## **Distributed Cache Service**

## **User Guide**

**Issue** 01

**Date** 2024-06-20

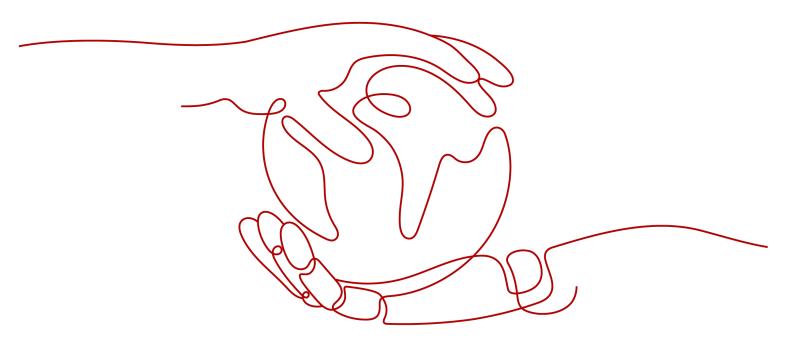

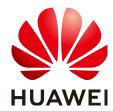

#### Copyright © Huawei Cloud Computing Technologies Co., Ltd. 2024. All rights reserved.

No part of this document may be reproduced or transmitted in any form or by any means without prior written consent of Huawei Cloud Computing Technologies Co., Ltd.

#### **Trademarks and Permissions**

HUAWEI and other Huawei trademarks are the property of Huawei Technologies Co., Ltd. All other trademarks and trade names mentioned in this document are the property of their respective holders.

#### **Notice**

The purchased products, services and features are stipulated by the contract made between Huawei Cloud and the customer. All or part of the products, services and features described in this document may not be within the purchase scope or the usage scope. Unless otherwise specified in the contract, all statements, information, and recommendations in this document are provided "AS IS" without warranties, guarantees or representations of any kind, either express or implied.

The information in this document is subject to change without notice. Every effort has been made in the preparation of this document to ensure accuracy of the contents, but all statements, information, and recommendations in this document do not constitute a warranty of any kind, express or implied.

## Huawei Cloud Computing Technologies Co., Ltd.

Address: Huawei Cloud Data Center Jiaoxinggong Road

Qianzhong Avenue Gui'an New District Gui Zhou 550029

People's Republic of China

Website: <a href="https://www.huaweicloud.com/intl/en-us/">https://www.huaweicloud.com/intl/en-us/</a>

i

## **Contents**

| 1 Before You Start                                           |    |
|--------------------------------------------------------------|----|
| 1.1 Accessing and Using DCS                                  | 1  |
| 1.2 Using the DCS Console                                    | 2  |
| 2 Permissions Management                                     | 4  |
| 2.1 Creating a User and Granting DCS Permissions             | 4  |
| 2.2 DCS Custom Policies                                      | 5  |
| 2.3 DCS Resources                                            | 6  |
| 3 Buying a DCS Instance                                      | 8  |
| 3.1 Identifying Requirements                                 |    |
| 3.2 Preparing Required Resources                             | g  |
| 3.3 Buying a DCS Redis Instance                              | 10 |
| 3.4 Buying a DCS Memcached Instance (Discontinued)           | 15 |
| 4 Accessing a DCS Redis Instance                             | 18 |
| 4.1 Restrictions                                             |    |
| 4.2 Public Access to a DCS Redis 3.0 Instance (Discontinued) | 19 |
| 4.2.1 Step 1: Check Whether Public Access Is Supported       | 19 |
| 4.2.2 Step 2: Enable Public Access for a DCS Redis Instance  | 21 |
| 4.2.3 Step 3: Access a DCS Redis Instance in Windows         | 22 |
| 4.2.4 Step 3: Access a DCS Redis Instance in Linux           | 26 |
| 4.3 redis-cli                                                | 32 |
| 4.4 Access in Different Languages                            | 36 |
| 4.4.1 Java                                                   | 36 |
| 4.4.1.1 Jedis                                                |    |
| 4.4.1.2 Lettuce                                              | 44 |
| 4.4.1.3 Redisson                                             | 57 |
| 4.4.2 Clients in Python                                      |    |
| 4.4.3 go-redis                                               |    |
| 4.4.4 hiredis in C++                                         |    |
| 4.4.5 C#                                                     |    |
| 4.4.6 PHP                                                    |    |
| 4.4.6.1 phpredis                                             |    |
| 4.4.6.2 Predis                                               | 77 |

| 4.4.7 Node.js                                           | 79  |
|---------------------------------------------------------|-----|
| 4.5 Connecting to Redis on the Console                  | 82  |
| 5 Accessing a DCS Memcached Instance (Discontinued)     | 83  |
| 5.1 telnet                                              |     |
| 5.2 Java                                                | 84  |
| 5.3 Python                                              | 88  |
| 5.4 C++                                                 |     |
| 5.5 PHP                                                 | 92  |
| 6 Operating DCS Instances                               | 98  |
| 6.1 Viewing Instance Details                            |     |
| 6.2 Modifying Specifications                            |     |
| 6.3 Starting an Instance                                |     |
| 6.4 Restarting an Instance                              | 111 |
| 6.5 Deleting an Instance                                | 112 |
| 6.6 Performing a Master/Standby Switchover              | 113 |
| 6.7 Clearing DCS Instance Data                          | 114 |
| 6.8 Exporting Instance List                             | 115 |
| 6.9 Renaming Commands                                   | 115 |
| 6.10 Enabling Multi-AZ for a Cluster Instance           | 116 |
| 6.11 Stopping an Instance                               | 117 |
| 7 Managing DCS Instances                                | 119 |
| 7.1 Configuration Notice                                | 119 |
| 7.2 Modifying Configuration Parameters                  | 120 |
| 7.2.1 Modifying Configuration Parameters of an Instance | 120 |
| 7.2.2 Modifying Configuration Parameters in Batches     | 131 |
| 7.3 Modifying Maintenance Window                        | 142 |
| 7.4 Modifying the Security Group                        | 143 |
| 7.5 Viewing Background Tasks                            | 144 |
| 7.6 Managing IP Address Whitelist                       | 144 |
| 7.7 Managing Tags                                       | 146 |
| 7.8 Managing Nodes                                      | 147 |
| 7.9 Cache Analysis                                      | 149 |
| 7.9.1 Analyzing Big Keys and Hot Keys                   | 149 |
| 7.9.2 Scanning Expired Keys                             | 152 |
| 7.10 Viewing Redis Slow Queries                         | 158 |
| 7.11 Viewing Redis Run Logs                             |     |
| 7.12 Configuring SSL                                    |     |
| 7.13 Managing Sessions                                  |     |
| 7.14 Managing Users                                     |     |
| 7.15 Diagnosing an Instance                             | 164 |
| 8 Backing Up and Restoring Instances                    | 166 |

| 8.1 Overview                                                | 166 |
|-------------------------------------------------------------|-----|
| 8.2 Configuring an Automatic Backup Policy                  |     |
| 8.3 Manually Backing Up a DCS Instance                      |     |
| 8.4 Restoring a DCS Instance                                |     |
| 8.5 Downloading an RDB or AOF Backup File                   |     |
| 9 Migrating Instance Data                                   | 175 |
| 9.1 Data Migration Overview                                 |     |
| 9.2 Importing Backup Files from an OBS Bucket               | 176 |
| 9.3 Importing Backup Files from Redis                       | 179 |
| 9.4 Online Migration                                        | 181 |
| 9.5 IP Switching                                            | 185 |
| 10 Parameter Templates                                      | 188 |
| 10.1 Viewing Parameter Templates                            | 188 |
| 10.2 Creating a Custom Parameter Template                   | 197 |
| 10.3 Modifying a Custom Parameter Template                  | 208 |
| 10.4 Deleting a Custom Parameter Template                   | 218 |
| 11 Managing Passwords                                       | 219 |
| 11.1 DCS Instance Passwords                                 | 219 |
| 11.2 Changing Instance Passwords                            | 220 |
| 11.3 Resetting Instance Passwords                           | 221 |
| 11.4 Changing Password Settings for DCS Redis Instances     | 222 |
| 11.5 Changing Password Settings for DCS Memcached Instances | 222 |
| 12 Quotas                                                   | 224 |
| 13 Monitoring                                               | 226 |
| 13.1 DCS Metrics                                            | 226 |
| 13.2 Common Metrics                                         | 265 |
| 13.3 Viewing Metrics                                        | 267 |
| 13.4 Configuring Alarm Rules for Critical Metrics           | 268 |
| 14 Auditing                                                 | 279 |
| 14.1 Operations Logged by CTS                               | 279 |
| 14.2 Querving Real-Time Traces                              | 283 |

# Before You Start

## 1.1 Accessing and Using DCS

#### **Accessing DCS**

You can access Distributed Cache Service (DCS) from the web-based management console or by using RESTful application programming interfaces (APIs) through HTTPS requests.

Using the management console

Log in to the **management console** and choose **Distributed Cache Service** from the service list.

For details on how to use the DCS console, see chapters from **Buying a DCS Instance** to **Managing Passwords**.

DCS monitoring data is recorded by Cloud Eye. To view the monitoring metrics or configure alarm rules, go to the Cloud Eye console. For details, see **Viewing Metrics**.

If you have enabled Cloud Trace Service (CTS), DCS instance operations are recorded by CTS. You can view the operations history on the CTS console. For details, see **Querying Real-Time Traces**.

Using APIs

DCS provides RESTful APIs for you to integrate DCS into your own application system. For details about DCS APIs and API calling, see the **Distributed Cache Service API Reference**.

#### NOTICE

- 1. All available functions can be used on the console. Some functions can also be used through APIs. For more information on how to use functions through APIs, see the **Distributed Cache Service API Reference**.
- 2. For details about APIs for monitoring and auditing, see the **Cloud Eye** and **Cloud Trace Service (CTS)** documentation.

#### **Using DCS**

After creating a DCS instance, access it by referring to Accessing a DCS Redis Instance. Any client that is compatible with the open-source Redis or Memcached protocol can respectively access a DCS Redis or Memcached instance. After accessing a DCS instance, you can enjoy the fast read/write operations enabled by DCS.

#### **NOTICE**

DCS does not involve sensitive user information. Which, why, when, and how data is processed with DCS must comply with local laws and regulations. If sensitive data needs to be transmitted or stored, encrypt data before transmission or storage.

For details on how to access a DCS instance, see the following figure.

Figure 1-1 Accessing a DCS instance

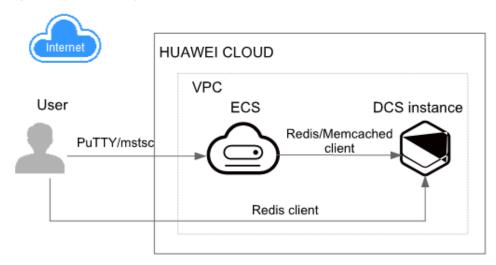

#### ■ NOTE

- Currently, a DCS instance can be accessed over an internal network through an Elastic Cloud Server (ECS) that is in the same Virtual Private Cloud (VPC) as the DCS instance.
- If public access is enabled, a DCS Redis 3.0 instance can be accessed through an elastic IP address (EIP) over a public network.

## 1.2 Using the DCS Console

On the **DCS console**, you can buy, use, and maintain DCS instances, view instance status and memory usage, and seek online support.

Figure 1-2 DCS console

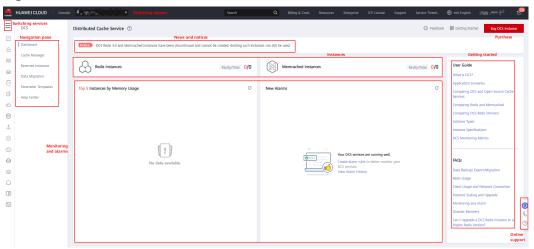

• Switching regions

You can switch to a region closer to your application.

Switching services

You can switch to consoles of other services, such as the VPC and Cloud Eye consoles.

Creating an instance

Click to buy DCS Redis or Memcached instances.

Navigation pane

This area provides access to operating DCS instances and migrating data.

News and notices

This area informs you of the latest available features and special offers.

Instances

This area displays the total number of instances and the number of faulty instances of the current user.

Monitoring and alarms

This area displays instances with the highest memory usage. For details on how to view information about a specific instance, see **Viewing Instance Details**.

You can create alarm rules for your instance. When an alarm is generated, you can handle it immediately. For details, see **Configuring Alarm Rules for Critical Metrics**.

Getting started

By clicking these links, you will be directed to the documentation to learn more about how to use DCS.

Online support

If you have any questions while using DCS, contact online support.

# 2 Permissions Management

## 2.1 Creating a User and Granting DCS Permissions

This section describes how to use **Identity and Access Management (IAM)** to implement fine-grained permissions control for your DCS resources. With IAM, you can:

- Create IAM users for employees based on your enterprise's organizational structure. Each IAM user will have their own security credentials for accessing DCS resources.
- Manage permissions on a principle of least permissions (PoLP) basis.
- Entrust a Huawei Cloud account or cloud service to perform efficient O&M on your DCS resources.

If your Huawei Cloud account does not require individual IAM users, skip this chapter.

This section describes the procedure for granting the **DCS ReadOnlyAccess** permission (see **Figure 2-1**) as an example.

## **Prerequisites**

Learn about the permissions (see **System-defined roles and policies supported by DCS**) supported by DCS and choose policies or roles according to your requirements. For the permissions of other services, see **Permissions Policies**.

#### **Process Flow**

Figure 2-1 Process of granting DCS permissions

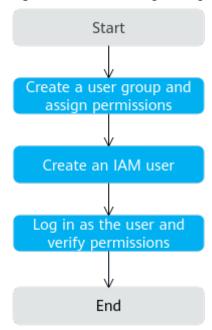

1. Create a user group and assign permissions.

Create a user group on the IAM console, and assign the **DCS ReadOnlyAccess** policy to the group.

2. Create an IAM user.

Create a user on the IAM console and add the user to the group created in 1.

3. Log in and verify permissions.

Log in to the DCS console using the newly created user, and verify that the user only has read permissions for DCS.

- Choose Distributed Cache Service in Service List. Then click Buy DCS
   Instance in the upper right corner of the DCS console. If a DCS instance cannot be purchased, the DCS ReadOnlyAccess policy has already taken effect.
- Choose any other service in Service List. If a message appears indicating that you have insufficient permissions to access the service, the DCS ReadOnlyAccess policy has already taken effect.

## 2.2 DCS Custom Policies

Custom policies can be created to supplement the system-defined policies of DCS. For the actions that can be added to custom policies, see **Permissions Policies and Supported Actions**.

You can create custom policies in either of the following ways:

• Visual editor: Select cloud services, actions, resources, and request conditions. This does not require knowledge of policy syntax.

JSON: Edit JSON policies from scratch or based on an existing policy.

For details, see **Creating a Custom Policy**. The following section contains examples of common DCS custom policies.

#### ■ NOTE

Due to data caching, a policy involving OBS actions will take effect five minutes after it is attached to a user, user group, or project.

#### **Example Custom Policies**

 Example 1: Allowing users to delete and restart DCS instances and clear data of an instance

• Example 2: Denying DCS instance deletion

A policy with only "Deny" permissions must be used in conjunction with other policies to take effect. If the permissions assigned to a user contain both "Allow" and "Deny", the "Deny" permissions take precedence over the "Allow" permissions.

For example, if you want to assign all of the permissions of the **DCS FullAccess** policy to a user, except for deleting DCS instances, you can create a custom policy to deny only DCS instance deletion. When you apply both the **DCS FullAccess** policy and the custom policy denying DCS instance deletion, since "Deny" always takes precedence over "Allow", the "Deny" will be applied for that one conflicting permission. The user will then be able to perform all operations on DCS instances except deleting DCS instances. The following is an example of a deny policy:

## 2.3 DCS Resources

A resource is an object that exists within a service. DCS resources are instances. You can select them by specifying their paths.

**Table 2-1** DCS resources and their paths

| Resource | Resource<br>Name | Path                                                                                                    |
|----------|------------------|----------------------------------------------------------------------------------------------------|
| instance | Instance         | [Format]                                                                                                    |
|          |                  | DCS:*:*: instance: <i>instance ID</i>                                                                                                    |
|          |                  | [Note]                                                                                                    |
|          |                  | For instance resources, DCS automatically generates the prefix ( <b>DCS:*:*:instance:</b> ) of the resource path.                                |
|          |                  | For the path of a specific instance, add the <i>instance ID</i> to the end. You can also use an asterisk * to specify any instance. For example: |
|          |                  | DCS:*:*:instance:* indicates any DCS instance.                                                                                                   |

# **3** Buying a DCS Instance

## 3.1 Identifying Requirements

Before purchasing a DCS instance, identify your requirements:

Decide on the required cache engine version.
 Perform this step if you choose Redis as the cache engine.

#### 

DCS for Redis 3.0 is no longer provided. You can use DCS for Redis 4.0 or later instead. Different Redis versions have different features. For details, see **Comparing DCS Redis Versions**.

- 2. Decide on the instance type.
  - DCS provides single-node, master/standby, Proxy Cluster, and Redis Cluster types of instances. For details about the instance architectures, see DCS Instance Types.
- 3. Decide on the required instance specification.
  - Each specification specifies the maximum available memory, number of connections, and bandwidth. For details, see **DCS Instance Specifications**.
- 4. Decide on the region and whether cross-AZ deployment is required.
  - Choose a region closest to your application to reduce latency.

A region consists of multiple availability zones (AZs) with physically isolated power supplies and networks. Master/standby and cluster DCS instances can be deployed across AZs. Applications can also be deployed across AZs to achieve high availability (HA) for both data and applications.

#### **◯** NOTE

- If a master/standby or cluster DCS instance is deployed across AZs, faults in an AZ
  do not affect cache nodes in other AZs. This is because when the master node is
  faulty, the standby cache node will automatically become the master node to
  provide services. Such deployment achieves better disaster recovery.
- Deploying a DCS instance across AZs slightly reduces network efficiency compared
  with deploying an instance within an AZ. Therefore, if a DCS instance is deployed
  across AZs, synchronization between master and standby cache nodes is slightly
  less efficient.

Decide whether backup policies are required.
 Currently, backup policies can be configured only for master/standby, Proxy Cluster, and Redis Cluster DCS instances. For details about backup and restoration, see Overview.

## 3.2 Preparing Required Resources

#### Overview

Before creating a DCS instance, prepare the required resources, including a VPC, a security group, security group rules, and a subnet. Each DCS instance is deployed in a VPC and bound to a specific subnet and security group, which provide an isolated virtual network environment and security protection policies which you can easily configure and manage.

If you already have a VPC, subnet, and security group, you can use them for all DCS instances you subsequently create.

### **Required Resources**

The following table lists the resources required by a DCS instance.

**Table 3-1** Dependency resources of a DCS instance

| Resource                                                                             | Requirement                                                                                                    | Operations                                                                                                    |
|--------------------------------------------------------------------------------------|----------------------------------------------------------------------------------------------------|----------------------------------------------------------------------------------------------------|
| VPC and subnet                                                                       | Different DCS instances can use the same or different VPCs and subnets based on site requirements. Note the following when creating a VPC and subnet:  • The VPC and the DCS instance must be in the same region.  • Retain the default settings unless otherwise specified. | For details on how to create a VPC and subnet, see Creating a VPC. If you need to create and use a new subnet in an existing VPC, see Creating a Subnet for the VPC. |
| group tl  NOTE d  Security groups are required only by DCS Redis 3.0, 6.0 profession | Different DCS instances can use the same security group or different security groups. Note the following when creating a security group:  • Set <b>Template</b> to <b>Custom</b> .                                                                                           | For details on how to create a security group, see Creating a Security Group. For details on how to add rules to a security group, see Adding a Security Group Rule. |
|                                                                                      | <ul> <li>After a security group is created, retain the default inbound and outbound rules.</li> <li>To use DCS, you must add the security group rules described in Table 3-2. You can also add other rules based on site requirements.</li> </ul>                            |                                                                                                    |

| Resource                                                                                        | Requirement                                                        | Operations                                                         |
|-------------------------------------------------------------------------------------------------|--------------------------------------------------------------------|--------------------------------------------------------------------|
| (Optional)<br>EIP<br>NOTE<br>EIPs are<br>supported<br>only by<br>DCS Redis<br>3.0<br>instances. | If you want to access DCS through a public network, assign an EIP. | For details on how to assign an EIP, see <b>Assigning an EIP</b> . |

Table 3-2 Security group rules

| Directio<br>n | Protocol | Port  | Source    | Description                                                                                                  |
|---------------|----------|-------|-----------|----------------------------------------------------------------------------------------------------|
| Inbound       | ТСР      | 36379 | 0.0.0/0   | Access a DCS Redis 3.0 instance (with SSL encryption enabled) through a public network.                      |
| Inbound       | ТСР      | 6379  | 0.0.0.0/0 | Access a DCS Redis 3.0 instance (with SSL encryption disabled) through a public network.                     |
| Inbound       | ТСР      | 6379  | 0.0.0/0   | Access a DCS Redis 3.0 or 6.0 professional instance in a private network. (SSL encryption is not supported.) |
| Inbound       | ТСР      | 11211 | 0.0.0.0/0 | Access a DCS Memcached instance.                                                                             |

## 3.3 Buying a DCS Redis Instance

You can buy one or more DCS Redis instances with the required computing capabilities and storage space based on service requirements.

#### □ NOTE

- DCS for Redis 3.0 is no longer provided. This section only describes how to create a DCS Redis 4.0 or later instance.
- Currently, DCS for Redis 6.0 is available only in some regions, such as CN North-Beijing4 and CN South-Guangzhou.
- The supported Redis versions and instance types vary across regions.

#### **Prerequisites**

- To achieve fine-grained management of your HUAWEI CLOUD resources, create IAM user groups and users and grant specified permissions to the users. For details, see Permission Management.
- You have prepared necessary resources.

#### **Procedure**

- Step 1 Go to the Buy DCS Instance page.
- Step 2 Specify Billing Mode.
- **Step 3** Select a region closest to your application to reduce latency and accelerate access.
- **Step 4** Set the following information:
  - 1. Cache Engine: The default engine is Redis.
  - 2. **Edition**: The default edition is **Basic**.

Professional (performance) and Professional (storage) are supported only when Version is set to 6.0. Learn more about Redis 6.0 Instance
Specifications and Redis 6.0 Commands.

- 3. **CPU Architecture**: **x86** and **Arm** are available. **x86** is recommended. **Arm** is unavailable in some regions.
- 4. Version:

Currently supported Redis versions: 4.0/5.0/6.0

#### □ NOTE

- The Redis version cannot be changed once the instance is created. To use a later Redis version, create another DCS Redis instance and then migrate data from the old instance to the new one.
- The method of connecting a client to a Redis Cluster instance is different from that
  of connecting a client to other types of instances. For details, see Accessing a DCS
  Redis Instance.
- 5. **Instance Type**: Options include **Single-node**, **Master/Standby**, **Read/Write splitting**, **Proxy Cluster**, and **Redis Cluster**.
- 6. **Replicas**: The default value is **2**.

This parameter is displayed only when the instance type is master/standby, read/write splitting, or Redis Cluster.

7. If **Proxy Cluster** or **Redis Cluster** is selected, the **Sharding** parameter is displayed.

**Use default**: Use the default sharding specifications.

**Customize**: Customize the size of each shard and then select corresponding instance specifications.

8. Select an AZ.

| $\overline{}$ | <br>ĸ i |   | - | _ |
|---------------|---------|---|---|---|
|               | N       | u | " | ᆮ |

To accelerate access, deploy your instance and your application in the same AZ. If the instance type is master/standby, read/write splitting, Proxy Cluster, or Redis Cluster, AZ becomes **Primary AZ**, and **Standby AZ** is displayed. Select an AZ for the master and standby nodes of the instance.

#### 9. Instance Specification:

The default quota is displayed on the console.

To increase quota, click **Increase quota** below the specifications. On the displayed page, fill in a quota application form and click **Submit**.

The instance parameter settings are shown in the following figure.

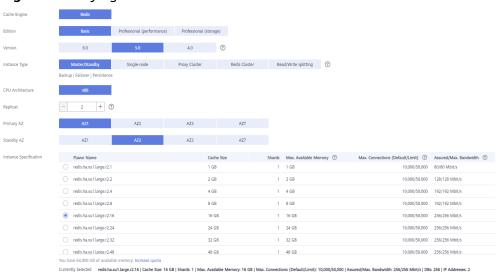

Figure 3-1 Buying a DCS Redis instance

**Step 5** Configure the instance network parameters.

1. Select a VPC and a subnet.

#### 

Currently, DCS does not support **VPC Sharing** for instance creation. Contact technical support as required.

#### 2. Configure the IP address.

Redis Cluster instances only support automatically-assigned IP addresses. The other instance types support both automatically-assigned IP addresses and manually-specified IP addresses. You can manually specify a private IP address for your instance as required.

For basic edition Redis instances, you can specify a port numbering in the range from 1 to 65535. If no port is specified, the default port 6379 will be used.

For Redis 6.0 professional, you cannot customize a port. The default port 6379 will be used.

#### 3. Select a security group.

A security group is a set of rules that control access to ECSs. It provides access policies for mutually trusted ECSs with the same security protection requirements in the same VPC.

Only professional edition Redis instances require security groups. Basic edition DCS Redis instances are based on VPC endpoints and do not support security

groups. To control access to these instances, **configure a whitelist** after the instances are created.

If port 6379 is not enabled for the selected security group, the **Enable port 6379** check box is displayed and selected by default, indicating that after the instance is created, port 6379 will be enabled for the selected security group. If port 6379 is not enabled for the selected security group, connections to the instance may fail.

Figure 3-3 Configuring instance network parameters

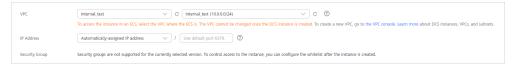

#### **Step 6** Set the instance password.

Select Yes or No for Password Protected.

#### ∩ NOTE

- Password-free access carries security risks. Exercise caution when selecting this mode.
- If you are to enable public access for a DCS Redis 3.0 instance, you must select the password-protected mode and set a password.
- Even if you created a password-free DCS Redis instance, you can still set a
  password after the instance is created. For details, see Changing Password
  Settings for DCS Redis Instances.
- Password and Confirm Password: These parameters indicate the password of accessing the DCS Redis instance, and are displayed only when Password Protected is set to Yes.

#### ■ NOTE

For security purposes, if password-free access is disabled, the system prompts you to enter an instance-specific password when you are accessing the DCS Redis instance. Keep your instance password secure and change it periodically.

#### **Step 7** Configure **Parameter Configuration**.

You can select **Default Templates** or **Use custom template**.

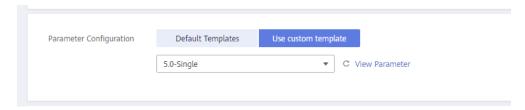

#### **Ⅲ** NOTE

On the instance creation page, the default parameter templates are used by default.

- **Step 8** Specify the required duration and instance quantity for yearly/monthly billing.
- **Step 9** Enter an instance name and select an enterprise project.

When you create only one instance at a time, the value of **Name** can contain 4 to 64 characters. When you create more than one instance at a time, the value of

**Name** can contain 4 to 56 characters. These instances are named in the format of "name-n", in which *n* starts from 000 and is incremented by 1. For example, if you create two instances and set **Name** to **dcs\_demo**, the two instances are respectively named as **dcs\_demo-000** and **dcs\_demo-001**.

#### □ NOTE

If you cannot select an enterprise project, check your permissions. For details, see Why Can't I Select the Required Enterprise Project When Creating a DCS Instance?

- **Step 10** Click **More Settings** to display more configurations, including backup policy and critical command renaming.
  - 1. Enter a description of the instance.
  - 2. Specify the backup policy.

This parameter is displayed only when the instance type is master/standby, read/write splitting, or cluster. For details about instance backup and backup policies, see **Backing Up and Restoring Instances**.

3. Rename critical commands.

Currently, you can only rename the **COMMAND**, **KEYS**, **FLUSHDB**, **FLUSHALL**, **HGETALL**, **SCAN**, **HSCAN**, **SSCAN**, and **ZSCAN** commands. For Proxy Cluster instances, you can also rename the **DBSIZE** and **DBSTATS** commands.

4. Specify the maintenance window.

Choose a window for DCS O&M personnel to perform maintenance on your instance. You will be contacted before any maintenance activities are performed.

5. Add a tag.

Tags are used to identify cloud resources. When you have many cloud resources of the same type, you can use tags to classify cloud resources by dimension (for example, by usage, owner, or environment).

If tag policies for DCS have been set in your organization, add tags to DCS instances based on these policies. If a tag does not comply with the tag policies, DCS instance creation may fail. Contact your organization administrator to learn more about tag policies.

- If you have created predefined tags, select a predefined pair of tag key and value. Click View predefined tags. On the Tag Management Service (TMS) console, view predefined tags or create new tags.
- You can also add a tag by entering the tag key and value. For details about how to name tags, see Managing Tags.

#### Step 11 Click Next.

The displayed page shows the instance information you have specified.

- **Step 12** Confirm the instance information and submit the request.
- **Step 13** Return to the **Cache Manager** page to view and manage your DCS instances.

----End

## 3.4 Buying a DCS Memcached Instance (Discontinued)

You can buy one or more DCS Memcached instances with the required computing capabilities and storage space based on service requirements.

∩ NOTE

Sale of DCS for Memcached has been discontinued. You can use DCS for Redis instead.

#### **Buying a DCS Memcached Instance**

- **Step 1** Log in to the **DCS console**.
- **Step 2** Click on the upper left corner of the management console and select a region.

Select the same region as your application service.

- **Step 3** In the navigation pane, choose **Cache Manager**.
- **Step 4** Click **Buy DCS Instance** in the upper right corner.
- **Step 5** Specify **Billing Mode**.
- **Step 6** Select a region closest to your application to reduce latency and accelerate access.
- **Step 7** Specify the following instance parameters based on the information collected in **Identifying Requirements**.
  - 1. Set Cache Engine to Memcached.
  - 2. Set Instance Type to either Single-node or Master/Standby.
  - 3. Select an AZ.

#### ∩ NOTE

To accelerate access, deploy your instance and your application in the same AZ. To ensure data reliability, deploy them in different AZs.

If the instance type is master/standby, **Standby AZ** is displayed. Select a standby AZ for the standby node of the instance.

4. Specify **Instance Specification**.

The default quota is displayed on the console.

To increase quota, click **Increase quota** below the specifications. On the displayed page, fill in a quota application form and click **Submit**.

Figure 3-4 shows the instance parameter settings.

Figure 3-4 Buying a DCS Memcached instance

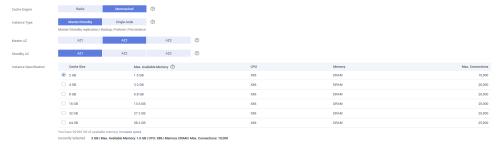

#### **Step 8** Configure the instance network parameters.

1. For **VPC**, select a VPC, subnet, and specify the IP address.

You can choose to obtain an automatically assigned IP address or manually specify an IP address that is available in the selected subnet.

2. Select a security group.

A security group is a set of rules that control access to ECSs. It provides access policies for mutually trusted ECSs with the same security protection requirements in the same VPC.

If port 11211 is not enabled for the selected security group, the **Enable port 11211** check box is displayed and selected by default, indicating that after the instance is created, port 11211 will be enabled for the selected security group. If port 11211 is not enabled for the selected security group, connections to the instance may fail.

Figure 3-5 Configuring instance network parameters

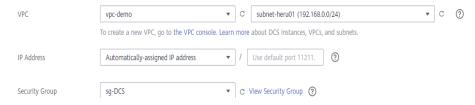

#### **Step 9** Set the instance password.

Select Yes or No for Password Protected.

#### ∩ NOTE

- Password-free access carries security risks. Exercise caution when selecting this mode.
- After creating a DCS Memcached instance in password-protected mode, you can reset the password or change it into password-free mode. For details, see Changing Password Settings for DCS Memcached Instances.
- If password-free access is disabled, DCS Memcached instances must be accessed using the Memcached binary protocol and through SASL authentication.
- Username required for accessing the new DCS instance.

#### **Ⅲ** NOTE

This parameter is displayed only when **Password Protected** is set to **Yes**.

 Password and Confirm Password: These parameters indicate the password of accessing the DCS Memcached instance, and are displayed only when Password Protected is set to Yes.

#### ∩ NOTE

For security purposes, if password-free access is disabled, the system prompts you to enter an instance-specific password when you are accessing the DCS Memcached instance. Keep your instance password secure and change it periodically.

- **Step 10** Specify the required duration and quantity.
- **Step 11** Enter an instance name and select an enterprise project.

When you create only one instance at a time, the value of **Name** can contain 4 to 64 characters. When you create more than one instance at a time, the value of

**Name** can contain 4 to 56 characters. These instances are named in the format of "name-n", in which *n* starts from 000 and is incremented by 1. For example, if you create two instances and set **Name** to **dcs\_demo**, the two instances are respectively named as **dcs\_demo-000** and **dcs\_demo-001**.

- **Step 12** Click **More Settings** to display more configurations, including backup policy and instance tags.
  - 1. Enter a description of the instance.
  - 2. Specify the backup policy.

This parameter is displayed only when the instance type is master/standby. For more information on how to configure a backup policy, see **Backing Up** and **Restoring Instances**.

3. Specify the maintenance window.

Specify a period for DCS O&M personnel to maintain your instance. For example, if you choose 02:00-03:00, your instance nodes will be maintained during this period.

4. Add a tag.

Tags are used to identify cloud resources. When you have many cloud resources of the same type, you can use tags to classify cloud resources by dimension (for example, by usage, owner, or environment).

- If you have created predefined tags, select a predefined pair of tag key and value. Click View predefined tags. On the Tag Management Service (TMS) console, view predefined tags or create new tags.
- You can also create new tags by specifying **Tag key** and **Tag value**.

Up to 10 tags can be added to each DCS instance. For details about the requirements on tags, see **Managing Tags**.

#### Step 13 Click Next.

The displayed page shows the instance information you have specified.

- **Step 14** Confirm the instance information and click **Submit**.
- **Step 15** Return to the **Cache Manager** page to view and manage your DCS instances.
  - 1. It takes 5 to 15 minutes to create a DCS instance.
  - After a DCS instance has been successfully created, it enters the Running state by default.

----End

# 4 Accessing a DCS Redis Instance

## 4.1 Restrictions

You can access a DCS instance through any Redis client. For details about Redis clients, see the **Redis official website**.

#### ■ NOTE

DCS for Redis 3.0 is no longer provided. You can use DCS for Redis 4.0 or later instead.

- To access a DCS Redis instance through a client on an ECS in the same VPC as the instance, note that:
  - The ECS where the Redis client is installed must be in the same VPC as the DCS Redis instance. An ECS and a DCS instance can communicate with each other only when they belong to the same VPC. **Redis 3.0 and 6.0 professional:** The instance and the ECS must either be configured with the same security group or use different security groups but can communicate with each other as configured by the security group rules. **Redis 4.0/5.0:** The IP address of the ECS must be on the whitelist of the DCS instance.
    - For details about how to configure a security group, see **How Do I Configure a Security Group?**
  - If the ECS and DCS Redis instance are not in the same VPC, connect them by establishing a VPC peering connection. For details, see Does DCS Support Cross-VPC Access?
- Before accessing a DCS Redis 3.0 instance over public networks, ensure that: Security group rules have been correctly configured for the instance. If SSL encryption is disabled, allow public access through port 6379. If SSL encryption is enabled, allow public access through port 36379. For details, see the "How Do I Configure a Security Group?" FAQ.
- Domain names cannot be resolved across regions. If the client and the DCS
  Redis instance are not in the same region, the instance cannot be accessed at
  its domain name address. You can manually map the domain name to the IP
  address in the hosts file or access the instance at its IP address.

## 4.2 Public Access to a DCS Redis 3.0 Instance (Discontinued)

## 4.2.1 Step 1: Check Whether Public Access Is Supported

You can access a DCS Redis 3.0 instance over public networks. In comparison with intra-VPC access, public access may bring packet loss, jitter, and higher latency. Therefore, you are advised to enable public access only during the service development and testing phases.

Before connecting to a DCS instance over public networks, check whether the instance supports public access.

Redis 3.0

Currently, **only DCS Redis 3.0 instances support public access**. You can enable or disable public access.

Redis 4.0/5.0/6.0

**Public access is not supported by DCS Redis 4.0/5.0/6.0 instances.** If public access is required for a single-node, master/standby, or Proxy Cluster instance, use Nginx to redirect connections through an ECS configured with the same VPC and security group as the DCS instance. For details, see **Using Nginx for Public Access to Single-node, Master/Standby, or Proxy Cluster DCS Redis Instances**.

Redis Cluster instances cannot be accessed over public networks.

Memcached

**Public access is not supported by DCS Memcached instances**. The ECS that serves as a client and the DCS instance that the client will access must belong to the same VPC. In the application development and debugging phase, you can also use an SSH agent to access DCS Memcached instances in the local environment.

#### **Procedure**

On the **Basic Information** page of the instance, check the following parameter settings:

- Cache Engine: Must be Redis 3.0. If not, public network access is not supported.
- **Password Protected**: Must be **Yes**. If not, enable password protection for the instance by referring to **FAQs**.
- Public Access: Must be On. If not, enable public access by referring to Step 2: Enable Public Access for a DCS Redis Instance.

**Figure 4-1** Checking the cache engine version, password protection, and public access

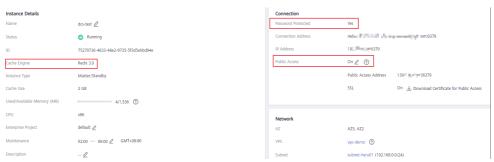

#### **FAQs**

- What can I do if the public access button is grayed out when the instance is not password-protected?
  - In the upper right corner of the **Basic Information** page, choose **More** > **Reset Password**. After the password is reset, the **Password Protected** parameter changes to **Yes**. The public access button can be clicked now.
- How do I disable SSL encryption when public access has been enabled?
   SSL encryption is enabled by default when you enable public access. To disable SSL encryption, perform the following steps:
  - a. Open the page for configuring public access.

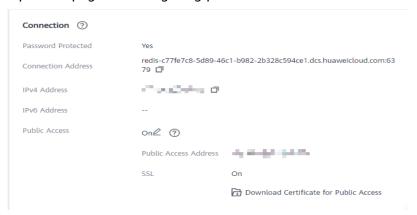

b. Disable SSL encryption, and click OK.

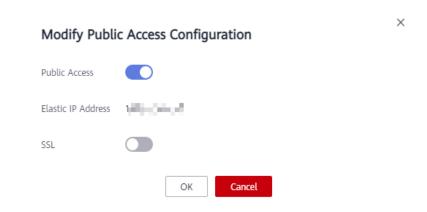

c. In the **Connection** area on the instance details page, **SSL** is disabled.

## 4.2.2 Step 2: Enable Public Access for a DCS Redis Instance

If public access has been enabled for the instance, skip this section.

If public access is not enabled, follow the instructions in this section. You can enable or disable SSL encryption when enabling public access.

#### 

- Before accessing a DCS instance through a public network (with SSL encryption), download a CA certificate to verify the certificate of the instance for security purposes.
- When accessing a DCS instance through a public network (without SSL encryption), access the EIP and port 6379 of the instance. You do not need to download certificates or install Stunnel on your client.
- You are advised to enable SSL to encrypt the data transmitted between your Redis client and DCS instance to prevent data leakage.

#### **Procedure**

- Step 1 Log in to the DCS console.
- **Step 2** Click in the upper left corner of the management console and select the region where your instance is located.
- **Step 3** In the navigation pane, choose **Cache Manager**.
- **Step 4** Click the name of the DCS Redis instance you want to configure. A page with basic information about the DCS instance is displayed.
- **Step 5** Click on the right of **Public Access**.
- **Step 6** Click to enable public access.
- Step 7 Select an EIP from the Elastic IP Address drop-down list.

If no EIPs are available, click **View Elastic IP** to create an EIP on the network console. After an EIP is created, click the refresh button on the right of **Elastic IP Address** to select the new EIP.

**Step 8** (Optional) Enable or disable SSL as required.

You are advised to enable SSL to encrypt the data transmitted between your Redis client and DCS instance to prevent data leakage.

#### Step 9 Click OK.

It takes 1 to 2 minutes to enable public access.

You will be automatically redirected to the **Background Tasks** page, where the progress of the current task is displayed. If the task status is **Succeeded**, public access is successfully enabled.

----End

## 4.2.3 Step 3: Access a DCS Redis Instance in Windows

This section describes how to access a DCS Redis 3.0 instance over a public network by using redis-cli in Windows.

Public access helps R&D personnel establish local environment for development or testing, improving development efficiency. However, in the production environment (official environment), access a DCS Redis instance through a VPC to ensure efficient access.

#### **Prerequisites**

Before using redis-cli to access a DCS Redis instance over a public network, ensure that:

- The instance version is Redis 3.0 and public access has been enabled.
- If certificates are required for accessing the DCS instance, download the certificate from the DCS instance details page.

## Connecting to Redis with SSL Encryption

**Step 1** Ensure that the security group rule allows public access through port 36379.

When SSL encryption is enabled, allow public access through port 36379 and install the Stunnel client.

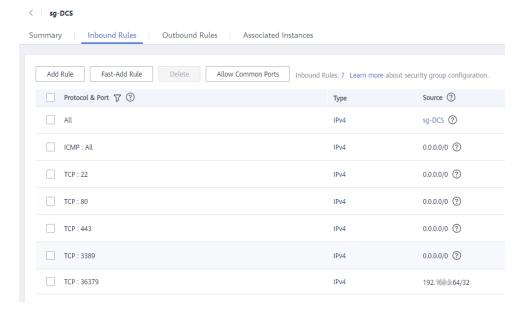

Figure 4-2 Security group rule (port 36379)

- **Step 2** Obtain the public access address and the certificates of the instance on the instance **Basic Information** page.
  - The public access address is displayed in the **Connection** section.
  - The certificates can be downloaded by clicking Download Certificate for Public Access in the Connection section. After decompression, you will obtain dcs-ca.cer (the public key certificate in binary format) and dcs-cabundle.pem (the certificate file in text format).

Figure 4-3 Viewing the public access address (SSL enabled; port 36379)

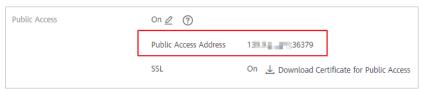

- Step 3 Download the latest Windows Stunnel installation package (for example, stunnel-5.44-win32-installer.exe) from <a href="https://www.stunnel.org/downloads.html">https://www.stunnel.org/downloads.html</a> to the local Windows device.
- **Step 4** Run the Stunnel installation program and install the Stunnel client.
- **Step 5** Configure the Stunnel client: Right-click on the taskbar and choose **Edit Configuration**. Add the following configuration and then save and exit.

```
[redis-client]
client = yes
CAfile = D:\tmp\dcs\dcs-ca.cer
accept = 8000
connect = {public access address}
```

#### In the configuration:

- **client**: indicates Stunnel. The fixed value is **yes**.
- CAfile: specifies a CA certificate, which is optional. If a CA certificate is required, download and decompress the certificate dcs-ca.cer as instructed in Step 2. If it is not required, delete this parameter.
- **accept**: specifies the user-defined listening port number of Stunnel. Specify this parameter when accessing a DCS instance by using a Redis client.
- **connect**: specifies the service address and port number of Stunnel. Set this parameter to the instance public access address obtained in **Step 2**.

When SSL encryption is enabled, the configuration is similar to the following:

```
[redis-client]
client = yes

CAfile = D:\tmp\dcs\dcs-ca.cer
accept = 8000
connect = 49.**.**.211:36379
```

- **Step 6** Right-click on the taskbar and choose **Reload Configuration**.
- **Step 7** Open the CLI tool **cmd.exe** and run the following command to check whether 127.0.0.1:8000 is being listened:

#### netstat -an |find "8000"

Assume that port **8000** is configured as the listening port on the client.

If **127.0.0.1:8000** is displayed in the returned result and its status is **LISTENING**, the Stunnel client is running properly. When the Redis client connects to the address **127.0.0.1:8000**, Stunnel will forward requests to the DCS Redis instance.

- **Step 8** Access the DCS Redis instance.
  - Obtain and decompress the Redis client installation package.
     The Windows Redis client installation package can be downloaded here

2. Open the CLI tool **cmd.exe** and run commands to go to the directory where the decompressed Redis client installation package is saved.

For example, to go to the **D:\redis-64.3.0.503** directory, run the following commands:

D:

cd D:\redis-64.3.0.503

3. Run the following command to access the chosen DCS Redis instance: redis-cli -h 127.0.0.1 -p 8000 -a < password>

## **A** CAUTION

In the preceding command:

- The address following -h indicates the address of the Stunnel client, which is 127.0.0.1.
- The port following -p is the listening port of the Stunnel client, which has been configured in the accept field in Step 5. 8000 is used an example here.

Do not use the public access address and port displayed on the console for the **-h** and **-p** parameters.

<password> indicates the password used for logging in to the chosen DCS Redis instance. This password is defined during DCS Redis instance creation.

You have successfully accessed the instance if the following command output is displayed:

127.0.0.1:8000>

Enter **info** and the DCS instance information will be returned. If no information is returned or the connection is interrupted, right-click the Stunnel icon on the taskbar and choose **Show Log Window** from the shortcut menu to show logs of Stunnel for cause analysis.

----End

## Connecting to Redis Without SSL Encryption

**Step 1** Ensure that the security group rule allows public access through port 6379.

When SSL encryption is disabled, the instance public access address can be accessed only if access through port 6379 is allowed.

< sg-DCS Inbound Rules Summary Outbound Rules Associated Instances Fast-Add Rule Allow Common Ports Inbound Rules: 7 Learn Protocol & Port 7 ? Source ? Туре All IPv4 sq-DCS ? ICMP : All IPv4 0.0.0.0/0 (?) \_\_\_\_ TCP: 22 0.0.0.0/0 ? TCP: 80 0.0.0.0/0 (?) IPv4 TCP: 443 IPv4 0.0.0.0/0 (?) TCP: 3389 0.0.0.0/0 ② TCP: 6379 IPv4 192.1883.64/32

Figure 4-4 Security group rule (port 6379)

**Step 2** Obtain the public access address of the instance.

The public access address is displayed in the **Connection** section.

Figure 4-5 Viewing the public access address (SSL disabled; port 6379)

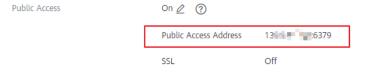

**Step 3** Obtain and decompress the Redis client installation package.

The Windows Redis client installation package can be downloaded here

**Step 4** Open the CLI tool **cmd.exe** and run commands to go to the directory where the decompressed Redis client installation package is saved.

For example, to go to the **D:\redis-64.3.0.503** directory, run the following commands:

D:

cd D:\redis-64.3.0.503

**Step 5** Run the following command to access the chosen DCS Redis instance:

redis-cli -h {public network access IP} -p 6379 -a <password>

In this command, *{public network access IP}* indicates the IP address of the DCS Redis instance obtained in **Step 2**. *<password>* indicates the password used for logging in to the chosen DCS Redis instance. This password is defined during DCS Redis instance creation.

You have successfully accessed the instance if the following command output is displayed:

139.\*\*.\*\*.175:6379>

Enter **info** and the DCS instance information will be returned.

----End

#### **Troubleshooting**

• **Symptom**: "Error: Connection reset by peer" is displayed or a message is displayed indicating that the remote host forcibly closes an existing connection.

**Possible cause 1**: The security group is incorrectly configured. You need to enable port **36379** or **6379**.

**Possible cause 2**: SSL encryption has been enabled, but Stunnel is not configured during connection. The IP address displayed on the console was used for connection. In this case, strictly follow the instructions provided in **Connecting to Redis with SSL Encryption**.

 For more information about Redis connection failures, see Troubleshooting Redis Connection Failures.

## 4.2.4 Step 3: Access a DCS Redis Instance in Linux

This section describes how to access a DCS Redis 3.0 instance over a public network by using redis-cli in Linux.

Public access helps R&D personnel establish local environment for development or testing, improving development efficiency. However, in the production environment (official environment), access a DCS Redis instance through a VPC to ensure efficient access.

## Prerequisites

Before using redis-cli to access a DCS Redis instance over a public network, ensure that:

- The instance version is Redis 3.0 and public access has been enabled.
- If certificates are required for accessing the DCS instance, download the certificate from the DCS instance details page.

## Connecting to Redis with SSL Encryption

**Step 1** Ensure that the security group rule allows public access through port 36379.

When SSL encryption is enabled, allow public access through port 36379. Ensure that the Stunnel client has been installed.

Summary Inbound Rules Outbound Rules Fast-Add Rule Allow Common Ports | Inbound Rules: 7 Le Protocol & Port 7 ? Source (?) All IPv4 sg-DCS 🕐 ICMP : All 0.0.0.0/0 ② TCP: 22 0.0.0.0/0 ? TCP: 80 0.0.0.0/0 ② IPv4 TCP: 443 IPv4 0.0.0.0/0 ② TCP: 3389 0.0.0.0/0 ? TCP: 36379 192. IPv4

Figure 4-6 Security group rule (port 36379)

- **Step 2** Obtain the public access address and the certificates of the instance on the instance **Basic Information** page.
  - The public access address is displayed in the **Connection** section.
  - The certificates can be downloaded by clicking Download Certificate for Public Access in the Connection section. After decompression, you will obtain dcs-ca.cer (the public key certificate in binary format) and dcs-cabundle.pem (the certificate file in text format).

Figure 4-7 Viewing the public access address (SSL enabled; port 36379)

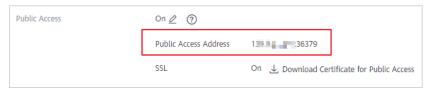

- **Step 3** Log in to the local Linux device.
- **Step 4** Install the Stunnel client.

Use either of the following methods to install Stunnel.

#### **□** NOTE

Installation methods **apt** and **yum** are recommended. Any common Linux OSs should support at least one of these installation methods.

• apt-get method:

**apt-get** is used to manage DEB software packages and applicable to Debian OSs such as Ubuntu. Run the following command to install Stunnel:

#### apt install stunnel or apt-get install stunnel

If you cannot find Stunnel after running the command, run the **apt update** command to update the configuration and then install Stunnel again.

• yum method:

**yum** is used to manage RPM software packages and applicable to OSs such as Fedora, CentOS, and Red Hat. Run the following command to install Stunnel:

#### yum install stunnel

#### **Step 5** Open the Stunnel configuration file **stunnel.conf**.

- If Stunnel is installed using apt-get, the configuration file is stored at the /etc/stunnel/stunnel.conf directory by default.
  - If this directory does not exist or no configuration file exists in it, add a directory or configuration file.
- If Stunnel is installed using **yum**, the configuration file is stored at the **/usr/ local/stunnel/stunnel.conf** directory by default.

If this directory does not exist or no configuration file exists in it, add a directory or configuration file.

#### ■ NOTE

- If you are not sure where to store the configuration file, enter the **stunnel** command after the installation to view the directory for storing the configuration file.
- The configuration file can be stored in any directory. Specify this configuration file when starting Stunnel.

## **Step 6** Add the following content to the configuration file **stunnel.conf**, and then save and exit.

```
debug = 4
output = /var/log/stunnel.log
sslVersion = all
[redis-client]
client = yes
accept = 8000
connect = {public access address}
CAfile = /etc/stunnel/dcs-ca.cer
```

Modify the following parameters as required and leave other parameters unchanged:

- **client**: indicates Stunnel. The fixed value is **yes**.
- **CAfile**: specifies a CA certificate, which is optional. If a CA certificate is required, download and decompress the certificate **dcs-ca.cer** as instructed in **Step 2**. If it is not required, delete this parameter.
- **accept**: specifies the user-defined listening port number of Stunnel. Specify this parameter when accessing a DCS instance by using a Redis client.
- **connect**: specifies the forwarding address and port number of Stunnel. Set this parameter to the instance public access address obtained in **Step 2**.

The following is a configuration example:

```
[redis-client]
client = yes
CAfile = D:\tmp\dcs\dcs-ca.cer
accept = 8000
connect = 49.**.**.211:36379
```

#### **Step 7** Run the following commands to start Stunnel:

#### stunnel /{customdir}/stunnel.conf

In the preceding command, {*customdir*} indicates the customized storage directory for the **stunnel.conf** file described in **Step 5**. The following is a command example:

#### stunnel /etc/stunnel/stunnel.conf

□ NOTE

For the Ubuntu OS, run the /etc/init.d/stunnel4 start command to start Stunnel. The service or process name is stunnel4 for the Stunnel 4.x version.

After starting the Stunnel client, run the **ps -ef|grep stunnel** command to check whether the process is running properly.

**Step 8** Run the following command to check whether Stunnel is being listened:

#### netstat -plunt |grep 8000|grep "LISTEN"

**8000** indicates the user-defined listening port number of Stunnel configured in the **accept** field in **Step 6**.

If a line containing the port number **8000** is displayed in the returned result, Stunnel is running properly. When the Redis client connects to the address **127.0.0.1:8000**, Stunnel will forward requests to the DCS Redis instance.

#### **Step 9** Access the DCS Redis instance.

- 1. Log in to the local Linux device.
- 2. Run the following command to download the source code package of your Redis client from <a href="http://download.redis.io/releases/redis-5.0.8.tar.gz">http://download.redis.io/releases/redis-5.0.8.tar.gz</a>:

wget http://download.redis.io/releases/redis-5.0.8.tar.gz

You can also install the Redis client by running the following yum or apt command:

- yum install redis
- apt install redis-server
- 3. Run the following command to decompress the source code package of your Redis client:

#### tar -xzf redis-5.0.8.tar.gz

4. Run the following commands to go to the Redis directory and compile the source code of your Redis client:

cd redis-5.0.8

make

5. Run the following commands to access the chosen DCS Redis instance:

cd src

./redis-cli -h 127.0.0.1 -p *8000* 

## **CAUTION**

In the preceding command:

- The address following -h indicates the address of the Stunnel client, which is 127.0.0.1.
- The port following -p is the listening port of the Stunnel client, which has been configured in the accept field in Step 6. 8000 is used an example.

Do not use the public access address and port displayed on the console for the **-h** and **-p** parameters.

6. Enter the password. You can read and write cached data only after the password is verified.

#### auth {password}

*{password}* indicates the password used for logging in to the chosen DCS Redis instance. This password is defined during DCS Redis instance creation.

You have successfully accessed the instance if the following command output is displayed:

OK 127.0.0.1:8000>

----End

## **Connecting to Redis Without SSL Encryption**

**Step 1** Ensure that the security group rule allows public access through port 6379.

When SSL encryption is disabled, the instance public access address can be accessed only if access through port 6379 is allowed.

Figure 4-8 Security group rule (port 6379)

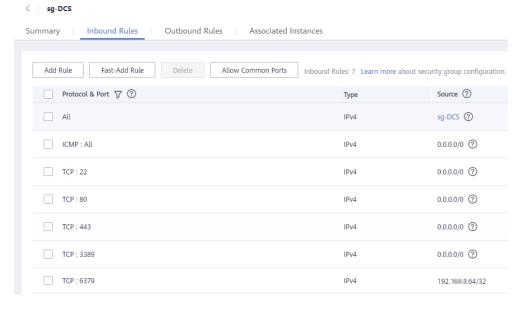

**Step 2** Obtain the public access address of the instance.

The public access address is displayed in the **Connection** section of the instance **Basic Information** page.

Figure 4-9 Viewing the public access address (SSL disabled; port 6379)

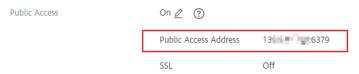

- **Step 3** Log in to the local Linux device.
- **Step 4** Run the following command to download the source code package of your Redis client from http://download.redis.io/releases/redis-5.0.8.tar.gz:

#### wget http://download.redis.io/releases/redis-5.0.8.tar.gz

**Ⅲ** NOTE

You can also install the Redis client by running the following yum or apt command:

- yum install redis
- apt install redis-server
- **Step 5** Run the following command to decompress the source code package of your Redis client:

tar -xzf redis-5.0.8.tar.gz

**Step 6** Run the following commands to go to the Redis directory and compile the source code of your Redis client:

cd redis-5.0.8

make

**Step 7** Run the following commands to access the chosen DCS Redis instance:

cd src

./redis-cli -h {public access address} -p 6379

Replace {public access address} with the address obtained in Step 2. For example:

./redis-cli -h 49.\*\*.\*\*.211 -p 6379

**Step 8** Enter the password. You can read and write cached data only after the password is verified.

#### auth {password}

*{password}* indicates the password used for logging in to the chosen DCS Redis instance. This password is defined during DCS Redis instance creation.

You have successfully accessed the instance if the following command output is displayed:

OK 49.\*\*.\*\*.211:6379>

----End

## **Troubleshooting**

- Symptom: "Error: Connection reset by peer" is displayed.
  - **Possible cause**: The security group is incorrectly configured. You need to enable port **36379** or **6379**.
- When redis-cli is used to connect to an instance, the following message is displayed indicating that the remote host forcibly closes an existing connection.
  - **Possible cause**: SSL encryption has been enabled, but Stunnel is not configured during connection. The IP address displayed on the console was used for connection. In this case, strictly follow the instructions provided in **Connecting to Redis with SSL Encryption**.
- For more information about Redis connection failures, see Troubleshooting Redis Connection Failures.

# 4.3 redis-cli

This section describes how to use redis-cli on an ECS in the same VPC as a DCS Redis instance to connect to the instance. For details about more clients, see the **Redis official website**.

For more information on how to access a DCS Redis instance over public networks, see **Step 3**: Access a DCS Redis Instance in Windows.

#### 

- Redis 3.0 and 6.0 professional do not support port customization and allow only port 6379. For Redis 4.0/5.0/6.0 basic, you can specify a port or use the default port 6379. The following uses the default port 6379. If you have specified a port, replace 6379 with the actual port.
- When connecting to a Redis Cluster instance, ensure that -c is added to the command. Otherwise, the connection will fail.
  - Run the following command to connect to a Redis Cluster instance:

```
./redis-cli -h {dcs_instance_address} -p 6379 -a {password} -c
```

 Run the following command to connect to a single-node, master/standby, or Proxy Cluster instance:

```
./redis-cli -h {dcs instance address} -p 6379 -a {password}
```

For details, see the procedure in this section.

- If SSL is enabled for a DCS Redis 6.0 basic edition instance, configure an SSL certificate path.
  - Run the following command to connect to a Redis Cluster instance:
     ./redis-cli -h {dcs\_instance\_address} -p 6379 -a {password} -c --tls --cacert {certification file path}
  - Run the following command to connect to a single-node, master/standby, or Proxy Cluster instance:

```
./redis-cli -h {dcs_instance_address} -p 6379 -a {password} --tls --cacert {certification file path}
```

To connect to Redis with SSL encryption, use redis-cli 6.x or later.

### **Prerequisites**

- A DCS Redis instance has been created and is in the Running state.
- An ECS has been created. For details about how to create an ECS, see Purchasing an ECS.
- If the ECS runs the Linux OS, ensure that the GCC compilation environment has been installed on the ECS.

### **Procedure (Linux)**

**Step 1** View the IP address/domain name and port number of the DCS Redis instance to be accessed.

For details, see Viewing Instance Details.

Step 2 Install redis-cli.

The following steps assume that your client is installed on the Linux OS.

- 1. Log in to the ECS.
- 2. Run the following command to download the source code package of your Redis client from https://download.redis.io/releases/redis-6.2.13.tar.gz:

wget http://download.redis.io/releases/redis-6.2.13.tar.gz

The following uses redis-6.2.13 as an example. For details, see the **Redis official** website.

3. Run the following command to decompress the source code package of your Redis client:

#### tar -xzf redis-6.2.13.tar.gz

4. Run the following commands to go to the Redis directory and compile the source code of your Redis client:

cd redis-6.2.13

make

cd src

If the source code of your Redis client is v6.0 and later, and redis-cli that supports TLS/SSL is required, replace the **make** command with **make BUILD\_TLS=yes** to enable TLS.

### **Step 3** Access the DCS Redis instance.

- Access a DCS instance of a type other than Redis Cluster.

  Perform the following procedure to access a single-node, many procedures to access a single-node.
  - Perform the following procedure to access a single-node, master/standby, read/write splitting, or Proxy Cluster instance.
  - a. Run the following command to access the chosen DCS Redis instance:

### ./redis-cli -h {dcs\_instance\_address} -p 6379

{dcs\_instance\_address} indicates the IP address/domain name of the DCS instance and **6379** is the port used for accessing the instance. The IP address/domain name and port number are obtained in **Step 1**.

### **◯** NOTE

For a Proxy Cluster DCS Redis instance, you can use the **Connection Address** or **IP Address** for *{dcs\_instance\_address}*. The addresses can be obtained on the instance basic information page on the console, as shown in **Figure 4-10**.

- Connection Address and IP Address are the LB addresses. Requests are distributed across proxy nodes.
- You can use Backend Addresses to directly connect to the specified proxy node of a Proxy Cluster DCS Redis 3.0 instance.

**Figure 4-10** Obtaining the addresses for connecting to Proxy Cluster DCS instances

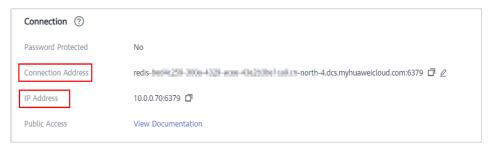

The following example uses the domain name address of a DCS Redis instance. Change the domain name and port as required.

[root@ecs-redis redis-6.2.13]# cd src [root@ecs-redis src]# ./redis-cli -h redis-069949a-dcs-lxy.dcs.huaweicloud.com -p 6379 redis-069949a-dcs-lxy.dcs.huaweicloud.com:6379>

b. If you have set a password for the DCS instance, enter the password in this step. You can read and write cached data only after the password is verified. Skip this step if the instance is not password-protected.

#### auth {password}

*{password}* indicates the password used for logging in to the chosen DCS Redis instance. This password is defined during DCS Redis instance creation.

The command output is as follows:

redis-069949a-dcs-lxy.dcs.huaweicloud.com:6379> auth \*\*\*\*\*\*\*
OK
redis-069949a-dcs-lxy.dcs.huaweicloud.com:6379>

Access a DCS instance of the Redis Cluster type.

Perform the following procedure to access a Redis Cluster instance.

a. Run the following command to access the chosen DCS Redis instance:

### ./redis-cli -h {dcs\_instance\_address} -p 6379 -a {password} -c

{dcs\_instance\_address} indicates the IP address/domain name of the DCS Redis instance, **6379** is the port used for accessing the instance, {password} is the password of the instance, and -c is used for accessing Redis Cluster nodes. The IP address/domain name and port number are obtained in **Step 1**.

### ∩ NOTE

- You can set {dcs\_instance\_address} to Connection Address or IP Address in the Connection section, or IP Address in the Instance Topology section. The addresses can be obtained on the instance basic information page on the console, as shown in Figure 4-11.
- If password-free access has been enabled for the instance, you do not need to enter the instance access password -a {password}. If you forget the password or need to reset the password, see Resetting Instance Passwords.
- The IP Address field provides multiple IP addresses. You can use any of them to connect to the instance. The CRC16(key) mod 16384 algorithm is used to compute what is the hash slot of a given key. For higher reliability, configure all IP addresses.
- By using the IP Address in the Instance Topology section, you can connect to the specified shard.

**Figure 4-11** Obtaining the addresses for connecting to a Redis Cluster DCS instance

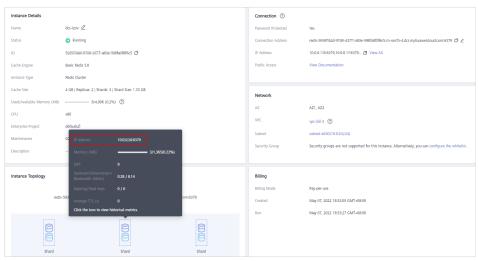

- The following example uses the IP address of a DCS Redis instance. Change the IP address and port as required. root@ecs-redis:~/redis-6.2.13/src# ./redis-cli -h 192.168.0.85 -p 6379 -a \*\*\*\*\* -c 192.168.0.85:6379>
- The following example uses the domain name of a DCS Redis instance. Change the domain name and port as required. root@ecs-redis:~/redis-6.2.13/src# ./redis-cli -h redis-51e463c-dcs-lxy.dcs.huaweicloud.com -p 6379 -a \*\*\*\*\*\* -c redis-51e463c-dcs-lxy.dcs.huaweicloud.com:6379>
- b. Run the following command to view the Redis Cluster node information:

#### cluster nodes

Each shard in a Redis Cluster has a master and a replica by default. The proceeding command provides all the information of cluster nodes.

192.168.0.85:6379> cluster nodes 0988ae8fd3686074c9afdcce73d7878c81a33ddc 192.168.0.231:6379@16379 slave f0141816260ca5029c56333095f015c7a058f113 0 1568084030 000 3 connected 1a32d809c0b743bd83b5e1c277d5d201d0140b75 192.168.0.85:6379@16379 myself,master - 0
1568084030000 2 connected 5461-10922
c8ad7af9a12cce3c8e416fb67bd6ec9207f0082d 192.168.0.130:6379@16379 slave
1a32d809c0b743bd83b5e1c277d5d201d0140b75 0 1568084031
000 2 connected
7ca218299c254b5da939f8e60a940ac8171adc27 192.168.0.22:6379@16379 master - 0
1568084030000 1 connected 0-5460
f0141816260ca5029c56333095f015c7a058f113 192.168.0.170:6379@16379 master - 0
1568084031992 3 connected 10923-16383
19b1a400815396c6223963b013ec934a657bdc52 192.168.0.161:6379@16379 slave
7ca218299c254b5da939f8e60a940ac8171adc27 0 1568084031
000 1 connected

Write operations can only be performed on master nodes. The CRC16(key) mod 16384 algorithm is used to compute what is the hash slot of a given key.

As shown in the following, the value of **CRC16 (KEY) mode 16384** determines the hash slot that a given key is located at and redirects the client to the node where the hash slot is located at.

```
192.168.0.170:6379> set hello world
-> Redirected to slot [866] located at 192.168.0.22:6379
OK
192.168.0.22:6379> set happy day
OK
192.168.0.22:6379> set abc 123
-> Redirected to slot [7638] located at 192.168.0.85:6379
OK
192.168.0.85:6379> get hello
-> Redirected to slot [866] located at 192.168.0.22:6379
"world"
192.168.0.22:6379> get abc
-> Redirected to slot [7638] located at 192.168.0.85:6379
"123"
192.168.0.85:6379>
```

#### ----End

# **Procedure (Windows)**

Click **here** to download the Redis client installation package for Windows. Decompress the package in any directory, open the CLI tool **cmd.exe**, and go to the directory. Then, run the following command to access the DCS Redis instance:

### redis-cli.exe -h XXX -p 6379

**XXX** indicates the IP address/domain name of the DCS instance and **6379** is an example port number used for accessing the DCS instance. For details about how to obtain the IP address/domain name and port number, see **Viewing Instance Details**.

# 4.4 Access in Different Languages

### 4.4.1 Java

### 4.4.1.1 Jedis

Access a DCS Redis instance through Jedis on an ECS in the same VPC. For more information about how to use other Redis clients, visit the Redis official website.

Spring Data Redis is already integrated with **Jedis** and **Lettuce** for Spring Boot projects. Spring Boot 1.x is integrated with Jedis, and Spring Boot 2.x is integrated with Lettuce. To use Jedis in Spring Boot 2.x and later, you need to solve Lettuce dependency conflicts.

### **Prerequisites**

- A DCS Redis instance has been created and is in the Running state.
- View the IP address/domain name and port number of the DCS Redis instance to be accessed.

For details, see **Viewing Instance Details**.

- An ECS has been created. For details about how to create an ECS, see Purchasing an ECS.
- If the ECS runs the Linux OS, ensure that the Java compilation environment has been installed on the ECS.

### **Pom Configuration**

```
<!-- import spring-data-redis -->
<dependency>
  <groupId>org.springframework.boot</groupId>
  <artifactId>spring-boot-starter-data-redis</artifactId>
<!--In Spring Boot 2.0, Lettuce is used by default. To use Jedis, solve dependency conflicts.-->
  <exclusions>
     <exclusion>
        <groupId>io.lettuce</groupId>
        <artifactId>lettuce-core</artifactId>
     </exclusion>
  </exclusions>
</dependency>
<!--Jedis dependency>
<dependency>
  <groupId>redis.clients</groupId>
  <artifactId>jedis</artifactId>
  <version>3.10.0</version>
</dependency>
```

# application.properties Configuration

Single-node, master/standby, read/write splitting, and Proxy Cluster

```
#Redis host
spring.redis.host=<host>
#Redis port
spring.redis.port=<port>
#Redis database number
spring.redis.database=0
#Redis password
spring.redis.password=<password>
#Redis read/write timeout
spring.redis.timeout=2000
#Whether to enable connection pooling
spring.redis.jedis.pool.enabled=true
#Minimum connections in the pool
spring.redis.jedis.pool.min-idle=50
#Maximum idle connections in the pool
spring.redis.jedis.pool.max-idle=200
#Maximum connections in the pool
spring.redis.jedis.pool.max-active=200
#Maximum amount of time a connection allocation should block before throwing an exception when
the pool is exhausted. The default value -1 indicates to wait indefinitely.
spring.redis.jedis.pool.max-wait=3000
#Interval for checking and evicting idle connection. Default: 60s.
spring.redis.jedis.pool.time-between-eviction-runs=60S
```

#### Redis Cluster

#Redis Cluster node connection information spring.redis.cluster.nodes=<ip:port>,<ip:port>,<ip:port> #Redis Cluster password spring.redis.password=<password> #Redis Cluster max. redirecting times spring.redis.cluster.max-redirects=3 #Redis read/write timeout spring.redis.timeout=2000 #Whether to enable connection pooling spring.redis.jedis.pool.enabled=true #Minimum connections in the pool spring.redis.jedis.pool.min-idle=50 #Maximum idle connections in the pool spring.redis.jedis.pool.max-idle=200 #Maximum connections in the pool spring.redis.jedis.pool.max-active=200 #Maximum amount of time a connection allocation should block before throwing an exception when the pool is exhausted. The default value -1 indicates to wait indefinitely. spring.redis.jedis.pool.max-wait=3000 #Interval for checking and evicting idle connections. Default: 60s. spring.redis.jedis.pool.time-between-eviction-runs=60S

### **Bean Configuration**

Single-node, master/standby, read/write splitting, and Proxy Cluster import java.time.Duration;

```
import org.springframework.beans.factory.annotation.Value;
import org.springframework.context.annotation.Bean;
import org.springframework.context.annotation.Configuration;
import\ org. spring framework. data. red is. connection. Red is Connection Factory;
import org.springframework.data.redis.connection.RedisStandaloneConfiguration;
import\ org. spring framework. data. red is. connection. jed is. Jed is Client Configuration;
import org.springframework.data.redis.connection.jedis.JedisConnectionFactory;
import redis.clients.jedis.JedisPoolConfig;
@Configuration
public class RedisConfiguration {
  @Value("${redis.host}")
  private String redisHost;
  @Value("${redis.port:6379}")
  private Integer redisPort = 6379;
  @Value("${redis.database:0}")
  private Integer redisDatabase = 0;
  @Value("${redis.password:}")
  private String redisPassword;
  @Value("${redis.connect.timeout:3000}")
  private Integer redisConnectTimeout = 3000;
  @Value("${redis.read.timeout:2000}")
  private Integer redisReadTimeout = 2000;
  @Value("${redis.pool.minSize:50}")
  private Integer redisPoolMinSize = 50;
  @Value("${redis.pool.maxSize:200}")
  private Integer redisPoolMaxSize = 200;
  @Value("${redis.pool.maxWaitMillis:3000}")
  private Integer redisPoolMaxWaitMillis = 3000;
  @Value("${redis.pool.softMinEvictableIdleTimeMillis:1800000}")
```

```
private Integer redisPoolSoftMinEvictableIdleTimeMillis = 30 * 60 * 1000;
  @Value("${redis.pool.timeBetweenEvictionRunsMillis:60000}")
  private Integer redisPoolBetweenEvictionRunsMillis = 60 * 1000;
  public RedisConnectionFactory redisConnectionFactory(JedisClientConfiguration
clientConfiguration) {
     RedisStandaloneConfiguration standaloneConfiguration = new RedisStandaloneConfiguration();
     standaloneConfiguration.setHostName(redisHost);
     standaloneConfiguration.setPort(redisPort);
     standaloneConfiguration.setDatabase(redisDatabase);
     standaloneConfiguration.setPassword(redisPassword);
     return new JedisConnectionFactory(standaloneConfiguration, clientConfiguration);
  }
  @Bean
  public JedisClientConfiguration clientConfiguration() {
     JedisClientConfiguration clientConfiguration = JedisClientConfiguration.builder()
           .connectTimeout(Duration.ofMillis(redisConnectTimeout))
           . readTimeout (Duration. of Millis (redisReadTimeout)) \\
           .usePooling().poolConfig(redisPoolConfig())
           .build();
     return clientConfiguration;
  private JedisPoolConfig redisPoolConfig() {
     JedisPoolConfig poolConfig = new JedisPoolConfig();
     //Minimum connections in the pool
     poolConfig.setMinIdle(redisPoolMinSize);
     //Maximum idle connections in the pool
     poolConfig.setMaxIdle(redisPoolMaxSize);
     //Maximum total connections in the pool
     poolConfig.setMaxTotal(redisPoolMaxSize);
     //Wait when pool is exhausted? Set to true to wait. To validate setMaxWait, it has to be true.
     poolConfig.setBlockWhenExhausted(true);
     //Longest time to wait for connection after pool is exhausted. The default value -1 indicates to
wait indefinitely.
     poolConfig.setMaxWaitMillis(redisPoolMaxWaitMillis);
     //Set to true to enable connectivity test on creating connections. Default: false.
     poolConfig.setTestOnCreate(false);
     //Set to true to enable connectivity test on borrowing connections. Default: false. Set to false for
heavy-traffic services to reduce overhead.
     poolConfig.setTestOnBorrow(true);
     //Set to true to enable connectivity test on returning connections. Default: false. Set to false for
heavy-traffic services to reduce overhead.
     poolConfig.setTestOnReturn(false);
     //Indicates whether to check for idle connections. If this is set to false, idle connections are not
evicted.
     poolConfig.setTestWhileIdle(true);
     //Duration after which idle connections are evicted. If the idle duration is greater than this value
and the maximum number of idle connections is reached, idle connections are directly evicted.
     poolConfig.setSoftMinEvictableIdleTimeMillis(redisPoolSoftMinEvictableIdleTimeMillis);
     //Disable MinEvictableIdleTimeMillis().
     poolConfig.setMinEvictableIdleTimeMillis(-1);
     //Interval for checking and evicting idle connections. Default: 60s.
     pool Config. set Time Between Eviction Runs Millis (red is Pool Between Eviction Runs Millis); \\
     return poolConfig;
  }
}
```

#### Redis Cluster

```
import java.time.Duration;
import java.util.ArrayList;
import java.util.List;
```

```
import org.springframework.beans.factory.annotation.Value;
import org.springframework.context.annotation.Bean;
import org.springframework.context.annotation.Configuration;
import\ or g. spring framework. data. red is. connection. Red is Cluster Configuration;
import org.springframework.data.redis.connection.RedisConnectionFactory;
import org.springframework.data.redis.connection.RedisNode;
import org.springframework.data.redis.connection.jedis.JedisClientConfiguration;
import org.springframework.data.redis.connection.jedis.JedisConnectionFactory;
import redis.clients.jedis.JedisPoolConfig;
@Configuration
public class RedisConfiguration {
  @Value("${redis.cluster.nodes}")
  private String redisClusterNodes;
  @Value("${redis.password:}")
  private String redisPassword;
  @Value("${redis.connect.timeout:3000}")
  private Integer redisConnectTimeout = 3000;
  @Value("${redis.read.timeout:2000}")
  private Integer redisReadTimeout = 2000;
  @Value("${redis.pool.minSize:50}")
  private Integer redisPoolMinSize = 50;
  @Value("${redis.pool.maxSize:200}")
  private Integer redisPoolMaxSize = 200;
  @Value("${redis.pool.maxWaitMillis:3000}")
  private Integer redisPoolMaxWaitMillis = 3000;
  @Value("${redis.pool.softMinEvictableIdleTimeMillis:1800000}")
  private Integer redisPoolSoftMinEvictableIdleTimeMillis = 30 * 60 * 1000;
  @Value("${redis.pool.timeBetweenEvictionRunsMillis:60000}")
  private Integer redisPoolBetweenEvictionRunsMillis = 60 * 1000;
  public RedisConnectionFactory redisConnectionFactory(JedisClientConfiguration
clientConfiguration) {
     RedisClusterConfiguration clusterConfiguration = new RedisClusterConfiguration();
     List<RedisNode> clusterNodes = new ArrayList<>();
     for (String clusterNodeStr : redisClusterNodes.split(",")) {
        String[] nodeInfo = clusterNodeStr.split(":");
        clusterNodes.add(new RedisNode(nodeInfo[0], Integer.valueOf(nodeInfo[1])));
     clusterConfiguration.setClusterNodes(clusterNodes);
     clusterConfiguration.setPassword(redisPassword);
     clusterConfiguration.setMaxRedirects(3);
     return new JedisConnectionFactory(clusterConfiguration, clientConfiguration);
  @Bean
  public JedisClientConfiguration clientConfiguration() {
     JedisClientConfiguration clientConfiguration = JedisClientConfiguration.builder()
          . connect Time out (Duration. of Millis (red is Connect Time out)) \\
          .readTimeout(Duration.ofMillis(redisReadTimeout))
          .usePooling().poolConfig(redisPoolConfig())
          .build();
```

```
return clientConfiguration;
  private JedisPoolConfig redisPoolConfig() {
     JedisPoolConfig poolConfig = new JedisPoolConfig();
     //Minimum connections in the pool
     poolConfig.setMinIdle(redisPoolMinSize);
     //Maximum idle connections in the pool
     poolConfig.setMaxIdle(redisPoolMaxSize);
     //Maximum total connections in the pool
     poolConfig.setMaxTotal(redisPoolMaxSize);
     //Wait when pool is exhausted? Set to true to wait. To validate setMaxWait, it has to be true.
     poolConfig.setBlockWhenExhausted(true);
     //Longest time to wait for connection after pool is exhausted. The default value -1 indicates to
wait indefinitely.
     poolConfig.setMaxWaitMillis(redisPoolMaxWaitMillis);
     //Set to true to enable connectivity test on creating connections. Default: false.
     poolConfig.setTestOnCreate(false);
     //Set to true to enable connectivity test on borrowing connections. Default: false. Set to false for
heavy-traffic services to reduce overhead.
     poolConfig.setTestOnBorrow(true);
     //Set to true to enable connectivity test on returning connections. Default: false. Set to false for
heavy-traffic services to reduce overhead.
     poolConfig.setTestOnReturn(false);
     //Indicates whether to check for idle connections. If this is set to false, idle connections are not
evicted
     poolConfig.setTestWhileIdle(true);
     //Duration after which idle connections are evicted. If the idle duration is greater than this value
and the maximum number of idle connections is reached, idle connections are directly evicted.
     pool Config.set Soft Min Evictable Idle Time Millis (red is Pool Soft Min Evictable Idle Time Millis); \\
     //Disable MinEvictableIdleTimeMillis().
     poolConfig.setMinEvictableIdleTimeMillis(-1);
     //Interval for checking and evicting idle connections. Default: 60s.
     pool Config. set Time Between Eviction Runs Millis (red is Pool Between Eviction Runs Millis); \\
     return poolConfia:
}
```

# (Optional) Configuring SSL Connections

If SSL is enabled for the instance, use the following content to replace the JedisClientConfiguration construction method clientConfiguration() in **Bean Configuration** for connecting to the instance with SSL. For details about whether your DCS Redis instances support SSL, see **Configuring SSL**.

```
@Bean
public JedisClientConfiguration clientConfiguration() throws Exception {
    JedisClientConfiguration.JedisClientConfigurationBuilder configurationBuilder
    = JedisClientConfiguration.builder()
        .connectTimeout(Duration.ofMillis(redisConnectTimeout))
        .readTimeout(Duration.ofMillis(redisReadTimeout));

configurationBuilder.usePooling().poolConfig(redisPoolConfig());
    configurationBuilder.useSsl().sslSocketFactory(getTrustStoreSslSocketFactory());
    return configurationBuilder.build();
}

private SSLSocketFactory getTrustStoreSslSocketFactory() throws Exception{
    //Load the CA certificate in the user-defined path based on service requirements.
    CertificateFactory cf = CertificateFactory.getInstance("X.509");
    Certificate ca;
    try (InputStream is = new FileInputStream("./ca.crt")) {
        ca = cf.generateCertificate(is);
    }

    //Create keystore.
```

# **Parameter Description**

**Table 4-1** RedisStandaloneConfiguration parameters

| Parameter | Default<br>Value | Description                                                   |  |
|-----------|------------------|---------------------------------------------------------------|--|
| hostName  | localhost        | IP address/domain name for connecting to a DCS Redis instance |  |
| port      | 6379             | Port number                                                   |  |
| database  | 0                | Database number. Default: 0.                                  |  |
| password  | -                | Password                                                      |  |

Table 4-2 RedisClusterConfiguration parameters

| Parameter    | Description                                                                        |
|--------------|------------------------------------------------------------------------------------|
| clusterNodes | Cluster node connection information, including the node IP address and port number |
| maxRedirects | Maximum redirecting times                                                          |
| password     | Password                                                                           |

Table 4-3 JedisPoolConfig parameters

| Parameter | Default<br>Value | Description                                      |  |
|-----------|------------------|--------------------------------------------------|--|
| minIdle   | -                | Minimum connections in the connection pool       |  |
| maxidle   | -                | Maximum idle connections in the connection pool  |  |
| maxTotal  | -                | Maximum total connections in the connection pool |  |

| Parameter                          | Default<br>Value | Description                                                                                                    |  |
|------------------------------------|------------------|----------------------------------------------------------------------------------------------------|--|
| blockWhenExha<br>usted             | true             | Indicates whether to wait after the connection pool is exhausted. <b>true</b> : Wait. <b>false</b> : Do not wait. To validate <b>maxWaitMillis</b> , this parameter must be set to <b>true</b> .                    |  |
| maxWaitMillis                      | -1               | Maximum amount of time (in milliseconds) to wait for connection after the connection pool is exhausted. The default value -1 indicates to wait indefinitely.                                                        |  |
| testOnCreate                       | false            | Indicates whether to enable connectivity test on creating connections. <b>false</b> : Disable. <b>true</b> : Enable.                                                                                                |  |
| testOnBorrow                       | false            | Indicates whether to enable connectivity test on obtaining connections. <b>false</b> : Disable. <b>true</b> : Enable. For heavy-traffic services, set this parameter to <b>false</b> to reduce overhead.            |  |
| testOnReturn                       | false            | Indicates whether to enable connectivity test on returning connections. <b>false</b> : Disable. <b>true</b> : Enable. For heavy-traffic services, set this parameter to <b>false</b> to reduce overhead.            |  |
| testWhileIdle                      | false            | Indicates whether to check for idle connections. If this parameter is set to <b>false</b> , idle connections are not evicted. Recommended value: <b>true</b> .                                                      |  |
| softMinEvictabl<br>eIdleTimeMillis | 1800000          | Duration (in milliseconds) after which idle connections are evicted. If the idle duration is greater than this value and the maximum number of idle connections is reached, idle connections are directly evicted.  |  |
| minEvictableIdle<br>TimeMillis     | 60000            | Minimum amount of time (in milliseconds) a connection may remain idle in the pool before it is eligible for eviction. The recommended value is -1, indicating that softMinEvictableI-dleTimeMillis is used instead. |  |
| timeBetweenEvi<br>ctionRunsMillis  | 60000            | Interval (in milliseconds) for checking and evicting idle connections.                                                                                                    |  |

**Table 4-4** JedisClientConfiguration parameters

| Parameter      | Default<br>Value | Description                                   |
|----------------|------------------|-----------------------------------------------|
| connectTimeout | 2000             | Connection timeout interval, in milliseconds. |

| Parameter   | Default<br>Value | Description                                                   |  |
|-------------|------------------|---------------------------------------------------------------|--|
| readTimeout | 2000             | Timeout interval for waiting for a response, in milliseconds. |  |
| poolConfig  | -                | Pool configurations. For details, see  JedisPoolConfig.       |  |

# **Suggestion for Configuring DCS Instances**

Connection pool configuration

#### **◯** NOTE

The following calculation is applicable only to common service scenarios. You can customize it based on your service requirements.

There is no standard connection pool size. You can configure one based on your service traffic. The following formulas are for reference:

- Minimum number of connections = (QPS of a single node accessing Redis)/(1000 ms/Average time spent on a single command)
- Maximum number of connections = (QPS of a single node accessing Redis)/(1000 ms/Average time spent on a single command) x 150%

For example, if the QPS of a service application is about 10,000, each request needs to access Redis 10 times (that is, 100,000 accesses to Redis every second), and the service application has 10 hosts, the calculation is as follows:

QPS of a single node accessing Redis = 100,000/10 = 10,000

Average time spent on a single command = 20 ms (Redis takes 5 ms to 10 ms to process a single command under normal conditions. If network jitter occurs, it takes 15 ms to 20 ms.)

Minimum number of connections = 10,000/(1000 ms/20 ms) = 200Maximum number of connections =  $10,000/(1000 \text{ ms}/20 \text{ ms}) \times 150\% = 300$ 

#### 4.4.1.2 Lettuce

Access a DCS Redis instance through Lettuce on an ECS in the same VPC. For more information about how to use other Redis clients, visit **the Redis official website**.

Spring Data Redis is already integrated with **Jedis** and **Lettuce** for Spring Boot projects. In addition, Spring Boot 1.x is integrated with Jedis, and Spring Boot 2.x with Lettuce. Therefore, you do not need to import Lettuce in Spring Boot 2.x and later projects.

# **Prerequisites**

- A DCS Redis instance has been created and is in the Running state.
- View the IP address/domain name and port number of the DCS Redis instance to be accessed.

For details, see Viewing Instance Details.

- An ECS has been created. For details about how to create an ECS, see Purchasing an ECS.
- If the ECS runs the Linux OS, ensure that the Java compilation environment has been installed on the ECS.

# **Pom Configuration**

### application.properties Configuration

• Single-node, master/standby, read/write splitting, and Proxy Cluster

```
#Redis host
spring.redis.host=<host>
#Redis port
spring.redis.port=<port>
#Redis database number
spring.redis.database=0
#Redis password
spring.redis.password=<password>
#Redis read/write timeout
spring.redis.timeout=2000
```

Redis Cluster

```
#Redis Cluster node information
spring.redis.cluster.nodes=<ip:port>,<ip:port>,<ip:port>
#Redis Cluster max redirecting times
spring.redis.cluster.max-redirects=3
#Redis Cluster node password
spring.redis.password=<password>
#Redis Cluster timeout
spring.redis.timeout=2000
#Enable adaptive topology refresh
spring.redis.lettuce.cluster.refresh.adaptive=true
#Enable topology refresh every 10 seconds
spring.redis.lettuce.cluster.refresh.period=10S
```

## **Bean Configuration**

 Configuration for single-node, master/standby, read/write splitting, and Proxy Cluster instances

```
import java.time.Duration;
import org.springframework.beans.factory.annotation.Value;
import org.springframework.context.annotation.Bean;
import org.springframework.context.annotation.Configuration;
import org.springframework.data.redis.connection.RedisConnectionFactory;
import org.springframework.data.redis.connection.RedisStandaloneConfiguration;
import org.springframework.data.redis.connection.lettuce.LettuceClientConfiguration;
import org.springframework.data.redis.connection.lettuce.LettuceConnectionFactory;

import io.lettuce.core.ClientOptions;
import io.lettuce.core.SocketOptions;

/**
   * Lettuce non-pooling configuration (use either this or the application.properties configuration)
   */
   @Configuration
public class RedisConfiguration {
     @Value("${redis.host}")
     private String redisHost;
```

```
@Value("${redis.port:6379}")
  private Integer redisPort = 6379;
  @Value("${redis.database:0}")
  private Integer redisDatabase = 0;
  @Value("${redis.password:}")
  private String redisPassword;
  @Value("${redis.connect.timeout:2000}")
  private Integer redisConnectTimeout = 2000;
  @Value("${redis.read.timeout:2000}")
  private Integer redisReadTimeout = 2000;
  public RedisConnectionFactory redisConnectionFactory(LettuceClientConfiguration
clientConfiguration) {
     RedisStandaloneConfiguration standaloneConfiguration = new RedisStandaloneConfiguration();
     standaloneConfiguration.setHostName(redisHost);
     standaloneConfiguration.setPort(redisPort);
     standal one Configuration. set Database (red is Database);\\
     standaloneConfiguration.setPassword(redisPassword);
     LettuceConnectionFactory connectionFactory = new
LettuceConnectionFactory(standaloneConfiguration, clientConfiguration);
     connectionFactory.setDatabase(redisDatabase);
     return connectionFactory;
  @Bean
  public LettuceClientConfiguration clientConfiguration() {
     SocketOptions socketOptions =
SocketOptions.builder().connectTimeout(Duration.ofMillis(redisConnectTimeout)).build();
     ClientOptions clientOptions = ClientOptions.builder()
          .autoReconnect(true)
          .pingBeforeActivateConnection(true)
          . cancel Commands On Reconnect Failure (false) \\
          . disconnected Behavior (Client Options. Disconnected Behavior. ACCEPT\_COMMANDS)
          .socketOptions(socketOptions)
          .build();
     LettuceClientConfiguration clientConfiguration = LettuceClientConfiguration.builder()
          .commandTimeout(Duration.ofMillis(redisReadTimeout))
          .clientOptions(clientOptions)
          .build();
     return clientConfiguration;
```

 Pooling configuration for single-node, master/standby, read/write splitting, and Proxy Cluster instances

#### Enable the pooling component

```
<dependency>
<groupId>org.apache.commons</groupId>
  <artifactId>commons-pool2</artifactId>
  <version>2.11.1</version>
</dependency>
```

#### Code

```
import java.time.Duration;
import org.apache.commons.pool2.impl.GenericObjectPoolConfig;
import org.springframework.beans.factory.annotation.Value;
import org.springframework.context.annotation.Bean;
```

```
import org.springframework.context.annotation.Configuration;
import org.springframework.data.redis.connection.RedisConnectionFactory;
import org.springframework.data.redis.connection.RedisStandaloneConfiguration;
import org.springframework.data.redis.connection.lettuce.LettuceClientConfiguration;
import org.springframework.data.redis.connection.lettuce.LettuceConnectionFactory;
import org.springframework.data.redis.connection.lettuce.LettucePoolingClientConfiguration;
import io.lettuce.core.ClientOptions;
import io.lettuce.core.SocketOptions;
* Lettuce pooling configuration
@Configuration
public class RedisPoolConfiguration {
  @Value("${redis.host}")
  private String redisHost;
  @Value("${redis.port:6379}")
  private Integer redisPort = 6379;
  @Value("${redis.database:0}")
  private Integer redisDatabase = 0;
  @Value("${redis.password:}")
  private String redisPassword;
  @Value("${redis.connect.timeout:2000}")
  private Integer redisConnectTimeout = 2000;
  @Value("${redis.read.timeout:2000}")
  private Integer redisReadTimeout = 2000;
  @Value("${redis.pool.minSize:50}")
  private Integer redisPoolMinSize = 50;
  @Value("${redis.pool.maxSize:200}")
  private Integer redisPoolMaxSize = 200;
  @Value("${redis.pool.maxWaitMillis:2000}")
  private Integer redisPoolMaxWaitMillis = 2000;
  @Value("${redis.pool.softMinEvictableIdleTimeMillis:1800000}")
  private Integer redisPoolSoftMinEvictableIdleTimeMillis = 30 * 60 * 1000;
  @Value("${redis.pool.timeBetweenEvictionRunsMillis:60000}")
  private Integer redisPoolBetweenEvictionRunsMillis = 60 * 1000;
  public\ RedisConnection Factory\ redisConnection Factory (Lettuce Client Configuration)
clientConfiguration) {
     RedisStandaloneConfiguration standaloneConfiguration = new RedisStandaloneConfiguration();
     standaloneConfiguration.setHostName(redisHost);
     standaloneConfiguration.setPort(redisPort);
     standal one Configuration. set Database (red is Database);\\
     standaloneConfiguration.setPassword(redisPassword);
     \label{lem:lemma:connectionFactory} Lettuce Connection Factory = new
LettuceConnectionFactory(standaloneConfiguration, clientConfiguration);
     connectionFactory.setDatabase(redisDatabase);
     //Disable sharing native connection before enabling pooling
     connectionFactory.setShareNativeConnection(false);
     return connectionFactory;
  @Bean
  public LettuceClientConfiguration clientConfiguration() {
```

```
SocketOptions socketOptions =
SocketOptions.builder().connectTimeout(Duration.ofMillis(redisConnectTimeout)).build();
     ClientOptions clientOptions = ClientOptions.builder()
          .autoReconnect(true)
          .pingBeforeActivateConnection(true)
          .cancelCommandsOnReconnectFailure(false)
          . disconnected Behavior (Client Options. Disconnected Behavior. ACCEPT\_COMMANDS)
          . socket Options (socket Options) \\
     LettucePoolingClientConfiguration poolingClientConfiguration =
LettucePoolingClientConfiguration.builder()
          .poolConfig(redisPoolConfig())
          .commandTimeout(Duration.ofMillis(redisReadTimeout))
          .clientOptions(clientOptions)
     return poolingClientConfiguration;
  private GenericObjectPoolConfig redisPoolConfig() {
     GenericObjectPoolConfig poolConfig = new GenericObjectPoolConfig();
     //Minimum idle connections in the pool
     poolConfig.setMinIdle(redisPoolMinSize);
     //Maximum idle connections in the pool
     poolConfig.setMaxIdle(redisPoolMaxSize);
     //Maximum total connections in the pool
     poolConfig.setMaxTotal(redisPoolMaxSize);
     //Wait when pool is exhausted? Set to true to wait. To validate setMaxWait, it has to be true.
     poolConfig.setBlockWhenExhausted(true);
     //Max allowed time to wait for connection after pool is exhausted. The default value -1 indicates
to wait indefinitely.
     poolConfig.setMaxWait(Duration.ofMillis(redisPoolMaxWaitMillis));
     //Set to true to enable connectivity test on creating connections. Default: false.
     poolConfig.setTestOnCreate(false);
     //Set to true to enable connectivity test on borrowing connections. Default: false. Set to false for
heavy-traffic services to reduce overhead.
     poolConfig.setTestOnBorrow(true);
     //Set to true to enable connectivity test on returning connections. Default: false. Set to false for
heavy-traffic services to reduce overhead.
     poolConfig.setTestOnReturn(false);
     //Indicates whether to check for idle connections. If this is set to false, idle connections are not
evicted.
     poolConfig.setTestWhileIdle(true);
     //Idle duration after which a connection is evicted. If the actual duration is greater than this
value and the maximum number of idle connections is reached, idle connections are directly evicted.
poolConfig.setSoftMinEvictableIdleTime (Duration.ofMillis(redisPoolSoftMinEvictableIdleTimeMillis));\\
     //Disable eviction policy MinEvictableIdleTimeMillis().
     poolConfig.setMinEvictableIdleTime(Duration.ofMillis(-1));
     //Interval for checking and evicting idle connections. Default: 60s.
     pool Config. set Time Between Eviction Runs (Duration. of Millis (red is Pool Between Eviction Runs Millis)); \\
     return poolConfig;
Configuration for Redis Cluster instances
import java.time.Duration;
import java.util.ArrayList;
import java.util.List;
import org.springframework.beans.factory.annotation.Value;
import org.springframework.context.annotation.Bean;
import org.springframework.context.annotation.Configuration;
import org.springframework.data.redis.connection.RedisClusterConfiguration;
```

import org.springframework.data.redis.connection.lettuce.LettuceClientConfiguration; import org.springframework.data.redis.connection.lettuce.LettuceConnectionFactory;

import org.springframework.data.redis.connection.RedisConnectionFactory;

import org.springframework.data.redis.connection.RedisNode;

```
import io.lettuce.core.ClientOptions;
import io.lettuce.core.SocketOptions;
import io.lettuce.core.cluster.ClusterClientOptions;
import io.lettuce.core.cluster.ClusterTopologyRefreshOptions;
Lettuce Cluster non-pooling configuration (use either this or the application.properties configuration *
@Configuration
public class RedisConfiguration {
  @Value("${redis.cluster.nodes}")
  private String redisClusterNodes;
  @Value("${redis.cluster.maxDirects:3}")
  private Integer redisClusterMaxDirects;
  @Value("${redis.password:}")
  private String redisPassword;
  @Value("${redis.connect.timeout:2000}")
  private Integer redisConnectTimeout = 2000;
  @Value("${redis.read.timeout:2000}")
  private Integer redisReadTimeout = 2000;
  @Value("${redis.cluster.topology.refresh.period.millis:10000}")
  private Integer redisClusterTopologyRefreshPeriodMillis = 10000;
  public RedisConnectionFactory redisConnectionFactory(LettuceClientConfiguration
clientConfiguration) {
     RedisClusterConfiguration clusterConfiguration = new RedisClusterConfiguration();
     List<RedisNode> clusterNodes = new ArrayList<>();
     for (String clusterNodeStr : redisClusterNodes.split(",")) {
        String[] nodeInfo = clusterNodeStr.split(":")
        clusterNodes.add(new RedisNode(nodeInfo[0], Integer.valueOf(nodeInfo[1])));
     clusterConfiguration.setClusterNodes(clusterNodes);
     clusterConfiguration.setPassword(redisPassword);
     clusterConfiguration.setMaxRedirects(redisClusterMaxDirects);
     LettuceConnectionFactory connectionFactory = new
LettuceConnectionFactory(clusterConfiguration, clientConfiguration);
     return connectionFactory;
  }
  @Bean
  public LettuceClientConfiguration clientConfiguration() {
     SocketOptions socketOptions =
SocketOptions.builder().connectTimeout(Duration.ofMillis(redisConnectTimeout)).build();
     ClusterTopologyRefreshOptions topologyRefreshOptions =
ClusterTopologyRefreshOptions.builder()
          .enableAllAdaptiveRefreshTriggers()
          .enablePeriodicRefresh(Duration.ofMillis(redisClusterTopologyRefreshPeriodMillis))
          .build();
     ClusterClientOptions clientOptions = ClusterClientOptions.builder()
          .autoReconnect(true)
          .pingBeforeActivateConnection(true)
          . cancel Commands On Reconnect Failure (false) \\
          . disconnected Behavior (Client Options. Disconnected Behavior. ACCEPT\_COMMANDS)
          .socketOptions(socketOptions)
          .topologyRefreshOptions(topologyRefreshOptions)
```

• Pooling configuration for Redis Cluster instances

#### Enable the pooling component

```
<dependency>
    <groupId>org.apache.commons</groupId>
    <artifactId>commons-pool2</artifactId>
    <version>2.11.1</version>
</dependency>
```

#### Code

```
import java.time.Duration;
import java.util.ArrayList;
import java.util.List;
import org.apache.commons.pool2.impl.GenericObjectPoolConfig;
import org.springframework.beans.factory.annotation.Value;
import org.springframework.context.annotation.Bean;
import org.springframework.context.annotation.Configuration;
import org.springframework.data.redis.connection.RedisClusterConfiguration;
import org.springframework.data.redis.connection.RedisConnectionFactory;
import org.springframework.data.redis.connection.RedisNode;
import org.springframework.data.redis.connection.lettuce.LettuceClientConfiguration;
import org.springframework.data.redis.connection.lettuce.LettuceConnectionFactory;
import org.springframework.data.redis.connection.lettuce.LettucePoolingClientConfiguration;
import io.lettuce.core.ClientOptions;
import io.lettuce.core.SocketOptions;
import io.lettuce.core.cluster.ClusterClientOptions;
import io.lettuce.core.cluster.ClusterTopologyRefreshOptions;
* Lettuce pooling configuration
@Configuration
public class RedisPoolConfiguration {
  @Value("${redis.cluster.nodes}")
  private String redisClusterNodes;
  @Value("${redis.cluster.maxDirects:3}")
  private Integer redisClusterMaxDirects;
  @Value("${redis.password:}")
  private String redisPassword;
  @Value("${redis.connect.timeout:2000}")
  private Integer redisConnectTimeout = 2000;
  @Value("${redis.read.timeout:2000}")
  private Integer redisReadTimeout = 2000;
  @Value("${redis.cluster.topology.refresh.period.millis:10000}")
  private Integer redisClusterTopologyRefreshPeriodMillis = 10000;
  @Value("${redis.pool.minSize:50}")
  private Integer redisPoolMinSize = 50;
  @Value("${redis.pool.maxSize:200}")
  private Integer redisPoolMaxSize = 200;
```

```
@Value("${redis.pool.maxWaitMillis:2000}")
  private Integer redisPoolMaxWaitMillis = 2000;
  @Value("${redis.pool.softMinEvictableIdleTimeMillis:1800000}")
  private Integer redisPoolSoftMinEvictableIdleTimeMillis = 30 * 60 * 1000;
  @Value("${redis.pool.timeBetweenEvictionRunsMillis:60000}")
  private Integer redisPoolBetweenEvictionRunsMillis = 60 * 1000;
  public RedisConnectionFactory redisConnectionFactory(LettuceClientConfiguration
clientConfiguration) {
     RedisClusterConfiguration clusterConfiguration = new RedisClusterConfiguration();
     List<RedisNode> clusterNodes = new ArrayList<>();
     for (String clusterNodeStr : redisClusterNodes.split(",")) {
        String[] nodeInfo = clusterNodeStr.split(":");
        clusterNodes.add(new RedisNode(nodeInfo[0], Integer.valueOf(nodeInfo[1])));
     clusterConfiguration.setClusterNodes(clusterNodes);
     clusterConfiguration.setPassword(redisPassword);
     cluster Configuration. set MaxRedirects (redisCluster Max Directs);\\
     LettuceConnectionFactory connectionFactory = new
LettuceConnectionFactory(clusterConfiguration, clientConfiguration);
     //Disable native connection sharing before validating connection pool
     connectionFactory.setShareNativeConnection(false);
     return connectionFactory;
  @Bean
  public LettuceClientConfiguration clientConfiguration() {
     SocketOptions socketOptions =
SocketOptions.builder().connectTimeout(Duration.ofMillis(redisConnectTimeout)).build();
     ClusterTopologyRefreshOptions topologyRefreshOptions =
ClusterTopologyRefreshOptions.builder()
          .enableAllAdaptiveRefreshTriggers()
          . enable Periodic Refresh (Duration. of Millis (redis Cluster Topology Refresh Period Millis)) \\
     ClusterClientOptions clientOptions = ClusterClientOptions.builder()
          .autoReconnect(true)
          .pingBeforeActivateConnection(true)
          .cancelCommandsOnReconnectFailure(false)
          . disconnected Behavior (Client Options. Disconnected Behavior. ACCEPT\_COMMANDS)
          .socketOptions(socketOptions)
          . topology Refresh Options (topology Refresh Options)\\
          .build();
     LettucePoolingClientConfiguration clientConfiguration =
LettucePoolingClientConfiguration.builder()
          .poolConfig(poolConfig())
          .commandTimeout(Duration.ofMillis(redisReadTimeout))
          .clientOptions(clientOptions)
          .build();
     return clientConfiguration;
  private GenericObjectPoolConfig poolConfig() {
     GenericObjectPoolConfig poolConfig = new GenericObjectPoolConfig();
     //Minimum connections in the pool
     poolConfig.setMinIdle(redisPoolMinSize);
     //Maximum idle connections in the pool
     poolConfig.setMaxIdle(redisPoolMaxSize);
     //Maximum total connections in the pool
```

```
poolConfig.setMaxTotal(redisPoolMaxSize);
     //Wait when pool is exhausted? Set to true to wait. To validate setMaxWait, it has to be true.
     poolConfig.setBlockWhenExhausted(true);
     //Max allowed time to wait for connection after pool is exhausted. The default value -1 indicates
to wait indefinitely.
     poolConfig.setMaxWait(Duration.ofMillis(redisPoolMaxWaitMillis));
     //Set to true to enable connectivity test on creating connections. Default: false.
     poolConfig.setTestOnCreate(false);
     //Set to true to enable connectivity test on borrowing connections. Default: false. Set to false for
heavy-traffic services to reduce overhead.
     poolConfig.setTestOnBorrow(true);
     //Set to true to enable connectivity test on returning connections. Default: false. Set to false for
heavy-traffic services to reduce overhead.
     poolConfig.setTestOnReturn(false);
     //Indicates whether to check for idle connections. If this is set to false, idle connections are not
evicted.
     poolConfig.setTestWhileIdle(true);
     //Disable connection closure when the minimum idle time is reached.
     poolConfig.setMinEvictableIdleTime(Duration.ofMillis(-1));
     //Idle duration before a connection being evicted. If the actual duration is greater than this value
and the maximum number of idle connections is reached, idle connections are directly evicted.
MinEvictableIdleTimeMillis (default eviction policy) is no longer used.
pool Config. set Soft Min Evictable Idle Time (Duration. of Millis (red is Pool Soft Min Evictable Idle Time Millis)); \\
     //Interval for checking and evicting idle connections. Default: 60s.
     poolConfig.setTimeBetweenEvictionRuns(Duration.ofMillis(redisPoolBetweenEvictionRunsMillis));
     return poolConfig;
```

### **Parameter Description**

Table 4-5 LettuceConnectionFactory parameters

| Parameter                 | Туре                               | Default<br>Value | Description                                                                                                    |
|---------------------------|------------------------------------|------------------|----------------------------------------------------------------------------------------------------|
| configuration             | RedisConfi<br>guration             | -                | Redis connection configuration. Two subsclasses: RedisStandaloneConfiguration RedisClusterConfiguration                       |
| clientConfigur<br>ation   | LettuceCli<br>entConfig<br>uration | -                | Client configuration parameter. Common subclass: LettucePoolingClientConfiguration                                            |
| shareNativeCo<br>nnection | boolean                            | true             | Indicates whether to share native connections. Set to <b>true</b> to share. Set to <b>false</b> to enable connection pooling. |

**Table 4-6** RedisStandaloneConfiguration parameters

| Parameter | Default<br>Value | Description                                                   |  |
|-----------|------------------|---------------------------------------------------------------|--|
| hostName  | localhost        | IP address/domain name for connecting to a DCS Redis instance |  |
| port      | 6379             | Port number                                                   |  |
| database  | 0                | Database subscript                                            |  |
| password  | -                | Password                                                      |  |

**Table 4-7** RedisClusterConfiguration parameters

| Parameter    | Description                                                                        |
|--------------|------------------------------------------------------------------------------------|
| clusterNodes | Cluster node connection information, including the node IP address and port number |
| maxRedirects | Maximum redirecting times. Recommended value: <b>3</b> .                           |
| password     | Password                                                                           |

**Table 4-8** LettuceClientConfiguration parameters

| Parameter     | Туре              | Default<br>Value | Description                                  |
|---------------|-------------------|------------------|----------------------------------------------|
| timeout       | Duration          | 60s              | Command timeout:<br>Recommended: <b>2s</b> . |
| clientOptions | ClientOpti<br>ons | -                | Configuration options.                       |

**Table 4-9** LettucePoolingClientConfiguration parameters

| Parameter     | Туре                            | Default<br>Value | Description                                  |
|---------------|---------------------------------|------------------|----------------------------------------------|
| timeout       | Duration                        | 60s              | Command timeout:<br>Recommended: <b>2s</b> . |
| clientOptions | ClientOpti<br>ons               | -                | Configuration options.                       |
| poolConfig    | GenericOb<br>jectPoolCo<br>nfig | -                | Connection pool configuration.               |

**Table 4-10** ClientOptions parameters

| Parameter                                | Туре                         | Default<br>Value                     | Description                                                                                                    |
|------------------------------------------|------------------------------|--------------------------------------|----------------------------------------------------------------------------------------------------|
| autoReconnect                            | boolean                      | true                                 | Indicates whether to automatically reconnect after disconnection. Recommended: <b>true</b> .                                                     |
| pingBeforeActi<br>vateConnectio<br>n     | boolean                      | true                                 | Indicates whether to test connectivity on established connections. Recommended: <b>true</b> .                                                    |
| cancelComma<br>ndsOnReconne<br>ctFailure | boolean                      | true                                 | Indicates whether to cancel commands after a failed reconnection attempt. Recommended: false.                                                    |
| disconnectedB<br>ehavior                 | Disconnec<br>tedBehavi<br>or | Disconnecte<br>dBehavior.DE<br>FAULT | Indicates what to do when a connection drops. Recommended: ACCEPT_COMMANDS.  • DEFAULT: When                                                     |
|                                          |                              |                                      | autoReconnect is set true, commands are allowed to wait in queue. When autoReconnect is set to false, commands are not allowed to wait in queue. |
|                                          |                              |                                      | ACCEPT_COMMANDS: Allow commands to wait in queue.                                                                                                |
|                                          |                              |                                      | REJECT_COMMANDS: Do not allow commands to wait in queue.                                                                                         |
| socketOptions                            | SocketOpt<br>ions            | -                                    | Socket configuration.                                                                                                    |

**Table 4-11** SocketOptions parameters

| Parameter          | Default<br>Value | Description                                  |
|--------------------|------------------|----------------------------------------------|
| connectTimeo<br>ut | 10s              | Connection timeout. Recommended: <b>2s</b> . |

**Table 4-12** GenericObjectPoolConfig parameters

| Parameter                          | Default<br>Value | Description                                                                                                    |
|------------------------------------|------------------|----------------------------------------------------------------------------------------------------|
| minIdle                            | -                | Minimum connections in the pool.                                                                                                    |
| maxidle                            | -                | Maximum idle connections in the connection pool.                                                                                                    |
| maxTotal                           | -                | Maximum total connections in the connection pool.                                                                                                    |
| blockWhenExha<br>usted             | true             | Indicates whether to wait after the connection pool is exhausted. <b>true</b> : Wait. <b>false</b> : Do not wait. To validate <b>maxWaitMillis</b> , this parameter must be set to <b>true</b> . |
| maxWaitMillis                      | -1               | Maximum amount of time a connection allocation should block before throwing an exception when the pool is exhausted. The default value -1 indicates to wait indefinitely.                        |
| testOnCreate                       | false            | Set to true to enable connectivity test on creating connections. Default: <b>false</b> .                                                                                                    |
| testOnBorrow                       | false            | Set to true to enable connectivity test on borrowing connections. Default: <b>false</b> . Set to false for heavy-traffic services to reduce overhead.                                            |
| testOnReturn                       | false            | Set to <b>true</b> to enable connectivity test on returning connections. Default: <b>false</b> . Set to <b>false</b> for heavy-traffic services to reduce overhead.                              |
| testWhileIdle                      | false            | Indicates whether to check for idle connections. If this parameter is set to <b>false</b> , idle connections are not evicted. Recommended value: <b>true</b> .                                   |
| softMinEvictabl<br>eIdleTimeMillis | 1800000          | Duration after which idle connections are evicted. If the idle duration is greater than this value and the maximum number of idle connections is reached, idle connections are directly evicted. |
| minEvictableIdle<br>TimeMillis     | 60000            | An eviction policy, set to -1 (suggested) to disable it. Use softminEvictableIdleTimeMillis instead.                                                                                             |
| timeBetweenEvi<br>ctionRunsMillis  | 60000            | Eviction interval, in milliseconds.                                                                                                    |

## **Suggestion for Configuring DCS Instances**

#### Pooling connection

Different from Jedis's BIO, the bottom layer of Lettuce communicates with Redis Server based on Netty's NIO. Combining persistent connections and queues, Lettuce sends and receives multiple requests and responses spontaneously with sequential sending and receiving features of TCP. A single connection supports 3000 to 5000 QPS, but you are not advised to allow more than 3000 QPS in production systems. Pooling is not supported by Lettuce, and is disabled by default in Spring Boot. To enable pooling, validate the commons-pool2 dependency and disable native connection sharing.

By default, each Lettuce connection needs two thread pools, I/O thread pool and computation thread pool, to support I/O event reading and asynchronous event processing. If you configure connection pooling, each connection creates two thread pools, consuming high memory resources. Lettuce is strong at processing single connections based on its bottom-layer implementation, so you are not advised to use Lettuce with pooling.

### Topology refresh

When connecting to a Redis Cluster instance, Lettuce randomly sends **cluster nodes** to the node list during initialization to obtain the distribution of cluster slots. Cluster topology structure changes when the cluster capacity is increased or decreased or a master/standby switchover occurs. Lettuce does not detect such changes by default. You can enable detection with the following configurations:

### - application.properties configuration

#Enable adaptive topology refresh. spring.redis.lettuce.cluster.refresh.adaptive=true #Enable topology refresh every 10 seconds. spring.redis.lettuce.cluster.refresh.period=10S

#### API configuration

.build():

#### Blast radius

The bottom layer of Lettuce uses a combination of single persistent connection and request queue. Once network jitter or intermittent disconnection occurs or connection times out, all requests are affected. Especially when connection times out, an attempt is made to resend TCP pockets until timeout and connection drops. Requests do not recover until connections are reestablished. Requests accumulate during resending attempts. If upper-layer services time out in batches, or the resending timeout is too long in some OSs' kernels, the service system remains unavailable for a long time. Therefore, you are advised to use Jedis instead of Lettuce.

#### 4.4.1.3 **Redisson**

Access a DCS Redis instance through Redisson on an ECS in the same VPC. For more information about how to use other Redis clients, visit **the Redis official website**.

For Spring Boot projects, Spring Data Redis is already integrated with **Jedis** and **Lettuce**, but does not support Redisson. **Redisson** provides the redisson-spring-boot-starter component (https://mvnrepository.com/artifact/org.redisson/redisson) that can be used with Spring Boot.

Spring Boot 1.x is integrated with Jedis, and Spring Boot 2.x is integrated with Lettuce.

#### 

- If a password was set during DCS Redis instance creation, configure the password for connecting to Redis using Redisson. Do not hard code the plaintext password.
- To connect to a single-node, read/write splitting, or Proxy Cluster instance, use the
  useSingleServer method of the SingleServerConfig object of Redisson. To connect to a
  master/standby instance, use the useMasterSlaveServers method of the
  MasterSlaveServersConfig object of Redisson. To connect to a Redis Cluster instance,
  use the useClusterServers method of the ClusterServersConfig object.

### **Prerequisites**

- A DCS Redis instance has been created and is in the Running state.
- View the IP address/domain name and port number of the DCS Redis instance to be accessed.

For details, see Viewing Instance Details.

- An ECS has been created. For details about how to create an ECS, see Purchasing an ECS.
- If the ECS runs the Linux OS, ensure that the Java compilation environment has been installed on the ECS.

# **Pom Configuration**

```
<!-- spring-data-redis -->
<dependency>
  <groupId>org.springframework.boot</groupId>
  <artifactId>spring-boot-starter-data-redis</artifactId>
  <exclusions>
     <!--Lettuce is integrated in Spring Boot 2.x by default. This dependency needs to be deleted. -->
     <exclusion>
        <artifactId>lettuce-core</artifactId>
        <groupId>io.lettuce</groupId>
     </exclusion>
  </exclusions>
</dependency>
<!--Redisson's adaptation package for Spring Boot-->
<dependency>
  <groupId>org.redisson</groupId>
  <artifactId>redisson-spring-boot-starter</artifactId>
  <version>${redisson.version}</version>
</dependency>
```

## **Bean Configuration**

Spring Boot does not provide Redisson adaptation, and the **application.properties** configuration file does not have the corresponding configuration item. Therefore, you can only use Bean configuration.

• Single-node, read/write splitting, and Proxy Cluster

```
import org.redisson.Redisson;
import org.redisson.api.RedissonClient;
import org.redisson.codec.JsonJacksonCodec;
import org.redisson.config.Config;
import org.redisson.config.SingleServerConfig;
import org.springframework.beans.factory.annotation.Value;
import org.springframework.context.annotation.Bean;
import org.springframework.context.annotation.Configuration;
@Configuration
public class SingleConfig {
  @Value("${redis.address:}")
  private String redisAddress;
  @Value("${redis.password:}")
  private String redisPassword;
  @Value("${redis.database:0}")
  private Integer redisDatabase = 0;
  @Value("${redis.connect.timeout:3000}")
  private Integer redisConnectTimeout = 3000;
  @Value("${redis.connection.idle.timeout:10000}")
  private Integer redisConnectionIdleTimeout = 10000;
  @Value("${redis.connection.ping.interval:1000}")
  private Integer redisConnectionPingInterval = 1000;
  @Value("${redis.timeout:2000}")
  private Integer timeout = 2000;
  @Value("${redis.connection.pool.min.size:50}")
  private Integer redisConnectionPoolMinSize;
  @Value("${redis.connection.pool.max.size:200}")
  private Integer redisConnectionPoolMaxSize;
  @Value("${redis.retry.attempts:3}")
  private Integer redisRetryAttempts = 3;
  @Value("${redis.retry.interval:200}")
  private Integer redisRetryInterval = 200;
  @Bean
  public RedissonClient redissonClient(){
     Config redissonConfig = new Config();
     SingleServerConfig = redissonConfig.useSingleServer();
     serverConfig.setAddress(redisAddress);
     serverConfig.setConnectionMinimumIdleSize(redisConnectionPoolMinSize):
     serverConfig.setConnectionPoolSize(redisConnectionPoolMaxSize);
     serverConfig.setDatabase(redisDatabase);
     serverConfig.setPassword(redisPassword);
     serverConfig.setConnectTimeout(redisConnectTimeout);
     server Config. set Idle Connection Time out (red is Connection Idle Time out); \\
     serverConfig.setPingConnectionInterval(redisConnectionPingInterval);
     serverConfig.setTimeout(timeout);
     server Config. set Retry Attempts (red is Retry Attempts);\\
```

```
serverConfig.setRetryInterval(redisRetryInterval);
     redissonConfig.setCodec(new JsonJacksonCodec());
     return Redisson.create(redissonConfig);
}
```

```
Master/Standby
import org.redisson.Redisson;
import org.redisson.api.RedissonClient;
import org.redisson.codec.JsonJacksonCodec;
import org.redisson.config.Config;
import org.redisson.config.MasterSlaveServersConfig;
import org.redisson.config.ReadMode;
import org.redisson.config.SubscriptionMode;
import org.springframework.beans.factory.annotation.Value;
import org.springframework.context.annotation.Bean;
import org.springframework.context.annotation.Configuration;
import java.util.HashSet;
@Configuration
public class MasterStandbyConfig {
  @Value("${redis.master.address}")
  private String redisMasterAddress;
  @Value("${redis.slave.address}")
  private String redisSlaveAddress;
  @Value("${redis.database:0}")
  private Integer redisDatabase = 0;
  @Value("${redis.password:}")
  private String redisPassword;
  @Value("${redis.connect.timeout:3000}")
  private Integer redisConnectTimeout = 3000;
  @Value("${redis.connection.idle.timeout:10000}")
  private Integer redisConnectionIdleTimeout = 10000;
  @Value("${redis.connection.ping.interval:1000}")
  private Integer redisConnectionPingInterval = 1000;
  @Value("${redis.timeout:2000}")
  private Integer timeout = 2000;
  @Value("${redis.master.connection.pool.min.size:50}")
  private Integer redisMasterConnectionPoolMinSize = 50;
  @Value("${redis.master.connection.pool.max.size:200}")
  private Integer redisMasterConnectionPoolMaxSize = 200;
  @Value("${redis.retry.attempts:3}")
  private Integer redisRetryAttempts = 3;
  @Value("${redis.retry.interval:200}")
  private Integer redisRetryInterval = 200;
  @Bean
  public RedissonClient redissonClient() {
     Config redissonConfig = new Config();
     MasterSlaveServersConfig = redissonConfig.useMasterSlaveServers();
     serverConfig.setMasterAddress(redisMasterAddress);
     HashSet<String> slaveSet = new HashSet<>();
     slaveSet.add(redisSlaveAddress);
     serverConfig.setSlaveAddresses(slaveSet);
     serverConfig.setDatabase(redisDatabase);
```

```
serverConfig.setPassword(redisPassword);
     serverConfig.setMasterConnectionMinimumIdleSize(redisMasterConnectionPoolMinSize);
     serverConfig.setMasterConnectionPoolSize(redisMasterConnectionPoolMaxSize);
     serverConfig.setReadMode(ReadMode.MASTER_SLAVE);
     server Config.set Subscription Mode (Subscription Mode. MASTER); \\
     server Config.set Connect Time out (red is Connect Time out);\\
     server Config. set Idle Connection Time out (red is Connection Idle Time out); \\
     server Config. set Ping Connection Interval (red is Connection Ping Interval); \\
     serverConfig.setTimeout(timeout);
     serverConfig.setRetryAttempts(redisRetryAttempts);
     serverConfig.setRetryInterval(redisRetryInterval);
     redissonConfig.setCodec(new JsonJacksonCodec());
     return Redisson.create(redissonConfig);
  }
}
```

#### Redis Cluster

```
import org.redisson.Redisson;
import org.redisson.api.RedissonClient;
import org.redisson.codec.JsonJacksonCodec;
import org.redisson.config.ClusterServersConfig;
import org.redisson.config.Config;
import org.redisson.config.ReadMode;
import org.redisson.config.SubscriptionMode;
import org.springframework.beans.factory.annotation.Value;
import org.springframework.context.annotation.Bean;
import org.springframework.context.annotation.Configuration;
import java.util.List;
@Configuration
public class ClusterConfig {
  @Value("${redis.cluster.address}")
  private List<String> redisClusterAddress;
  @Value("${redis.cluster.scan.interval:5000}")
  private Integer redisClusterScanInterval = 5000;
  @Value("${redis.password:}")
  private String redisPassword;
  @Value("${redis.connect.timeout:3000}")
  private Integer redisConnectTimeout = 3000;
  @Value("${redis.connection.idle.timeout:10000}")
  private Integer redisConnectionIdleTimeout = 10000;
  @Value("${redis.connection.ping.interval:1000}")
  private Integer redisConnectionPingInterval = 1000;
  @Value("${redis.timeout:2000}")
  private Integer timeout = 2000;
  @Value("${redis.retry.attempts:3}")
  private Integer redisRetryAttempts = 3;
  @Value("${redis.retry.interval:200}")
  private Integer redisRetryInterval = 200;
  @Value("${redis.master.connection.pool.min.size:50}")
  private Integer redisMasterConnectionPoolMinSize = 50;
  @Value("${redis.master.connection.pool.max.size:200}")
  private Integer redisMasterConnectionPoolMaxSize = 200;
```

```
@Bean
  public RedissonClient redissonClient() {
     Config redissonConfig = new Config();
     ClusterServersConfig serverConfig = redissonConfig.useClusterServers();
     serverConfig.setNodeAddresses(redisClusterAddress);
     server Config. set ScanInterval (redis Cluster ScanInterval);\\
     serverConfig.setPassword(redisPassword);
     server Config. set Master Connection Minimum Idle Size (red is Master Connection Pool Min Size); \\
     server Config. set Master Connection Pool Size (red is Master Connection Pool Max Size); \\
     serverConfig.setReadMode(ReadMode.MASTER);
     server Config. set Subscription Mode (Subscription Mode. MASTER); \\
     serverConfig.setConnectTimeout(redisConnectTimeout);
     serverConfig.setIdleConnectionTimeout(redisConnectionIdleTimeout);
     server Config. set Ping Connection Interval (red is Connection Ping Interval); \\
     serverConfig.setTimeout(timeout);
     serverConfig.setRetryAttempts(redisRetryAttempts);
     serverConfig.setRetryInterval(redisRetryInterval);
     redissonConfig.setCodec(new JsonJacksonCodec());
     return Redisson.create(redissonConfig);
}
```

# **Parameter Description**

Table 4-13 Config parameters

| Parameter      | Default Value                               | Description                                                                                                    |
|----------------|---------------------------------------------|----------------------------------------------------------------------------------------------------|
| codec          | org.redisson.cod<br>ec.JsonJacksonC<br>odec | Encoding format, including JSON, Avro, Smile, CBOR, and MsgPack.                                                                                                    |
| threads        | Number of CPU cores x 2                     | Thread pool used for executing RTopic Listener, RRemoteService, and RExecutorService.                                                                                                    |
| executor       | null                                        | The function is the same as <b>threads</b> . If this parameter is not set, a thread pool is initialized based on <b>threads</b> .                                                                   |
| nettyThreads   | Number of CPU<br>cores x 2                  | Thread pool used by the TCP channel that connects to the redis-server. All channels share this connection pool and are mapped to Netty's <b>Bootstrap.group()</b> .                                 |
| eventLoopGroup | null                                        | The function is the same as <b>nettyThreads</b> . If this parameter is not set, an EventLoopGroup is initialized based on the <b>nettyThreads</b> parameter for the bottomlayer TCP channel to use. |
| transportMode  | TransportMode.<br>NIO                       | Transmission mode. The options are NIO, EPOLL (additional package required), and KQUEUE (additional package required).                                                                              |

| Parameter               | Default Value | Description                                                                                                    |
|-------------------------|---------------|----------------------------------------------------------------------------------------------------|
| lockWatchdogTi<br>meout | 30000         | Timeout interval (in milliseconds) of the lock-monitoring watchdog. In the distributed lock scenario, if the leaseTimeout parameter is not specified, the default value of this parameter is used. |
| keepPubSubOrd<br>er     | true          | Indicates whether to receive messages in the publish sequence. If messages can be processed concurrently, you are advised to set this parameter to false.                                          |

**Table 4-14** SingleServerConfig parameters (single-node, read/write splitting,, or Proxy Cluster)

| Parameter                                      | Default Value | Description                                                                            |
|------------------------------------------------|---------------|----------------------------------------------------------------------------------------|
| address                                        | -             | Node connection information, in redis:// ip.port format.                               |
| database                                       | 0             | ID of the database to be used.                                                         |
| connectionMini<br>mumIdleSize                  | 32            | Minimum number of connections to the master node of each shard.                        |
| connectionPoolS ize                            | 64            | Maximum number of connections to the master node of each shard.                        |
| subscriptionCon-<br>nectionMinimu<br>mIdleSize | 1             | Minimum number of connections to the target node for pub/sub.                          |
| subscriptionCon-<br>nectionPoolSize            | 50            | Maximum number of connections to the target node for pub/sub.                          |
| subcriptionPerCo<br>nnection                   | 5             | Maximum number of subscriptions on each subscription connection.                       |
| connectionTime<br>out                          | 10000         | Connection timeout interval, in milliseconds.                                          |
| idleConnectionTi<br>meout                      | 10000         | Maximum time (in milliseconds) for reclaiming idle connections.                        |
| pingConnectionI<br>nterval                     | 30000         | Heartbeat for detecting available connections, in milliseconds.  Recommended: 3000 ms. |
| timeout                                        | 3000          | Timeout interval for waiting for a response, in milliseconds.                          |

| Parameter     | Default Value | Description                                            |
|---------------|---------------|--------------------------------------------------------|
| retryAttemps  | 3             | Maximum number of retries upon send failures.          |
| retryInterval | 1500          | Retry interval, in milliseconds.  Recommended: 200 ms. |
| clientName    | null          | Client name.                                           |

Table 4-15 MasterSlaveServersConfig parameters (master/standby)

| Parameter                               | Default Value              | Description                                                                                                    |
|-----------------------------------------|----------------------------|----------------------------------------------------------------------------------------------------|
| masterAddress                           | -                          | Master node connection information, in redis://ip:port format.                                                                                                  |
| slaveAddresses                          | -                          | Standby node connection information, in Set <redis: ip:port=""> format.</redis:>                                                                                |
| readMode                                | SLAVE                      | Read mode. By default, read traffic is distributed to replica nodes. The value can be MASTER (recommended), SLAVE, or MASTER_SLAVE.                             |
| loadBalancer                            | RoundRobinLoad<br>Balancer | Load balancing algorithm. This parameter is valid only when <b>readMode</b> is set to <b>SLAVE</b> or <b>MASTER_SLAVE</b> . Read traffic is distributed evenly. |
| masterConnecti<br>onMinimumIdle<br>Size | 32                         | Minimum number of connections to the master node of each shard.                                                                                                 |
| masterConnecti<br>onPoolSize            | 64                         | Maximum number of connections to the master node of each shard.                                                                                                 |
| slaveConnection<br>MinimumIdleSiz<br>e  | 32                         | Minimum number of connections to each replica node of each shard. If <b>readMode</b> is set to <b>MASTER</b> , the value of this parameter is invalid.          |
| slaveConnection<br>PoolSize             | 64                         | Maximum number of connections to each replica node of each shard. If <b>readMode</b> is set to <b>MASTER</b> , the value of this parameter is invalid.          |
| subscriptionMod<br>e                    | SLAVE                      | Subscription mode. By default, only replica nodes handle subscription. The value can be <b>SLAVE</b> or <b>MASTER</b> (recommended).                            |

| Parameter                                      | Default Value | Description                                                                            |
|------------------------------------------------|---------------|----------------------------------------------------------------------------------------|
| subscriptionCon-<br>nectionMinimu<br>mIdleSize | 1             | Minimum number of connections to the target node for pub/sub.                          |
| subscriptionCon-<br>nectionPoolSize            | 50            | Maximum number of connections to the target node for pub/sub.                          |
| subcriptionPerC<br>onnection                   | 5             | Maximum number of subscriptions on each subscription connection.                       |
| connectionTime<br>out                          | 10000         | Connection timeout interval, in milliseconds.                                          |
| idleConnectionTi<br>meout                      | 10000         | Maximum time (in milliseconds) for reclaiming idle connections.                        |
| pingConnectionI<br>nterval                     | 30000         | Heartbeat for detecting available connections, in milliseconds.  Recommended: 3000 ms. |
| timeout                                        | 3000          | Timeout interval for waiting for a response, in milliseconds.                          |
| retryAttemps                                   | 3             | Maximum number of retries upon send failures.                                          |
| retryInterval                                  | 1500          | Retry interval, in milliseconds.  Recommended: 200 ms.                                 |
| clientName                                     | null          | Client name.                                                                           |

 Table 4-16 ClusterServersConfig parameters (Redis Cluster)

| Parameter    | Default Value | Description                                                                                                    |
|--------------|---------------|----------------------------------------------------------------------------------------------------|
| nodeAddress  | -             | Connection addresses of cluster nodes.<br>Each address uses the redis://ip:port<br>format. Use commas (,) to separate<br>connection addresses of different nodes. |
| password     | null          | Password for logging in to the cluster.                                                                                                    |
| scanInterval | 1000          | Interval for periodically checking the cluster node status, in milliseconds.                                                                                      |
| readMode     | SLAVE         | Read mode. By default, read traffic is distributed to replica nodes. The value can be MASTER (recommended), SLAVE, or MASTER_SLAVE.                               |

| Parameter                                      | Default Value              | Description                                                                                                    |
|------------------------------------------------|----------------------------|----------------------------------------------------------------------------------------------------|
| loadBalancer                                   | RoundRobinLoa<br>dBalancer | Load balancing algorithm. This parameter is valid only when <b>readMode</b> is set to <b>SLAVE</b> or <b>MASTER_SLAVE</b> . Read traffic is distributed evenly. |
| masterConnecti<br>onMinimumIdle<br>Size        | 32                         | Minimum number of connections to the master node of each shard.                                                                                                 |
| masterConnecti<br>onPoolSize                   | 64                         | Maximum number of connections to the master node of each shard.                                                                                                 |
| slaveConnection<br>MinimumIdleSiz<br>e         | 32                         | Minimum number of connections to each replica node of each shard. If <b>readMode</b> is set to <b>MASTER</b> , the value of this parameter is invalid.          |
| slaveConnection<br>PoolSize                    | 64                         | Maximum number of connections to each replica node of each shard. If <b>readMode</b> is set to <b>MASTER</b> , the value of this parameter is invalid.          |
| subscriptionMod<br>e                           | SLAVE                      | Subscription mode. By default, only replica nodes handle subscription. The value can be <b>SLAVE</b> or <b>MASTER</b> (recommended).                            |
| subscriptionCon-<br>nectionMinimu<br>mIdleSize | 1                          | Minimum number of connections to the target node for pub/sub.                                                                                                   |
| subscriptionCon-<br>nectionPoolSize            | 50                         | Maximum number of connections to the target node for pub/sub.                                                                                                   |
| subcriptionPerC<br>onnection                   | 5                          | Maximum number of subscriptions on each subscription connection.                                                                                                |
| connectionTime<br>out                          | 10000                      | Connection timeout interval, in milliseconds.                                                                                                    |
| idleConnectionTi<br>meout                      | 10000                      | Maximum time (in milliseconds) for reclaiming idle connections.                                                                                                 |
| pingConnectionI<br>nterval                     | 30000                      | Heartbeat for detecting available connections, in milliseconds.  Recommended: 3000.                                                                             |
| timeout                                        | 3000                       | Timeout interval for waiting for a response, in milliseconds.                                                                                                   |
| retryAttemps                                   | 3                          | Maximum number of retries upon send failures.                                                                                                    |
| retryInterval                                  | 1500                       | Retry interval, in milliseconds.  Recommended: 200.                                                                                                    |

| Parameter  | Default Value | Description  |
|------------|---------------|--------------|
| clientName | null          | Client name. |

# **Suggestion for Configuring DCS Instances**

#### readMode

MASTER is the recommended value, that is, the master node bears all read and write traffic. This is to avoid data inconsistency caused by master/replica synchronization latency. If the value is **SLAVE**, all read requests will trigger errors when replicas are faulty. If the value is **MASTER\_SLAVE**, some read requests will trigger errors. Read errors last for the period specified by **failedSlaveCheckInterval** (180s by default) until the faulty nodes are removed from the available node list.

If read traffic and write traffic need to be separated, you can use read/write splitting DCS instances. Proxy nodes are deployed in the middle to distribute read and write traffic. When a replica node is faulty, traffic is automatically switched to the master node. The switchover does not interrupt service applications, and the fault detection time window is far shorter than Redisson's window.

### • subscriptionMode

Similarly, **MASTER** is the recommended value.

Connection pool configuration

### □ NOTE

The following calculation is applicable only to common service scenarios. You can customize it based on your service requirements.

There is no standard connection pool size. You can configure one based on your service traffic. The following formulas are for reference:

- Minimum number of connections = (QPS of a single node accessing Redis)/(1000 ms/Average time spent on a single command)
- Maximum number of connections = (QPS of a single node accessing Redis)/(1000 ms/Average time spent on a single command) x 150%

For example, if the QPS of a service application is about 10,000, each request needs to access Redis 10 times (that is, 100,000 accesses to Redis every second), and the service application has 10 hosts, the calculation is as follows:

QPS of a single node accessing Redis = 100,000/10 = 10,000

Average time spent on a single command = 20 ms (Redis takes 5 ms to 10 ms to process a single command under normal conditions. If network jitter occurs, it takes 15 ms to 20 ms.)

Minimum number of connections = 10,000/(1000 ms/20 ms) = 200Maximum number of connections =  $10,000/(1000 \text{ ms/}20 \text{ ms}) \times 150\% = 300$ 

### • Retry configuration

Redisson supports retries. You can set the following parameters based on service requirements. Generally, configure three retries, and set the retry interval to about 200 ms.

- retryAttemps: number of retry times
- retryInterval: retry interval

#### ∩ NOTE

In Redisson, some APIs are implemented through LUA, and the performance is low. You are advised to use Jedis instead of Redisson.

# 4.4.2 Clients in Python

Access a DCS Redis instance through redis-py on an ECS in the same VPC. For more information about how to use other Redis clients, visit **the Redis official website**.

#### 

Use redis-py to connect to single-node, master/standby, and Proxy Cluster instances and redis-py-cluster to connect to Redis Cluster instances.

## **Prerequisites**

- A DCS Redis instance has been created and is in the Running state.
- An ECS has been created. For details about how to create an ECS, see Purchasing an ECS.
- If the ECS runs the Linux OS, ensure that the Python compilation environment has been installed on the ECS.

### **Procedure**

**Step 1** View the IP address/domain name and port number of the DCS Redis instance to be accessed.

For details, see Viewing Instance Details.

**Step 2** Log in to the ECS.

The following uses CentOS as an example to describe how to access an instance using a Python client.

**Step 3** Access the DCS Redis instance.

If the system does not provide Python, run the following **yum** command to install it:

#### yum install python

#### 

The Python version must be 3.6 or later. If the default Python version is earlier than 3.6, perform the following operations to change it:

- 1. Run the **rm -rf python** command to delete the Python symbolic link.
- 2. Run the **ln -s python** *X.X.X* **python** command to create another Python link. In the command, *X.X.X* indicates the Python version number.
- If the instance is a single-node, master/standby, or Proxy Cluster instance:
  - a. Install Python and redis-py.

- If the system does not provide Python, run the **yum** command to i. install it.
- Run the following command to download and decompress the redisii. py package:

#### wget https://github.com/andymccurdy/redis-py/archive/ master.zip

#### unzip master.zip

Go to the directory where the decompressed redis-py package is saved, and install redis-py.

#### python setup.py install

After the installation, run the **python** command, redis-py have been successfully installed if the following command output is displayed:

#### Figure 4-12 Running the python command

- Use the redis-py client to connect to the instance. In the following steps, commands are executed in CLI mode. (Alternatively, write the commands into a Python script and then execute the script.)
  - Run the **python** command to enter the CLI mode. You have entered CLI mode if the following command output is displayed:

#### Figure 4-13 Entering the CLI mode

```
>>> import redis
```

Run the following command to access the chosen DCS Redis instance:

```
r = redis.StrictRedis(host='XXX.XXX.XXX.XXX', port=6379, password='******');
```

XXX.XXX.XXX indicates the IP address/domain name of the DCS instance and 6379 is an example port number of the instance. For details about how to obtain the IP address/domain name and port, see Step 1. Change them as required. \*\*\*\*\*\* indicates the password used for logging in to the chosen DCS Redis instance. This password is defined during DCS Redis instance creation.

You have successfully accessed the instance if the following command output is displayed. Enter commands to perform read and write operations on the database.

Figure 4-14 Redis connected successfully

```
True
>>> print(r.get("foo"))
```

- If the instance is a Redis Cluster instance:
  - a. Install the redis-py-cluster client.
    - i. Download the released version.

wget https://github.com/Grokzen/redis-py-cluster/releases/download/2.1.3/redis-py-cluster-2.1.3.tar.gz

ii. Decompress the package.

tar -xvf redis-py-cluster-2.1.3.tar.gz

iii. Go to the directory where the decompressed redis-py-cluster package is saved, and install redis-py-cluster.

#### python setup.py install

b. Access the DCS Redis instance by using redis-py-cluster.

In the following steps, commands are executed in CLI mode. (Alternatively, write the commands into a Python script and then execute the script.)

- i. Run the **python** command to enter the CLI mode.
- ii. Run the following command to access the chosen DCS Redis instance. If the instance does not have a password, exclude password='\*\*\*\*\*\*' from the command.

```
>>> from rediscluster import RedisCluster
>>> startup_nodes = [{"host": "192.168.0.143", "port": "6379"},{"host": "192.168.0.144", "port": "6379"},{"host": "192.168.0.145", "port": "6379"},{"host": "192.168.0.146", "port": "6379"}]
>>> rc = RedisCluster(startup_nodes=startup_nodes, decode_responses=True, password='******')
>>> rc.set("foo", "bar")
True
>>> print(rc.get("foo"))
'bar'
```

----End

# 4.4.3 go-redis

Access a DCS Redis instance through go-redis on an ECS in the same VPC. For more information about how to use other Redis clients, visit **the Redis official website**.

# **Prerequisites**

- A DCS Redis instance has been created and is in the **Running** state.
- View the IP address/domain name and port number of the DCS Redis instance to be accessed.

For details, see Viewing Instance Details.

 An ECS has been created. For details about how to create an ECS, see Purchasing an ECS.

#### **Procedure**

- **Step 1** Log in to the ECS.
  - A Windows ECS is used as an example.
- **Step 2** Install Visual Studio Community 2017 on the ECS.
- **Step 3** Start Visual Studio and create a project. The project name can be customized. In this example, the project name is set to **redisdemo**.
- **Step 4** Import the dependency package of go-redis and enter **go get github.com/go-redis/redis** on the terminal.
- **Step 5** Write the following code:

```
package main
import (
   "fmt"
   "github.com/go-redis/redis"
func main() {
  // Single-node
  rdb := redis.NewClient(&redis.Options{
     Addr: "host:port",
Password: "*******", // no password set
            0, // use default DB
  })
  val, err := rdb.Get("key").Result()
  if err != nil {
     if err == redis.Nil {
        fmt.Println("key does not exists")
        return
     panic(err)
   fmt.Println(val)
  rdbCluster := redis.NewClusterClient(&redis.ClusterOptions{
     Addrs: []string{"host:port"},
     Password: "******",
  val1, err1 := rdbCluster.Get("key").Result()
  if err1 != nil {
     if err == redis.Nil {
        fmt.Println("key does not exists")
        return
     panic(err)
  fmt.Println(val1)
```

host:port are the IP address/domain name and port number of the DCS Redis instance. For details about how to obtain the IP address/domain name and port, see **Prerequisites**. Change them as required. \*\*\*\*\*\*\*\* indicates the password used to log in to the DCS Redis instance. This password is defined during DCS Redis instance creation.

**Step 6** Run the **go build -o test main.go** command to package the code into an executable file, for example, **test**.

# **CAUTION**

To run the package in the Linux OS, set the following parameters before packaging:

set GOARCH=amd64

set GOOS=linux

**Step 7** Run the ./test command to access the DCS instance.

----End

## 4.4.4 hiredis in C++

Access a DCS Redis instance through hiredis on an ECS in the same VPC. For more information about how to use other Redis clients, visit the Redis official website.

#### □ NOTE

The operations described in this section apply only to single-node, master/standby, and Proxy Cluster instances. To use C++ to connect to a Redis Cluster instance, see the C++ Redis client description.

#### **Prerequisites**

- A DCS Redis instance has been created and is in the Running state.
- An ECS has been created. For details about how to create an ECS, see Purchasing an ECS.
- If the ECS runs the Linux OS, ensure that the GCC compilation environment has been installed on the ECS.

#### **Procedure**

**Step 1** View the IP address/domain name and port number of the DCS Redis instance to be accessed.

For details, see Viewing Instance Details.

**Step 2** Log in to the ECS.

The following uses CentOS as an example to describe how to access an instance in C++.

**Step 3** Install GCC, Make, and hiredis.

If the system does not provide a compiling environment, run the following **yum** command to install the environment:

#### yum install gcc make

**Step 4** Run the following command to download and decompress the hiredis package:

wget https://github.com/redis/hiredis/archive/master.zip unzip master.zip

**Step 5** Go to the directory where the decompressed hiredis package is saved, and compile and install hiredis.

#### make

#### make install

**Step 6** Access the DCS instance by using hiredis.

The following describes connection and password authentication of hiredis. For more information on how to use hiredis, visit the Redis official website.

1. Edit the sample code for connecting to a DCS instance, and then save the code and exit.

#### vim connRedis.c

#### Example:

```
#include <stdio.h>
#include <stdlib.h>
#include <string.h>
#include <hiredis.h>
int main(int argc, char **argv) {
   unsigned int j;
   redisContext *conn;
   redisReply *reply;
   if (argc < 3) {
        printf("Usage: example {instance_ip_address} 6379 {password}\n");
        exit(0);
   const char *hostname = argv[1];
   const int port = atoi(argv[2]);
   const char *password = argv[3];
   struct timeval timeout = { 1, 500000 }; // 1.5 seconds
   conn = redisConnectWithTimeout(hostname, port, timeout);
   if (conn == NULL || conn->err) {
     if (conn) {
        printf("Connection error: %s\n", conn->errstr);
        redisFree(conn);
        printf("Connection error: can't allocate redis context\n");
   exit(1);
   /* AUTH */
   reply = redisCommand(conn, "AUTH %s", password);
   printf("AUTH: %s\n", reply->str);
   freeReplyObject(reply);
   /* Set */
   reply = redisCommand(conn,"SET %s %s", "welcome", "Hello, DCS for Redis!");
   printf("SET: %s\n", reply->str);
   freeReplyObject(reply);
   /* Get */
   reply = redisCommand(conn,"GET welcome");
   printf("GET welcome: %s\n", reply->str);
   freeReplyObject(reply);
   /* Disconnects and frees the context */
   redisFree(conn);
   return 0;
```

2. Run the following command to compile the code:

#### gcc connRedis.c -o connRedis -I /usr/local/include/hiredis -lhiredis

If an error is reported, locate the directory where the **hiredis.h** file is saved and modify the compilation command.

After the compilation, an executable **connRedis** file is obtained.

3. Run the following command to access the chosen DCS Redis instance:

#### ./connRedis {redis instance address} 6379 {password}

*{redis\_instance\_address}* indicates the IP address/domain name of DCS instance and **6379** is an example port number of DCS instance. For details about how to obtain the IP address/domain name and port, see **Step 1**. Change them as required. *{password}* indicates the password used to log in to the chosen DCS Redis instance. This password is defined during DCS Redis instance creation.

You have successfully accessed the instance if the following command output is displayed:

AUTH: OK SET: OK

GET welcome: Hello, DCS for Redis!

#### NOTICE

If an error is reported, indicating that the hiredis library files cannot be found, run the following commands to copy related files to the system directories and add dynamic links:

mkdir /usr/lib/hiredis

cp /usr/local/lib/libhiredis.so.0.13 /usr/lib/hiredis/

mkdir /usr/include/hiredis

cp /usr/local/include/hiredis/hiredis.h /usr/include/hiredis/

echo '/usr/local/lib' >>;>>;/etc/ld.so.conf

#### ldconfig

Replace the locations of the **so** and **.h** files with actual ones before running the commands.

----End

#### 4.4.5 C#

Access a DCS Redis instance through C# Client StackExchange.Redis on an ECS in the same VPC. For more information about how to use other Redis clients, visit the Redis official website.

#### **◯** NOTE

If you use the StackExchange client to connect to a Proxy Cluster instance, the multi-DB function cannot be used.

#### **Prerequisites**

- A DCS Redis instance has been created and is in the **Running** state.
- An ECS has been created. For details about how to create an ECS, see Purchasing an ECS.
- If the ECS runs the Linux OS, ensure that the GCC compilation environment has been installed on the ECS.

#### **Procedure**

**Step 1** View the IP address/domain name and port number of the DCS Redis instance to be accessed.

For details, see Viewing Instance Details.

Step 2 Log in to the ECS.

A Windows ECS is used as an example.

- Step 3 Install Visual Studio Community 2017 on the ECS.
- **Step 4** Start Visual Studio 2017 and create a project.

Set the project name to **redisdemo**.

**Step 5** Install StackExchange.Redis by using the NuGet package manager of Visual Studio.

Access the NuGet package manager console according to **Figure 4-15**, and enter **Install-Package StackExchange.Redis** - **Version 2.2.79**. (The version number is optional).

Figure 4-15 Accessing the NuGet package manager console

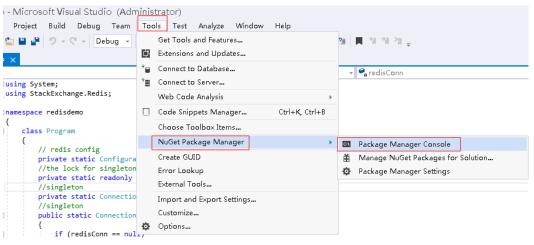

**Step 6** Write the following code, and use the String Set and Get methods to test the connection.

```
using System;
using StackExchange.Redis;

namespace redisdemo
{
    class Program
    {
        // redis config
        private static ConfigurationOptions connDCS = ConfigurationOptions.Parse("{instance_ip_address}:
{port},password=********,connectTimeout=2000");
        // the lock for singleton
        private static readonly object Locker = new object();
        //singleton
        private static ConnectionMultiplexer redisConn;
        //singleton
        public static ConnectionMultiplexer getRedisConn()
        {
            if (redisConn == null)
            }
        }
```

```
lock (Locker)
{
    if (redisConn == null || !redisConn.lsConnected)
    {
        redisConn = ConnectionMultiplexer.Connect(connDCS);
    }
    }
    return redisConn;
}
static void Main(string[] args)
{
    redisConn = getRedisConn();
    var db = redisConn.GetDatabase();
    //set get
    string strKey = "Hello";
    string strValue = "DCS for Redis!";
    Console.WriteLine( strKey + ", " + db.StringGet(strKey));

    Console.ReadLine();
}
```

*{instance\_ip\_address}* and *{port}* are the IP address/domain name and port number of the DCS Redis instance. For details about how to obtain the IP address/domain name and port, see **Step 1**. Change them as required. \*\*\*\*\*\*\*\*\* indicates the password used for logging in to the chosen DCS Redis instance. This password is defined during DCS Redis instance creation.

**Step 7** Run the code. You have successfully accessed the instance if the following command output is displayed:

Hello, DCS for Redis!

For more information about other commands of StackExchange.Redis, visit **StackExchange.Redis**.

----End

### 4.4.6 PHP

# 4.4.6.1 phpredis

Access a DCS Redis instance through phpredis on an ECS in the same VPC. For more information about how to use other Redis clients, visit **the Redis official website**.

#### □ NOTE

The operations described in this section apply only to single-node, master/standby, and Proxy Cluster instances. To use phpredis to connect to a Redis Cluster instance, see the **phpredis description**.

# **Prerequisites**

- A DCS Redis instance has been created and is in the Running state.
- An ECS has been created. For details about how to create an ECS, see Purchasing an ECS.
- If the ECS runs the Linux OS, ensure that the GCC compilation environment has been installed on the ECS.

#### **Procedure**

**Step 1** View the IP address/domain name and port number of the DCS Redis instance to be accessed.

For details, see Viewing Instance Details.

**Step 2** Log in to the ECS.

The following uses CentOS as an example to describe how to access an instance through phpredis.

**Step 3** Install GCC-C++ and Make compilation components.

yum install gcc-c++ make

**Step 4** Install the PHP development package and CLI tool.

Run the following **yum** command to install the PHP development package:

#### yum install php-devel php-common php-cli

After the installation is complete, run the following command to query the PHP version and check whether the installation is successful:

php --version

**Step 5** Install the phpredis client.

1. Download the source phpredis package.

#### wget http://pecl.php.net/get/redis-5.3.7.tgz

This version is used as an example. To download phyredis clients of other versions, visit the Redis or PHP official website.

2. Decompress the source phyredis package.

tar -zxvf redis-5.3.7.tgz

cd redis-5.3.7

3. Command before compilation.

phpize

4. Configure the **php-config** file.

#### ./configure --with-php-config=/usr/bin/php-config

The location of the file varies depending on the OS and PHP installation mode. You are advised to locate the directory where the file is saved before the configuration.

#### find / -name php-config

5. Compile and install the phpredis client.

#### make && make install

6. After the installation, add the **extension** configuration in the **php.ini** file to reference the Redis module.

#### vim /etc/php.ini

Add the following configuration:

extension = "/usr/lib64/php/modules/redis.so"

#### □ NOTE

The **redis.so** file may be saved in a different directory from **php.ini**. Run the following command to locate the directory:

#### find / -name php.ini

7. Save the configuration and exit. Then, run the following command to check whether the extension takes effect:

#### php -m |grep redis

If the command output contains **redis**, the phyredis client environment has been set up.

## **Step 6** Access the DCS instance by using phpredis.

1. Edit a **redis.php** file.

```
<?php
    $redis_host = "{redis_instance_address}";
    $redis_port = {port};
    $user_pwd = "{password}";
    $redis = new Redis();
    if ($redis->connect($redis_host, $redis_port) == false) {
        die($redis->getLastError());
    }
    if ($redis->auth($user_pwd) == false) {
        die($redis->getLastError());
    }
    if ($redis->set("welcome", "Hello, DCS for Redis!") == false) {
        die($redis->getLastError());
    }
    $value = $redis->getLastError());
    echo $value;
    $redis->close();
}
```

{redis\_instance\_address} indicates the example IP address/domain name of the DCS instance and {port} indicates the port number of the DCS instance. For details about how to obtain the IP address/domain name and port, see Step 1. Change them as required. {password} indicates the password used to log in to the chosen DCS Redis instance. This password is defined during DCS Redis instance creation. If password-free access is enabled, shield the if statement for password authentication.

2. Run the **php redis.php** command to access the DCS instance.

#### ----End

#### 4.4.6.2 Predis

Access a DCS Redis instance through Predis on an ECS in the same VPC. For more information about how to use other Redis clients, visit **the Redis official website**.

# **Prerequisites**

- A DCS Redis instance has been created and is in the Running state.
- An ECS has been created. For details about how to create an ECS, see Purchasing an ECS.
- If the ECS runs the Linux OS, ensure that the PHP compilation environment has been installed on the ECS.

#### **Procedure**

**Step 1** View the IP address/domain name and port number of the DCS Redis instance to be accessed.

For details, see Viewing Instance Details.

- **Step 2** Log in to the ECS.
- **Step 3** Install the PHP development package and CLI tool. Run the following **yum** command:

#### yum install php-devel php-common php-cli

**Step 4** After the installation is complete, check the version number to ensure that the installation is successful.

```
php --version
```

- **Step 5** Download the Predis package to the /usr/share/php directory.
  - 1. Run the following command to download the Predis source file:

```
wget https://github.com/predis/predis/archive/refs/tags/v2.2.2.tar.gz
```

□ NOTE

This version is used as an example. To download Predis clients of other versions, visit the Redis or PHP official website.

2. Run the following commands to decompress the source Predis package:

```
tar -zxvf predis-2.2.2.tar.gz
```

3. Rename the decompressed Predis directory **predis** and move it to **/usr/ share/php/**.

mv predis-2.2.2 predis

- **Step 6** Edit a file used to connect to Redis.
  - Example of using **redis.php** to connect to a single-node, master/standby, or Proxy Cluster DCS Redis instance:

```
<?php
require 'predis/autoload.php';
Predis\Autoloader::register();
$client = new Predis\Client([
    'scheme' => 'tcp' ,
    'host' => '{redis_instance_address}' ,
    'port' =>{port} ,
    'password' => '{password}'
]);
$client->set('foo', 'bar');
$value = $client->get('foo');
echo $value;
?>
```

Example code for using redis-cluster.php to connect to Redis Cluster:

```
<?php
require 'predis/autoload.php';
    $servers = array(
    'tcp://{redis_instance_address}:{port}'
    );
    $options = array('cluster' => 'redis');
    $client = new Predis\Client($servers, $options);
    $client->set('foo', 'bar');
    $value = $client->get('foo');
```

```
echo $value;
```

{redis\_instance\_address} indicates the actual IP address/domain name of the DCS instance and {port} is the actual port number of DCS instance. For details about how to obtain the IP address/domain name and port, see **Step 1**. Change them as required. {password} indicates the password used to log in to the chosen DCS Redis instance. This password is defined during DCS Redis instance creation. If password-free access is required, delete the line that contains "password".

**Step 7** Run the **php redis.php** command to access the DCS instance.

----End

# 4.4.7 Node.js

Access a DCS Redis instance through Node.js on an ECS in the same VPC. For more information about how to use other Redis clients, visit **the Redis official website**.

#### **Ⅲ** NOTE

The operations described in this section apply only to single-node, master/standby, and Proxy Cluster instances. To use Node.js to connect to a Redis Cluster instance, see **Node.js Redis client description**.

# **Prerequisites**

- A DCS Redis instance has been created and is in the **Running** state.
- An ECS has been created. For details about how to create an ECS, see Purchasing an ECS.
- If the ECS runs the Linux OS, ensure that the GCC compilation environment has been installed on the ECS.

#### **Procedure**

- For client servers running Ubuntu (Debian series):
- **Step 1** View the IP address/domain name and port number of the DCS Redis instance to be accessed.

For details, see Viewing Instance Details.

- **Step 2** Log in to the ECS.
- Step 3 Install Node.js.

#### apt install nodejs-legacy

If the preceding command does not work, run the following commands:

wget https://nodejs.org/dist/v0.12.4/node-v0.12.4.tar.gz --no-check-certificate

tar -xvf node-v4.28.5.tar.qz

cd node-v4.28.5

./configure

make

#### make install

#### ■ NOTE

After the installation is complete, run the **node** --version command to query the Node.js version to check whether the installation is successful.

**Step 4** Install the node package manager (npm).

#### apt install npm

**Step 5** Install the Redis client ioredis.

#### npm install ioredis

**Step 6** Edit the sample script for connecting to a DCS instance.

Add the following content to the **ioredisdemo.js** script, including information about connection and data reading.

```
var Redis = require('ioredis');
var redis = new Redis({
                    // Redis port
 port: 6379,
 host: '192.168.0.196', // Redis host
 ramity: 4, // 4 (IPv4) or 6 (IPv6) password: '******
 db: 0
redis.set('foo', 'bar');
redis.get('foo', function (err, result) {
 console.log(result);
// Or using a promise if the last argument isn't a function
redis.get('foo').then(function (result) {
 console.log(result);
// Arguments to commands are flattened, so the following are the same:
redis.sadd('set', 1, 3, 5, 7);
redis.sadd('set', [1, 3, 5, 7]);
// All arguments are passed directly to the redis server:
redis.set('key', 100, 'EX', 10);
```

host indicates the example IP address/domain name of the DCS instance and port indicates the port number of the DCS instance. For details about how to obtain the IP address/domain name and port, see **Step 1**. Change them as required. \*\*\*\*\*\* indicates the password used for logging in to the chosen DCS Redis instance. This password is defined during DCS Redis instance creation.

**Step 7** Run the sample script to access the chosen DCS instance.

#### node ioredisdemo.js

----End

- For client servers running CentOS (Red Hat series):
- **Step 1** View the IP address/domain name and port number of the DCS Redis instance to be accessed.

For details, see Viewing Instance Details.

**Step 2** Log in to the ECS.

#### Step 3 Install Node.js.

#### yum install nodejs

If the preceding command does not work, run the following commands:

wget https://nodejs.org/dist/v0.12.4/node-v0.12.4.tar.gz --no-check-certificate

tar -xvf node-v0.12.4.tar.gz

cd node-v0.12.4

./configure

make

make install

∩ NOTE

After the installation is complete, run the **node --version** command to query the Node.js version to check whether the installation is successful.

Step 4 Install npm.

yum install npm

**Step 5** Install the Redis client ioredis.

npm install ioredis

**Step 6** Edit the sample script for connecting to a DCS instance.

Add the following content to the **ioredisdemo.js** script, including information about connection and data reading.

```
var Redis = require('ioredis');
var redis = new Redis({
                    // Redis port
 port: 6379,
 host: '192.168.0.196', // Redis host
 namily: 4, // 4 (IPv4) or 6 (IPv6) password: '******
 db: 0
redis.set('foo', 'bar');
redis.get('foo', function (err, result) {
 console.log(result);
// Or using a promise if the last argument isn't a function
redis.get('foo').then(function (result) {
 console.log(result);
// Arguments to commands are flattened, so the following are the same:
redis.sadd('set', 1, 3, 5, 7);
redis.sadd('set', [1, 3, 5, 7]);
// All arguments are passed directly to the redis server:
redis.set('key', 100, 'EX', 10);
```

host indicates the example IP address/domain name of the DCS instance and port indicates the port number of the DCS instance. For details about how to obtain the IP address/domain name and port, see **Step 1**. Change them as required. \*\*\*\*\*\* indicates the password used for logging in to the chosen DCS Redis instance. This password is defined during DCS Redis instance creation.

**Step 7** Run the sample script to access the chosen DCS instance.

## node ioredisdemo.js

----End

# 4.5 Connecting to Redis on the Console

Access a DCS Redis instance through Web CLI.

#### **◯** NOTE

- Do not enter sensitive information in Web CLI to avoid disclosure.
- If the value is empty, nil is returned after the GET command is executed.
- Some commands cannot be run on Web CLI. For details, see Web CLI Commands.
- This function is supported only by DCS Redis 4.0/5.0/6.0 instances, and not by DCS Redis 3.0 instances.

# **Prerequisites**

The instance is in the **Running** state.

#### **Procedure**

- **Step 1** Log in to the **DCS console**.
- **Step 2** Click in the upper left corner of the management console and select the region where your instance is located.
- **Step 3** In the navigation pane, choose **Cache Manager**. In the **Operation** column of the instance, choose **More** > **Connect to Redis**, as shown in the following figure.

Figure 4-16 Accessing Web CLI

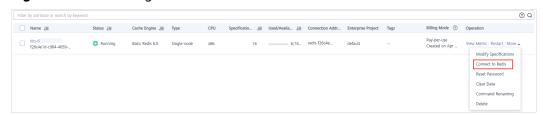

**Step 4** Enter the access password of the DCS instance. On Web CLI, select the current Redis database, enter a Redis command in the command box, and press **Enter**.

#### □ NOTE

- If no operation is performed for more than 5 minutes, the connection times out. You must enter the access password to connect to the instance again.
- You do not need to enter a password for accessing a password-free DCS Redis instance.

#### ----End

# 5 Accessing a DCS Memcached Instance (Discontinued)

# 5.1 telnet

Access a DCS Memcached instance using telnet on an ECS in the same VPC.

# **Prerequisites**

- The DCS Memcached instance you want to access is in the **Running** state.
- An ECS has been created on which the client has been installed. For details on how to create ECSs, see the *Elastic Cloud Server User Guide*.

#### □ NOTE

An ECS can communicate with a DCS instance that belongs to the same VPC and is configured with the same security group.

- If the ECS and DCS instance are in different VPCs, establish a VPC peering connection to achieve network connectivity between the ECS and DCS instance. For details, see Does DCS Support Cross-VPC Access?
- If different security groups have been configured for the ECS and DCS instance, set security group rules to achieve network connectivity between the ECS and DCS instance. For details, see How Do I Configure a Security Group?
- All annotations in the example code have been deleted.
- All command lines and code blocks are UTF-8 encoded. Using another encoding scheme will cause compilation problems or even command failures.

#### Procedure

- **Step 1** Log in to the **DCS console**.
- **Step 2** Click in the upper left corner of the management console and select the region where your instance is located.
- **Step 3** In the navigation pane, choose **Cache Manager**.

- **Step 4** On the **Cache Manager** page, click the name of the DCS Memcached instance you want to access. Obtain the IP address or domain name and port number of the instance.
- **Step 5** Access the chosen DCS Memcached instance.
  - 1. Log in to the ECS.
  - 2. Run the following command to check whether telnet is installed on the ECS:

#### which telnet

If the directory in which the telnet is installed is displayed, telnet has been installed on the ECS. If the client installation directory is not displayed, install the telnet manually.

#### □ NOTE

- If telnet has not been installed in Linux, run the yum -y install telnet command to install it.
- In the Windows OS, choose Start > Control Panel > Programs > Programs and Features > Turn Windows features on or off, and enable telnet.
- 3. Run the following command to access the chosen DCS Memcached instance:

#### telnet {ip or domain name} {port}

In this command: *{ip or domain name}* indicates the IP address or domain name of the DCS Memcached instance. *{port}* indicates the port number of the DCS Memcached instance. Both the IP address or domain name and the port number are obtained in **Step 4**.

When you have successfully accessed the chosen DCS Memcached instance, information similar to the following is displayed:

```
Trying XXX.XXX.XXX.XXX....
Connected to XXX.XXX.XXX.XXX.
Escape character is '^]'.
```

#### □ NOTE

- If Password Protected is not enabled for the instance, run the following commands directly after the instance is accessed successfully.
- If Password Protected is enabled for the instance, attempts to perform operations
  on the instance will result in the message "ERROR authentication required",
  indicating that you do not have the required permissions. In this case, enter auth
  username@password to authenticate first. username and password are that used
  for accessing the DCS Memcached instance.

Example commands for using the DCS Memcached instance (lines in bold are the commands and the other lines are the command output):

```
set hello 0 0 6
world!
STORED
get hello
VALUE hello 0 6
world!
END
```

----End

# 5.2 Java

Access a DCS Memcached instance using a Java client on an ECS in the same VPC.

# **Prerequisites**

- The DCS Memcached instance you want to access is in the Running state.
- An ECS has been created on which the client has been installed. For details on how to create ECSs, see the *Elastic Cloud Server User Guide*.

#### 

An ECS can communicate with a DCS instance that belongs to the same VPC and is configured with the same security group.

- If the ECS and DCS instance are in different VPCs, establish a VPC peering connection to achieve network connectivity between the ECS and DCS instance. For details, see Does DCS Support Cross-VPC Access?
- If different security groups have been configured for the ECS and DCS instance, set security group rules to achieve network connectivity between the ECS and DCS instance. For details, see How Do I Configure a Security Group?
- The Java development kit (JDK) and common integrated development environments (IDEs) such as Eclipse have been installed on the ECS.
- You have obtained the **spymemcached**-*x.y.z.***jar** dependency package.

#### □ NOTE

x.y.z indicates the version of the dependency package. The latest version is recommended.

#### **Procedure**

- **Step 1** Log in to the **DCS console**.
- **Step 2** Click in the upper left corner of the management console and select the region where your instance is located.
- **Step 3** In the navigation pane, choose **Cache Manager**.
- **Step 4** On the **Cache Manager** page, click the name of the DCS Memcached instance you want to access. Obtain the IP address or domain name and port number of the instance.
- **Step 5** Upload the obtained **spymemcached**-*x.y.z.***jar** dependency package to the created ECS.
- **Step 6** Log in to the ECS.
- **Step 7** Create a Java project on Eclipse and import the **spymemcached**-*x.y.z.***jar** dependency package. The project name is customizable.
- **Step 8** Create a **ConnectMemcached1** class, copy the following Java code to the class, and modify the code.
  - Example code for the password mode

Change *ip or domain name:port* to the IP address/domain name and port number obtained in **Step 4**. Set *userName* and *password* respectively to the username and password of the Memcached instance.

//Connect to the encrypted Memcached code using Java. import java.io.lOException; import java.util.concurrent.ExecutionException;

import net.spy.memcached.AddrUtil;

```
import net.spy.memcached.ConnectionFactoryBuilder;
import net.spy.memcached.ConnectionFactoryBuilder.Protocol;
import net.spy.memcached.MemcachedClient;
import net.spy.memcached.auth.AuthDescriptor;
import net.spy.memcached.auth.PlainCallbackHandler;
import net.spy.memcached.internal.OperationFuture;
public class ConnectMemcached1
  public static void main(String[] args)
     final String connectionaddress = "ip or domain name:port";
     final String username = "userName";//Indicates the username.
     final String password = "password";//Indicates the password.
     MemcachedClient client = null;
     try
        AuthDescriptor authDescriptor =
          new AuthDescriptor(new String[] {"PLAIN"}, new PlainCallbackHandler(username,
                password));
        client = new MemcachedClient(
             new ConnectionFactoryBuilder().setProtocol(Protocol.BINARY)
                  . set Auth Descriptor (auth Descriptor) \\
             AddrUtil.getAddresses(connectionaddress));
        String key = "memcached";//Stores data with the key being memcached in Memcached.
        String value = "Hello World";//The value is Hello World.
        int expireTime = 5; //Specifies the expiration time, measured in seconds. The countdown
starts from the moment data is written. After the expireTime elapses, the data expires and can no
longer be read.
        doExcute(client, key, value, expireTime);//Executes the operation.
     catch (IOException e)
        e.printStackTrace();
  }
   *Method of writing data to Memcached
  private static void doExcute(MemcachedClient client, String key, String value, int expireTime)
     try
        OperationFuture<Boolean> future = client.set(key, expireTime, value);
        future.get();//spymemcached set () is asynchronous. future.get () waits until the cache.set
() operation is completed, or does not need to wait. You can select based on actual requirements.
        System.out.println("The Set operation succeeded.");
        System.out.println("Get operation:" + client.get(key));
        Thread.sleep(6000);//Waits for 6000 ms, that is, 6s. Then the data expires and can no longer
be read.
        System.out.println("Perform the Get operation 6s later:" + client.get(key));
     catch (InterruptedException e)
        e.printStackTrace();
     catch (ExecutionException e)
        e.printStackTrace();
     if (client != null)
        client.shutdown();
  }
```

• Example code for the password-free mode

Change *ip or domain name:port* to the IP address/domain name and port number obtained in **Step 4**.

```
//Connect to the password-free Memcached code using Java.
import java.io.IOException;
import java.util.concurrent.ExecutionException;
import net.spy.memcached.AddrUtil;
import net.spy.memcached.BinaryConnectionFactory;
import net.spy.memcached.MemcachedClient;
import net.spy.memcached.internal.OperationFuture;
public class ConnectMemcached
  public static void main(String[] args)
     final String connectionaddress = "ip or domain name:port";
     MemcachedClient client = null;
        client = new MemcachedClient(new BinaryConnectionFactory(),
AddrUtil.getAddresses(connectionaddress));
        String key = "memcached";//Stores data with the key being memcached in Memcached.
        String value = "Hello World";//The value is Hello World.
        int expireTime = 5; //Specifies the expiration time, measured in seconds. The countdown
starts from the moment data is written. After the expireTime elapses, the data expires and can no
longer be read.
        doExcute(client, key, value, expireTime);//Executes the operation.
     catch (IOException e)
        e.printStackTrace();
  }
   *Method of writing data to Memcached
  private static void doExcute(MemcachedClient client, String key, String value, int expireTime)
     try
        OperationFuture<Boolean> future = client.set(key, expireTime, value);
        future.get();//spymemcached set () is asynchronous. future.get () waits until the cache.set
() operation is completed, or does not need to wait. You can select based on actual requirements.
        System.out.println("The Set operation succeeded.");
        System.out.println("Get operation:" + client.get(key));
        Thread.sleep(6000);//Waits for 6000 ms, that is, 6s. Then the data expires and can no longer
be read.
        System.out.println("Perform the Get operation 6s later:" + client.get(key));
     catch (InterruptedException e)
        e.printStackTrace();
     catch (ExecutionException e)
        e.printStackTrace();
     if (client != null)
        client.shutdown();
  }
```

# **Step 9** Run the **main** method. The following result is displayed in the **Console** window of Eclipse:

The Set operation succeeded. Get operation: Hello World Perform the Get operation 6s later: null

----End

# 5.3 Python

Access a DCS Memcached instance using Python on an ECS in the same VPC.

## **Prerequisites**

- The DCS Memcached instance you want to access is in the **Running** state.
- Log in to the ECS. For details on how to create ECSs, see the *Elastic Cloud Server User Guide*.

#### □ NOTE

An ECS can communicate with a DCS instance that belongs to the same VPC and is configured with the same security group.

- If the ECS and DCS instance are in different VPCs, establish a VPC peering connection to achieve network connectivity between the ECS and DCS instance. For details, see Does DCS Support Cross-VPC Access?
- If different security groups have been configured for the ECS and DCS instance, set security group rules to achieve network connectivity between the ECS and DCS instance. For details, see How Do I Configure a Security Group?
- Python has been installed on the ECS. The recommended version is 2.7.6 or later.
- You have obtained the **<u>python-binary-memcached-x.y.z.zip</u>** dependency package.

#### **◯** NOTE

*x.y.z* indicates the version of the dependency package. The latest version is recommended.

#### **Procedure**

- **Step 1** Log in to the **DCS console**.
- **Step 2** Click in the upper left corner of the management console and select the region where your instance is located.
- **Step 3** In the navigation pane, choose **Cache Manager**.
- **Step 4** On the **Cache Manager** page, click the name of the DCS Memcached instance you want to access. Obtain the IP address or domain name and port number of the instance.
- **Step 5** Upload the obtained dependency package (for example, the **python-binary-memcached**-*x.y.z.***zip** package) to the created ECS.
- **Step 6** Log in to the ECS.

**Step 7** Run the following commands to install the dependency package:

unzip -xzvf python-binary-memcached-x.y.z.zip cd python-binary-memcached-x.y.z python setup.py install

#### □ NOTE

If an error is reported during the installation, use the **apt** or **yum** installation method. For example, to install the dependency package by using the **apt** method, run the following commands:

apt install python-pip;
pip install python-binary-memcached;

- **Step 8** Create a Python file named **dcs\_test.py**, copy the following Python code to the file, and modify the code.
  - Example code for the password mode

Change *ip or domain name:port* to the IP address/domain name and port number obtained in **Step 4**. Set *userName* and *password* respectively to the username and password of the Memcached instance.

```
import bmemcached
client = bmemcached.Client(('ip or domain name:port'), 'userName', 'password')
print "set('key', 'hello world!')"
print client.set('key', 'hello world!')
print "get('key')"
print client.get('key')
```

• Example code for the password-free mode

Change ip or domain name:port to the IP address/domain name and port number obtained in **Step 4**.

```
import bmemcached
client = bmemcached.Client('ip or domain name:port')
print "set('key', 'hello world!')"
print client.set('key', 'hello world!')
print "get('key')"
print client.get('key')
```

**Step 9** Run the **dcs\_test.py** file. The following result is displayed.

```
# python test.py
set('key', 'hello world!')
True
get('key')
hello world!
```

----End

# 5.4 C++

Access a DCS Memcached instance using a C++ client on an ECS in the same VPC.

## **Prerequisites**

- The DCS Memcached instance you want to access is in the **Running** state.
- Log in to the ECS. For details on how to create ECSs, see the *Elastic Cloud Server User Guide*.

#### □ NOTE

An ECS can communicate with a DCS instance that belongs to the same VPC and is configured with the same security group.

- If the ECS and DCS instance are in different VPCs, establish a VPC peering connection to achieve network connectivity between the ECS and DCS instance. For details, see Does DCS Support Cross-VPC Access?
- If different security groups have been configured for the ECS and DCS instance, set security group rules to achieve network connectivity between the ECS and DCS instance. For details, see How Do I Configure a Security Group?
- GCC has been installed on the ECS. The recommended version is 4.8.4 or later.
- You have obtained the libmemcached-x.y.z.tar.gz dependency package.

#### ■ NOTE

*x.y.z* indicates the version of the dependency package. The latest version is recommended.

#### **Procedure**

- **Step 1** Log in to the **DCS console**.
- **Step 2** Click in the upper left corner of the management console and select the region where your instance is located.
- **Step 3** In the navigation pane, choose **Cache Manager**.
- **Step 4** On the **Cache Manager** page, click the name of the DCS Memcached instance you want to access. Obtain the IP address or domain name and port number of the instance.
- **Step 5** Upload the obtained **libmemcached-***x.y.z.***tar.gz** dependency package to the created ECS.
- **Step 6** Log in to the ECS.
- **Step 7** Install related SASL dependency packages.

For OSs of Debian series: apt install libsasl2-dev cloog.ppl

For OSs of Red Hat series: yum install cyrus-sasl\*

**Step 8** Run the following commands to install the dependency package:

tar -xzvf libmemcached-x.y.z.tar.gz

cd libmemcached-x.y.z

./configure --enable-sasl

make

make install

**Step 9** Create a file named **build.sh** and copy the following code to the file.

g++ -o dcs\_sample dcs\_sample.cpp -lmemcached -std=c++0x -lpthread -lsasl2

#### 

If the **libmemcached.so.11** file cannot be found during compilation, run the **find** command to find the file and copy the file to the **/usr/lib** directory.

- **Step 10** Create a file named **dcs\_sample.cpp**, copy the following C++ code to the file, and modify the code.
  - Example code for the password mode

Change *ip or domain name* and *port* to the IP address or domain name and port number obtained in **Step 4**. Set *userName* and *password* respectively to the username and password of the Memcached instance.

```
#include <iostream>
#include <string>
#include <libmemcached/memcached.h>
using namespace std;
#define IP "ip"
#define PORT "port"
#define USERNAME "userName"
#define PASSWORD "password"
memcached_return result;
memcached_st * init()
  memcached_st *memcached = NULL;
  memcached_server_st *cache;
  memcached = memcached_create(NULL);
  cache = memcached_server_list_append(NULL, IP, PORT, &result);
     memcached_set_sasl_auth_data(memcached, USERNAME, PASSWORD);
     memcached\_behavior\_set (memcached, MEMCACHED\_BEHAVIOR\_BINARY\_PROTOCOL, 1);
     memcached_server_push(memcached,cache);
     memcached_server_list_free(cache);
       return memcached;
}
int main(int argc, char *argv[])
     memcached_st *memcached=init();
  string key = "memcached";
  string value = "hello world!";
  size t value length = value.length();
  int expire_time = 0;
  uint32_t flag = 0;
memcached_set(memcached,key.c_str(),key.length(),value.c_str(),value.length(),expire_time,flag);
  if (result != MEMCACHED_SUCCESS){
   cout <<"set data failed: " << result << endl;</pre>
   return -1;
  cout << "set succeed, key: " << key << ", value: " << value << endl;
  cout << "get key:" << key << endl;
  char* result = memcached_get(memcached,key.c_str(),key.length(),&value_length,&flag,&result);
  cout << "value:" << result << endl;
  memcached_free(memcached);
  return 0;
```

Example code for the password-free mode

Change ip and *port* to the IP address or domain name and port number obtained in **Step 4**.

```
#include <iostream>
#include <string>
```

```
#include <libmemcached/memcached.h>
using namespace std;
#define IP "ip or domain name"
#define PORT port
memcached_return result;
memcached_st * init()
  memcached_st *memcached = NULL;
  memcached_server_st *cache;
  memcached = memcached_create(NULL);
  cache = memcached_server_list_append(NULL, IP, PORT, &result);
     memcached_server_push(memcached,cache);
  memcached_server_list_free(cache);
     return memcached;
int main(int argc, char *argv[])
      memcached_st *memcached=init();
  string key = "memcached";
  string value = "hello world!";
  size_t value_length = value.length();
  int expire_time = 0;
  uint32_t flag = 0;
  result =
memcached_set(memcached,key.c_str(),key.length(),value.c_str(),value.length(),expire_time,flag);
  if (result != MEMCACHED_SUCCESS){
  cout << "set data failed: " << result << endl;</pre>
   return -1;
  cout << "set succeed, key: " << key << ",value: " << value << endl;
  cout << "get key:" << key << endl;
  char* result = memcached_get(memcached,key.c_str(),key.length(),&value_length,&flag,&result);
  cout << "value:" << result << endl;
  memcached_free(memcached);
  return 0;
```

#### **Step 11** Run the following commands to compile the source code:

chmod 700 build.sh

./build.sh

The **dcs\_sample** binary file is generated.

**Step 12** Run the following command to access the chosen DCS Memcached instance:

```
./dcs_sample
set succeed, key: memcached ,value: hello world!
get key:memcached
value:hello world!
```

----End

# **5.5 PHP**

Access a DCS Memcached instance in PHP on an ECS in the same VPC.

# **Prerequisites**

- The DCS Memcached instance you want to access is in the Running state.
- Log in to the ECS. For details on how to create ECSs, see the *Elastic Cloud Server User Guide*.

#### 

An ECS can communicate with a DCS instance that belongs to the same VPC and is configured with the same security group.

- If the ECS and DCS instance are in different VPCs, establish a VPC peering connection to achieve network connectivity between the ECS and DCS instance. For details, see Does DCS Support Cross-VPC Access?
- If different security groups have been configured for the ECS and DCS instance, set security group rules to achieve network connectivity between the ECS and DCS instance. For details, see How Do I Configure a Security Group?

#### **OSs of Red Hat Series**

The following uses CentOS 7.0 as an example to describe how to install a PHP client and use it to access a DCS Memcached instance. The procedure is also applicable to a PHP client running the Red Hat or Fedora OS.

**Step 1** Install GCC-C++ and Make compilation components.

yum install gcc-c++ make

**Step 2** Install related SASL packages.

yum install cyrus-sasl\*

**Step 3** Install the libMemcached library.

Installing the libMemcached library requires SASL authentication parameters. Therefore, you cannot install the library by running the **yum** command.

wget https://launchpad.net/libmemcached/1.0/1.0.18/+download/libmemcached-1.0.18.tar.gz

tar -xvf libmemcached-1.0.18.tar.gz

cd libmemcached-1.0.18

./configure --prefix=/usr/local/libmemcached --enable-sasl

make && make install

■ NOTE

Before installing the libMemcached library, install GCC-C++ and SASL components. Otherwise, an error will be reported during compilation. After you resolve the error, run the **make clean** command and then run the **make** command again.

**Step 4** Install the PHP environment.

yum install php-devel php-common php-cli

#### **NOTICE**

PHP 7.x does not support SASL authentication. Use PHP 5.6. If the yum php version is not 5.6, download one from the Internet.

#### **Step 5** Install the Memcached client.

Note that you must add a parameter used to enable SASL when running the **configure** command.

wget http://pecl.php.net/get/memcached-2.1.0.tgz

tar zxvf memcached-2.1.0.tgz

cd memcached-2.1.0

phpize

./configure --with-libmemcached-dir=/usr/local/libmemcached --enable-memcached-sasl

make && make install

#### Step 6 Modify the php.ini file.

Run the **find** or **locate** command to find the **php.ini** file.

#### find / -name php.ini

Add the following two lines to the **php.ini** file:

extension=memcached.so memcached.use\_sasl = 1

Figure 5-1 Modifying the php.ini file

#### **Step 7** Access a DCS Memcached instance.

Create a **memcached.php** file and add the following content to the file:

```
<?php
    $connect = new Memcached; //Declares a Memcached connection.
    $connect->setOption(Memcached::OPT_COMPRESSION, false); //Disables compression.
    $connect->setOption(Memcached::OPT_BINARY_PROTOCOL, true); //Uses the binary protocol.
    $connect->setOption(Memcached::OPT_TCP_NODELAY, true); //Disables the TCP network delay policy.
    $connect->addServer('{memcached_instance_ip}', 11211); //Specifies the instance IP address and port number.
    $connect->setSaslAuthData('{username}', '{password}'); //If password-free access is enabled for the instance, delete or comment out this line.
    $connect->set("DCS", "Come on!");
    echo 'DCS: ',$connect->get("DCS");
    echo "\n";
    $connect->quit();
}
```

Save and run the memcached.php file. The following result is displayed.

```
[root@testphpmemcached ~]# php memcached.php
DCS: Come on!
[root@testphpmemcached ~]#
```

----End

#### **OSs of Debian Series**

The following uses the Ubuntu OS as an example to describe how to install a PHP client and use it to access a DCS Memcached instance.

Step 1 Install GCC and Make compilation components.

apt install gcc make

**Step 2** Install the PHP environment.

PHP 5.x is recommended for better compatibility with SASL authentication.

Run the following commands to add the image source of PHP of an earlier version, and then install the **php.5.6** and **php.5.6-dev** packages:

apt-get install -y language-pack-en-base;

```
LC_ALL=en_US.UTF-8;
```

add-apt-repository ppa:ondrej/php;

apt-get update;

apt-get install php5.6 php5.6-dev;

After the installation is complete, run the **php -version** command to check the PHP version. If the following result is displayed, the PHP version is 5.6, indicating that PHP 5.6 is successfully installed.

```
root@dcs-nodelete:/etc/apt# php -version
PHP 5.6.36-1+ubuntu16.04.1+deb.sury.org+1 (cli)
Copyright (c) 1997-2016 The PHP Group
```

□ NOTE

To uninstall PHP, run the following commands:

```
apt install aptitude -y
aptitude purge `dpkg -l | grep php| awk '{print $2}' |tr "\n" " "
```

**Step 3** Install the SASL component.

#### apt install libsasl2-dev cloog.ppl

**Step 4** Install the libMemcached library.

wget https://launchpad.net/libmemcached/1.0/1.0.18/+download/libmemcached-1.0.18.tar.gz

tar -xvf libmemcached-1.0.18.tar.gz

cd libmemcached-1.0.18

./configure --prefix=/usr/local/libmemcached

make && make install

□ NOTE

Before installing the libMemcached library, install GCC-C++ and SASL components. Otherwise, an error will be reported during compilation. After you resolve the error, run the **make** clean command and then run the **make** command again.

**Step 5** Install the Memcached client.

Install the zlib component.

#### apt install zlib1q.dev

Note that you must add a parameter used to enable SASL when running the **configure** command.

wget http://pecl.php.net/get/memcached-2.2.0.tgz;

tar zxvf memcached-2.2.0.tgz;

cd memcached-2.2.0;

phpize5.6;

./configure --with-libmemcached-dir=/usr/local/libmemcached --enable-memcached-sasl;

make && make install;

**Step 6** Modify the **pdo.ini** file.

Run the following command to find the **pdo.ini** file:

#### find / -name pdo.ini

By default, the **pdo.ini** file is stored in the **/etc/php/5.6/mods-available** directory. Add the following two lines to the **php.ini** file:

extension=memcached.so memcached.use\_sasl = 1

Figure 5-2 Modifying the pdo.ini file

```
configuration for php common module; priority=10
extension=pdo.so
extension=memcached.so
memcached.use_sasl=1
```

#### **Step 7** Access a DCS Memcached instance.

#### Create a **memcached.php** file and add the following content to the file:

```
<?php
    $connect = new Memcached; //Declares a Memcached connection.
$connect->setOption(Memcached::OPT_COMPRESSION, false); //Disables compression.
$connect->setOption(Memcached::OPT_BINARY_PROTOCOL, true); //Uses the binary protocol.
$connect->setOption(Memcached::OPT_TCP_NODELAY, true); //Disables the TCP network delay policy.
$connect->addServer('{memcached_instance_ip}*, 11211); //Specifies the instance IP address and port
number.
$connect->setSaslAuthData('{username}*, '{password}*); //If password-free access is enabled for the
instance, delete or comment out this line.
$connect->set("DCS", "Come on!");
echo 'DCS: ',$connect->get("DCS");
echo "\n";
$connect->quit();
}>
```

#### Save and run the **memcached.php** file. The following result is displayed.

```
[root@dcs-nodelete ~]# php memcached.php
DCS: Come on!
[root@dcs-nodelete ~]#
```

----End

# 6 Operating DCS Instances

# **6.1 Viewing Instance Details**

On the DCS console, you can view DCS instance details.

**Ⅲ** NOTE

DCS for Redis 3.0 is no longer provided. You can use DCS for Redis 4.0 or later instead.

#### **Procedure**

- **Step 1** Log in to the **DCS console**.
- **Step 2** Click on the upper left corner of the management console and select the region where your instance is located.
- **Step 3** In the navigation pane, choose **Cache Manager**.
- **Step 4** Search for DCS instances using any of the following methods:
  - Search by keyword.
    - Enter a keyword to search.
  - Select attributes and enter their keywords to search.
    - Currently, you can search by name, specification, ID, IP address, AZ, status, instance type, and cache engine.
    - For example, click the search box, choose **Cache Engine**, and then choose **Redis 4.0**, **Redis 5.0**, or **Redis 6.0**.

For more information on how to search, click the question mark to the right of the search box.

**Step 5** Click the name of the DCS instance to display more details about the DCS instance. **Table 6-1** describes the parameters.

**Table 6-1** Parameters on the Basic Information page of a DCS instance

| Section             | Parameter                            | Description                                                                                                    |  |
|---------------------|--------------------------------------|----------------------------------------------------------------------------------------------------|--|
| Instance<br>Details | Name                                 | Name of the chosen instance. To modify the instance name, click the icon.                                                                                                    |  |
|                     | Status                               | State of the chosen instance.                                                                                                    |  |
|                     | ID                                   | ID of the chosen instance.                                                                                                    |  |
|                     | Cache<br>Engine                      | Cache engine type of DCS. For example, Basic   Redis 4.0.                                                                                                    |  |
|                     | Instance<br>Type                     | Type of the selected instance. Currently, supported types include single-node, master/standby, Proxy Cluster, read/write splitting, and Redis Cluster.                                                         |  |
|                     | Cache Size                           | Specification of the chosen instance.                                                                                                    |  |
|                     | Bandwidth                            | Bandwidth of the DCS instance.                                                                                                    |  |
|                     | Used/<br>Available<br>Memory<br>(MB) | The used memory space and maximum available memory space of the chosen instance.  The used memory space includes:  • Size of data stored on the DCS instance  • Size of Redis-server buffers (including client |  |
|                     |                                      | buffer and repl-backlog) and internal data structures                                                                                                    |  |
|                     | CPU                                  | CPU architecture of the chosen instance. This parameter is displayed only for DCS Redis instances.                                                                                                    |  |
|                     | Enterprise<br>Project                | Enterprise project to which the new instance belongs. Click of the instance.                                                                                                    |  |
|                     | Maintenanc<br>e                      | Time range for any scheduled maintenance activities on cache nodes of this DCS instance. To modify the window, click the icon.                                                                                 |  |
|                     | Description                          | Description of the chosen DCS instance. To modify the description, click the icon.                                                                                                    |  |
| Connectio<br>n      | Password<br>Protected                | Password-protected or password-free access.                                                                                                    |  |

| Section              | Parameter             | Description                                                                                                    |  |
|----------------------|-----------------------|----------------------------------------------------------------------------------------------------|--|
|                      | Connection<br>Address | Domain name and port number of the instance. You can click next to Connection Address to change the port.  NOTE  • For a master/standby DCS Redis 4.0/5.0/6.0 instance, Connection Address indicates the domain name and port number of the master node, and Read-only Address indicates those of the standby node. When connecting to such an instance, you can use the domain name and port number of the master node or the standby node. For details, see the architecture of a master/standby instance. |  |
|                      |                       | <ul> <li>You can change the port only for a DCS Redis 4.0, 5.0,<br/>or 6.0 basic instance, but not for a DCS Redis 3.0, 6.0<br/>professional, or Memcached instance.</li> </ul>                                                                                                    |  |
|                      | IP Address            | IP address and port number of the instance. The domain name connection address is recommended.                                                                                                    |  |
| Network              | AZ                    | Availability zone in which the cache nodes running the selected DCS instance reside.                                                                                                    |  |
|                      | VPC                   | VPC in which the chosen instance resides.                                                                                                    |  |
|                      | Subnet                | Subnet in which the chosen instance resides.                                                                                                    |  |
|                      | Security<br>Group     | Security group that controls access to the chosen instance. To modify the security group, click the icon. Security group access control is supported only by DCS Redis 3.0 and Memcached instances. DCS for Redis 4.0/5.0/6.0 is based on VPC Endpoint and do not support security groups.                                                                                                    |  |
| Instance<br>Topology | -                     | Hover over a node to view its metrics, or click the icon of a node to view its historical metrics.  Single-node instances do not display the instance topology.                                                                                                    |  |
| Billing              | Billing<br>Mode       | Billing mode of the instance.                                                                                                    |  |
|                      | Created               | Time at which the chosen instance started to be created.                                                                                                    |  |
|                      | Run                   | Time at which the instance was created.                                                                                                    |  |

----End

# **6.2 Modifying Specifications**

On the DCS console, you can scale a DCS Redis or Memcached instance to a larger or smaller capacity, or change the instance type.

#### □ NOTE

- Modify instance specifications during off-peak hours. If the modification failed in peak hours (for example, when memory or CPU usage is over 90% or write traffic surges), try again during off-peak hours.
- If your DCS instances are too old to support specification modification, contact technical support to upgrade the instances.
- Modifying instance specifications does not affect the connection address, password, data, security group, and whitelist configurations of the instance. You do not need to restart the instance.

# **Change of the Instance Type**

Table 6-2 Instance type change options supported by different DCS instances

| Version   | Supported Type<br>Change                    | Precautions                                                                                                    |
|-----------|---------------------------------------------|----------------------------------------------------------------------------------------------------|
| Redis 3.0 | From single-<br>node to master/<br>standby  | The instance cannot be connected for several seconds and remains read-only for about one minute.                                                                                                    |
|           | From master/<br>standby to Proxy<br>Cluster | <ol> <li>If the data of a master/standby DCS         Redis 3.0 instance is stored in         multiple databases, or in non-DB0         databases, the instance cannot be         changed to the Proxy Cluster type. A         master/standby instance can be         changed to the Proxy Cluster type         only if its data is stored only on DB0.</li> <li>The instance cannot be connected         and remains read-only for 5 to 30         minutes.</li> </ol> |
| Memcached | From single-<br>node to master/<br>standby  | Services are interrupted for several seconds and remain read-only for about 1 minute.                                                                                                    |

| Version       | Supported Type<br>Change                                                 | Precautions                                                                                                    |
|---------------|--------------------------------------------------------------------------|----------------------------------------------------------------------------------------------------|
| Redis 4.0/5.0 | From master/<br>standby or read/<br>write splitting to<br>Proxy Cluster  | 1. Before changing the instance type to Proxy Cluster, evaluate the impact on services. For details, see What Are the Constraints on Implementing Multi-DB on a Proxy Cluster Instance? and Command Restrictions. |
|               | From Proxy<br>Cluster to<br>master/standby<br>or read/write<br>splitting |                                                                                                    |
|               |                                                                          | 2. Memory usage must be less than 70% of the maximum memory of the new flavor.                                                                                                    |
|               |                                                                          | 3. Some keys may be evicted if the current memory usage exceeds 90% of the total.                                                                                                    |
|               |                                                                          | 4. After the change, <b>create alarm rules</b> again for the instance.                                                                                                    |
|               |                                                                          | 5. For instances that are currently master/standby, ensure that their read-only IP address or domain name is not used by your application.                                                                        |
|               |                                                                          | 6. If your application cannot reconnect to Redis or handle exceptions, you may need to restart the application after the change.                                                                                  |
|               |                                                                          | 7. Modify instance specifications during off-peak hours. An instance is temporarily interrupted and remains read-only for about 1 minute during the specification change.                                         |

Any instance type changes not listed in the preceding table are not supported. To modify specifications while changing the instance type, see **IP Switching**.

For details about the commands supported by different types of instances, see **Command Compatibility**.

# Scaling

## • Scaling options

Cache Single-Master/ Redis Proxy Read/ **Engine** Node Standby Cluster Cluster Write Splitting Redis 3.0 Scaling Scaling up/ Scaling out up/down down Redis 4.0 Scaling Scaling up/ Scaling Scaling up/ Scaling up/down down and up/down, down and up/down out/in, replica out/in and and quantity replica change replica quantity change quantity change Redis 5.0 Scaling Scaling up/ Scaling Scaling up/ Scaling down and up/down up/down. down and up/down replica out/in, out/in and and quantity replica change quantity replica quantity change change Redis 6.0 Scaling Scaling up/ Scaling up/down down basic up/down, edition out/in, and replica quantity change Redis 6.0 Scaling up/ professio down nal

**Table 6-3** Scaling options supported by different instances

#### 

editions

ed

Memcach

Scaling

up/down

- If the reserved memory of a DCS Redis 3.0 or Memcached instance is insufficient, the modification may fail when the memory is used up. For details, see Reserved Memory.
- Change the replica quantity and capacity separately.

Scaling up/

down

Impact of scaling

Table 6-4 Impact of scaling

| Table 0-4 II                                      |                                |                                                                                                    |  |  |                                                                                                    |  |
|---------------------------------------------------|--------------------------------|----------------------------------------------------------------------------------------------------|--|--|----------------------------------------------------------------------------------------------------|--|
| Instance<br>Type                                  | Scali<br>ng<br>Type            | Impact                                                                                                    |  |  |                                                                                                    |  |
| Single-<br>node ,<br>read/<br>write<br>splitting, | Scali<br>ng<br>up/<br>dow<br>n | During scaling up, a DCS Redis 4.0/5.0/6.0 basic edition instance will be disconnected for several seconds and remain read-only for about 1 minute. During scaling down, connections will not be interrupted.                                                                          |  |  |                                                                                                    |  |
| and<br>master/<br>standby                         |                                | <ul> <li>A DCS Redis 3.0 instance will be disconnected for<br/>several seconds and remain read-only for 5 to 30<br/>minutes.</li> </ul>                                                                                                    |  |  |                                                                                                    |  |
|                                                   |                                |                                                                                                    |  |  | <ul> <li>A DCS Redis professional edition instance will be<br/>disconnected for several seconds and remain read-<br/>only for about 1 minute.</li> </ul> |  |
|                                                   |                                | <ul> <li>For scaling up, only the memory of the instance is<br/>expanded. The CPU processing capability is not<br/>improved.</li> </ul>                                                                                                    |  |  |                                                                                                    |  |
|                                                   |                                | Single-node DCS instances do not support data persistence. Scaling may compromise data reliability. After scaling, check whether the data is complete and import data if required. If there is important data, use a migration tool to migrate the data to other instances for backup. |  |  |                                                                                                    |  |
|                                                   |                                | For master/standby and read/write splitting instances, backup records created before scale-down cannot be used after scale-down. If necessary, download the backup file in advance or back up the data again after scale-down.                                                         |  |  |                                                                                                    |  |

| Instance<br>Type                                | Scali<br>ng<br>Type | Impact                                                                                                    |  |  |  |  |  |  |  |  |  |  |                                                                                                    |
|-------------------------------------------------|---------------------|----------------------------------------------------------------------------------------------------|--|--|--|--|--|--|--|--|--|--|----------------------------------------------------------------------------------------------------|
| Proxy                                           | Scali               | Scaling out by adding shards:                                                                                                    |  |  |  |  |  |  |  |  |  |  |                                                                                                    |
| Cluster ng<br>and Redis up/<br>Cluster dow<br>n | up/<br>dow          | <ul> <li>Scaling out does not interrupt connections but<br/>will occupy CPU resources, decreasing<br/>performance by up to 20%.</li> </ul>                                                                                                    |  |  |  |  |  |  |  |  |  |  |                                                                                                    |
|                                                 | n                   | <ul> <li>If the shard quantity increases, new Redis Server<br/>nodes are added, and data is automatically<br/>balanced to the new nodes, increasing the access<br/>latency.</li> </ul>                                                                       |  |  |  |  |  |  |  |  |  |  |                                                                                                    |
|                                                 |                     | Scaling in by reducing shards:                                                                                                    |  |  |  |  |  |  |  |  |  |  |                                                                                                    |
|                                                 |                     | <ul> <li>If the shard quantity decreases, nodes will be<br/>deleted. Before scaling in a Redis Cluster<br/>instance, ensure that the deleted nodes are not<br/>directly referenced in your application, to<br/>prevent service access exceptions.</li> </ul> |  |  |  |  |  |  |  |  |  |  |                                                                                                    |
|                                                 |                     | <ul> <li>Nodes will be deleted, and connections will be<br/>interrupted. If your application cannot reconnect<br/>to Redis or handle exceptions, you may need to<br/>restart the application after scaling.</li> </ul>                                       |  |  |  |  |  |  |  |  |  |  |                                                                                                    |
|                                                 |                     | <ul> <li>Scaling up by shard size without changing the shard<br/>quantity:</li> </ul>                                                                                                    |  |  |  |  |  |  |  |  |  |  |                                                                                                    |
|                                                 |                     | <ul> <li>Insufficient memory of the node's VM will<br/>cause the node to migrate. Service connections<br/>may stutter and the instance may become<br/>read-only during the migration.</li> </ul>                                                             |  |  |  |  |  |  |  |  |  |  |                                                                                                    |
|                                                 |                     | <ul> <li>Increasing the node capacity when the VM<br/>memory is sufficient does not affect services.</li> </ul>                                                                                                    |  |  |  |  |  |  |  |  |  |  |                                                                                                    |
|                                                 |                     | NOTE Scaling up by increasing the shard size is available on a whitelist basis. Contact technical support to use this feature.                                                                                                    |  |  |  |  |  |  |  |  |  |  |                                                                                                    |
|                                                 |                     |                                                                                                    |  |  |  |  |  |  |  |  |  |  | <ul> <li>Scaling down by reducing the shard size without<br/>changing the shard quantity has no impact.</li> </ul> |
|                                                 |                     | To scale down an instance, ensure that the used<br>memory of each node is less than 70% of the<br>maximum memory per node of the new flavor.                                                                                                    |  |  |  |  |  |  |  |  |  |  |                                                                                                    |
|                                                 |                     | <ul> <li>The flavor changing operation may involve data<br/>migration, and the latency may increase. For a<br/>Redis Cluster instance, ensure that the client can<br/>process the MOVED and ASK commands.<br/>Otherwise, the request will fail.</li> </ul>   |  |  |  |  |  |  |  |  |  |  |                                                                                                    |
|                                                 |                     | If the memory becomes full during scaling due to a large amount of data being written, scaling will fail.                                                                                                    |  |  |  |  |  |  |  |  |  |  |                                                                                                    |
|                                                 |                     | Before scaling, check for big keys through Cache<br>Analysis. Redis has a limit on key migration. If the<br>instance has any single key greater than 512 MB,                                                                                                 |  |  |  |  |  |  |  |  |  |  |                                                                                                    |

| Instance<br>Type                                                             | Scali<br>ng<br>Type | Impact                                                                                                    |
|------------------------------------------------------------------------------|---------------------|----------------------------------------------------------------------------------------------------|
|                                                                              |                     | scaling will fail when big key migration between nodes times out. The bigger the key, the more likely the migration will fail.                                                                                                    |
|                                                                              |                     | Before scaling a Redis Cluster instance, ensure that automated cluster topology refresh is enabled. If it is disabled, you will need to restart the client after scaling. For details about how to enable automated refresh if you use Lettuce, see an example of using Lettuce to connect to a Redis Cluster instance.                                           |
|                                                                              |                     | Backup records created before scaling cannot be used. If necessary, download the backup file in advance or back up the data again after scaling.                                                                                                    |
| Master/ Scali standby, ng out/i write n splitting, and Redis Ca Cluster quan |                     | Before adding or removing replicas for a Redis<br>Cluster instance, ensure that automated cluster<br>topology refresh is enabled. If it is disabled, you will<br>need to restart the client after scaling. For details<br>about how to enable automated refresh if you use<br>Lettuce, see an example of using Lettuce to<br>connect to a Redis Cluster instance. |
| instances                                                                    | tity<br>chan<br>ge) | Deleting replicas interrupts connections. If your application cannot reconnect to Redis or handle exceptions, you may need to restart the application after scaling. Adding replicas does not interrupt connections.                                                                                                    |
|                                                                              |                     | If the number of replicas is already the minimum supported by the instance, you can no longer delete replicas.                                                                                                    |

## **Procedure**

- **Step 1** Log in to the **DCS console**.
- **Step 2** Click in the upper left corner of the management console and select the region where your instance is located.
- **Step 3** In the navigation pane, choose **Cache Manager**.
- **Step 4** Choose **More** > **Modify Specifications** in the row containing the DCS instance.
- **Step 5** On the **Modify Specifications** page, select the desired specification.

To expand the capacity of a single shard of a cluster instance, see **Can I Expand a Single Shard of a Cluster Instance?** 

**Step 6** Set **Apply Change** to **Now** or **During maintenance**.

Select **During maintenance** if the modification interrupts connections.

**Table 6-5** Scenarios where specification modification interrupts connections

| Change                                                        | When Connections Are Interrupted                                                                   |
|---------------------------------------------------------------|----------------------------------------------------------------------------------------------------|
| Scaling up a single-node or master/standby instance           | Memory is increased from a size smaller than 8 GB to 8 GB or larger.                               |
| Scaling down a Proxy<br>Cluster and Redis Cluster<br>instance | The number of shards is decreased.                                                                 |
| Changing the instance type                                    | The instance type is changed between master/<br>standby or read/write splitting and Proxy Cluster. |
| Deleting replicas                                             | Replicas are deleted from a master/standby, Redis Cluster, or read/write splitting instance.       |

#### **◯** NOTE

- If the modification does not interrupt connections, it will be applied immediately even if you select **During maintenance**.
- The modification cannot be withdrawn once submitted. To reschedule a modification, you can change the maintenance window. The maintenance window can be changed up to three times.
- Modifications on DCS Redis 3.0 and Memcached instances can only be applied immediately.
- If you apply the change during maintenance, the change starts at any time within the maintenance window, rather than at the start time of the window.
- If a large amount of data needs to be migrated when you scale down a cluster instance, the operation may not be completed within the maintenance window.

#### **Step 7** Click **Next**. Confirm the change details and view the risk check results.

If any risk is found in the check, the instance may fail to be modified. For details, see **Table 6-6**.

Table 6-6 Risk check items

| Check Item                                                                                                    | Reason for Check                                                                                                    | Solution                                                                                                    |
|----------------------------------------------------------------------------------------------------|----------------------------------------------------------------------------------------------------|----------------------------------------------------------------------------------------------------|
| Non-standard configuration check  NOTE  Currently, non-standard configuration check is available only in some regions, such as CN North-Beijing4, CN East-Shanghai1, and CN East-Shanghai2. Check whether the following items meet standards: Bandwidth of a single instance node Memory of a single instance node Memory of a single instance node Replica quantity of Redis Cluster instances Proxy quantity of Proxy Cluster instances  maxclients of Proxy Cluster instances (maximum allowed connections exceeded) | If your instance has non-standard configurations, the console displays a message indicating that they will be converted to standard during the change.  You can retain non-standard bandwidth or proxy quantity configuration only.                                                                                                    | <ul> <li>If your instance does not have non-standard configurations, the check result is normal and no action is required.</li> <li>If the instance has non-standard configurations, determine whether to proceed with the change or whether to retain the non-standard bandwidth and proxy quantity configuration.</li> </ul> |
| Dataset memory distribution check  NOTE  This check item applies only to Proxy Cluster and Redis Cluster instances.                                                                                                    | Specification modification of a cluster instance involves data migration between nodes. If an instance has any key bigger than 512 MB, the modification will fail when big key migration between nodes times out.  If the instance dataset memory is unevenly distributed among nodes and the difference is greater than 512 MB, the instance has a big key and the change may fail. | Handle big keys before proceeding with the change.                                                                                                    |

| Check Item                                                                                                    | Reason for Check                                                                                                    | Solution                                                                                                    |
|----------------------------------------------------------------------------------------------------|----------------------------------------------------------------------------------------------------|----------------------------------------------------------------------------------------------------|
| Memory usage check                                                                                                    | If the memory usage of<br>a node is greater than<br>90%, keys may be<br>evicted or the change<br>may fail.                                                                                               | If the memory usage is too high, optimize the memory by optimizing big keys, scanning for expired keys, or deleting some keys.                                                  |
| Network input traffic check  NOTE  This check item applies only to single-node, read/write splitting, and master/standby instances. | The change may fail if<br>the network input traffic<br>is too heavy and the<br>write buffer overflows.                                                                                                   | Perform the change<br>during off-peak hours.                                                                                                    |
| CPU usage check                                                                                                    | If the node CPU usage within 5 minutes is greater than 90%, the change may fail.                                                                                                    | Perform the change<br>during off-peak hours.<br>Troubleshooting High<br>CPU Usage of a DCS<br>Redis Instance                                                                    |
| Resource capacity  NOTE  This item should be checked only when scaling up cluster instances.                                        | To scale up a cluster instance, if the VM resource capacity is insufficient, the node needs to be migrated during the change. Service connections become intermittent or read-only during the migration. | If the resource capacity check poses risks, ensure that your application can reconnect to Redis or handle exceptions, you may need to restart the application after the change. |

#### ■ NOTE

- If the check results are normal, no risks are found in the check.
- If the check fails, the possible causes are as follows:
  - The master node of the instance fails to be connected. In this case, check the instance status.
  - The system is abnormal. In this case, click **Check Again** later.
- Click **Stop Check** to stop the check. Click **Check Again** to restart the check.
- If you want to proceed with the change despite risks found in the check or after clicking **Stop Check**, select **I understand the risks**.

## **Step 8** After the risk check is complete, click **Next**.

You can go to **Background Tasks** page to view the modification status. For more information, see **Viewing Background Tasks**.

Specification modification of a single-node, master/standby, or read/write splitting DCS instance takes about 5 to 30 minutes to complete, while that of a cluster DCS

instance takes a longer time. After an instance is successfully modified, it changes to the **Running** state.

Go to the **Background Tasks** page to view task details.

Figure 6-1 Viewing background task details

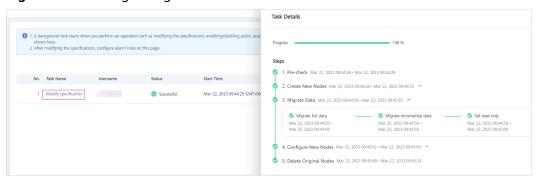

#### **◯** NOTE

- If the specification modification of a single-node DCS instance fails, the instance is temporarily unavailable for use. The specification remains unchanged. Some management operations (such as parameter configuration and specification modification) are temporarily not supported. After the specification modification is completed in the backend, the instance changes to the new specification and becomes available for use again.
- If the specification modification of a master/standby or cluster DCS instance fails, the instance is still available for use with its original specifications. Some management operations (such as parameter configuration, backup, restoration, and specification modification) are temporarily not supported. Remember not to read or write more data than allowed by the original specifications; otherwise, data loss may occur.
- After the specification modification is successful, the new specification of the instance takes effect.

----End

# 6.3 Starting an Instance

On the DCS console, you can start one or multiple DCS instances at a time.

When a cluster instance is started, status and data are synchronized between the nodes of the instance. If a large amount of data is continuously written into the instance before the synchronization is complete, the synchronization will be prolonged and the instance remains in the **Starting** state. After the synchronization is complete, the instance enters the **Running** state.

#### 

This function is supported only by old DCS Redis instances in the **Stopped** state. New instances cannot be started or stopped.

#### **Procedure**

**Step 1** Log in to the **DCS console**.

- **Step 2** Click in the upper left corner of the management console and select the region where your instance is located.
- **Step 3** In the navigation pane, choose **Cache Manager**.
- **Step 4** Select the instance which you want to start and click **Start** above the DCS instance list
- **Step 5** In the displayed dialog box, click **Yes**.
  - It takes 1 to 30 minutes to start DCS instances.
  - After DCS instances are started, their statuses change from **Stopped** to Running.

#### **□** NOTE

To start a single instance, click **Start** in the **Operation** column in the row containing the desired instance.

----End

# 6.4 Restarting an Instance

On the DCS console, you can restart one or multiple DCS instances at a time.

#### NOTICE

- After a single-node DCS instance is restarted, data will be deleted from the instance.
- While a DCS instance is restarting, it cannot be read or written.
- An attempt to restart a DCS instance while it is being backed up may result in a failure.
- Restarting a DCS instance will disconnect the original client. You are advised to configure automatic reconnection in your application.

# **Prerequisites**

The DCS instances you want to restart are in the **Running** or **Faulty** state.

- **Step 1** Log in to the **DCS console**.
- **Step 2** Click in the upper left corner of the management console and select the region where your instance is located.
- **Step 3** In the navigation pane, choose **Cache Manager**.
- **Step 4** On the **Cache Manager** page, select one or more DCS instances you want to restart.
- **Step 5** Click **Restart** above the DCS instance list.

**Step 6** In the displayed dialog box, click **Yes**.

It takes **10 seconds to 30 minutes** to restart DCS instances. After DCS instances are restarted, their status changes to **Running**.

#### □ NOTE

- By default, only the instance process will be restarted. If you select **Force restart** for a DCS Redis 3.0 or Memcached instance, its VM will be restarted. **Force restart** is not supported by DCS Redis 4.0 or later instances.
- To restart a single instance, you can also click **Restart** in the row containing the desired instance
- The time required for restarting a DCS instance depends on the cache size of the instance.

#### ----End

# 6.5 Deleting an Instance

On the DCS console, you can delete one or multiple DCS instances at a time. You can also delete all instance creation tasks that have failed to run.

#### NOTICE

- After a DCS instance is deleted, the instance data will be deleted without backup. In addition, any backup data of the instance will be deleted. Therefore, download the backup files of the instance for permanent storage before deleting the instance.
- If the instance is in cluster mode, all cluster nodes will be deleted.
- Instances billed on a yearly/monthly basis cannot be deleted.

## **Prerequisites**

- The DCS instances you want to delete have been created.
- The DCS instances you want to delete are in the Running, Faulty, or Stopped state.

## Procedure

## **Deleting DCS Instances**

- **Step 1** Log in to the **DCS console**.
- **Step 2** Click in the upper left corner of the management console and select the region where your instance is located.
- **Step 3** In the navigation pane, choose **Cache Manager**.
- **Step 4** On the **Cache Manager** page, select one or more DCS instances you want to delete.

DCS instances in the **Creating**, **Starting**, **Stopping**, or **Restarting** state cannot be deleted.

- **Step 5** Choose **More** > **Delete** above the instance list.
- **Step 6** Enter **DELETE** and click **Yes** to delete the DCS instance.

It takes 1 to 30 minutes to delete DCS instances.

#### 

To delete a single instance, choose **More** > **Delete** in **Operation** column in the row containing the instance.

#### ----End

#### Deleting Instance Creation Tasks That Have Failed to Run

- **Step 1** Log in to the **DCS console**.
- **Step 2** Click in the upper left corner of the management console and select the region where your instance is located.
- **Step 3** In the navigation pane, choose **Cache Manager**.

If there are DCS instances that have failed to be created, **Instance Creation Failures** and the number of instances that fail to be created is displayed above the instance list.

**Step 4** Click the icon or the number of failed tasks next to **Instance Creation Failures**.

The **Instance Creation Failures** dialog box is displayed.

- **Step 5** Delete failed instance creation tasks as required.
  - To delete all failed tasks, click **Delete All** above the task list.
  - To delete a single failed task, click **Delete** in the row containing the task.

----End

# 6.6 Performing a Master/Standby Switchover

On the DCS console, you can manually switch the master and standby nodes of a master/standby or read/write splitting DCS instance. This operation is used for special purposes, for example, releasing all service connections or terminating ongoing service operations.

This operation is not available for cluster instances. To perform a manual switchover for a Proxy Cluster or Redis Cluster instance, go to the **Node Management** or **Shards and Replicas** page of the instance. For details, see **Managing Nodes**.

#### NOTICE

- During a master/standby switchover, services will be interrupted for up to 10 seconds. Before performing this operation, ensure that your application supports connection re-establishment in case of disconnection.
- During a master/standby node switchover, a large amount of resources will be consumed for data synchronization between the master and standby nodes. You are advised to perform this operation during off-peak hours.
- Data of the maser and standby nodes is synchronized asynchronously. Therefore, a small amount of data that is being operated on during the switchover may be lost.
- The instance IP address does not change after a master/standby switchover, so the client does not need to change the connection address.

## **Prerequisites**

The DCS instance for which you want to perform a master/standby switchover is in the **Running** state.

## **Procedure**

- **Step 1** Log in to the **DCS console**.
- **Step 2** Click in the upper left corner of the management console and select the region where your instance is located.
- **Step 3** In the navigation pane, choose **Cache Manager**.
- **Step 4** In the **Operation** column of the instance, choose **More** > **Master/Standby Switchover**.

----End

# 6.7 Clearing DCS Instance Data

On the DCS console, you can clear data for DCS Redis instances. Clearing instance data cannot be undone and cleared data cannot be recovered. Exercise caution when performing this operation.

# **Prerequisites**

The DCS Redis 4.0/5.0/6.0 instance is in the **Running** state.

- **Step 1** Log in to the **DCS console**.
- **Step 2** Click in the upper left corner of the management console and select the region where your instance is located.

- **Step 3** In the navigation pane, choose **Cache Manager**.
- **Step 4** Select one or more DCS instances.
- **Step 5** Choose **More** > **Clear** above the instance list.
- **Step 6** In the displayed dialog box, click **Yes**.

----End

# 6.8 Exporting Instance List

On the DCS console, you can export DCS instance information in full to an Excel file.

## **Procedure**

- **Step 1** Log in to the **DCS console**.
- **Step 2** Click in the upper left corner of the management console and select the region where your instance is located.
- **Step 3** In the navigation pane, choose **Cache Manager**.
- **Step 4** On the **Cache Manager** page, click **Export**. The **Tasks** page is displayed.
- **Step 5** When the **Export DCS instance list** task is in the **Successful** state, click **Download** on the right side.

## Figure 6-2 Exported DCS instance list

| Name      | ID        | Status  | AZ  | Cache | EngInstance   | SpecificaUsed/Ava | iConnecti(Create  | d Billing   | N VPC | VPC ID    | Enterprise | e Project |
|-----------|-----------|---------|-----|-------|---------------|-------------------|-------------------|-------------|-------|-----------|------------|-----------|
| dcs-trpt  | 5e4f4c58- | Running | AZ1 | Redis | 5. (Single-no | 0.125 0/128 (0    | %198.19.32May 24  | , 2Free     | null  | null      | default    |           |
| dcs-APITe | 693491b0- | Running |     | Redis | 3.(Master/St  | 2 2/1,536         | (172.16.14 May 06 | , 2Yearly/M | cnull | 52267da0- | default    |           |

----End

# **6.9 Renaming Commands**

Redis instances support command renaming. Currently, you can only rename the **COMMAND**, **KEYS**, **FLUSHDB**, **FLUSHALL**, **HGETALL**, **SCAN**, **HSCAN**, **SSCAN**, and **ZSCAN** commands. For Proxy Cluster instances, you can also rename the **DBSIZE** and **DBSTATS** commands.

Redis 3.0 is no longer available and does not support command renaming.

- **Step 1** Log in to the **DCS console**.
- **Step 2** Click in the upper left corner of the management console and select the region where your instance is located.
- **Step 3** In the navigation pane, choose **Cache Manager**.

- **Step 4** In the **Operation** column of an instance, choose **More** > **Command Renaming**.
- **Step 5** Select a command, enter a new name, and click **OK**.

In the **Command Renaming** dialog box, click **Add Command** to rename multiple commands at the same time. After renaming commands, you can view the renaming operation record on the **Background Tasks** page.

Figure 6-3 Renaming commands

| No. | Task Name          | Username | Status     | Start Time                      | End Time                        | Detailed Information | Operation |
|-----|--------------------|----------|------------|---------------------------------|---------------------------------|----------------------|-----------|
| 1   | Command Renaming 🖫 | anathry  | Successful | Jul 17, 2023 16:38:54 GMT+08:00 | Jul 17, 2023 16:39:10 GMT+08:00 | Before: command      | Delete    |

#### **MOTE**

- An instance will restart when its commands are renamed.
- Remember the new command names because they will not be displayed on the console for security purposes.
- A command can be renamed multiple times. Each new name overwrites the previous name.

----End

# 6.10 Enabling Multi-AZ for a Cluster Instance

By enabling multi-AZ for a single-AZ cluster instance, you can deploy the instance in two AZs for DR.

#### □ NOTE

- Available only for cluster instances that have two or more replicas and deployed in a single AZ.
- Currently, this function is unavailable in CN East-Shanghai1. For details, see the console.
- When you enable multi-AZ for a Proxy Cluster instance:
  - Service running may fluctuate during the change. Perform this operation during off-peak hours.
  - If your application cannot reconnect or handle exceptions, try restarting the application after the change.
- When you enable multi-AZ for a Redis Cluster instance:
  - Changing AZs will not interrupt services or the master node, but will slightly affect performance. Perform this operation during off-peak hours.
  - Changing AZs interrupts connections to some replicas. Ensure your application can automatically recover from exceptions and reconnect to Redis.

- **Step 1** Log in to the **DCS console**.
- **Step 2** Click in the upper left corner of the management console and select the region where your instance is located.
- **Step 3** In the navigation pane, choose **Cache Manager**.
- **Step 4** On the **Cache Manager** page, click a DCS instance.

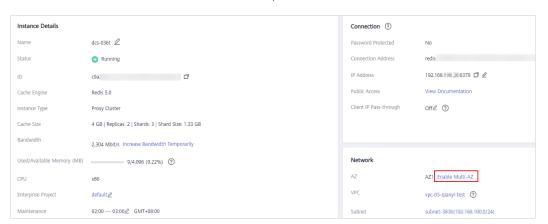

**Step 5** In the **Network** area of the DCS instance, click **Enable Multi-AZ** next to **AZ**.

- **Step 6** In the displayed **Change AZs** dialog box, specify **Standby AZ**.
- **Step 7** Set **Apply Change** to **Now** or **During maintenance**.
- Step 8 Click OK.

When complete, the task changes to the **Successful** state.

----End

# 6.11 Stopping an Instance

Redis 4.0 and later instances support instance stop. When an instance is stopped, data reading or writing is stopped so that the instance cannot be modified, configured, backed up, or migrated. You can neither change the password nor analyze the cache.

#### **□** NOTE

- A Redis instance is in **Running** state by default, or is in **Stopped** state after you stop it.
- Stopping an instance does not affect its billing.

- **Step 1** Log in to the **DCS console**.
- **Step 2** Click in the upper left corner of the management console and select the region where your instance is located.
- **Step 3** In the navigation pane, choose **Cache Manager**.
- **Step 4** Locate the desired instance and choose **More** > **Stop** in the **Operation** column. You can also select desired instances on the left and choose **More** > **Stop** above.
- **Step 5** A dialog box is displayed. Click **Yes**. When the instance is in **Stopped** state, the instance is stopped.

# □ NOTE

To restart an instance, click **Start** in the **Operation** column of the desired instance, or select desired instances on the left and choose **More** > **Start** above.

----End

# Managing DCS Instances

# 7.1 Configuration Notice

In most cases, different DCS instance management operations cannot proceed concurrently. If you initiate a new management operation while the current operation is in progress, the DCS console prompts you to initiate the new operation again after the current operation is complete. DCS instance management operations include:

- Creating a DCS instance
- Configuring parameters
- Restarting a DCS instance
- Changing the instance password
- Resetting the instance password
- Scaling, backing up, or restoring an instance

You can restart a DCS instance while it is being backed up, but the backup task will be forcibly interrupted and is likely to result in a backup failure.

#### **NOTICE**

In the event that a cache node of a DCS instance is faulty:

- The instance remains in the Running state and you can continue to read from and write to the instance. This is achieved thanks to the high availability of DCS.
- Cache nodes can recover from internal faults automatically. Manual fault recovery is also supported.
- Certain operations (such as backup, restoration, and parameter configuration)
  in the management zone are not supported during fault recovery. You can
  contact customer service or perform these operations after cache nodes recover
  from faults.

# 7.2 Modifying Configuration Parameters

# 7.2.1 Modifying Configuration Parameters of an Instance

On the DCS console, you can configure parameters for an instance to achieve optimal DCS performance.

For example, if you do not need data persistence, set **appendonly** to **no**.

#### □ NOTE

After the instance configuration parameters are modified, the modification takes effect immediately without the need to manually restart the instance. For a cluster instance, the modification takes effect on all shards.

## **Procedure**

- **Step 1** Log in to the **DCS console**.
- **Step 2** Click in the upper left corner of the console and select the region where your instance is located.
- **Step 3** In the navigation pane, choose **Cache Manager**.
- **Step 4** On the **Cache Manager** page, click the name of the DCS instance you want to configure.
- **Step 5** On the instance details page, choose **Instance Configuration** > **Parameters**.
- Step 6 Click Modify.
- **Step 7** Modify parameters based on your requirements.

The parameters are described in **Table 7-1** and **Table 7-2**. In most cases, you can retain default values.

Table 7-1 DCS Redis instance configuration parameters

| Parameter             | Description                                                                               | Value Range | Default<br>Value |
|-----------------------|-------------------------------------------------------------------------------------------|-------------|------------------|
| active-expire-<br>num | Number of expired keys that can be deleted in regular scans.                              | 1–1000      | 20               |
|                       | This parameter is not available for DCS Redis 3.0 and 6.0 professional edition instances. |             |                  |

| Parameter   | Description                                                                                                    | Value Range                                              | Default<br>Value |
|-------------|----------------------------------------------------------------------------------------------------|----------------------------------------------------------|------------------|
| timeout     | The maximum amount of time (in seconds) a connection between a client and the DCS instance can be allowed to remain idle before the connection is terminated. A setting of <b>0</b> means that this function is disabled.  Proxy Cluster instances do not have this parameter.                                                                                                    | 0-7200 seconds                                           | 0                |
| appendfsync | Controls how often fsync() transfers cached data to the disk. Note that some OSs will perform a complete data transfer but some others only make a "besteffort" attempt. Single-node instances do not have this parameter.  There are three settings: no: fsync() is never called. The OS will flush data when it is ready. This mode offers the highest performance. always: fsync() is called after every write to the AOF. This mode is very slow, but also very safe. everysec: fsync() is called once per second. This mode provides a compromise between safety and performance. | <ul> <li>no</li> <li>always</li> <li>everysec</li> </ul> | no               |

| Parameter                                                 | Description                                                                                                    | Value Range                                           | Default<br>Value  |
|-----------------------------------------------------------|----------------------------------------------------------------------------------------------------|-------------------------------------------------------|-------------------|
| appendonly                                                | Indicates whether to log each modification of the instance. By default, data is written to disks asynchronously in Redis. If this function is disabled, recentlygenerated data might be lost in the event of a power failure. Singlenode instances do not have this parameter.  Options:  yes: Logs are enabled, that is, persistence is enabled.  no: Logs are disabled, that is, persistence is disabled.  only-replica: Enable persistence only on replica nodes.  NOTE  By default, the appendonly parameter can only be set to yes or no. To set it to only-replica for a basic edition master/standby or cluster DCS Redis 4.0/5.0/6.0 instance, contact O&M personnel. | <ul><li>yes</li><li>no</li><li>only-replica</li></ul> | yes               |
| client-output-<br>buffer-limit-<br>slave-soft-<br>seconds | Number of seconds that the output buffer remains above client-output-buffer-slave-soft-limit before the client is disconnected.                                                                                                    | 0–60                                                  | 60                |
| client-output-<br>buffer-slave-<br>hard-limit             | Hard limit (in bytes) on<br>the output buffer of<br>replica clients. Once the<br>output buffer exceeds<br>the hard limit, the client<br>is immediately<br>disconnected.                                                                                                    | 0–17,179,869,184                                      | 1,717,986<br>,918 |

| Parameter                                     | Description                                                                                                    | Value Range      | Default<br>Value  |
|-----------------------------------------------|----------------------------------------------------------------------------------------------------|------------------|-------------------|
| client-output-<br>buffer-slave-<br>soft-limit | Soft limit (in bytes) on the output buffer of replica clients. Once the output buffer exceeds the soft limit and continuously remains above the limit for the time specified by the client-output-buffer-limit-slave-soft-seconds parameter, the client is disconnected. | 0-17,179,869,184 | 1,717,986<br>,918 |

| Parameter        | Description                                                                                                    | Value Range                                                                                                    | Default<br>Value                                                                                                    |
|------------------|----------------------------------------------------------------------------------------------------|----------------------------------------------------------------------------------------------------|----------------------------------------------------------------------------------------------------|
| maxmemory-policy | The policy applied when the maxmemory limit is reached. Options:  • volatile-lru: Evict keys by trying to remove the less recently used (LRU) keys first, but only among keys that have an expire set.  • allkeys-lru: Evict keys by trying to remove the LRU keys first.  • volatile-random: Evict keys randomly, but only among keys that have an expire set.  • allkeys-random: Evict keys with an expire set, and try to evict keys with an expire set, and try to evict keys with a shorter time to live (TTL) first.  • noeviction: Do not delete any keys and only return errors when the memory limit was reached.  • volatile-lfu: Evict keys by trying to remove the less frequently used (LFU) keys first, but only among keys that have an expire set.  • allkeys-lfu: Evict keys by trying to remove the LFU keys first.  For details about eviction policies, see the Redis official website. | <ul> <li>volatile-lru</li> <li>allkeys-lru</li> <li>volatile-random</li> <li>allkeys-random</li> <li>volatile-ttl</li> <li>noeviction</li> <li>volatile-lfu</li> <li>allkeys-lfu</li> </ul> | volatile-lru  NOTE  If the DCS Redis instance is created before July 2020 and this paramet er has not been modified , the default value is noevicti on. If the instance is created after July 2020, the default value is volatile-lru. |
| lua-time-limit   | Maximum time allowed for executing a Lua script (in milliseconds).                                                                                                    | 100–5000                                                                                                    | 5000                                                                                                    |

| Parameter              | Description                                                                                                    | Value Range                      | Default<br>Value |
|------------------------|----------------------------------------------------------------------------------------------------|----------------------------------|------------------|
| master-read-<br>only   | Sets the instance to be read-only. All write operations will fail. Proxy Cluster instances do not have this parameter.                                                                                                    | <ul><li>yes</li><li>no</li></ul> | no               |
| maxclients             | The maximum number of clients allowed to be concurrently connected to a DCS instance.  This parameter specifies the maximum number of connections on a single node (single shard).  • Cluster: Maximum connections limit per node = Maximum connections limit of the instance/Shard quantity  • Single-node, master/standby, and read/write splitting: Maximum connections limit on a single node = Maximum connections limit of the instance | 1000-50,000                      | 10,000           |
| proto-max-<br>bulk-len | Maximum size of a single element request (in bytes).                                                                                                    | 1,048,576–536,870,912            | 536,870,9<br>12  |
| repl-backlog-<br>size  | The replication backlog size (bytes). The backlog is a buffer that accumulates replica data when replicas are disconnected from the master. When a replica reconnects, a partial synchronization is performed to synchronize the data that was missed while replicas were disconnected.                                                                                                    | 16,384–1,073,741,824             | 1,048,576        |

| Parameter                    | Description                                                                                                    | Value Range | Default<br>Value |
|------------------------------|----------------------------------------------------------------------------------------------------|-------------|------------------|
| repl-backlog-<br>ttl         | The amount of time, in seconds, before the backlog buffer is released, starting from the last a replica was disconnected. The value <b>0</b> indicates that the backlog is never released. | 0-604,800   | 3600             |
| repl-timeout                 | Replication timeout (in seconds).                                                                                                    | 30–3600     | 60               |
| hash-max-<br>ziplist-entries | The maximum number of hashes that can be encoded using ziplist, a data structure optimized to reduce memory use.                                                                           | 1–10,000    | 512              |
| hash-max-<br>ziplist-value   | The largest value allowed for a hash encoded using ziplist, a special data structure optimized for memory use.                                                                             | 1–10,000    | 64               |
| set-max-<br>intset-entries   | When a set is composed entirely of strings and number of integer elements is less than this parameter value, the set is encoded using intset, a data structure optimized for memory use.   | 1–10,000    | 512              |
| zset-max-<br>ziplist-entries | The maximum number of sorted sets that can be encoded using ziplist, a data structure optimized to reduce memory use.                                                                      | 1–10,000    | 128              |
| zset-max-<br>ziplist-value   | The largest value allowed for a sorted set encoded using ziplist, a special data structure optimized for memory use.                                                                       | 1–10,000    | 64               |

| Parameter                         | Description                                                                                                    | Value Range     | Default<br>Value |
|-----------------------------------|----------------------------------------------------------------------------------------------------|-----------------|------------------|
| latency-<br>monitor-<br>threshold | The minimum amount of latency that will be logged as latency spikes  Set to 0: Latency monitoring is disabled.  Set to more than 0: All with at least this many ms of latency will be logged.  By running the LATENCY command, you can perform operations related to latency monitoring, such as obtaining statistical data, and configuring and enabling latency monitoring.  Proxy Cluster instances do not have this parameter. | 0-86,400,000 ms | 0                |

| Parameter                      | Description                                                                                                    | Value Range                                                                                                    | Default<br>Value |
|--------------------------------|----------------------------------------------------------------------------------------------------|----------------------------------------------------------------------------------------------------|------------------|
| notify-<br>keyspace-<br>events | Controls which keyspace events notifications are enabled for. If this parameter is configured, the Redis Pub/Sub feature will allow clients to receive an event notification when a Redis data set is modified.  Proxy Cluster instances do not have this parameter. | A combination of different values can be used to enable notifications for multiple event types. Possible values include: K: Keyspace events, published with thekeyspace@* prefix E: Keyevent events, published withkeyevent@* prefix g: Generic commands (non-type specific) such as DEL, EXPIRE, and RENAME \$: String commands I: List commands S: Set commands s: Set commands x: Sorted set commands x: Expired events (events generated every time a key expires) e: Evicted events (events generated when a key is evicted from maxmemory) For more information, see the following note. | Ex               |
| slowlog-log-<br>slower-than    | The maximum amount of time allowed, in microseconds, for command execution. If this threshold is exceeded, Redis slow query log will record the command.                                                                                                    | 0–1,000,000                                                                                                    | 10,000           |

| Parameter                             | Description                                                                                                    | Value Range | Default<br>Value |
|---------------------------------------|----------------------------------------------------------------------------------------------------|-------------|------------------|
| slowlog-max-<br>len                   | The maximum allowed number of slow queries that can be logged. Slow query log consumes memory, but you can reclaim this memory by running the SLOWLOG RESET command.                                                                                                    | 0-1000      | 128              |
| auto-kill-<br>timeout-lua-<br>process | yes: enable no: disable When this parameter is enabled, lua scripts are killed when their execution times out. However, scripts with write operations are not killed, but their nodes automatically restart (if persistence has been enabled for the instance) without saving the write operations. Single-node instances and DCS Redis 3.0 instances do not have this parameter. | • yes • no  | no               |

## ■ NOTE

- For more information about the parameters described in Table 7-1, visit https://redis.io/topics/memory-optimization.
- 2. The **latency-monitor-threshold** parameter is usually used for fault location. After locating faults based on the latency information collected, change the value of **latency-monitor-threshold** to **0** to avoid unnecessary latency.
- 3. More about the notify-keyspace-events parameter:
  - The parameter setting must contain at least a K or E.
  - A is an alias for "g\$lshzxe" and cannot be used together with any of the characters in "g\$lshzxe".
  - For example, the value Kl means that Redis will notify Pub/Sub clients about keyspace events and list commands. The value AKE means Redis will notify Pub/Sub clients about all events.
- 4. Configurable parameters and their values vary depending on the instance type.

**Table 7-2** DCS Memcached instance configuration parameters

| Parameter            | Description                                                                                                    | Value Range                                                                     | Default<br>Value |
|----------------------|----------------------------------------------------------------------------------------------------|---------------------------------------------------------------------------------|------------------|
| timeout              | The maximum amount of time (in seconds) a connection between a client and the DCS instance can be allowed to remain idle before the connection is terminated. A setting of <b>0</b> means that this function is disabled.                                                                                                    | 0–7200 seconds                                                                  | 0                |
| maxclients           | The maximum number of clients allowed to be concurrently connected to a DCS instance.                                                                                                    | 1000–10,000                                                                     | 10,000           |
| maxmemor<br>y-policy | The policy applied when the maxmemory limit is reached.  • volatile-lru: Evict keys by trying to remove the less recently used (LRU) keys first, but only among keys that have an expire set.  • allkeys-lru: Evict keys by trying to remove the LRU keys first.  • volatile-random: Evict keys randomly, but only among keys that have an expire set.  • allkeys-random: Evict keys randomly.  • volatile-ttl: Evict keys with an expire set, and try to evict keys with a shorter time to live (TTL) first.  • noeviction: Do not delete any keys and only return errors when the memory limit was reached. | volatile-lru allkeys-lru volatile-random allkeys-random volatile-ttl noeviction | noevictio        |

| Parameter                       | Description                                                                                                    | Value Range | Default<br>Value |
|---------------------------------|----------------------------------------------------------------------------------------------------|-------------|------------------|
| reserved-<br>memory-<br>percent | Percentage of the maximum available memory reserved for background processes, such as data persistence and replication. | 0-80        | 30               |

- **Step 8** After you have finished setting the parameters, click **Save**.
- **Step 9** Click **Yes** to confirm the modification.

----End

# 7.2.2 Modifying Configuration Parameters in Batches

On the DCS console, you can configure multiple parameters at a time for an instance to achieve optimal DCS performance.

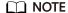

Modifying instance configuration parameters takes immediate effect without requiring a manual restart. In the case of a cluster instance, the changes apply to all shards.

#### **Procedure**

- **Step 1** Log in to the **DCS console**.
- **Step 2** Click in the upper left corner of the console and select the region where your instance is located.
- **Step 3** In the navigation pane, choose **Cache Manager**.
- **Step 4** On the **Cache Manager** page, select all DCS instances you want to configure.
- **Step 5** Choose **More** > **Modify Parameters**.

#### □ NOTE

- The parameters displayed on the **Modify Parameters** page are the union set of the parameters of the selected instances. For example, assume that the **appendfsync** parameter of instance 1 is not supported by instance 2. You can still select this parameter, but the system displays a message in **Step 7** indicating that instance 2 does not support this parameter. After the submission, the modification command will not be delivered to instance 2. The parameter value range is the intersection of the parameter value ranges of the selected instances. For example, if the value range is 0 to 50,000 for instance 1, and 1000 to 50,000 for instance 2, the value range displayed on the page is 1000 to 50,000.
- If you do not want to modify a selected instance, click S next to it.
- **Step 6** Select the parameter to be modified and enter a new value in the **New Value** column.

**Table 7-3** and **Table 7-4** describe the parameters. In most cases, you can retain default values.

**Table 7-3** DCS Redis instance configuration parameters

| Parameter             | Description                                                                                                    | Value Range                                          | Default<br>Value |
|-----------------------|----------------------------------------------------------------------------------------------------|------------------------------------------------------|------------------|
| active-expire-<br>num | Number of expired keys that can be deleted in regular scans. This parameter is not available for DCS Redis 3.0 and 6.0 professional edition instances.                                                                                                    | 1–1000                                               | 20               |
| timeout               | The maximum amount of time (in seconds) a connection between a client and the DCS instance can be allowed to remain idle before the connection is terminated. A setting of <b>0</b> means that this function is disabled. Proxy Cluster instances do not have this parameter.                                                                                                    | 0-7200 seconds                                       | 0                |
| appendfsync           | Controls how often fsync() transfers cached data to the disk. Note that some OSs will perform a complete data transfer but some others only make a "besteffort" attempt. Singlenode instances do not have this parameter.  There are three settings: no: fsync() is never called. The OS will flush data when it is ready. This mode offers the highest performance. always: fsync() is called after every write to the AOF. This mode is very slow, but also very safe. everysec: fsync() is called once per second. This mode provides a compromise between safety and performance. | <ul><li>no</li><li>always</li><li>everysec</li></ul> | no               |

| Parameter                                                 | Description                                                                                                    | Value Range               | Default<br>Value  |
|-----------------------------------------------------------|----------------------------------------------------------------------------------------------------|---------------------------|-------------------|
| appendonly                                                | Indicates whether to log each modification of the instance. By default, data is written to disks asynchronously in Redis. If this function is disabled, recentlygenerated data might be lost in the event of a power failure. Singlenode instances do not have this parameter.  Options:  yes: Logs are enabled, that is, persistence is enabled.  no: Logs are disabled, that is, persistence is disabled.  only-replica: Enable persistence only on replica nodes.  NOTE  By default, the appendonly parameter can only be set to yes or no. To set it to only-replica for a basic edition master/standby or cluster DCS Redis 4.0/5.0/6.0 instance, contact O&M personnel. | • yes • no • only-replica | yes               |
| client-output-<br>buffer-limit-<br>slave-soft-<br>seconds | Number of seconds that the output buffer remains above client-output-buffer-slave-soft-limit before the client is disconnected.                                                                                                    | 0–60                      | 60                |
| client-output-<br>buffer-slave-<br>hard-limit             | Hard limit (in bytes) on<br>the output buffer of<br>replica clients. Once the<br>output buffer exceeds<br>the hard limit, the client<br>is immediately<br>disconnected.                                                                                                    | 0-17,179,869,184          | 1,717,986<br>,918 |

| Parameter                                     | Description                                                                                                    | Value Range      | Default<br>Value  |
|-----------------------------------------------|----------------------------------------------------------------------------------------------------|------------------|-------------------|
| client-output-<br>buffer-slave-<br>soft-limit | Soft limit (in bytes) on the output buffer of replica clients. Once the output buffer exceeds the soft limit and continuously remains above the limit for the time specified by the client-output-buffer-limit-slave-soft-seconds parameter, the client is disconnected. | 0-17,179,869,184 | 1,717,986<br>,918 |

| Parameter        | Description                                                                                                    | Value Range                                                                                                    | Default<br>Value                                                                                                    |
|------------------|----------------------------------------------------------------------------------------------------|----------------------------------------------------------------------------------------------------|----------------------------------------------------------------------------------------------------|
| maxmemory-policy | The policy applied when the maxmemory limit is reached. Options:  • volatile-lru: Evict keys by trying to remove the less recently used (LRU) keys first, but only among keys that have an expire set.  • allkeys-lru: Evict keys by trying to remove the LRU keys first.  • volatile-random: Evict keys randomly, but only among keys that have an expire set.  • allkeys-random: Evict keys with an expire set, and try to evict keys with an expire set, and try to evict keys with a shorter time to live (TTL) first.  • noeviction: Do not delete any keys and only return errors when the memory limit was reached.  • volatile-lfu: Evict keys by trying to remove the less frequently used (LFU) keys first, but only among keys that have an expire set.  • allkeys-lfu: Evict keys by trying to remove the LFU keys first.  For details about eviction policies, see the Redis official website. | <ul> <li>volatile-lru</li> <li>allkeys-lru</li> <li>volatile-random</li> <li>allkeys-random</li> <li>volatile-ttl</li> <li>noeviction</li> <li>volatile-lfu</li> <li>allkeys-lfu</li> </ul> | volatile-lru  NOTE  If the DCS Redis instance is created before July 2020 and this paramet er has not been modified , the default value is noevicti on. If the instance is created after July 2020, the default value is volatile-lru. |
| lua-time-limit   | Maximum time allowed for executing a Lua script (in milliseconds).                                                                                                    | 100–5000                                                                                                    | 5000                                                                                                    |

| Parameter              | Description                                                                                                    | Value Range                      | Default<br>Value |
|------------------------|----------------------------------------------------------------------------------------------------|----------------------------------|------------------|
| master-read-<br>only   | Sets the instance to be read-only. All write operations will fail. Proxy Cluster instances do not have this parameter.                                                                                                    | <ul><li>yes</li><li>no</li></ul> | no               |
| maxclients             | The maximum number of clients allowed to be concurrently connected to a DCS instance.  This parameter specifies the maximum number of connections on a single node (single shard).  • Cluster: Maximum connections limit per node = Maximum connections limit of the instance/Shard quantity  • Single-node, master/ standby, and read/ write splitting: Maximum connections limit on a single node = Maximum connections limit of the instance | 1000-50,000                      | 10,000           |
| proto-max-<br>bulk-len | Maximum size of a single element request (in bytes).                                                                                                    | 1,048,576–536,870,912            | 536,870,9<br>12  |
| repl-backlog-<br>size  | The replication backlog size (bytes). The backlog is a buffer that accumulates replica data when replicas are disconnected from the master. When a replica reconnects, a partial synchronization is performed to synchronize the data that was missed while replicas were disconnected.                                                                                                    | 16,384–1,073,741,824             | 1,048,576        |

| Parameter                    | Description                                                                                                    | Value Range | Default<br>Value |
|------------------------------|----------------------------------------------------------------------------------------------------|-------------|------------------|
| repl-backlog-<br>ttl         | The amount of time, in seconds, before the backlog buffer is released, starting from the last a replica was disconnected. The value <b>0</b> indicates that the backlog is never released. | 0-604,800   | 3600             |
| repl-timeout                 | Replication timeout (in seconds).                                                                                                    | 30–3600     | 60               |
| hash-max-<br>ziplist-entries | The maximum number of hashes that can be encoded using ziplist, a data structure optimized to reduce memory use.                                                                           | 1–10,000    | 512              |
| hash-max-<br>ziplist-value   | The largest value allowed for a hash encoded using ziplist, a special data structure optimized for memory use.                                                                             | 1–10,000    | 64               |
| set-max-<br>intset-entries   | When a set is composed entirely of strings and number of integer elements is less than this parameter value, the set is encoded using intset, a data structure optimized for memory use.   | 1–10,000    | 512              |
| zset-max-<br>ziplist-entries | The maximum number of sorted sets that can be encoded using ziplist, a data structure optimized to reduce memory use.                                                                      | 1–10,000    | 128              |
| zset-max-<br>ziplist-value   | The largest value allowed for a sorted set encoded using ziplist, a special data structure optimized for memory use.                                                                       | 1–10,000    | 64               |

| Parameter                         | Description                                                                                                    | Value Range     | Default<br>Value |
|-----------------------------------|----------------------------------------------------------------------------------------------------|-----------------|------------------|
| latency-<br>monitor-<br>threshold | The minimum amount of latency that will be logged as latency spikes  Set to 0: Latency monitoring is disabled.  Set to more than 0: All with at least this many ms of latency will be logged.  By running the LATENCY command, you can perform operations related to latency monitoring, such as obtaining statistical data, and configuring and enabling latency monitoring.  Proxy Cluster instances do not have this parameter. | 0-86,400,000 ms | 0                |

| Parameter                      | Description                                                                                                    | Value Range                                                                                                    | Default<br>Value |
|--------------------------------|----------------------------------------------------------------------------------------------------|----------------------------------------------------------------------------------------------------|------------------|
| notify-<br>keyspace-<br>events | Controls which keyspace events notifications are enabled for. If this parameter is configured, the Redis Pub/Sub feature will allow clients to receive an event notification when a Redis data set is modified.  Proxy Cluster instances do not have this parameter. | A combination of different values can be used to enable notifications for multiple event types. Possible values include: K: Keyspace events, published with thekeyspace@* prefix E: Keyevent events, published withkeyevent@* prefix g: Generic commands (non-type specific) such as DEL, EXPIRE, and RENAME \$: String commands L: List commands s: Set commands s: Set commands x: Expired events (events generated every time a key expires) e: Evicted events (events generated when a key is evicted from maxmemory) For more information, see the following note. | Ex               |
| slowlog-log-<br>slower-than    | The maximum amount of time allowed, in microseconds, for command execution. If this threshold is exceeded, Redis slow query log will record the command.                                                                                                    | 0–1,000,000                                                                                                    | 10,000           |

| Parameter                             | Description                                                                                                    | Value Range | Default<br>Value |
|---------------------------------------|----------------------------------------------------------------------------------------------------|-------------|------------------|
| slowlog-max-<br>len                   | The maximum allowed number of slow queries that can be logged. Slow query log consumes memory, but you can reclaim this memory by running the SLOWLOG RESET command.                                                                                                    | 0–1000      | 128              |
| auto-kill-<br>timeout-lua-<br>process | yes: enable no: disable When this parameter is enabled, lua scripts are killed when their execution times out. However, scripts with write operations are not killed, but their nodes automatically restart (if persistence has been enabled for the instance) without saving the write operations. Single-node instances and DCS Redis 3.0 instances do not have this parameter. | • yes • no  | no               |

### □ NOTE

- For more information about the parameters described in Table 7-3, visit the Redis
  official website.
- 2. The **latency-monitor-threshold** parameter is usually used for fault location. After locating faults based on the latency information collected, change the value of **latency-monitor-threshold** to **0** to avoid unnecessary latency.
- 3. More about the **notify-keyspace-events** parameter:
  - The parameter setting must contain at least a K or E.
  - A is an alias for "g\$lshzxe" and cannot be used together with any of the characters in "g\$lshzxe".
  - For example, the value Kl means that Redis will notify Pub/Sub clients about keyspace events and list commands. The value AKE means Redis will notify Pub/Sub clients about all events.

**Table 7-4** DCS Memcached instance configuration parameters

| Parameter            | Description                                                                                                    | Value Range                                                                     | Default<br>Value |
|----------------------|----------------------------------------------------------------------------------------------------|---------------------------------------------------------------------------------|------------------|
| timeout              | The maximum amount of time (in seconds) a connection between a client and the DCS instance can be allowed to remain idle before the connection is terminated. A setting of <b>0</b> means that this function is disabled.                                                                                                    | 0–7200 seconds                                                                  | 0                |
| maxclients           | The maximum number of clients allowed to be concurrently connected to a DCS instance.                                                                                                    | 1000–10,000                                                                     | 10,000           |
| maxmemor<br>y-policy | The policy applied when the maxmemory limit is reached.  • volatile-lru: Evict keys by trying to remove the less recently used (LRU) keys first, but only among keys that have an expire set.  • allkeys-lru: Evict keys by trying to remove the LRU keys first.  • volatile-random: Evict keys randomly, but only among keys that have an expire set.  • allkeys-random: Evict keys randomly.  • volatile-ttl: Evict keys with an expire set, and try to evict keys with a shorter time to live (TTL) first.  • noeviction: Do not delete any keys and only return errors when the memory limit was reached. | volatile-lru allkeys-lru volatile-random allkeys-random volatile-ttl noeviction | noevictio        |

| Parameter                       | Description                                                                                                    | Value Range | Default<br>Value |
|---------------------------------|----------------------------------------------------------------------------------------------------|-------------|------------------|
| reserved-<br>memory-<br>percent | Percentage of the maximum available memory reserved for background processes, such as data persistence and replication. | 0-80        | 30               |

### **Step 7** Click **Next: Confirm Parameters** to confirm the instances and parameter values.

### **□** NOTE

- On the confirmation page, you can filter the desired instances selected in **Step 4** by cache engine, instance type, and status, and modify the parameter value of these instances.
- You can set different values for different instances within the value range. If the current value and new value of an instance are the same, no modification record will be generated for the instance.

### Step 8 Click Submit.

**Step 9** Click a DCS instance. On the instance details page that is displayed, choose **Parameters** > **Modification History** to check whether the configuration parameter is successfully modified.

----End

# 7.3 Modifying Maintenance Window

On the DCS console, after creating a DCS instance, you can modify the maintenance window of the DCS instance on the instance's **Basic Information** page. During the maintenance window, O&M personnel can maintain the instance.

## **Prerequisites**

A DCS instance has been created.

- **Step 1** Log in to the **DCS console**.
- **Step 2** Click in the upper left corner of the management console and select the region where your instance is located.
- **Step 3** In the navigation pane, choose **Cache Manager**.
- **Step 4** Click the name of the desired DCS instance.
- Step 5 Click the Basic Information tab. In the Instance Details area, click the icon next to the Maintenance parameter.

**Step 6** Select a new maintenance window from the drop-down list. Click ★ to save the modification or ★ to discard the modification.

The modification will take effect immediately on the **Basic Information** tab page.

The duration of each maintenance window is one hour, for example, from 02:00 to 03:00.

----End

# 7.4 Modifying the Security Group

On the DCS console, after creating a DCS instance, you can modify the security group of the DCS instance on the instance's **Basic Information** page.

You can modify the security groups of DCS Redis 3.0 and 6.0 professional instances but cannot modify those of DCS Redis 4.0/5.0/6.0 basic instances.

□ NOTE

DCS for Redis 3.0 is no longer provided. You can use DCS for Redis 4.0 or later instead.

### **Prerequisites**

A DCS instance has been created.

### **Procedure**

- Step 1 Log in to the DCS console.
- **Step 2** Click in the upper left corner of the management console and select the region where your instance is located.
- **Step 3** In the navigation pane, choose **Cache Manager**.
- **Step 4** Click the name of the desired DCS instance.
- Step 5 Click the Basic Information tab. In the Network area, click next to the Security Group parameter.
- **Step 6** Select a new security group from the drop-down list. Click ✓ to save the modification or × to discard the modification.

□ NOTE

Only the security groups that have been created can be selected from the drop-down list. If you need to create a security group, follow the procedure described in **How Do I Configure a Security Group?** 

The modification will take effect immediately on the **Basic Information** tab page.

----End

# 7.5 Viewing Background Tasks

After you initiate certain instance operations such as scaling up the instance and changing or resetting a password, a background task will start for each operation. On the DCS console, you can view the background task status and clear task information by deleting task records.

### **Procedure**

- **Step 1** Log in to the **DCS console**.
- **Step 2** Click in the upper left corner of the management console and select the region where your instance is located.
- **Step 3** In the navigation pane, choose **Cache Manager**.

Filter DCS instances to find the desired DCS instance. Currently, you can search instances by name, specification, ID, IP address, AZ, status, instance type, cache engine, and many other attributes.

- **Step 4** Click the name of the DCS instance to display more details about the DCS instance.
- Step 5 Click the Background Tasks tab.

A list of background tasks is displayed.

- Step 6 Click , specify Start Date and End Date, and click OK to view tasks started in the corresponding time segment.
  - Click to refresh the task status.
  - To clear the record of a background task, choose **Operation** > **Delete**.
    - NOTE

You can only delete the records of tasks in the Successful or Failed state.

----End

# 7.6 Managing IP Address Whitelist

DCS Redis 3.0/4.0/5.0/6.0 and Memcached instances are deployed in different modes. Therefore, the access control method varies.

- To control access to DCS Redis 3.0, Memcached, and Redis 6.0 professional edition instances, you can use security groups. Whitelists are not supported. For details on how to configure a security group, see How Do I Configure a Security Group?
- To control access to DCS Redis 4.0/5.0/6.0 basic edition instances, you can use whitelists. Security groups are not supported.

The following describes how to manage whitelists of a Redis 4.0/5.0/6.0 basic edition instance to allow access only from whitelisted IP addresses.

If no whitelists are added for the instance or the whitelist function is disabled, all IP addresses that can communicate with the VPC can access the instance.

### **Creating a Whitelist Group**

- **Step 1** Log in to the **DCS console**.
- **Step 2** Click in the upper left corner of the management console and select the region where your instance is located.
- **Step 3** In the navigation pane, choose **Cache Manager**.
- **Step 4** Click the name of a DCS instance.
- **Step 5** Choose **Instance Configuration** > **Whitelist**. On the displayed page, click **Create Whitelist Group**.
- **Step 6** In the **Create Whitelist Group** dialogue box, specify **Group Name** and **IP Address/Range**.

**Table 7-5** Whitelist parameters

| Parameter            | Description                                                                                                    | Example             |
|----------------------|----------------------------------------------------------------------------------------------------|---------------------|
| Group Name           | Whitelist group name of the instance.                                                                                                    | DCS-test            |
|                      | A maximum of four whitelist groups can be created for each instance.                                                                            |                     |
| IP Address/<br>Range | A maximum of 20 IP addresses or IP address ranges can be added to an instance. Separate multiple IP addresses or IP address ranges with commas. | 10.10.10.1,10.10.10 |
|                      | Unsupported IP address and IP address range: 0.0.0.0 and 0.0.0.0/0.                                                                             |                     |

### Step 7 Click OK.

The whitelist function takes effect immediately after the whitelist group is created. Only whitelisted IP addresses can access the instance. For persistent connections, the whitelist takes effect after reconnection.

### **□** NOTE

- In the whitelist group list, click **Edit** to modify the IP addresses or IP address ranges in a group, and click **Delete** to delete a whitelist group.
- After whitelist has been enabled, you can click **Disable Whitelist** above the whitelist group list to allow all IP addresses connected to the VPC to access the instance.

----End

# 7.7 Managing Tags

Tags facilitate DCS instance identification and management.

### ■ NOTE

If your organization has configured tag policies for DCS, add tags to DCS instances based on the tag policies. If a tag does not comply with the policies, tag addition may fail. Contact your organization administrator to learn more about tag policies.

You can add tags to an instance when creating it or add, modify, or delete tags on the details page of a created instance. Each instance can have a maximum of 20 tags.

A tag consists of a tag key and a tag value. **Table 7-6** lists the tag key and value requirements.

**Table 7-6** Tag key and value requirements

| Parameter | Requirements                                                                                                    |
|-----------|----------------------------------------------------------------------------------------------------|
| Tag key   | Cannot be left blank.                                                                                             |
|           | Must be unique for the same instance.                                                                             |
|           | Consists of a maximum of 128 characters.                                                                          |
|           | <ul> <li>Can contain letters of any<br/>language, digits, spaces, and special<br/>characters : = + - @</li> </ul> |
|           | Cannot start or end with a space.                                                                                 |
|           | • Cannot start with _ <b>sys</b>                                                                                  |
| Tag value | Consists of a maximum of 255 characters.                                                                          |
|           | Can contain letters of any language, digits, spaces, and special characters : / = + - @                           |
|           | Cannot start or end with a space.                                                                                 |

### **Procedure**

- **Step 1** Log in to the **DCS console**.
- **Step 2** Click in the upper left corner of the management console and select the region where your instance is located.
- **Step 3** In the navigation pane, choose **Cache Manager**.
- **Step 4** Click the name of the desired DCS instance to go to the details page.
- **Step 5** Choose **Instance Configuration** > **Tags**.
- **Step 6** Perform the following operations as required:
  - Add a tag
    - a. Click Add/Edit Tag.

If you have created predefined tags, select a predefined pair of tag key and value. To view or create predefined tags, click **View predefined tags**. Then you will be directed to the TMS console.

You can also create new tags by specifying Tag key and Tag value.

- b. Click **OK**.
- Modify a tag

Click **Add/Edit Tag**. In the displayed **Add/Edit Tag** dialog box, delete the desired key, add the key again, enter a new tag value, and click **Add**.

• Delete a tag

In the row that contains the desired tag, click **Delete**. In the displayed dialog box, click **Yes**.

----End

# 7.8 Managing Nodes

This section describes how to query the shards and replicas of a master/standby, cluster, or read/write splitting DCS Redis instance, and how to manually promote a replica to master.

- By default, a master/standby or read/write splitting instance has only one shard with one master and one replica. You can view the sharding information on the Node Management page. To manually switch the master and replica roles, see Performing a Master/Standby Switchover.
- If a master/standby instance has multiple replicas, you can remove the IP address from a replica and set the failover priority on the **Node Management** page.
- A Proxy Cluster or Redis Cluster instance has multiple shards. Each shard has
  one master and one replica. On the **Node Management** page, you can view
  the sharding information and manually switch the master and replica roles.

### □ NOTE

- This feature is called "Node Management" in some regions and "Shard and Replica" in the other regions. Refer to the console for the actual name.
- This feature is supported by DCS Redis 4.0 instances and later.
- For single-node DCS instances, this feature is supported only in regions where Node Management is used.
- For details about the number of shards for different instance specifications, see Redis Cluster and Proxy Cluster Redis.
- You can add shards to a cluster instance by referring to Modifying Specifications.

### **Procedure**

- **Step 1** Log in to the **DCS console**.
- **Step 2** Click in the upper left corner of the management console and select the region where your instance is located.
- **Step 3** In the navigation pane, choose **Cache Manager**.
- Step 4 Click an instance.
- **Step 5** Click **Node Management** or **Shards and Replicas**.

The page displays all shards in the instance and the list of replicas of each shard.

**Step 6** Click  $\stackrel{\checkmark}{}$  to show all replicas of a shard, as shown in the following figure.

Figure 7-1 Node management (cluster instance)

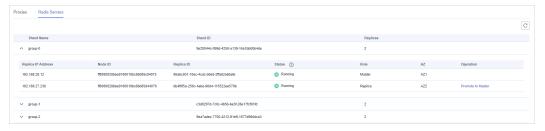

Figure 7-2 Node management (master/standby instance)

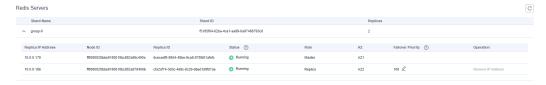

Figure 7-3 Node management (single-node instance)

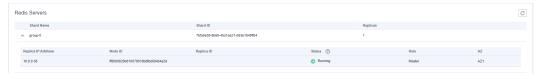

Cluster

To promote a replica to the master role, expand a shard and click **Promote to**Master in the row that contains a node whose Role is Replica.

#### 

You can view the proxy information of a Proxy Cluster instance on the **Proxies** tab page only in regions where **Node Management** is used. Other types of instances do not have the **Proxies** tab page.

- Master/Standby or read/write splitting
  - a. If a master/standby instance has multiple replicas, click Remove IP Address in the row containing a read-only replica. After a replica IP address is removed, the read-only domain name will no longer be resolved to the replica IP address.
    - If a master/standby instance has only one replica, its IP address cannot be removed.
  - b. If a master/standby or read/write splitting instance has multiple replicas, click in the **Failover Priority** column to change the priority of the replica to be promoted to master.
    - If the master fails, the replica with the smallest priority number is automatically promoted to master. For multiple replicas that have the same priority, a selection process will be performed. **0** indicates that the replica will never be automatically promoted, **1** indicates the highest priority, and **100** indicates the lowest priority.
- Single-node

A single-node instance has only one replica. You can view its node information on the **Node Management** page.

----End

# 7.9 Cache Analysis

# 7.9.1 Analyzing Big Keys and Hot Keys

By performing big key analysis and hot key analysis, you will have a picture of keys that occupy a large space and keys that are the most frequently accessed.

### Notes on big key analysis:

- All DCS Redis instances support big key analysis.
- During big key analysis, all keys will be traversed. The larger the number of keys, the longer the analysis takes.
- Perform big key analysis during off-peak hours and avoid automatic backup periods.
- For a master/standby or cluster instance, the big key analysis is performed on the standby node, so the impact on the instance is minor. For a single-node instance, the big key analysis is performed on the only node of the instance and will reduce the instance access performance by up to 10%. Therefore, perform big key analysis on single-node instances during off-peak hours.
- A maximum of 100 big key analysis records (20 for Strings and 80 for Lists/ Sets/Zsets/Hashes) are retained for each instance. When this limit is reached,

the oldest records will be deleted to make room for new records. You can also manually delete records you no longer need.

### Notes on hot key analysis:

- Only DCS Redis 4.0/5.0/6.0 instances support hot key analysis,
- The maxmemory-policy parameter of the instance must be set to allkeys-lfu or volatile-lfu.
- During hot key analysis, all keys will be traversed. The larger the number of keys, the longer the analysis takes.
- Perform hot key analysis shortly after peak hours to ensure the accuracy of the analysis results.
- The hot key analysis is performed on the master node of each instance and will reduce the instance access performance by up to 10%.
- A maximum of 100 analysis records are retained for each instance. When this limit is reached, the oldest records will be deleted to make room for new records. You can also manually delete records you no longer need.

#### **◯** NOTE

Perform big key and hot key analysis during off-peak hours to avoid 100% CPU usage.

### **Procedure for Big Key Analysis**

- **Step 1** Log in to the **DCS console**.
- **Step 2** Click in the upper left corner of the management console and select the region where your instance is located.
- **Step 3** In the navigation pane, choose **Cache Manager**.
- **Step 4** Click the name of a DCS Redis instance.
- **Step 5** Choose **Analysis and Diagnosis** > **Cache Analysis**.
- **Step 6** On the **Big Key Analysis** tab page, you can manually start a big key analysis or schedule a daily automatic analysis.
- **Step 7** After an analysis task completes, click **View** to view the analysis results of different data types.

You can also click **Download** or **Delete** in the **Operation** column to download or delete the analysis result.

### □ NOTE

The console displays a maximum of 20 big key analysis records for Strings and 80 for Lists, Sets, Zsets, and Hashes.

**Table 7-7** Results of big key analysis

| Parameter | Description        |
|-----------|--------------------|
| Key       | Name of a big key. |

| Parameter | Description                                                       |  |
|-----------|-------------------------------------------------------------------|--|
| Туре      | Type of a big key, which can be string, list, set, zset, or hash. |  |
| Size      | Size or number of elements of a big key.                          |  |
| Database  | Database where a big key is located.                              |  |

### ----End

### **Procedure for Hot Key Analysis**

- Step 1 Log in to the DCS console.
- **Step 2** Click on the upper left corner of the management console and select the region where your instance is located.
- **Step 3** In the navigation pane, choose **Cache Manager**.
- **Step 4** Click the name of a DCS Redis instance.
- **Step 5** Choose **Analysis and Diagnosis** > **Cache Analysis**.
- **Step 6** On the **Hot Key Analysis** tab page, you can manually start a hot key analysis or schedule a daily automatic analysis.

#### 

If the instance was created before July 2020, the default value of the maxmemory-policy parameter is noeviction. If the instance was created in or after July 2020, the default value of the maxmemory-policy parameter is volatile-lru. To perform hot key analysis, set this parameter to allkeys-lfu or volatile-lfu on the Instance Configuration > Parameters page. For details about allkeys-lfu and volatile-lfu, see What Is the Default Data Eviction Policy?

**Step 7** After an analysis task completes, click **View** to view the analysis results.

You can also click **Download** or **Delete** in the **Operation** column to download or delete the analysis result.

### **□** NOTE

The console displays a maximum of 100 hot key analysis records for each instance.

**Table 7-8** Results of hot key analysis

| Parameter | Description                                                             |
|-----------|-------------------------------------------------------------------------|
| Key       | Name of a hot key.                                                      |
| Туре      | Type of a hot key, which can be string, hash, list, set, or sorted set. |
| Size      | Size of the hot key value.                                              |

| Parameter | Description                                                                                                    |
|-----------|----------------------------------------------------------------------------------------------------|
| FREQ      | Reflects the access frequency of a key within a specific period of time (usually 1 minute).                                                                                                    |
|           | FREQ is the logarithmic access frequency counter. The maximum value of FREQ is 255, which indicates 1 million access requests. After FREQ reaches 255, it will no longer increment even if access requests continue to increase. FREQ will decrement by 1 for every minute during which the key is not accessed. |
| Shard     | Shard where the hot key is located.  NOTE  This parameter is available only for cluster instances.                                                                                                    |
| Database  | Database where a hot key is located.                                                                                                    |

#### ----End

### FAQs About Big Keys and Hot Keys

- Why Is the Capacity or Performance of a Shard of a Redis Cluster Instance
   Overloaded When That of the Instance Is Still Below the Bottleneck?
- What Are Big Keys and Hot Keys?
- What Is the Impact of a Hot Key?
- How Do I Avoid Big Keys and Hot Keys?
- How Do I Analyze the Hot Keys of a DCS Redis 3.0 Instance?
- How Do I Detect Big Keys and Hot Keys in Advance?

# 7.9.2 Scanning Expired Keys

### Background

There are two ways to delete a key in Redis.

- Use the **DEL** command to directly delete a key.
- Use commands such as EXPIRE to set a timeout on a key. After the timeout elapses, the key becomes inaccessible but is not deleted immediately because Redis is mostly single-threaded. Redis uses the following strategies to release the memory used by expired keys:
  - Lazy free deletion: The deletion strategy is controlled in the main I/O event loop. Before a read/write command is executed, a function is called to check whether the key to be accessed has expired. If it has expired, it will be deleted and a response will be returned indicating that the key does not exist. If the key has not expired, the command execution resumes.
  - Scheduled deletion: A time event function is executed at certain intervals.
     Each time the function is executed, a random collection of keys are checked, and expired keys are deleted. (By default, 10 checks are

executed every second. Each check randomly scans 20 keys which are set to expire.)

#### □ NOTE

To avoid prolonged blocks on the Redis main thread, not all keys are checked in each time event. Instead, a random collection of keys are checked each time. As a result, the memory used by expired keys cannot be released quickly.

### **Expired DCS Key Scan**

DCS integrates these strategies and allows you to periodically release the memory used by expired keys. You can configure scheduled scans on the master nodes of your instances. The entire keyspace is traversed during the scans, triggering Redis to check whether the keys have expired and to remove expired keys if any.

### □ NOTE

- This function is supported only by DCS Redis 4.0, 5.0, and 6.0 instances.
- Perform expired key scans during off-peak hours to avoid 100% CPU usage.
- Released expired keys cannot be queried.

### **Procedure**

- **Step 1** Log in to the **DCS console**.
- **Step 2** Click in the upper left corner of the management console and select the region where your instance is located.
- **Step 3** In the navigation pane, choose **Cache Manager**.
- **Step 4** Click the name of a DCS Redis instance.
- **Step 5** Choose **Analysis and Diagnosis** > **Cache Analysis**.
- **Step 6** On the **Expired Key Scan** tab page, scan for expired keys and release them.
  - Click Start Scanning to scan for expired keys immediately.
  - Enable Scheduled to schedule automatic scans at a specified time. For details about how to configure automatic scans, see Scheduling Automatic Scans.
- **Step 7** After the expired key scan task is submitted, view it in the task list.

Figure 7-4 Expired key scan tasks

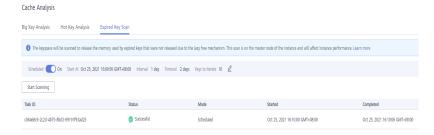

----End

### ■ NOTE

The scan fails in the following scenarios:

- An exception occurred.
- There are too many keys, resulting in a timeout. Some keys have already been deleted before the timeout.

## **Scheduling Automatic Scans**

To schedule automatic scans, click next to **Scheduled**. Set the parameters as required, and click **OK**.

**Table 7-9** describes the parameters for scheduling automatic scans.

**Table 7-9** Parameters for scheduling automatic scans

| Parameter | Description                                           | Value Range                       | Default<br>Value | Remarks |
|-----------|-------------------------------------------------------|-----------------------------------|------------------|---------|
| Start At  | The first scan can only start after the current time. | Format:<br>MM/DD/YYYY<br>hh:mm:ss | -                | -       |

| Parameter | Description             | Value Range                | Default<br>Value | Remarks                                                                                                    |
|-----------|-------------------------|----------------------------|------------------|----------------------------------------------------------------------------------------------------|
| Interval  | Interval between scans. | 0 to 43,200 (unit: minute) | 1440             | <ul> <li>If the previous scan is not complete when the start time arrives, the upcoming scan will be skipped.</li> <li>If the previous scan is complete within five minutes after the start time, the upcoming scan will not be skipped.</li> <li>NOTE         <ul> <li>Continuou s scans may cause high CPU usage. Set this parameter based on the total number of keys in the instance and the increase of keys. For details, see the following performan ce description and configurati on suggestion s.</li> </ul> </li> </ul> |

| Parameter | Description                                                                                                    | Value Range                | Default<br>Value | Remarks                                                                                                    |
|-----------|----------------------------------------------------------------------------------------------------|----------------------------|------------------|----------------------------------------------------------------------------------------------------|
| Timeout   | This parameter is used to prevent scanning timeout due to unknown reasons. If scanning times out due to unknown reasons, subsequent scheduled tasks cannot be executed. After the specified timeout elapses, a failure message is returned and the next scan will be performed. | 1 to 86,400 (unit: minute) | 2880             | <ul> <li>Set the timeout to at least twice the interval.</li> <li>You can set a value based on the time taken in previous scans and the maximum timeout that can be tolerated in the application scenario.</li> </ul> |

| Parameter       | Description                                                                                                    | Value Range | Default<br>Value | Remarks                                                                                                    |
|-----------------|----------------------------------------------------------------------------------------------------|-------------|------------------|----------------------------------------------------------------------------------------------------|
| Keys to Iterate | The SCAN command is used to iterate the keys in the current database. The COUNT option is used to let the user tell the iteration command how many elements should be returned from the dataset in each iteration. For details, see the description of the SCAN command. Iterative scanning can reduce the risks of slowing down Redis when a large number of keys are scanned at a time. | 10 to 1000  | 10               | For example, if there are 10 million keys in Redis and the number of keys to iterate is set to 1000, a full scan will be complete after 10,000 iterations. |

### **Performance**

- The **SCAN** command is executed at the data plane every 5 ms, that is, 200 times per second. If **Keys to Iterate** is set to **10**, **50**, **100**, or **1000**, 2000, 10,000, 20,000, or 200,000 keys are scanned per second.
- The larger the number of keys scanned per second, the higher the CPU usage.

### Reference test

A master/standby instance is scanned. There are 10 million keys that will not expire and 5 million keys that will expire. The expiration time is 1 to 10 seconds. A full scan is executed.

#### □ NOTE

The following test results are for reference only. They may vary depending on the site environment and network fluctuation.

- Natural deletion: 10,000 expired keys are deleted per second. It takes 8 minutes to delete 5 million expired keys. The CPU usage is about 5%.
- **Keys to Iterate** set to **10**: The scanning takes 125 minutes (15 million/ 2000/60 seconds) and the CPU usage is about 8%.
- **Keys to Iterate** set to **50**: The scanning takes 25 minutes (15 million/ 10,000/60 seconds) and the CPU usage is about 10%.
- **Keys to Iterate** set to **100**: The scanning takes 12.5 minutes (15 million/ 20,000/60 seconds) and the CPU usage is about 20%.
- **Keys to Iterate** set to **1000**: The scanning takes 1.25 minutes (15 million/ 200,000/60 seconds) and the CPU usage is about 25%.

### **Configuration suggestions**

- You can configure the number of keys to be scanned and the scanning interval based on the total number of keys and the increase in the number of keys in the instance.
- In the reference test with 15 million keys and **Keys to Iterate** set to **10**, the scanning takes about 125 minutes. In this case, set the scan interval to more than 4 hours.
- If you want to accelerate the scanning, set **Keys to Iterate** to **100**. It takes about 12.5 minutes to complete the scanning. Therefore, set the scan interval to more than 30 minutes.
- The larger the number of keys to iterate, the faster the scanning, and the higher the CPU usage. There is a trade-off between time and CPU usage.
- If the number of expired keys does not increase rapidly, you can scan expired keys once a day.

### **◯** NOTE

Start scanning during off-peak hours. Set the interval to one day and the timeout to two days.

# 7.10 Viewing Redis Slow Queries

Redis logs queries that exceed a specified execution time. You can view the slow logs on the DCS console to identify performance issues.

For details about the commands, visit the Redis official website.

Configure slow queries with the following parameters:

- **slowlog-log-slower-than**: The maximum time allowed, in microseconds, for command execution. If this threshold is exceeded, Redis will log the command. The default value is **10,000**. That is, if command execution exceeds 10 ms, the command will be logged.
- **slowlog-max-len**: The maximum allowed number of slow queries that can be logged. The default value is **128**. That is, if the number of slow queries exceeds 128, the earliest record will be deleted to make room for new ones.

For details about the configuration parameters, see **Modifying Configuration**Parameters of an Instance.

∩ NOTE

You can view the slow queries of a Proxy Cluster DCS Redis 3.0 instance only if the instance is created after October 14, 2019.

### Viewing Slow Queries on the Console

- Step 1 Log in to the DCS console.
- **Step 2** Click in the upper left corner of the management console and select the region where your instance is located.
- **Step 3** In the navigation pane, choose **Cache Manager**.
- **Step 4** Click the name of a DCS instance.
- **Step 5** Choose **Analysis and Diagnosis** > **Slow Queries**.
- **Step 6** Select a start date and an end date and click the refresh icon to view slow queries within the specified period.

To filter slow queries, click the filtering bar, select a property or enter a keyword.

### **Ⅲ** NOTE

- For details about the commands, visit the Redis official website.
- Currently, you can view slow queries in the last seven days.

Figure 7-5 Slow queries of an instance

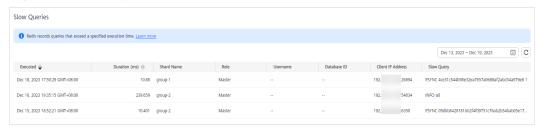

Step 7 To download slow queries, choose Export > Export all data to an XLSX file or Export selected data to an XLSX file.

----End

# 7.11 Viewing Redis Run Logs

You can create run log files on the DCS console to collect run logs of DCS Redis instances within a specified period. After the logs are collected, you can download the log files to view the logs.

**◯** NOTE

This function is supported by DCS Redis 4.0 instances and later.

### **Procedure**

- **Step 1** Log in to the **DCS console**.
- **Step 2** Click in the upper left corner of the management console and select the region where your instance is located.
- **Step 3** In the navigation pane, choose **Cache Manager**.
- Step 4 Click a DCS instance.
- Step 5 Click the Run Logs tab.
- **Step 6** Click **Create Log File** and specify the collection conditions.

If the instance is the master/standby, read/write splitting, or cluster type, you can specify the shard and replica whose run logs you want to collect. If the instance is the single-node type, logs of the only node of the instance will be collected.

Select the collection period and click **OK**.

**Step 7** After the log file is successfully collected, click **Download** to download it.

□ NOTE

The Redis kernel generates few logs, so your selected period may contain no logs.

----End

# 7.12 Configuring SSL

**DCS Redis 6.0 basic edition** instances support SSL encryption to ensure data transmission security. This function is not available for other instance versions. RESP (REdis Serialization Protocol), the communication protocol of Reids, only supports plaintext transmission in versions earlier than Redis 6.0.

Due to SSL encryption, SSL and client IP pass-through cannot be enabled at the same time.

- **Step 1** Log in to the **DCS console**.
- **Step 2** Click in the upper left corner of the management console and select the region where your instance is located.
- **Step 3** In the navigation pane, choose **Cache Manager**.
- **Step 4** On the **Cache Manager** page, click a DCS instance.
- **Step 5** In the navigation pane, choose **SSL**.
- **Step 6** Click next to **SSL Certificate** to enable or disable SSL.

#### NOTICE

- Enabling or disabling SSL will restart the instance and disconnect it for a few seconds. Wait until off-peak hours and ensure that your application can reconnect.
- The restart cannot be undone. For single-node DCS instances and other instances where AOF persistence is disabled (appendonly is set to no), data will be cleared and ongoing backup tasks will be stopped. Exercise caution when performing this operation.
- Enabling SSL will deteriorate read/write performance.
- Step 7 Click Download Certificate to download the SSL certificate.
- **Step 8** Decompress the SSL certificate and upload the decompressed **ca.crt** file to the server where the Redis client is located.
- **Step 9** Add the path of the **ca.crt** file to the command for connecting to the instance. If you use redis-cli to connect to an instance, refer to **redis-cli**.

----End

# 7.13 Managing Sessions

You can view the client connection information of an instance and disconnect clients.

This function is supported by DCS Redis 4.0 instances and later. To query the client IP information of Redis 3.0 instances, use the **Client List** command.

### □ NOTE

- This function is available only in the CN North-Beijing1, CN North-Beijing4, CN East-Shanghai1, CN East-Shanghai2, CN South-Guangzhou, and CN Southwest-Guiyang1 regions.
- The session management page displays only the information about the external client connections. Information about the Web CLI connections is not displayed.

- **Step 1** Log in to the **DCS console**.
- **Step 2** Click in the upper left corner of the management console and select the region where your instance is located.
- **Step 3** In the navigation pane, choose **Cache Manager**.
- **Step 4** Click a DCS instance to go to the details page.
- **Step 5** Click the **Sessions** tab.
- **Step 6** Information about client connections of the instance is displayed.

#### 

- For Proxy Cluster and read/write splitting instances, connections to proxy nodes are displayed. For single-node, master/standby, and Redis Cluster instances, connections to Redis Server nodes are displayed.
- On the page, you can specify a Redis Server or proxy node to query, enter an address, update the query results, and set columns to display.
- For details about the meaning of each column in the query result, see <a href="https://redis.io/commands/client-list/">https://redis.io/commands/client-list/</a>.

Figure 7-6 Managing sessions

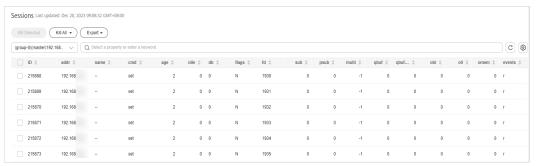

**Step 7** Select connections to kill and click **Kill Selected** to disconnect the corresponding clients. You can also click **Kill All**.

If a disconnected client can reconnect, it will be automatically reconnected after being disconnected.

----End

# 7.14 Managing Users

You can create read-only and read/write users to control access permissions.

### **Prerequisites**

ACL is a whitelist feature and is disabled by default. Contact the administrator to enable it.

This function is supported by DCS Redis 4.0/5.0 instances.

- **Step 1** Log in to the **DCS console**.
- **Step 2** Click in the upper left corner of the management console and select the region where your instance is located.
- **Step 3** In the navigation pane, choose **Cache Manager**.
- **Step 4** Click an instance.
- **Step 5** Choose **User Management** in the navigation pane.

The user whose username is **default** is the instance's default user. The default user has read and write permissions and their password is the instance's password.

### Step 6 Click Create User.

#### 

- A maximum of 18 users can be created for an instance.
- If Password Protected is enabled for a DCS Redis instance, only the default user can be used.
- To use a normal user, click Reset Password in the row that contains the default user to disable Password Protected for the default user.

# **Step 7** Specify the **Username** and **Description**. Select **Read-only** or **Read/Write**. Specify the **Password** and confirm it.

### Step 8 Click OK.

#### **NOTICE**

A normal ACL user connects to an instance with password {username:password}.

• When **using redis-cli** to connect to an instance, the default user runs the following command:

./redis-cli -h {dcs\_instance\_address} -p 6379 -a {password}

A normal ACL user runs the following command:
 \_/redis-cli -h {dcs\_instance\_address} -p 6379 -a {username:password}

Figure 7-7 User management

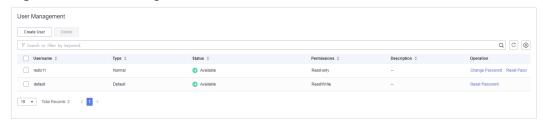

----End

### **More Operations**

The following operations can be performed on normal users.

Table 7-10 Operation

| Operation           | Description                                                                                                    |
|---------------------|----------------------------------------------------------------------------------------------------|
| Changing a password | Locate the row that contains the desired normal user and click <b>Change Password</b> in the <b>Operation</b> column.               |
| Reset a password    | If password is forgot, locate the row that contains the normal user and click <b>Reset Password</b> in the <b>Operation</b> column. |

| Operation               | Description                                                                                                    |  |
|-------------------------|----------------------------------------------------------------------------------------------------|--|
| Modify permissions      | Locate the row that contains the normal user. Choose <b>More</b> > <b>Modify Permission</b> in the <b>Operation</b> column. The <b>Read-only</b> or <b>Read/Write</b> permissions can be granted. |  |
| Edit description        | Locate the row that contains the normal user. Choose <b>More</b> > <b>Edit Description</b> in the <b>Operation</b> column.                                                                        |  |
| Delete a user           | Locate the row that contains the normal user. Choose <b>More</b> > <b>Delete</b> in the <b>Operation</b> column.                                                                                  |  |
| Batch deleting<br>users | Select the normal users to be deleted and click <b>Delete</b> above the list.  The default user cannot be deleted.                                                                                |  |

# 7.15 Diagnosing an Instance

### Scenario

If a fault or performance issue occurs, you can ask DCS to diagnose your instance to learn about the cause and impact of the issue and how to handle it.

### Restrictions

- DCS Redis 3.0 and Memcached instances do not support diagnosis.
- New instances can be diagnosed 10 minutes after they are successfully created.

### **Procedure**

- **Step 1** Log in to the **DCS console**.
- **Step 2** Click in the upper left corner of the management console and select the region where your instance is located.
- **Step 3** In the navigation pane, choose **Cache Manager**.
- **Step 4** Click the name of a DCS Redis instance.
- **Step 5** Choose **Analysis and Diagnosis** > **Instance Diagnosis**.
- **Step 6** Specify the tested object and time range, and click **Start Diagnosis**.
  - **Tested Object**: You can select a single node or all nodes.
  - Range: You can specify up to 10 minutes before a point in time in the last 7 days.

The data within 10 minutes before the specified time will be diagnosed as shown below.

**Figure 7-8** Specifying the tested object and time range

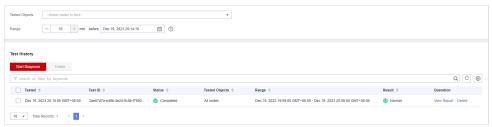

### 

Instance diagnosis may fail during specification modification.

**Step 7** After the diagnosis is complete, you can view the result in the **Test History** list. If the result is abnormal, click **View Report** for details.

In the report, you can view the cause and impact of abnormal items and suggestions for handling them.

----End

# 8 Backing Up and Restoring Instances

### 8.1 Overview

On the DCS console, you can back up and restore DCS instances.

### Importance of DCS Instance Backup

There is a small chance that dirty data could exist in a DCS instance owing to service system exceptions or problems in loading data from persistence files. In addition, some systems demand not only high reliability but also data security, data restoration, and even permanent data storage.

Currently, data in DCS instances can be backed up to OBS. If a DCS instance becomes faulty, data in the instance can be restored from backup so that service continuity is not affected.

### **Backup Modes**

DCS instances support the following backup modes:

Automated backup

You can create a scheduled backup policy on the DCS console. Then, data in the chosen DCS instances will be automatically backed up at the scheduled time.

You can choose the days of the week on which automated backup will run. Backup data will be retained for a maximum of seven days. Backup data older than seven days will be automatically deleted.

The primary purpose of automated backups is to create complete data replicas of DCS instances so that the instance can be quickly restored if necessary.

Manual backup

Backup requests can be issued manually. Data in the chosen DCS instances will be backed up to OBS.

Before performing high-risk operations, such as system maintenance or upgrade, back up DCS instance data.

### Additional Information About Data Backup

- Instance type
  - Redis: Only master/standby, read/write splitting, Proxy Cluster, and Redis Cluster instances can be backed up and restored, while singlenode instances cannot. You can export data of a single-node instance to an RDB file using redis-cli. For details, see How Do I Export DCS Redis Instance Data?
  - Memcached: Only master/standby instances can be backed up and restored, while single-node instances cannot.
- Backup mechanisms

DCS for Redis 3.0 persists data to AOF files. Basic edition DCS for Redis 4.0 and later persist data to RDB or AOF files in manual backup mode, and to RDB files in automatic backup mode.

To export RDB backup files of DCS Redis 3.0 instances, run the **redis-cli -h** {redis\_address} -**p 6379 [-a** {password}] --**rdb** {output.rdb} command in redis-cli.

### □ NOTE

- DCS for Redis 3.0 is no longer provided. You can use DCS for Redis 4.0 or later instead.
- For a single-node DCS Redis 3.0 instance on which the **SYNC** command can be run, you can run this command to export the RDB file. For a Proxy Cluster DCS Redis 3.0 instance, the **SYNC** command cannot be run due to the architecture. Therefore, the RDB file cannot be exported.

Backup tasks are run on standby cache nodes. DCS instance data is backed up by compressing and storing the data persistence files from the standby cache node to OBS.

DCS checks instance backup policies once an hour. If a backup policy is matched, DCS runs a backup task for the corresponding DCS instance.

• Impact on DCS instances during backup

# Backup tasks are run on standby cache nodes, without incurring any downtime.

In the event of full-data synchronization or heavy instance load, it takes a few minutes to complete data synchronization. If instance backup starts before data synchronization is complete, the backup data will be slightly behind the data in the master cache node.

During instance backup, the standby cache node stops persisting the latest changes to disk files. If new data is written to the master cache node during backup, the backup file will not contain the new data.

Backup time

It is advisable to back up instance data during off-peak periods.

Storage of backup files

Backup files are stored to OBS.

Handling exceptions in automated backup

If an automated backup task is triggered while the DCS instance is restarting or being scaled up, the backup task will be run in the next cycle.

If backing up a DCS instance fails or the backup is postponed because another task is in progress, DCS will try to back up the instance in the next cycle. A maximum of three retries are allowed within a single day.

• Retention period of backup data

Automated backup files are retained for up to seven days. You can configure the retention period. At the end of the retention period, most backup files of the DCS instance will be automatically deleted, but at least one backup file will be retained.

The latest backup files (up to 24) are always stored unless they are manually deleted.

#### **○** NOTE

- A total of 24 latest backups (automatic and manual) can be stored. To store the 25<sup>th</sup> backup, the earliest one will be automatically deleted.
- Deleting an instance removes its backups. To restore them, download and save them in advance.

### **Data Restoration**

- Data restoration process
  - a. You can initiate a data restoration request using the DCS console.
  - b. DCS obtains the backup file from OBS.
  - c. Read/write to the DCS instance is suspended.
  - d. The original data persistence file of the master cache node is replaced by the backup file.
  - e. The new data persistence file (that is, the backup file) is reloaded.
  - f. Data is restored, and the DCS instance starts to provide read/write service again.
- Impact on service systems

Restoration tasks are run on master cache nodes. During restoration, data cannot be written into or read from instances.

Handling data restoration exceptions

If a backup file is corrupted, DCS will try to fix the backup file while restoring instance data. If the backup file is successfully fixed, the restoration proceeds. If the backup file cannot be fixed, the master/standby DCS instance will be changed back to the state in which it was before data restoration.

# 8.2 Configuring an Automatic Backup Policy

On the DCS console, you can configure an automatic backup policy. The system then backs up data in your instances according to the backup policy.

By default, automatic backup is disabled. To enable it, perform the operations described in this section. Single-node instances do not support backup and restoration.

If automatic backup is not required, disable the automatic backup function in the backup policy.

### **Prerequisites**

A master/standby, cluster, or read/write splitting DCS instance is in the **Running** state.

- **Step 1** Log in to the **DCS console**.
- **Step 2** Click in the upper left corner of the management console and select the region where your instance is located.
- **Step 3** In the navigation pane, choose **Cache Manager**.
  - Filter DCS instances to find the desired DCS instance. Currently, you can search instances by name, specification, ID, IP address, AZ, status, instance type, cache engine, and many other attributes.
- **Step 4** Click the name of the desired DCS instance to go to the details page.
- **Step 5** On the instance details page, click **Backups & Restorations**.
- **Step 6** Slide to the right to enable automatic backup. Backup policies will be displayed.

**Table 8-1** Parameters in a backup policy

| Parameter               | Description                                                                                                    |  |  |
|-------------------------|----------------------------------------------------------------------------------------------------|--|--|
| Backup Schedule         | Day of a week on which data in the chosen DCS instance is automatically backed up.                                                                                                    |  |  |
|                         | You can select one or multiple days of a week.                                                                                                    |  |  |
| Retention Period (days) | The number of days that automatically backed up data is retained.                                                                                                    |  |  |
|                         | Backup data will be permanently deleted at the end of retention period and cannot be restored. Value range: 1–7.                                                                                                    |  |  |
| Start Time              | Time at which automatic backup starts. Value: the full hou between 00:00 to 23:00                                                                                                    |  |  |
|                         | DCS checks backup policies once every hour. If the backup start time in a backup policy has arrived, data in the corresponding instance is backed up.                                                                                        |  |  |
|                         | NOTE Instance backup takes 5 to 30 minutes. The data added or modified during the backup process will not be backed up. To reduce the impact of backup on services, it is recommended that data should be backed up during off-peak periods. |  |  |
|                         | Only instances in the <b>Running</b> state can be backed up.                                                                                                    |  |  |

- Step 7 Click OK.
- **Step 8** Automatic backup starts at the scheduled time. You can view backup records on the current page.

After the backup is complete, click **Download**, **Restore**, or **Delete** next to the backup record as required.

----End

# 8.3 Manually Backing Up a DCS Instance

You can manually back up data in DCS instances in a timely manner. This section describes how to manually back up data in master/standby instances using the DCS console.

The latest backup files (up to 24) are always stored unless they are manually deleted.

#### **◯** NOTE

- A total of 24 latest backups (automatic and manual) can be stored. To store the 25<sup>th</sup> backup, the earliest one will be automatically deleted.
- Deleting an instance removes its backups. To restore them, download and save them in advance.

### **Prerequisites**

A master/standby, cluster, or read/write splitting DCS instance is in the **Running** state.

### **Procedure**

- **Step 1** Log in to the **DCS console**.
- **Step 2** Click in the upper left corner of the console and select the region where your instance is located.
- **Step 3** In the navigation pane, choose **Cache Manager**.

Filter DCS instances to find the desired DCS instance. Currently, you can search instances by name, specification, ID, IP address, AZ, status, instance type, cache engine, and many other attributes.

- **Step 4** Click the name of the desired DCS instance to go to the details page.
- **Step 5** On the instance details page, click **Backups & Restorations**.
- Step 6 Click Create Backup.
- **Step 7** Select RDB or AOF for the backup file format.

### **◯** NOTE

Only DCS Redis 4.0/5.0/6.0 instances support backup file format selection.

If you select AOF, data will be backed up on the standby node first. The standby node's AOF will be rewritten.

**Step 8** In the **Create Backup** dialog box, click **OK**.

Information in the **Description** text box cannot exceed 128 bytes.

#### 

Instance backup takes 10 to 15 minutes. The data added or modified during the backup process will not be backed up.

----End

# 8.4 Restoring a DCS Instance

On the DCS console, you can restore backup data to a chosen DCS instance.

You can **enable or disable multi-DB** for a Proxy Cluster instance. Data backed up when multi-DB is enabled cannot be restored to the instance after multi-DB is disabled.

### **Prerequisites**

- A master/standby, cluster, or read/write splitting DCS instance is in the Running state.
- A backup task has been run to back up data in the instance to be restored and the backup task succeeded.

### **Procedure**

- Step 1 Log in to the DCS console.
- **Step 2** Click in the upper left corner of the management console and select the region where your instance is located.
- **Step 3** In the navigation pane, choose **Cache Manager**.

Filter DCS instances to find the desired DCS instance. Currently, you can search instances by name, specification, ID, IP address, AZ, status, instance type, cache engine, and many other attributes.

- **Step 4** Click the name of the desired DCS instance to go to the details page.
- **Step 5** On the instance details page, click **Backups & Restorations**.

A list of historical backup tasks is then displayed.

- **Step 6** Click **Restore** in the row containing the chosen backup task.
- **Step 7** Click **OK** to start instance restoration.

Information in the **Description** text box cannot exceed 128 bytes.

You can view the results of all restoration tasks on the **Restoration History** page. The records cannot be deleted.

□ NOTE

Instance restoration takes 1 to 30 minutes.

While being restored, DCS instances do not accept data operation requests from clients because existing data is being overwritten by the backup data.

----End

# 8.5 Downloading an RDB or AOF Backup File

Automatically backed up data can be retained for a maximum of 7 days. Manually backed up data is not free of charge and takes space in OBS. Due to these limitations, you are advised to download the RDB and AOF backup files and permanently save them on the local host.

This function is supported only by master/standby, read/write splitting, and cluster instances, and not by single-node instances. To export the data of a single-node instance to an RDB file, you can use redis-cli. For details, see **How Do I Export DCS Redis Instance Data?** 

To export the data of a master/standby, read/write splitting, or cluster instance, do as follows:

Redis 3.0: Export the instance data to AOF files by using the DCS console, or to RDB files by running the redis-cli -h {redis\_address} -p 6379 [-a {password}] --rdb {output.rdb} command by using redis-cli.

□ NOTE

DCS for Redis 3.0 is no longer provided. You can use DCS for Redis 4.0 or later instead.

 Redis 4.0 and later: Export the instance data to AOF or RDB files by using the DCS console.

### **Prerequisites**

The instance has been backed up and the backup is still valid.

### **Procedure**

- **Step 1** Log in to the **DCS console**.
- **Step 2** Click in the upper left corner of the management console and select the region where your instance is located.
- **Step 3** In the navigation pane, choose **Cache Manager**.

Filter DCS instances to find the desired DCS instance.

- **Step 4** Click the name of the DCS instance to display more details about the DCS instance.
- **Step 5** On the instance details page, click **Backups & Restorations**.

A list of historical backup tasks is then displayed.

- **Step 6** Click **Download** in the row containing the chosen backup task.
- **Step 7** In the displayed, **Download Backup File** dialog box, select either of the following two download methods.

Download methods:

By URL

- Set the URL validity period and click Query.
- b. Enter URLs in the address bar of the browser or click **Download** to download files.

#### □ NOTE

If you choose to copy URLs, use quotation marks to quote the URLs when running the **wget** command in Linux. For example:

wget 'https://obsEndpoint.com:443/redisdemo.rdb? parm01=value01&parm02=value02'

This is because the URL contains the special character and (&), which will confuse the **wget** command. Quoting the URL facilitates URL identification.

By OBS

Follow the displayed procedure.

----End

### (Optional) Enabling Critical Operation Protection

Downloading backup files is a critical operation that can be protected. After operation protection is enabled, a verification code will be needed to download backup files, improving data security.

#### □ NOTE

- An administrator can configure critical operation protection, and IAM users can only view the configurations. If an IAM user needs to modify the configurations, the user can request the administrator to perform the modification or grant the required permissions.
- For more information about critical operations, see Critical Operation Protection.
- **Step 1** On the management console, hover over the username in the upper right corner, and choose **Security Settings** from the drop-down list.
- **Step 2** On the **Security Settings** page, click the **Critical Operations** tab.
- **Step 3** Click **Enable** next to **Operation Protection** to enable operation protection.
- **Step 4** After operation protection is enabled, the **Confirm** dialog box is displayed when you download DCS backup files. You can download backup files only after identity authentication is complete.

Figure 8-1 Confirm

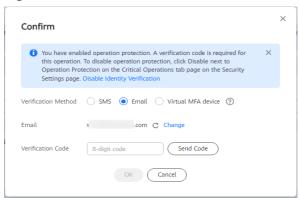

----End

# 9 Migrating Instance Data

# 9.1 Data Migration Overview

The DCS console supports online migration (in full or incrementally) and backup migration (by importing backup files) with intuitive operations.

- Backup migration is suitable when the source and target Redis instances are
  not connected, and the source Redis instance does not support the SYNC and
  PSYNC commands. To migrate data, import your backup files to OBS, and
  DCS will read data from OBS and migrate the data to the target DCS Redis
  instance. Alternatively, you can import the backup files directly to the DCS
  instance.
- Online migration is suitable when the source Redis instance supports the SYNC and PSYNC commands. Data in the source Redis instance can be migrated in full or incrementally to the target instance.

During online migration, the **PSYNC** command is delivered to the source address. For details about how this works, see the **replication explanation**. This command will cause a fork operation at the source end, which affects latency. For details about the impact scope, see the **Redis official website**.

### 

Currently, the data migration function is free of charge in the OBT. You will be notified when data migration starts to be charged.

For more information about migration tools and schemes, see **Migration Tools** and **Schemes**.

Table 9-1 DCS data migration modes

| Migration | Source | Target: DCS                                                   |               |               |  |
|-----------|--------|---------------------------------------------------------------|---------------|---------------|--|
| Mode      |        | Single-Node,<br>Read/Write<br>Splitting, or<br>Master/Standby | Proxy Cluster | Redis Cluster |  |

| l                           | AOF file                                                                                                    | ,        | 1 |   |
|-----------------------------|----------------------------------------------------------------------------------------------------|----------|---|---|
| Importing<br>backup         | AOF file                                                                                                    | √        | √ | √ |
| files                       | RDB file                                                                                                    | √        | √ | √ |
| Migrating<br>data<br>online | DCS for Redis:<br>Single-node,<br>read/write<br>splitting, or<br>master/standby                                                                                                    | ✓        | ✓ | √ |
|                             | DCS for Redis: Proxy Cluster  NOTE Proxy Cluster DCS Redis 3.0 instances cannot be used as the source, while Proxy Cluster DCS Redis 4.0 or 5.0 instances can.                                                                                                    | <b>√</b> | ✓ | ✓ |
|                             | DCS for Redis:<br>Redis Cluster                                                                                                    | √        | √ | √ |
|                             | Self-hosted Redis                                                                                                    | √        | √ | √ |
|                             | Other cloud<br>Redis                                                                                                    | √        | √ | √ |
|                             | NOTE You can migrate data online in full or incrementally from other cloud Redis to DCS for Redis if they are connected and the SYNC and PSYNC commands can be run on the source Redis. However, some instances provided by other cloud vendors may fail to be migrated online. In this case, migrate data through backup import or use other migration schemes. For details, see Migration Tools and Schemes. |          |   |   |

#### □ NOTE

- DCS for Redis refers to Redis instances provided by DCS.
- **Self-hosted Redis** refers to self-hosted Redis on the cloud, from other cloud vendors, or in on-premises data centers.
- Other cloud Redis refers to Redis services provided by other cloud vendors.
- √: Supported. ×: Not supported.

# 9.2 Importing Backup Files from an OBS Bucket

#### Scenario

Use the DCS console to migrate Redis data from Redis of another cloud or self-hosted Redis to HUAWEI CLOUD DCS for Redis.

Simply download the source Redis data and then upload the data to an OBS bucket in the same region as the target DCS Redis instance. After you have

created a migration task on the DCS console, DCS will read data from the OBS bucket and data will be migrated to the target instance.

.aof, .rdb, .zip, and .tar.gz files can be uploaded to OBS buckets. You can directly upload .aof and .rdb files or compress them into .zip or .tar.gz files before uploading.

## **Prerequisites**

- The OBS bucket must be in the same region as the target DCS Redis instance.
- The data files to be uploaded must be in the .aof, .rdb, .zip, or .tar.gz format.
- To migrate data from a single-node or master/standby Redis instance of another cloud, create a backup task and download the backup file.
- To migrate data from a cluster Redis instance of another cloud, download all backup files, upload all of them to the OBS bucket, and select all of them for the migration. Each backup file contains data for a shard of the instance.

## **Step 1: Prepare the Target DCS Redis Instance**

- If a target DCS Redis instance is not available, create one first. For details, see **Buying a DCS Redis Instance**.
- If you already have a DCS Redis instance, you do not need to create one again, but you need to clear the instance data before the migration. For details, see Clearing DCS Instance Data.
  - If the instance data is not cleared before the migration and the source and target instances contain the same key, the key in the target instance will be overwritten by the key in the source instance after the migration.
- Redis is backward compatible. The target instance version must be the same as or later than the source instance version.

## Step 2: Create an OBS Bucket and Upload Backup Files

**Step 1** Upload the backup data files to the OBS bucket by using OBS Browser+.

If the backup file to be uploaded is smaller than 5 GB, go to step **Step 2** to upload the file using the OBS console.

If the backup file to be uploaded is larger than 5 GB, follow the **instructions** provided by OBS.

**Step 2** On the OBS console, upload the backup data files to the OBS bucket.

Perform the following steps if the backup files are smaller than 5 GB:

1. Create an OBS bucket.

When creating an OBS bucket, pay attention to the configuration of the following parameters. For details on how to set other parameters, see **Creating a Bucket** in *OBS User Guide*.

a. **Region**:

The OBS bucket must be in the same region as the target DCS Redis instance.

b. **Default Storage Class**: Select **Standard** or **Infrequent Access**. Do not select **Archive**. Otherwise, the migration will fail.

- 2. In the bucket list, click the bucket created in **Step 2.1**.
- 3. In the navigation pane, choose **Objects**.
- 4. On the **Objects** tab page, click **Upload Object**.
- 5. Specify **Storage Class**.
  - Do not select **Archive**. Otherwise, the migration will fail.
- 6. Upload the objects.
  - Drag files or folders to the Upload Object area or click add file.
  - A maximum of 100 files can be uploaded at a time. The total size cannot exceed 5 GB.

Figure 9-1 Uploading an object

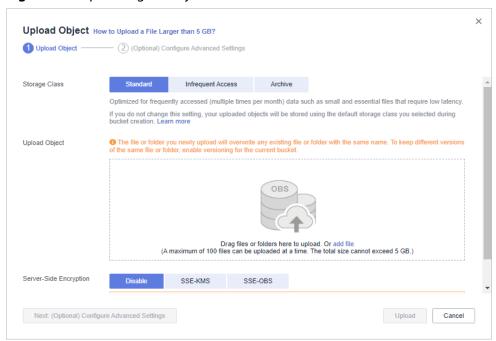

- 7. Specify Server-Side Encryption
- 8. Click **Upload**.
- ----End

## **Step 3: Create a Migration Task**

- **Step 1** Log in to the DCS console.
- **Step 2** In the navigation pane, choose **Data Migration**.
- Step 3 Click Create Backup Import Task.
- **Step 4** Enter the task name and description.
- **Step 5** In the **Source Redis** area, select **OBS Bucket** for **Data Source** and then select the OBS bucket to which you have uploaded backup files.
- **Step 6** You can specify **Source DB** to migrate data from the specified DB in the source backup file. For example, if you enter **5**, only data in DB5 will be migrated. To migrate all databases, do not specify **Source DB**.

- **Step 7** Enable **Multi-DB Proxy Cluster** if the source Redis is a multi-DB (**multi-db** set to **yes**) Proxy Cluster DCS Redis instance.
- **Step 8** Click **Add Backup** and select the backup files to be migrated.
- Step 9 In the Target Redis area, select the Target Redis Instance prepared in Step 1: Prepare the Target DCS Redis Instance.
- **Step 10** If the target Redis instance has a password, enter the password and click **Test Connection** to check whether the password is correct. If the instance is not password-protected, click **Test Connection** directly.
- **Step 11** For **Target DB**, you can specify a DB in the target Redis to migrate data to. For example, if you enter **5**, data will be migrated to DB5 of the target Redis. If you do not specify a DB, data will be migrated to a DB corresponding to the source DB.

#### ■ NOTE

- If the source Redis is multi-DB and the target is single-DB (DB0), either ensure that all source data is in DB0, or specify a source DB and set the target DB to **0**. Otherwise, migration will fail.
- For details about DB in DCS for Redis, see Does DCS for Redis Support Multi-DB?

#### Step 12 Click Next.

**Step 13** Confirm the migration task details and click **Submit**.

Go back to the data migration task list. After the migration is successful, the task status changes to **Successful**.

----End

# 9.3 Importing Backup Files from Redis

#### Scenario

Migrate backup data between different DCS Redis instances in the same region. The source instance type must be master/standby, read/write splitting, or cluster.

Simply back up your Redis data, create a migration task on the DCS console, and then import the source backup data to a DCS Redis instance.

## **Prerequisites**

A target DCS Redis instance has been created in the same region as the source Redis. The source instance has data written and has been backed up.

### **Step 1: Obtain the Source Instance Name**

Obtain the name of the source Redis instance.

## Step 2: Prepare the Target DCS Redis Instance

If a DCS Redis instance is not available, create one first. For details, see
 Buying a DCS Redis Instance.

 If you already have a DCS Redis instance, you do not need to create one again, but you need to clear the instance data before the migration. For details, see Clearing DCS Instance Data.

If the instance data is not cleared before the migration and the source and target instances contain the same key, the key in the target instance will be overwritten by the key in the source instance after the migration.

## Step 3: Create a Migration Task

- **Step 1** Log in to the DCS console.
- **Step 2** In the navigation pane, choose **Data Migration**. The migration task list is displayed.
- Step 3 Click Create Backup Import Task.
- **Step 4** Enter the task name and description.
- **Step 5** For source Redis, set **Data Source** to **Redis**.
- **Step 6** For **Source Redis Instance**, select the instance prepared in **Step 1**: **Obtain the Source Instance Name**.
- **Step 7** You can specify **Source DB** to migrate data from the specified DB in the source backup file. For example, if you enter **5**, only data in DB5 will be migrated. To migrate all databases, do not specify **Source DB**.
- **Step 8** Enable **Multi-DB Proxy Cluster** if the source Redis is a multi-DB (**multi-db** set to **yes**) Proxy Cluster DCS Redis instance.
- **Step 9** Select the backup task whose data is to be migrated.
- Step 10 For Target Redis Instance, select the DCS Redis instance prepared in Step 2: Prepare the Target DCS Redis Instance.
- **Step 11** If the target Redis instance has a password, enter the password and click **Test Connection** to check whether the password is correct. If the instance is not password-protected, click **Test Connection** directly.
- **Step 12** For **Target DB**, you can specify a DB in the target Redis to migrate data to. For example, if you enter **5**, data will be migrated to DB5 of the target Redis. If you do not specify a DB, data will be migrated to a DB corresponding to the source DB.

#### □ NOTE

- If the source Redis is multi-DB and the target is single-DB (DB0), either ensure that all source data is in DB0, or specify a source DB and set the target DB to **0**. Otherwise, migration will fail.
- For details about DB in DCS for Redis, see **Does DCS for Redis Support Multi-DB?**
- Step 13 Click Next.
- **Step 14** Confirm the migration task details and click **Submit**.

Go back to the data migration task list. After the migration is successful, the task status changes to **Successful**.

----End

# 9.4 Online Migration

#### Scenario

If the source and target instances are interconnected and the **SYNC** and **PSYNC** commands are supported by the source instance, data can be migrated online in full or incrementally from the source to the target.

## **CAUTION**

- If the **SYNC** and **PSYNC** commands are disabled on the source Redis instance, enable them before performing online migration. Otherwise, the migration fails. If you use a HUAWEI CLOUD DCS Redis instance for online migration, the **SYNC** command is automatically enabled.
- You cannot use public networks for online migration.
- During online migration, you are advised to set **repl-timeout** on the source instance to 300s and **client-output-buffer-limit** to 20% of the maximum memory of the instance.

#### □ NOTE

During online migration, results of the **FLUSHDB** and **FLUSHALL** commands executed on the source will not be synchronized to the target.

## **Impacts on Services**

During online migration, data is essentially synchronized in full to a new replica. Therefore, perform online migration during low-demand hours.

## **Prerequisites**

- Before migrating data, read through Migration Tools and Schemes to learn about the DCS data migration function and select an appropriate target instance.
- By default, a Proxy Cluster instance has only one database (DB0). Before you
  migrate data from a single-node, read/write splitting, or master/standby
  instance to a Proxy Cluster instance, check whether any data exists on
  databases other than DB0. If yes, enable multi-DB for the Proxy Cluster
  instance by referring to Enabling Multi-DB.
- By default, a Redis Cluster instance has only one DB (DB0). Before you
  migrate data from a single-node, read/write splitting, or master/standby
  instance to a Redis Cluster instance, check whether any data exists on
  databases other than DB0. If there is any, move all data to DB0 by referring to
  Online Migration with Rump to ensure that the migration succeeds.

## Step 1: Obtain Information About the Source Redis Instance

• If the source is a DCS Redis instance in the same VPC as the target Redis, obtain the name of the source Redis instance.

• If the source is self-hosted Redis, Redis in another cloud, or a DCS Redis instance in a different VPC from the target Redis, obtain the source IP address or domain name and port number.

## Step 2: Prepare the Target DCS Redis Instance

- If a target DCS Redis instance is not available, create one first. For details, see **Buying a DCS Redis Instance**.
- If you already have a DCS Redis instance, you do not need to create one again, but you need to clear the instance data before the migration. For details, see **Clearing DCS Instance Data**.

If the target instance data is not cleared before the migration and the source and target instances contain the same key, the key in the target instance will be overwritten by the key in the source instance after the migration.

## **Step 3: Check the Network**

**Step 1** Check whether the source Redis instance, the target Redis instance, and the migration task are configured with the same VPC.

If yes, go to Step 4: Create an Online Migration Task. If no, go to Step 2.

**Step 2** Check whether the VPCs configured for the source Redis instance, the target Redis instance, and the migration task are connected to ensure that the VM resource of the migration task can access the source and target Redis instances.

If yes, go to Step 4: Create an Online Migration Task. If no, go to Step 3.

- **Step 3** Perform the following operations to establish the network.
  - If the source and target Redis instances are in the same region, create a VPC peering connection by referring to VPC Peering Connection.
  - If the source and target Redis instances are in different regions, create a cloud connection by referring to **Cloud Connect Getting Started**.
  - If the source and target Redis instances are on different clouds, create a connection by referring to **Direct Connect documentation**.

----End

## Step 4: Create an Online Migration Task

- **Step 1** Log in to the DCS console.
- **Step 2** In the navigation pane, choose **Data Migration**.
- Step 3 Click Create Online Migration Task.
- **Step 4** Enter the task name and description.
- **Step 5** Configure the VPC, subnet, and security group for the migration task.

The VPC, subnet, and security group facilitate the migration. Ensure that the migration resources can access the source and target Redis instances.

#### **NOTICE**

- The migration task uses a tenant IP address (Migration ECS displayed on the Basic Information page of the task.) If a whitelist is configured for the source or target instance, add the migration IP address to the whitelist or disable the whitelist.
- To allow the VM used by the migration task to access the source and target instances, set an outbound rule for the task's security group to allow traffic through the IP addresses and ports of the source and target instances. By default, all outbound traffic is allowed.

----End

## Step 5: Configure the Online Migration Task

- **Step 1** On the **Online Migration** tab page, click **Configure** in the **Operation** column.
- Step 2 Select a migration type.

Supported migration types are **Full** and **Full + Incremental**, which are described in **Table 9-2**.

Table 9-2 Migration type description

| Migration Type     | Description                                                                                                    |
|--------------------|----------------------------------------------------------------------------------------------------|
| Full               | Suitable for scenarios where services can be interrupted. Data is migrated at one time. Source instance data updated during the migration will not be migrated to the target instance.                                                                                                    |
| Full + incremental | Suitable for scenarios requiring minimal service downtime. The incremental migration parses logs to ensure data consistency between the source and target instances.                                                                                                    |
|                    | Once the migration starts, it remains <b>Migrating</b> until you click <b>Stop</b> in the <b>Operation</b> column. After the migration is stopped, data in the source instance will not be lost, but data will not be written to the target instance. When the transmission network is stable, the delay of incremental migration is within seconds. The actual delay depends on the transmission quality of the network link. |

Figure 9-2 Selecting the migration type

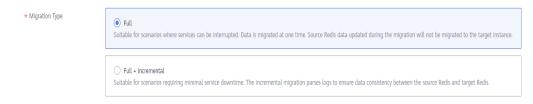

**Step 3** If **Migration Type** is set to **Full + Incremental**, you can specify a bandwidth limit.

The data synchronization rate can be kept around the bandwidth limit.

**Step 4** Specify **Auto-Reconnect**. If this option is enabled, automatic reconnections will be performed indefinitely in the case of a network exception.

Full synchronization will be triggered and requires more bandwidth if incremental synchronization becomes unavailable. Exercise caution when enabling this option.

- **Step 5** Configure source Redis and target Redis.
  - 1. The Redis type can be **Redis in the cloud** or **Self-hosted Redis** as required.
    - Redis in the cloud: a DCS Redis instance (source or target) that is in the same VPC as the migration task. If you select this option, specify a DCS Redis instance.
    - Self-hosted Redis: a DCS Redis instance, Redis in another cloud, or self-hosted Redis. If you select this option, enter Redis addresses.

#### 

If the source and target Redis instances are connected but are in different regions of HUAWEI CLOUD, you can only select **Self-hosted Redis** for **Target Redis Type** and enter the instance addresses, regardless of whether the target Redis instance is self-hosted or in the cloud.

- 2. If the instance is password-protected, click **Test Connection** to check whether the instance password is correct and whether the network is connected. If the instance is not password-protected, click **Test Connection** directly.
- 3. You can specify the source DB and target DB. For example, if you enter **5** for source DB and **6** for target DB, data in DB5 of the source Redis will be migrated to the DB6 of the target Redis. If the source DB is not specified but the target DB is specified, all source data will be migrated to the specified target DB by default. If the target DB is not specified, data will be migrated to the corresponding target DB.

#### 

- If the source Redis is multi-DB and the target is single-DB (DB0), either ensure that all source data is in DB0, or specify a source DB and set the target DB to 0.
   Otherwise, migration will fail.
- For details about DB in DCS for Redis, see **Does DCS for Redis Support Multi-DB?**

#### Step 6 Click Next.

**Step 7** Confirm the migration task details and click **Submit**.

Go back to the data migration task list. After the migration is successful, the task status changes to **Successful**.

#### ∩ NOTE

- Once incremental migration starts, it remains **Migrating**.
- To manually stop migration, click **Stop**.
- After data migration, duplicate keys will be overwritten.

If the migration fails, click the migration task and check the log on the **Migration Logs** page.

----End

## **Verifying the Migration**

After the migration is complete, use redis-cli to connect the source and target Redis instances to check data integrity.

- 1. Connect to the source Redis and the target Redis.
- Run the info keyspace command to check the values of keys and expires.

```
192.1€€.0.217:6379> info keyspace
# Keyspace
db0:keys=81869,expires=0,avg_ttl=0
192.1€€.217:6379> ■
```

3. Calculate the difference between the values of **keys** and **expires** of the source Redis and the target Redis. If the differences are the same, the data is complete and the migration is successful.

During full migration, source Redis data updated during the migration will not be migrated to the target instance.

# 9.5 IP Switching

#### Scenario

Currently, you cannot change the instance type when using the specification modification function. To modify instance specifications while changing the instance type, you can perform IP switching after data migration. By switching IP addresses, you can also change the AZ and CPU architecture used by an instance.

- After online data migration is complete, you can switch the IP addresses.
- The IP addresses can be rolled back as required after the switching.

#### **Ⅲ** NOTE

- This function is supported by basic edition DCS Redis 4.0 instances and later, but not by professional edition DCS Redis instances.
- IP switching is supported only when both the source and target instances are Redis instances in the cloud.

## **Prerequisites**

- Obtain information about the source and target instances. For details about preparing a target instance, see Step 2: Prepare the Target DCS Redis Instance.
- Ensure that the source and target instances can communicate with each other. For details, see **Step 3: Check the Network**.
- The target and source instances must use the same port.
- IP switching can be performed only when the following conditions are met:

- IP switching depends on the data migration function. Therefore, the source and target instances must support the data migration function.
   For details, see Table 9-1.
- Both the source and target instances are Redis instances in the cloud.
- **Table 9-3** lists the supported IP switching scenarios.

Table 9-3 IP switching scenarios

| Source                                               | Target                                                                    |
|------------------------------------------------------|---------------------------------------------------------------------------|
| Single-node, read/write splitting, or master/standby | Single-node, master/standby, read/write splitting, or Proxy Cluster       |
| Proxy Cluster                                        | Single-node, master/standby,<br>read/write splitting, or Proxy<br>Cluster |

## **Precautions for IP Switching**

- 1. Online migration will stop during the switching.
- 2. Instances will be read-only for one minute and disconnected for several seconds during the switching.
- 3. The target and source instances must use the same port.
- 4. If your application cannot reconnect to Redis or handle exceptions, you may need to restart the application after the IP switching.
- 5. If the source and target instances are in different subnets, the subnet information will be updated after the switching.
- 6. If the source is a master/standby instance, the IP address of the standby node will not be switched. Ensure that this IP address is not used by your applications.
- 7. If your applications use a domain name to connect to Redis, the domain name will be used for the source instance. Select **Yes** for **Switch Domain Name**.
- 8. Ensure that the passwords of the source and target instances are the same. If they are different, verification will fail after the switching.
- 9. If a whitelist is configured for the source instance, ensure that the same whitelist is configured for the target instance before switching IP addresses.

## **Switching IP Addresses**

- **Step 1** Log in to the **DCS console**.
- **Step 2** Click in the upper left corner of the management console and select the region where your instance is located.
- **Step 3** In the navigation pane, choose **Data Migration**.
- Step 4 Click Create Online Migration Task.

- **Step 5** Enter the task name and description.
- **Step 6** Configure the VPC, subnet, and security group for the migration task.

  The VPC, subnet, and security group facilitate the migration. Ensure that the migration resources can access the source and target Redis instances.
- **Step 7** Configure the migration task by referring to **Configure the Online Migration Task**. Set **Migration Type** to **Full + Incremental**.
- **Step 8** On the **Online Migration** page, when the migration task status changes to **Incremental migration in progress**, choose **More** > **Switch IP** in the **Operation** column.
- **Step 9** In the **Switch IP** dialog box, select whether to switch the domain name.

#### 

- If a domain name is used, switch it or you must modify the domain name on the client.
- If no domain name is used, the DNS of the instances will be updated.
- **Step 10** Click **OK**. The IP address switching task is submitted successfully. When the status of the migration task changes to **IP switched**, the IP address switching is complete.

----End

## **Rolling Back IP Addresses**

If you want to change the instance IP address to the original IP address, perform the following operations:

- **Step 1** Log in to the **DCS console**.
- **Step 2** Click in the upper left corner of the management console and select the region where your instance is located.
- **Step 3** In the navigation pane, choose **Data Migration**.
- **Step 4** On the **Online Migration** page, locate the row that contains the migration task in the **IP switched** state, choose **More** > **Roll Back IP**.
- **Step 5** In the confirmation dialog box, click **Yes**. The IP address rollback task is submitted successfully. When the task status changes to **IP rolled back**, the rollback is complete.

----End

# 10 Parameter Templates

# **10.1 Viewing Parameter Templates**

This section describes how to view parameter templates on the DCS console.

#### **Procedure**

- **Step 1** Log in to the DCS console.
- **Step 2** Click in the upper left corner of the console and select the region where your instance is located
- **Step 3** In the navigation pane, choose **Parameter Templates**.
- **Step 4** Choose the **Default Templates** or **Custom Templates** tab.
- **Step 5** View parameter templates.
  - Currently, you can enter a keyword in the search box to search for a parameter template by template name.
- **Step 6** Click a parameter template. The parameters contained in the template are displayed. For details about the parameters, see **Table 10-1**.

Table 10-1 DCS Redis instance configuration parameters

| Parameter             | Description                                                                               | Value Range | Default<br>Value |
|-----------------------|-------------------------------------------------------------------------------------------|-------------|------------------|
| active-expire-<br>num | Number of expired keys that can be deleted in regular scans.                              | 1–1000      | 20               |
|                       | This parameter is not available for DCS Redis 3.0 and 6.0 professional edition instances. |             |                  |

| Parameter   | Description                                                                                                    | Value Range                                          | Default<br>Value |
|-------------|----------------------------------------------------------------------------------------------------|------------------------------------------------------|------------------|
| timeout     | The maximum amount of time (in seconds) a connection between a client and the DCS instance can be allowed to remain idle before the connection is terminated. A setting of <b>0</b> means that this function is disabled.  Proxy Cluster instances do not have this parameter.                                                                                                    | 0-7200 seconds                                       | 0                |
| appendfsync | Controls how often fsync() transfers cached data to the disk. Note that some OSs will perform a complete data transfer but some others only make a "besteffort" attempt. Singlenode instances do not have this parameter.  There are three settings: no: fsync() is never called. The OS will flush data when it is ready. This mode offers the highest performance. always: fsync() is called after every write to the AOF. This mode is very slow, but also very safe. everysec: fsync() is called once per second. This mode provides a compromise between safety and performance. | <ul><li>no</li><li>always</li><li>everysec</li></ul> | no               |

| Parameter                                                 | Description                                                                                                    | Value Range                                           | Default<br>Value  |
|-----------------------------------------------------------|----------------------------------------------------------------------------------------------------|-------------------------------------------------------|-------------------|
| appendonly                                                | Indicates whether to log each modification of the instance. By default, data is written to disks asynchronously in Redis. If this function is disabled, recentlygenerated data might be lost in the event of a power failure. Singlenode instances do not have this parameter.  Options:  yes: Logs are enabled, that is, persistence is enabled.  no: Logs are disabled, that is, persistence is disabled.  only-replica: Enable persistence only on replica nodes.  NOTE  By default, the appendonly parameter can only be set to yes or no. To set it to only-replica for a basic edition master/standby or cluster DCS Redis 4.0/5.0/6.0 instance, contact O&M personnel. | <ul><li>yes</li><li>no</li><li>only-replica</li></ul> | yes               |
| client-output-<br>buffer-limit-<br>slave-soft-<br>seconds | Number of seconds that the output buffer remains above client-output-buffer-slave-soft-limit before the client is disconnected.                                                                                                    | 0–60                                                  | 60                |
| client-output-<br>buffer-slave-<br>hard-limit             | Hard limit (in bytes) on<br>the output buffer of<br>replica clients. Once the<br>output buffer exceeds<br>the hard limit, the client<br>is immediately<br>disconnected.                                                                                                    | 0-17,179,869,184                                      | 1,717,986<br>,918 |

| Parameter                                     | Description                                                                                                    | Value Range      | Default<br>Value  |
|-----------------------------------------------|----------------------------------------------------------------------------------------------------|------------------|-------------------|
| client-output-<br>buffer-slave-<br>soft-limit | Soft limit (in bytes) on the output buffer of replica clients. Once the output buffer exceeds the soft limit and continuously remains above the limit for the time specified by the client-output-buffer-limit-slave-soft-seconds parameter, the client is disconnected. | 0-17,179,869,184 | 1,717,986<br>,918 |

| Parameter        | Description                                                                                                    | Value Range                                                                                                    | Default<br>Value                                                                                                    |
|------------------|----------------------------------------------------------------------------------------------------|----------------------------------------------------------------------------------------------------|----------------------------------------------------------------------------------------------------|
| maxmemory-policy | The policy applied when the maxmemory limit is reached. Options:  • volatile-lru: Evict keys by trying to remove the less recently used (LRU) keys first, but only among keys that have an expire set.  • allkeys-lru: Evict keys by trying to remove the LRU keys first.  • volatile-random: Evict keys randomly, but only among keys that have an expire set.  • allkeys-random: Evict keys randomly.  • volatile-ttl: Evict keys with an expire set, and try to evict keys with an expire set, and try to evict keys with a shorter time to live (TTL) first.  • noeviction: Do not delete any keys and only return errors when the memory limit was reached.  • volatile-lfu: Evict keys by trying to remove the less frequently used (LFU) keys first, but only among keys that have an expire set.  • allkeys-lfu: Evict keys by trying to remove the LFU keys first.  For details about eviction policies, see the Redis official website. | <ul> <li>volatile-lru</li> <li>allkeys-lru</li> <li>volatile-random</li> <li>allkeys-random</li> <li>volatile-ttl</li> <li>noeviction</li> <li>volatile-lfu</li> <li>allkeys-lfu</li> </ul> | volatile-lru  NOTE  If the DCS Redis instance is created before July 2020 and this paramet er has not been modified , the default value is noevicti on. If the instance is created after July 2020, the default value is volatile-lru. |
| lua-time-limit   | Maximum time allowed for executing a Lua script (in milliseconds).                                                                                                    | 100–5000                                                                                                    | 5000                                                                                                    |

| Parameter              | Description                                                                                                    | Value Range                      | Default<br>Value |
|------------------------|----------------------------------------------------------------------------------------------------|----------------------------------|------------------|
| master-read-<br>only   | Sets the instance to be read-only. All write operations will fail. Proxy Cluster instances do not have this parameter.                                                                                                    | <ul><li>yes</li><li>no</li></ul> | no               |
| maxclients             | The maximum number of clients allowed to be concurrently connected to a DCS instance.  This parameter specifies the maximum number of connections on a single node (single shard).  • Cluster: Maximum connections limit per node = Maximum connections limit of the instance/Shard quantity  • Single-node, master/standby, and read/write splitting: Maximum connections limit on a single node = Maximum connections limit of the instance | 1000-50,000                      | 10,000           |
| proto-max-<br>bulk-len | Maximum size of a single element request (in bytes).                                                                                                    | 1,048,576–536,870,912            | 536,870,9<br>12  |
| repl-backlog-<br>size  | The replication backlog size (bytes). The backlog is a buffer that accumulates replica data when replicas are disconnected from the master. When a replica reconnects, a partial synchronization is performed to synchronize the data that was missed while replicas were disconnected.                                                                                                    | 16,384–1,073,741,824             | 1,048,576        |

| Parameter                    | Description                                                                                                    | Value Range | Default<br>Value |
|------------------------------|----------------------------------------------------------------------------------------------------|-------------|------------------|
| repl-backlog-<br>ttl         | The amount of time, in seconds, before the backlog buffer is released, starting from the last a replica was disconnected. The value <b>0</b> indicates that the backlog is never released. | 0-604,800   | 3600             |
| repl-timeout                 | Replication timeout (in seconds).                                                                                                    | 30–3600     | 60               |
| hash-max-<br>ziplist-entries | The maximum number of hashes that can be encoded using ziplist, a data structure optimized to reduce memory use.                                                                           | 1–10,000    | 512              |
| hash-max-<br>ziplist-value   | The largest value allowed for a hash encoded using ziplist, a special data structure optimized for memory use.                                                                             | 1–10,000    | 64               |
| set-max-<br>intset-entries   | When a set is composed entirely of strings and number of integer elements is less than this parameter value, the set is encoded using intset, a data structure optimized for memory use.   | 1–10,000    | 512              |
| zset-max-<br>ziplist-entries | The maximum number of sorted sets that can be encoded using ziplist, a data structure optimized to reduce memory use.                                                                      | 1–10,000    | 128              |
| zset-max-<br>ziplist-value   | The largest value allowed for a sorted set encoded using ziplist, a special data structure optimized for memory use.                                                                       | 1–10,000    | 64               |

| Parameter                         | Description                                                                                                    | Value Range     | Default<br>Value |
|-----------------------------------|----------------------------------------------------------------------------------------------------|-----------------|------------------|
| latency-<br>monitor-<br>threshold | The minimum amount of latency that will be logged as latency spikes  Set to 0: Latency monitoring is disabled.  Set to more than 0: All with at least this many ms of latency will be logged.                                       | 0–86,400,000 ms | 0                |
|                                   | By running the LATENCY command, you can perform operations related to latency monitoring, such as obtaining statistical data, and configuring and enabling latency monitoring.  Proxy Cluster instances do not have this parameter. |                 |                  |

| Parameter                      | Description                                                                                                    | Value Range                                                                                                    | Default<br>Value |
|--------------------------------|----------------------------------------------------------------------------------------------------|----------------------------------------------------------------------------------------------------|------------------|
| notify-<br>keyspace-<br>events | Controls which keyspace events notifications are enabled for. If this parameter is configured, the Redis Pub/Sub feature will allow clients to receive an event notification when a Redis data set is modified.  Proxy Cluster instances do not have this parameter. | A combination of different values can be used to enable notifications for multiple event types. Possible values include:  K: Keyspace events, published with thekeyspace@* prefix  E: Keyevent events, published withkeyevent@* prefix  g: Generic commands (non-type specific) such as DEL, EXPIRE, and RENAME  \$: String commands  l: List commands  s: Set commands  h: Hash commands  x: Expired events (events generated every time a key expires)  e: Evicted events (events generated when a key is evicted from maxmemory)  For more information, see the following note. | Ex               |
| slowlog-log-<br>slower-than    | The maximum amount of time allowed, in microseconds, for command execution. If this threshold is exceeded, Redis slow query log will record the command.                                                                                                    | 0–1,000,000                                                                                                    | 10,000           |

| Parameter                             | Description                                                                                                    | Value Range | Default<br>Value |
|---------------------------------------|----------------------------------------------------------------------------------------------------|-------------|------------------|
| slowlog-max-<br>len                   | The maximum allowed number of slow queries that can be logged. Slow query log consumes memory, but you can reclaim this memory by running the SLOWLOG RESET command.                                                                                                    | 0-1000      | 128              |
| auto-kill-<br>timeout-lua-<br>process | yes: enable no: disable When this parameter is enabled, lua scripts are killed when their execution times out. However, scripts with write operations are not killed, but their nodes automatically restart (if persistence has been enabled for the instance) without saving the write operations. Single-node instances and DCS Redis 3.0 instances do not have this parameter. | • yes • no  | no               |

#### □ NOTE

- The default values and value ranges of the maxclients, reserved-memory-percent, client-output-buffer-slave-soft-limit, and client-output-buffer-slave-hard-limit parameters are related to the instance specifications. Therefore, these parameters are not displayed in the parameter template.
- 2. For more information about the parameters described in **Table 10-1**, visit https://redis.io/topics/memory-optimization.

----End

# 10.2 Creating a Custom Parameter Template

You can create custom parameter templates for different cache engine versions and instance types based on service requirements.

#### **Procedure**

**Step 1** Log in to the DCS console.

- **Step 2** Click in the upper left corner of the console and select the region where your instance is located.
- **Step 3** In the navigation pane, choose **Parameter Templates**.
- **Step 4** Click the **Default Templates** or **Custom Templates** tab to create a template based on a default template or an existing custom template.
  - If you select **Default Templates**, click **Customize** in the **Operation** column of the row containing the desired cache engine version.
  - If you select **Custom Templates**, click **Copy** in the **Operation** column in the row containing the desired custom template.

#### **Step 5** Specify **Template Name** and **Description**.

#### □ NOTE

The template name can contain 4 to 64 characters and must start with a letter or digit. Only letters, digits, hyphens (-), underscores (\_), and periods (.) are allowed. The description can be empty.

#### Step 6 Select Modifiable parameters.

Currently, you can enter a keyword in the search box to search for a parameter by parameter name.

**Step 7** In the row that contains the parameter to be modified, enter a value in the **Assigned Value** column.

**Table 10-2** describes the parameters. In most cases, default values are retained.

**Table 10-2** DCS Redis instance configuration parameters

| Parameter             | Description                                                                               | Value Range | Default<br>Value |
|-----------------------|-------------------------------------------------------------------------------------------|-------------|------------------|
| active-expire-<br>num | Number of expired keys that can be deleted in regular scans.                              | 1–1000      | 20               |
|                       | This parameter is not available for DCS Redis 3.0 and 6.0 professional edition instances. |             |                  |

| Parameter   | Description                                                                                                    | Value Range                                          | Default<br>Value |
|-------------|----------------------------------------------------------------------------------------------------|------------------------------------------------------|------------------|
| timeout     | The maximum amount of time (in seconds) a connection between a client and the DCS instance can be allowed to remain idle before the connection is terminated. A setting of <b>0</b> means that this function is disabled.  Proxy Cluster instances do not have this parameter.                                                                                                    | 0-7200 seconds                                       | 0                |
| appendfsync | Controls how often fsync() transfers cached data to the disk. Note that some OSs will perform a complete data transfer but some others only make a "besteffort" attempt. Singlenode instances do not have this parameter.  There are three settings: no: fsync() is never called. The OS will flush data when it is ready. This mode offers the highest performance. always: fsync() is called after every write to the AOF. This mode is very slow, but also very safe. everysec: fsync() is called once per second. This mode provides a compromise between safety and performance. | <ul><li>no</li><li>always</li><li>everysec</li></ul> | no               |

| Parameter                                                 | Description                                                                                                    | Value Range                                           | Default<br>Value  |
|-----------------------------------------------------------|----------------------------------------------------------------------------------------------------|-------------------------------------------------------|-------------------|
| appendonly                                                | Indicates whether to log each modification of the instance. By default, data is written to disks asynchronously in Redis. If this function is disabled, recentlygenerated data might be lost in the event of a power failure. Singlenode instances do not have this parameter.  Options:  yes: Logs are enabled, that is, persistence is enabled.  no: Logs are disabled, that is, persistence is disabled.  only-replica: Enable persistence only on replica nodes.  NOTE  By default, the appendonly parameter can only be set to yes or no. To set it to only-replica for a basic edition master/standby or cluster DCS Redis 4.0/5.0/6.0 instance, contact O&M personnel. | <ul><li>yes</li><li>no</li><li>only-replica</li></ul> | yes               |
| client-output-<br>buffer-limit-<br>slave-soft-<br>seconds | Number of seconds that the output buffer remains above client-output-buffer-slave-soft-limit before the client is disconnected.                                                                                                    | 0–60                                                  | 60                |
| client-output-<br>buffer-slave-<br>hard-limit             | Hard limit (in bytes) on<br>the output buffer of<br>replica clients. Once the<br>output buffer exceeds<br>the hard limit, the client<br>is immediately<br>disconnected.                                                                                                    | 0-17,179,869,184                                      | 1,717,986<br>,918 |

| Parameter                                     | Description                                                                                                    | Value Range      | Default<br>Value  |
|-----------------------------------------------|----------------------------------------------------------------------------------------------------|------------------|-------------------|
| client-output-<br>buffer-slave-<br>soft-limit | Soft limit (in bytes) on the output buffer of replica clients. Once the output buffer exceeds the soft limit and continuously remains above the limit for the time specified by the client-output-buffer-limit-slave-soft-seconds parameter, the client is disconnected. | 0-17,179,869,184 | 1,717,986<br>,918 |

| Parameter        | Description                                                                                                    | Value Range                                                                                                    | Default<br>Value                                                                                                    |
|------------------|----------------------------------------------------------------------------------------------------|----------------------------------------------------------------------------------------------------|----------------------------------------------------------------------------------------------------|
| maxmemory-policy | The policy applied when the maxmemory limit is reached. Options:  • volatile-lru: Evict keys by trying to remove the less recently used (LRU) keys first, but only among keys that have an expire set.  • allkeys-lru: Evict keys by trying to remove the LRU keys first.  • volatile-random: Evict keys randomly, but only among keys that have an expire set.  • allkeys-random: Evict keys with an expire set, and try to evict keys with an expire set, and try to evict keys with a shorter time to live (TTL) first.  • noeviction: Do not delete any keys and only return errors when the memory limit was reached.  • volatile-lfu: Evict keys by trying to remove the less frequently used (LFU) keys first, but only among keys that have an expire set.  • allkeys-lfu: Evict keys by trying to remove the LFU keys first.  For details about eviction policies, see the Redis official website. | <ul> <li>volatile-lru</li> <li>allkeys-lru</li> <li>volatile-random</li> <li>allkeys-random</li> <li>volatile-ttl</li> <li>noeviction</li> <li>volatile-lfu</li> <li>allkeys-lfu</li> </ul> | volatile-lru  NOTE  If the DCS Redis instance is created before July 2020 and this paramet er has not been modified , the default value is noevicti on. If the instance is created after July 2020, the default value is volatile-lru. |
| lua-time-limit   | Maximum time allowed for executing a Lua script (in milliseconds).                                                                                                    | 100–5000                                                                                                    | 5000                                                                                                    |

| Parameter              | Description                                                                                                    | Value Range                      | Default<br>Value |
|------------------------|----------------------------------------------------------------------------------------------------|----------------------------------|------------------|
| master-read-<br>only   | Sets the instance to be read-only. All write operations will fail. Proxy Cluster instances do not have this parameter.                                                                                                    | <ul><li>yes</li><li>no</li></ul> | no               |
| maxclients             | The maximum number of clients allowed to be concurrently connected to a DCS instance.  This parameter specifies the maximum number of connections on a single node (single shard).  • Cluster: Maximum connections limit per node = Maximum connections limit of the instance/Shard quantity  • Single-node, master/standby, and read/write splitting: Maximum connections limit on a single node = Maximum connections limit of the instance | 1000-50,000                      | 10,000           |
| proto-max-<br>bulk-len | Maximum size of a single element request (in bytes).                                                                                                    | 1,048,576–536,870,912            | 536,870,9<br>12  |
| repl-backlog-<br>size  | The replication backlog size (bytes). The backlog is a buffer that accumulates replica data when replicas are disconnected from the master. When a replica reconnects, a partial synchronization is performed to synchronize the data that was missed while replicas were disconnected.                                                                                                    | 16,384–1,073,741,824             | 1,048,576        |

| Parameter                    | Description                                                                                                    | Value Range | Default<br>Value |
|------------------------------|----------------------------------------------------------------------------------------------------|-------------|------------------|
| repl-backlog-<br>ttl         | The amount of time, in seconds, before the backlog buffer is released, starting from the last a replica was disconnected. The value <b>0</b> indicates that the backlog is never released. | 0-604,800   | 3600             |
| repl-timeout                 | Replication timeout (in seconds).                                                                                                    | 30–3600     | 60               |
| hash-max-<br>ziplist-entries | The maximum number of hashes that can be encoded using ziplist, a data structure optimized to reduce memory use.                                                                           | 1–10,000    | 512              |
| hash-max-<br>ziplist-value   | The largest value allowed for a hash encoded using ziplist, a special data structure optimized for memory use.                                                                             | 1–10,000    | 64               |
| set-max-<br>intset-entries   | When a set is composed entirely of strings and number of integer elements is less than this parameter value, the set is encoded using intset, a data structure optimized for memory use.   | 1–10,000    | 512              |
| zset-max-<br>ziplist-entries | The maximum number of sorted sets that can be encoded using ziplist, a data structure optimized to reduce memory use.                                                                      | 1–10,000    | 128              |
| zset-max-<br>ziplist-value   | The largest value allowed for a sorted set encoded using ziplist, a special data structure optimized for memory use.                                                                       | 1–10,000    | 64               |

| Parameter                         | Description                                                                                                    | Value Range     | Default<br>Value |
|-----------------------------------|----------------------------------------------------------------------------------------------------|-----------------|------------------|
| latency-<br>monitor-<br>threshold | The minimum amount of latency that will be logged as latency spikes  Set to 0: Latency monitoring is disabled.  Set to more than 0: All with at least this many ms of latency will be logged.                                       | 0–86,400,000 ms | 0                |
|                                   | By running the LATENCY command, you can perform operations related to latency monitoring, such as obtaining statistical data, and configuring and enabling latency monitoring.  Proxy Cluster instances do not have this parameter. |                 |                  |

| Parameter                      | Description                                                                                                    | Value Range                                                                                                    | Default<br>Value |
|--------------------------------|----------------------------------------------------------------------------------------------------|----------------------------------------------------------------------------------------------------|------------------|
| notify-<br>keyspace-<br>events | Controls which keyspace events notifications are enabled for. If this parameter is configured, the Redis Pub/Sub feature will allow clients to receive an event notification when a Redis data set is modified.  Proxy Cluster instances do not have this parameter. | A combination of different values can be used to enable notifications for multiple event types. Possible values include: K: Keyspace events, published with thekeyspace@* prefix E: Keyevent events, published withkeyevent@* prefix g: Generic commands (non-type specific) such as DEL, EXPIRE, and RENAME \$: String commands I: List commands S: Set commands s: Set commands x: Sorted set commands x: Expired events (events generated every time a key expires) e: Evicted events (events generated when a key is evicted from maxmemory) For more information, see the following note. | Ex               |
| slowlog-log-<br>slower-than    | The maximum amount of time allowed, in microseconds, for command execution. If this threshold is exceeded, Redis slow query log will record the command.                                                                                                    | 0–1,000,000                                                                                                    | 10,000           |

| Parameter                             | Description                                                                                                    | Value Range                      | Default<br>Value |
|---------------------------------------|----------------------------------------------------------------------------------------------------|----------------------------------|------------------|
| slowlog-max-<br>len                   | The maximum allowed number of slow queries that can be logged. Slow query log consumes memory, but you can reclaim this memory by running the SLOWLOG RESET command.                                                                                                    | 0-1000                           | 128              |
| auto-kill-<br>timeout-lua-<br>process | yes: enable no: disable When this parameter is enabled, lua scripts are killed when their execution times out. However, scripts with write operations are not killed, but their nodes automatically restart (if persistence has been enabled for the instance) without saving the write operations. Single-node instances and DCS Redis 3.0 instances do not have this parameter. | <ul><li>yes</li><li>no</li></ul> | no               |

#### ■ NOTE

- The default values and value ranges of the maxclients, reserved-memory-percent, client-output-buffer-slave-soft-limit, and client-output-buffer-slave-hard-limit parameters are related to the instance specifications. Therefore, these parameters cannot be modified.
- For more information about the parameters described in Table 10-2, visit https://redis.io/topics/memory-optimization.
- 3. The **latency-monitor-threshold** parameter is usually used for fault location. After locating faults based on the latency information collected, change the value of **latency-monitor-threshold** to **0** to avoid unnecessary latency.
- 4. More about the **notify-keyspace-events** parameter:
  - The parameter setting must contain at least a K or E.
  - A is an alias for "g\$lshzxe" and cannot be used together with any of the characters in "g\$lshzxe".
  - For example, the value Kl means that Redis will notify Pub/Sub clients about keyspace events and list commands. The value AKE means Redis will notify Pub/Sub clients about all events.

Step 8 Click OK.

----End

# 10.3 Modifying a Custom Parameter Template

You can modify the name, description, and parameters of a custom parameter template based on service requirements.

#### **Procedure**

- **Step 1** Log in to the DCS console.
- **Step 2** Click in the upper left corner of the console and select the region where your instance is located.
- **Step 3** In the navigation pane, choose **Parameter Templates**.
- **Step 4** Choose the **Custom Templates** tab.
- **Step 5** You can modify a custom parameter template in either of the following ways:
  - Click Edit in the Operation column.
    - a. Change the name or modify the description of a template.
    - b. In the Parameters area, select Modifiable parameters. In the row that contains the parameter to be modified, enter a value in the Assigned Value column. Table 10-3 describes the parameters. In most cases, default values are retained.
    - c. Click OK.
  - Click the name of a custom template. On the displayed page, modify parameters.
    - a. Select **Modifiable parameters**. Enter a keyword in the search box to search for a parameter by parameter name.
    - b. Click Modify.
    - c. In the row that contains the parameter to be modified, enter a value in the **Assigned Value** column. **Table 10-3** describes the parameters. In most cases, default values are retained.
    - d. Click Save.

**Table 10-3** DCS Redis instance configuration parameters

| Parameter             | Description                                                                                                    | Value Range                                          | Default<br>Value |
|-----------------------|----------------------------------------------------------------------------------------------------|------------------------------------------------------|------------------|
| active-expire-<br>num | Number of expired keys that can be deleted in regular scans. This parameter is not available for DCS Redis 3.0 and 6.0 professional edition instances.                                                                                                    | 1–1000                                               | 20               |
| timeout               | The maximum amount of time (in seconds) a connection between a client and the DCS instance can be allowed to remain idle before the connection is terminated. A setting of <b>0</b> means that this function is disabled. Proxy Cluster instances do not have this parameter.                                                                                                    | 0-7200 seconds                                       | 0                |
| appendfsync           | Controls how often fsync() transfers cached data to the disk. Note that some OSs will perform a complete data transfer but some others only make a "besteffort" attempt. Singlenode instances do not have this parameter.  There are three settings: no: fsync() is never called. The OS will flush data when it is ready. This mode offers the highest performance. always: fsync() is called after every write to the AOF. This mode is very slow, but also very safe. everysec: fsync() is called once per second. This mode provides a compromise between safety and performance. | <ul><li>no</li><li>always</li><li>everysec</li></ul> | no               |

| Parameter                                                 | Description                                                                                                    | Value Range                                           | Default<br>Value  |
|-----------------------------------------------------------|----------------------------------------------------------------------------------------------------|-------------------------------------------------------|-------------------|
| appendonly                                                | Indicates whether to log each modification of the instance. By default, data is written to disks asynchronously in Redis. If this function is disabled, recentlygenerated data might be lost in the event of a power failure. Singlenode instances do not have this parameter.  Options:  yes: Logs are enabled, that is, persistence is enabled.  no: Logs are disabled, that is, persistence is disabled.  only-replica: Enable persistence only on replica nodes.  NOTE  By default, the appendonly parameter can only be set to yes or no. To set it to only-replica for a basic edition master/standby or cluster DCS Redis 4.0/5.0/6.0 instance, contact O&M personnel. | <ul><li>yes</li><li>no</li><li>only-replica</li></ul> | yes               |
| client-output-<br>buffer-limit-<br>slave-soft-<br>seconds | Number of seconds that the output buffer remains above client-output-buffer-slave-soft-limit before the client is disconnected.                                                                                                    | 0–60                                                  | 60                |
| client-output-<br>buffer-slave-<br>hard-limit             | Hard limit (in bytes) on<br>the output buffer of<br>replica clients. Once the<br>output buffer exceeds<br>the hard limit, the client<br>is immediately<br>disconnected.                                                                                                    | 0-17,179,869,184                                      | 1,717,986<br>,918 |

| Parameter                                     | Description                                                                                                    | Value Range      | Default<br>Value  |
|-----------------------------------------------|----------------------------------------------------------------------------------------------------|------------------|-------------------|
| client-output-<br>buffer-slave-<br>soft-limit | Soft limit (in bytes) on the output buffer of replica clients. Once the output buffer exceeds the soft limit and continuously remains above the limit for the time specified by the client-output-buffer-limit-slave-soft-seconds parameter, the client is disconnected. | 0-17,179,869,184 | 1,717,986<br>,918 |

| Parameter        | Description                                                                                                    | Value Range                                                                                                    | Default<br>Value                                                                                                    |
|------------------|----------------------------------------------------------------------------------------------------|----------------------------------------------------------------------------------------------------|----------------------------------------------------------------------------------------------------|
| maxmemory-policy | The policy applied when the maxmemory limit is reached. Options:  • volatile-lru: Evict keys by trying to remove the less recently used (LRU) keys first, but only among keys that have an expire set.  • allkeys-lru: Evict keys by trying to remove the LRU keys first.  • volatile-random: Evict keys randomly, but only among keys that have an expire set.  • allkeys-random: Evict keys with an expire set, and try to evict keys with an expire set, and try to evict keys with a shorter time to live (TTL) first.  • noeviction: Do not delete any keys and only return errors when the memory limit was reached.  • volatile-lfu: Evict keys by trying to remove the less frequently used (LFU) keys first, but only among keys that have an expire set.  • allkeys-lfu: Evict keys by trying to remove the LFU keys first.  For details about eviction policies, see the Redis official website. | <ul> <li>volatile-lru</li> <li>allkeys-lru</li> <li>volatile-random</li> <li>allkeys-random</li> <li>volatile-ttl</li> <li>noeviction</li> <li>volatile-lfu</li> <li>allkeys-lfu</li> </ul> | volatile-lru  NOTE  If the DCS Redis instance is created before July 2020 and this paramet er has not been modified , the default value is noevicti on. If the instance is created after July 2020, the default value is volatile-lru. |
| lua-time-limit   | Maximum time allowed for executing a Lua script (in milliseconds).                                                                                                    | 100–5000                                                                                                    | 5000                                                                                                    |

| Parameter              | Description                                                                                                    | Value Range                      | Default<br>Value |
|------------------------|----------------------------------------------------------------------------------------------------|----------------------------------|------------------|
| master-read-<br>only   | Sets the instance to be read-only. All write operations will fail. Proxy Cluster instances do not have this parameter.                                                                                                    | <ul><li>yes</li><li>no</li></ul> | no               |
| maxclients             | The maximum number of clients allowed to be concurrently connected to a DCS instance.  This parameter specifies the maximum number of connections on a single node (single shard).  • Cluster: Maximum connections limit per node = Maximum connections limit of the instance/Shard quantity  • Single-node, master/ standby, and read/ write splitting: Maximum connections limit on a single node = Maximum connections limit of the instance | 1000-50,000                      | 10,000           |
| proto-max-<br>bulk-len | Maximum size of a single element request (in bytes).                                                                                                    | 1,048,576–536,870,912            | 536,870,9<br>12  |
| repl-backlog-<br>size  | The replication backlog size (bytes). The backlog is a buffer that accumulates replica data when replicas are disconnected from the master. When a replica reconnects, a partial synchronization is performed to synchronize the data that was missed while replicas were disconnected.                                                                                                    | 16,384–1,073,741,824             | 1,048,576        |

| Parameter                    | Description                                                                                                    | Value Range | Default<br>Value |
|------------------------------|----------------------------------------------------------------------------------------------------|-------------|------------------|
| repl-backlog-<br>ttl         | The amount of time, in seconds, before the backlog buffer is released, starting from the last a replica was disconnected. The value <b>0</b> indicates that the backlog is never released. | 0-604,800   | 3600             |
| repl-timeout                 | Replication timeout (in seconds).                                                                                                    | 30–3600     | 60               |
| hash-max-<br>ziplist-entries | The maximum number of hashes that can be encoded using ziplist, a data structure optimized to reduce memory use.                                                                           | 1–10,000    | 512              |
| hash-max-<br>ziplist-value   | The largest value allowed for a hash encoded using ziplist, a special data structure optimized for memory use.                                                                             | 1–10,000    | 64               |
| set-max-<br>intset-entries   | When a set is composed entirely of strings and number of integer elements is less than this parameter value, the set is encoded using intset, a data structure optimized for memory use.   | 1–10,000    | 512              |
| zset-max-<br>ziplist-entries | The maximum number of sorted sets that can be encoded using ziplist, a data structure optimized to reduce memory use.                                                                      | 1–10,000    | 128              |
| zset-max-<br>ziplist-value   | The largest value allowed for a sorted set encoded using ziplist, a special data structure optimized for memory use.                                                                       | 1–10,000    | 64               |

| Parameter                         | Description                                                                                                    | Value Range     | Default<br>Value |
|-----------------------------------|----------------------------------------------------------------------------------------------------|-----------------|------------------|
| latency-<br>monitor-<br>threshold | The minimum amount of latency that will be logged as latency spikes  Set to 0: Latency monitoring is disabled.  Set to more than 0: All with at least this many ms of latency will be logged.                                       | 0–86,400,000 ms | 0                |
|                                   | By running the LATENCY command, you can perform operations related to latency monitoring, such as obtaining statistical data, and configuring and enabling latency monitoring.  Proxy Cluster instances do not have this parameter. |                 |                  |

| Parameter                      | Description                                                                                                    | Value Range                                                                                                    | Default<br>Value |
|--------------------------------|----------------------------------------------------------------------------------------------------|----------------------------------------------------------------------------------------------------|------------------|
| notify-<br>keyspace-<br>events | Controls which keyspace events notifications are enabled for. If this parameter is configured, the Redis Pub/Sub feature will allow clients to receive an event notification when a Redis data set is modified.  Proxy Cluster instances do not have this parameter. | A combination of different values can be used to enable notifications for multiple event types. Possible values include: K: Keyspace events, published with thekeyspace@* prefix E: Keyevent events, published withkeyevent@* prefix g: Generic commands (non-type specific) such as DEL, EXPIRE, and RENAME \$: String commands I: List commands S: Set commands s: Set commands x: Sorted set commands x: Expired events (events generated every time a key expires) e: Evicted events (events generated when a key is evicted from maxmemory) For more information, see the following note. | Ex               |
| slowlog-log-<br>slower-than    | The maximum amount of time allowed, in microseconds, for command execution. If this threshold is exceeded, Redis slow query log will record the command.                                                                                                    | 0–1,000,000                                                                                                    | 10,000           |

| Parameter                             | Description                                                                                                    | Value Range                      | Default<br>Value |
|---------------------------------------|----------------------------------------------------------------------------------------------------|----------------------------------|------------------|
| slowlog-max-<br>len                   | The maximum allowed number of slow queries that can be logged. Slow query log consumes memory, but you can reclaim this memory by running the SLOWLOG RESET command.                                                                                                    | 0-1000                           | 128              |
| auto-kill-<br>timeout-lua-<br>process | yes: enable no: disable When this parameter is enabled, lua scripts are killed when their execution times out. However, scripts with write operations are not killed, but their nodes automatically restart (if persistence has been enabled for the instance) without saving the write operations. Single-node instances and DCS Redis 3.0 instances do not have this parameter. | <ul><li>yes</li><li>no</li></ul> | no               |

#### ■ NOTE

- The default values and value ranges of the maxclients, reserved-memory-percent, client-output-buffer-slave-soft-limit, and client-output-buffer-slave-hard-limit parameters are related to the instance specifications. Therefore, these parameters cannot be modified.
- For more information about the parameters described in Table 10-3, visit https://redis.io/topics/memory-optimization.
- 3. The **latency-monitor-threshold** parameter is usually used for fault location. After locating faults based on the latency information collected, change the value of **latency-monitor-threshold** to **0** to avoid unnecessary latency.
- 4. More about the **notify-keyspace-events** parameter:
  - The parameter setting must contain at least a K or E.
  - A is an alias for "g\$lshzxe" and cannot be used together with any of the characters in "g\$lshzxe".
  - For example, the value Kl means that Redis will notify Pub/Sub clients about keyspace events and list commands. The value AKE means Redis will notify Pub/Sub clients about all events.

# 10.4 Deleting a Custom Parameter Template

This section describes how to delete a custom parameter template.

#### **Procedure**

- **Step 1** Log in to the DCS console.
- **Step 2** Click on the upper left corner of the management console and select the region where your instance is located.
- **Step 3** In the navigation pane, choose **Parameter Templates**.
- **Step 4** Choose the **Custom Templates** tab.
- **Step 5** Click **Delete** in the **Operation** column.
- Step 6 Click Yes.

# **11** Managing Passwords

# 11.1 DCS Instance Passwords

Passwords can be configured to control access to your DCS instances, ensuring the security of your data.

You can set a password during or after instance creation. For details on how to set a password after an instance has been created, see **Resetting Instance**Passwords.

You can choose whether to enable password-free access based on your security and convenience trade-off.

## **Scenarios Requiring Passwords**

- For a DCS instance that is used on the live network or contains important information, you are advised to set a password.
- For a DCS instance with public access enabled, a password must be set to ensure data security.

For details on how to access an instance with a password, see **Accessing a DCS Instance**.

### **Using Passwords Securely**

1. Hide the password when using redis-cli.

If the -a <password> option is used in redis-cli in Linux, the password is prone to leakage because it is logged and kept in the history. You are advised not to use the -a <password> option when running commands in redis-cli. After you have connected to Redis, run the auth command to complete authentication, as shown in the following example:

\$ redis-cli -h 192.168.0.148 -p 6379
redis 192.168.0.148:6379>auth yourPassword
OK
redis 192.168.0.148:6379>

2. Use interactive password authentication or switch between users with different permissions.

If the script involves DCS instance access, use interactive password authentication. To enable automatic script execution, manage the script as another user and authorize execution using sudo.

3. Use an encryption module in your application to encrypt the password.

# 11.2 Changing Instance Passwords

On the DCS console, you can change the password required for accessing your DCS instance.

#### **◯** NOTE

- You cannot change the password of a DCS instance in password-free mode.
- The DCS instance for which you want to change the password is in the **Running** state.
- The new password takes effect immediately on the server without requiring a restart. The client must reconnect to the server using the new password after a pronnect connection is closed. (The old password can still be used before disconnection.)

#### **Prerequisites**

A DCS instance has been created.

#### **Procedure**

- Step 1 Log in to the DCS console.
- **Step 2** Click in the upper left corner of the management console and select the region where your instance is located.
- **Step 3** In the navigation pane, choose **Cache Manager**.
- **Step 4** Choose **More** > **Change Password** in the row containing the chosen instance.
- **Step 5** In the displayed dialog box, set **Old Password**, **New Password**, and **Confirm Password**.

#### 

After 5 consecutive incorrect password attempts, the account for accessing the chosen DCS instance will be locked for 5 minutes. Passwords cannot be changed during the lockout period.

The password must meet the following requirements:

- Cannot be left blank.
- Cannot be the same as the old password.
- Can be 8 to 64 characters long.
- Contain at least three of the following character types:
  - Lowercase letters
  - Uppercase letters
  - Digits
  - special characters (`~!@#\$^&\*()-\_=+\|{},<.>/?)

**Step 6** In the **Change Password** dialog box, click **OK** to confirm the password change.

# 11.3 Resetting Instance Passwords

On the DCS console, you can configure a new password if you forget your instance password.

#### □ NOTE

- You can change it from password mode to password-free mode or from password-free mode to password mode by resetting its password. For details, see Changing Password Settings for DCS Redis Instances and Changing Password Settings for DCS Memcached Instances.
- The DCS instance for which you want to reset the password is in the **Running** state.
- The new password takes effect immediately on the server without requiring a restart. The client must reconnect to the server using the new password after a pronnect connection is closed. (The old password can still be used before disconnection.)

### **Prerequisites**

A DCS instance has been created.

#### **Procedure**

- Step 1 Log in to the DCS console.
- **Step 2** Click in the upper left corner of the management console and select the region where your instance is located.
- **Step 3** In the navigation pane, choose **Cache Manager**.
- **Step 4** Choose **More** > **Reset Password** in the row containing the chosen instance.
- Step 5 In the displayed dialog box, set New Password, and Confirm Password.

#### □□ NOTE

The password must meet the following requirements:

- Cannot be left blank.
- Can be 8 to 64 characters long.
- Contain at least three of the following character types:
  - Lowercase letters
  - Uppercase letters
  - Digits
  - special characters (`~!@#\$^&\*()-\_=+\|{},<.>/?)

#### Step 6 Click OK.

#### □ NOTE

The system will display a success message only after the password is successfully reset on all nodes. If the reset fails, the instance will restart and the password of the cache instance will be restored.

# 11.4 Changing Password Settings for DCS Redis Instances

#### Scenario

DCS Redis instances can be accessed with or without passwords. After an instance is created, you can change its password setting in the following scenarios:

- To enable public access for a DCS Redis 3.0 instance, you must change the instance to password-protected mode before enabling public access.
- To access a DCS Redis instance in password-free mode, you can enable password-free access to clear the existing password of the instance.

#### 

- To change the password setting, the DCS Redis instance must be in the Running state.
- Password-free access may compromise security. You can set a password by using the password reset function.
- For security purposes, password-free access must be disabled when public access is enabled.

#### **Procedure**

- **Step 1** Log in to the **DCS console**.
- **Step 2** Click in the upper left corner of the management console and select the region where your instance is located.
- **Step 3** In the navigation pane, choose **Cache Manager**.
- **Step 4** To change the password setting for a DCS Redis instance, choose **Operation** > **More** > **Reset Password** in the row containing the chosen instance.
- **Step 5** In the **Reset Password** dialogue box, perform either of the following operations as required:
  - From password-protected to password-free:
     Switch the toggle for Password-Free Access and click OK.
  - From password-free to password-protected:
     Enter a password, confirm the password, and click OK.

----End

# 11.5 Changing Password Settings for DCS Memcached Instances

#### Scenario

DCS Memcached instances can be accessed with or without passwords. After an instance is created, you can change its password setting in the following scenarios:

- If you want to access a password-protected DCS Memcached instance without the username and password, you can enable password-free access to clear the username and password of the instance.
  - The Memcached text protocol does not support username and password authentication. To access a DCS Memcached instance by using the Memcached text protocol, you must enable password-free access to the instance
- If you want to access a password-free DCS Memcached instance using a username and password, you can set a password for the instance using the password reset function.

#### **Procedure**

- **Step 1** Log in to the **DCS console**.
- **Step 2** Click on the upper left corner of the management console and select the region where your instance is located.
- **Step 3** In the navigation pane, choose **Cache Manager**.
- **Step 4** To enable password-free access to a DCS Memcached instance, choose **Operation** > **More** > **Reset Password** in the row containing the chosen instance.
- **Step 5** In the **Reset Password** dialogue box, perform either of the following operations as required:
  - From password-protected to password-free:
     Switch the toggle for Password-Free Access and click OK.
  - From password-free to password-protected:
     Enter a password, confirm the password, and click OK.

# 12 Quotas

#### What Is Quota?

A quota is a limit on the quantity or capacity of a certain type of service resources that you can use, for example, the maximum number of DCS instances that you can create and the maximum amount of memory that you can use.

If a quota cannot meet your needs, apply for a higher quota.

#### How Do I View My Quota?

- 1. Log in to the management console.
- 2. Click in the upper left corner of the management console and select the region where your instance is located.
- In the upper right corner of the page, choose Resources > My Quotas.
   The Service Quota page is displayed.

Figure 12-1 My Quotas

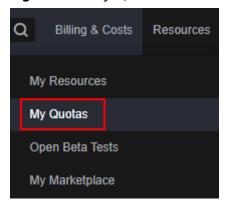

4. On the **Service Quota** page, view the used and total quotas of resources. If a quota cannot meet your needs, apply for a higher quota by performing the following operations.

### How Do I Increase My Quota?

- 1. Log in to the management console.
- In the upper right corner of the page, choose Resources > My Quotas.
   The Service Quota page is displayed.

Figure 12-2 My Quotas

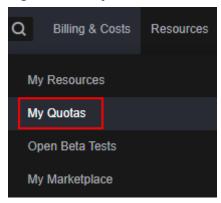

- 3. Click Increase Quota.
- On the Create Service Ticket page, set the parameters.
   In the Problem Description area, enter the required quota and the reason for the quota adjustment.
- 5. Read the agreements and confirm that you agree to them, and then click **Submit**.

# $13_{\text{Monitoring}}$

Cloud Eye is a secure, scalable monitoring platform. It monitors DCS metrics, and sends notifications if alarms are triggered or events occur.

# 13.1 DCS Metrics

#### Introduction

This section describes DCS metrics reported to Cloud Eye as well as their namespaces and dimensions. You can use the Cloud Eye console or call APIs to query the DCS metrics and alarms.

Different types of instances are monitored on different dimensions.

Table 13-1 Monitoring dimensions for different instance types

| Instance<br>Type        | Instance<br>Monitoring                                                               | Redis Server<br>Monitoring                            | Proxy Monitoring                   |
|-------------------------|--------------------------------------------------------------------------------------|-------------------------------------------------------|------------------------------------|
| Single-<br>node         | Supported The monitoring on the instance dimension is conducted on the Redis Server. | N/A                                                   | N/A                                |
| Master/<br>standby      | Supported The master node is monitored.                                              | Supported The master and standby nodes are monitored. | N/A                                |
| Read/write<br>splitting | Supported The master node is monitored.                                              | Supported The master and standby nodes are monitored. | Supported Each proxy is monitored. |

| Instance<br>Type | Instance<br>Monitoring                                            | Redis Server<br>Monitoring         | Proxy Monitoring                   |
|------------------|-------------------------------------------------------------------|------------------------------------|------------------------------------|
| Proxy<br>Cluster | Supported The monitoring data is the aggregated master node data. | Supported Each shard is monitored. | Supported Each proxy is monitored. |
| Redis<br>Cluster | Supported The monitoring data is the aggregated master node data. | Supported Each shard is monitored. | N/A                                |

# Namespace

SYS.DCS

#### **DCS Redis 3.0 Instance Metrics**

#### □ NOTE

- DCS for Redis 3.0 is no longer provided. You can use DCS for Redis 4.0 or later instead.
- **Dimensions** lists the metric dimensions.

Table 13-2 DCS Redis 3.0 instance metrics

| Metric ID              | Metric<br>Name                          | Metric Description                                                                                                    | Value<br>Range | Monitored<br>Object                                                     | Mo<br>nit<br>ori<br>ng<br>Per<br>iod<br>(Ra<br>w<br>Dat<br>a) |
|------------------------|-----------------------------------------|----------------------------------------------------------------------------------------------------|----------------|-------------------------------------------------------------------------|---------------------------------------------------------------|
| cpu_usage              | CPU<br>Usage                            | The monitored object's maximum CPU usage among multiple sampling values in a monitoring period Unit: % For a single-node or master/standby instance, this metric indicates the CPU usage of the master node. For a Proxy Cluster instance, this metric indicates the average value of all proxies. | 0-<br>100%     | Single-node,<br>master/<br>standby, or<br>cluster DCS<br>Redis instance | 1<br>min<br>ute                                               |
| memory_us<br>age       | Memor<br>y Usage                        | Memory consumed by the monitored object Unit: %  NOTICE The memory usage does not include the usage of reserved memory.                                                                                                    | 0-<br>100%     | Single-node,<br>master/<br>standby, or<br>cluster DCS<br>Redis instance | 1<br>min<br>ute                                               |
| net_in_thro<br>ughput  | Networ<br>k Input<br>Throug<br>hput     | Inbound throughput<br>per second on a port<br>Unit: byte/s                                                                                                    | ≥ 0            | Single-node,<br>master/<br>standby, or<br>cluster DCS<br>Redis instance | 1<br>min<br>ute                                               |
| net_out_thr<br>oughput | Networ<br>k<br>Output<br>Throug<br>hput | Outbound<br>throughput per<br>second on a port<br>Unit: byte/s                                                                                                    | ≥ 0            | Single-node,<br>master/<br>standby, or<br>cluster DCS<br>Redis instance | 1<br>min<br>ute                                               |

| Metric ID                   | Metric<br>Name                      | Metric Description                                                                                                    | Value<br>Range | Monitored<br>Object                                                     | Mo<br>nit<br>ori<br>ng<br>Per<br>iod<br>(Ra<br>w<br>Dat<br>a) |
|-----------------------------|-------------------------------------|----------------------------------------------------------------------------------------------------|----------------|-------------------------------------------------------------------------|---------------------------------------------------------------|
| connected_c<br>lients       | Connec<br>ted<br>Clients            | Number of connected clients. Includes connections established for system monitoring, configuration synchronization, and services. Excludes connections from replicas. | ≥ 0            | Single-node,<br>master/<br>standby, or<br>cluster DCS<br>Redis instance | 1<br>min<br>ute                                               |
| client_longe<br>st_out_list | Client<br>Longest<br>Output<br>List | Longest output list<br>among current client<br>connections                                                                                                    | ≥ 0            | Single-node,<br>master/<br>standby, or<br>cluster DCS<br>Redis instance | 1<br>min<br>ute                                               |
| client_bigge<br>st_in_buf   | Client<br>Biggest<br>Input<br>Buf   | Maximum input data length among current client connections Unit: byte                                                                                                 | ≥ 0            | Single-node,<br>master/<br>standby, or<br>cluster DCS<br>Redis instance | 1<br>min<br>ute                                               |
| blocked_clie<br>nts         | Blocked<br>Clients                  | Number of clients<br>suspended by block<br>operations such as<br>BLPOP, BRPOP, and<br>BRPOPLPUSH                                                                      | ≥ 0            | Single-node,<br>master/<br>standby, or<br>cluster DCS<br>Redis instance | 1<br>min<br>ute                                               |
| used_memo<br>ry             | Used<br>Memor<br>y                  | Number of bytes<br>used by the Redis<br>server<br>Unit: byte                                                                                                    | ≥ 0            | Single-node,<br>master/<br>standby, or<br>cluster DCS<br>Redis instance | 1<br>min<br>ute                                               |

| Metric ID                          | Metric<br>Name                           | Metric Description                                                                                                    | Value<br>Range | Monitored<br>Object                                                     | Mo<br>nit<br>ori<br>ng<br>Per<br>iod<br>(Ra<br>w<br>Dat<br>a) |
|------------------------------------|------------------------------------------|----------------------------------------------------------------------------------------------------|----------------|-------------------------------------------------------------------------|---------------------------------------------------------------|
| used_memo<br>ry_rss                | Used<br>Memor<br>y RSS                   | Resident set size (RSS) memory that the Redis server has used, which is the memory that actually resides in the memory, including all stack and heap memory but not swapped-out memory Unit: byte | ≥ 0            | Single-node,<br>master/<br>standby, or<br>cluster DCS<br>Redis instance | 1<br>min<br>ute                                               |
| used_memo<br>ry_peak               | Used<br>Memor<br>y Peak                  | Peak memory<br>consumed by Redis<br>since the Redis server<br>last started<br>Unit: byte                                                                                                    | ≥ 0            | Single-node,<br>master/<br>standby, or<br>cluster DCS<br>Redis instance | 1<br>min<br>ute                                               |
| used_memo<br>ry_lua                | Used<br>Memor<br>y Lua                   | Number of bytes<br>used by the Lua<br>engine<br>Unit: byte                                                                                                    | ≥ 0            | Single-node,<br>master/<br>standby, or<br>cluster DCS<br>Redis instance | 1<br>min<br>ute                                               |
| memory_fra<br>g_ratio              | Memor<br>y<br>Fragme<br>ntation<br>Ratio | Current memory fragmentation, which is the ratio between used_memory_rss/used_memory.                                                                                                    | ≥ 0            | Single-node,<br>master/<br>standby, or<br>cluster DCS<br>Redis instance | 1<br>min<br>ute                                               |
| total_conne<br>ctions_recei<br>ved | New<br>Connec<br>tions                   | Number of<br>connections received<br>during the<br>monitoring period                                                                                                    | ≥ 0            | Single-node,<br>master/<br>standby, or<br>cluster DCS<br>Redis instance | 1<br>min<br>ute                                               |
| total_comm<br>ands_proces<br>sed   | Comma<br>nds<br>Process<br>ed            | Number of<br>commands processed<br>during the<br>monitoring period                                                                                                    | ≥ 0            | Single-node,<br>master/<br>standby, or<br>cluster DCS<br>Redis instance | 1<br>min<br>ute                                               |

| Metric ID                         | Metric<br>Name                  | Metric Description                                                                                 | Value<br>Range | Monitored<br>Object                                                     | Mo<br>nit<br>ori<br>ng<br>Per<br>iod<br>(Ra<br>w<br>Dat<br>a) |
|-----------------------------------|---------------------------------|----------------------------------------------------------------------------------------------------|----------------|-------------------------------------------------------------------------|---------------------------------------------------------------|
| instantaneo<br>us_ops             | Ops per<br>Second               | Number of commands processed per second                                                            | ≥ 0            | Single-node,<br>master/<br>standby, or<br>cluster DCS<br>Redis instance | 1<br>min<br>ute                                               |
| total_net_in<br>put_bytes         | Networ<br>k Input<br>Bytes      | Number of bytes<br>received during the<br>monitoring period<br>Unit: byte                          | ≥ 0            | Single-node,<br>master/<br>standby, or<br>cluster DCS<br>Redis instance | 1<br>min<br>ute                                               |
| total_net_o<br>utput_bytes        | Networ<br>k<br>Output<br>Bytes  | Number of bytes<br>sent during the<br>monitoring period<br>Unit: byte                              | ≥ 0            | Single-node,<br>master/<br>standby, or<br>cluster DCS<br>Redis instance | 1<br>min<br>ute                                               |
| instantaneo<br>us_input_kb<br>ps  | Input<br>Flow                   | Instantaneous input<br>traffic<br>Unit: KB/s                                                       | ≥ 0<br>KB/s    | Single-node,<br>master/<br>standby, or<br>cluster DCS<br>Redis instance | 1<br>min<br>ute                                               |
| instantaneo<br>us_output_k<br>bps | Output<br>Flow                  | Instantaneous output<br>traffic<br>Unit: KB/s                                                      | ≥ 0<br>KB/s    | Single-node,<br>master/<br>standby, or<br>cluster DCS<br>Redis instance | 1<br>min<br>ute                                               |
| rejected_co<br>nnections          | Rejecte<br>d<br>Connec<br>tions | Number of connections that have exceeded maxclients and been rejected during the monitoring period | ≥ 0            | Single-node,<br>master/<br>standby, or<br>cluster DCS<br>Redis instance | 1<br>min<br>ute                                               |
| expired_key<br>s                  | Expired<br>Keys                 | Number of keys that<br>have expired and<br>been deleted during<br>the monitoring<br>period         | ≥ 0            | Single-node,<br>master/<br>standby, or<br>cluster DCS<br>Redis instance | 1<br>min<br>ute                                               |

| Metric ID              | Metric<br>Name         | Metric Description                                                                                                    | Value<br>Range | Monitored<br>Object                                                     | Mo<br>nit<br>ori<br>ng<br>Per<br>iod<br>(Ra<br>w<br>Dat<br>a) |
|------------------------|------------------------|----------------------------------------------------------------------------------------------------|----------------|-------------------------------------------------------------------------|---------------------------------------------------------------|
| evicted_key<br>s       | Evicted<br>Keys        | Number of keys that<br>have been evicted<br>and deleted during<br>the monitoring<br>period                                              | ≥ 0            | Single-node,<br>master/<br>standby, or<br>cluster DCS<br>Redis instance | 1<br>min<br>ute                                               |
| keyspace_hi<br>ts      | Keyspac<br>e Hits      | Number of successful<br>lookups of keys in<br>the main dictionary<br>during the<br>monitoring period                                    | ≥ 0            | Single-node,<br>master/<br>standby, or<br>cluster DCS<br>Redis instance | 1<br>min<br>ute                                               |
| keyspace_m<br>isses    | Keyspac<br>e<br>Misses | Number of failed lookups of keys in the main dictionary during the monitoring period                                                    | ≥ 0            | Single-node,<br>master/<br>standby, or<br>cluster DCS<br>Redis instance | 1<br>min<br>ute                                               |
| pubsub_cha<br>nnels    | PubSub<br>Channe<br>Is | Number of Pub/Sub<br>channels                                                                                                    | ≥ 0            | Single-node,<br>master/<br>standby, or<br>cluster DCS<br>Redis instance | 1<br>min<br>ute                                               |
| pubsub_pat<br>terns    | PubSub<br>Pattern<br>s | Number of Pub/Sub<br>patterns                                                                                                    | ≥ 0            | Single-node,<br>master/<br>standby, or<br>cluster DCS<br>Redis instance | 1<br>min<br>ute                                               |
| keyspace_hi<br>ts_perc | Hit<br>Rate            | Ratio of the number of Redis cache hits to the number of lookups. Calculation: keyspace_hits/ (keyspace_hits + keyspace_misses) Unit: % | 0-<br>100%     | Single-node,<br>master/<br>standby, or<br>cluster DCS<br>Redis instance | 1<br>min<br>ute                                               |

| Metric ID             | Metric<br>Name                        | Metric Description                                                                                                    | Value<br>Range   | Monitored<br>Object                                                     | Mo<br>nit<br>ori<br>ng<br>Per<br>iod<br>(Ra<br>w<br>Dat<br>a) |
|-----------------------|---------------------------------------|----------------------------------------------------------------------------------------------------|------------------|-------------------------------------------------------------------------|---------------------------------------------------------------|
| command_<br>max_delay | Maxim<br>um<br>Comma<br>nd<br>Latency | Maximum latency of commands Unit: ms                                                                                                    | ≥ 0 ms           | Single-node,<br>master/<br>standby, or<br>cluster DCS<br>Redis instance | 1<br>min<br>ute                                               |
| auth_errors           | Authent<br>ication<br>Failures        | Number of failed authentications                                                                                                    | ≥ 0              | Single-node or<br>master/standby<br>DCS Redis<br>instance               | 1<br>min<br>ute                                               |
| is_slow_log_<br>exist | Slow<br>Query<br>Logs                 | Existence of slow query logs in the instance  NOTE Slow queries caused by the MIGRATE, SLAVEOF, CONFIG, BGSAVE, and BGREWRITEAOF commands are not counted. | • 1: yes • 0: no | Single-node or<br>master/standby<br>DCS Redis<br>instance               | 1<br>min<br>ute                                               |
| keys                  | Keys                                  | Number of keys in<br>Redis                                                                                                    | ≥ 0              | Single-node or<br>master/standby<br>DCS Redis<br>instance               | 1<br>min<br>ute                                               |

# DCS Redis 4.0/5.0/6.0 Instance Metrics

#### □ NOTE

- Dimensions lists the metric dimensions.
- The monitoring data is the aggregated master node data.
- Some metrics are aggregated from the master and replica nodes. For details, see "Metric Description" in **Table 13-3**.

**Table 13-3** DCS Redis 4.0/5.0/6.0 instance metrics

| Metric ID                          | Metric<br>Name                        | Metric Description                                                                                                    | Value<br>Range            | Monitored<br>Object                                                                     | Mo<br>nit<br>ori<br>ng<br>Per<br>iod<br>(Ra<br>w<br>Dat<br>a) |
|------------------------------------|---------------------------------------|----------------------------------------------------------------------------------------------------|---------------------------|-----------------------------------------------------------------------------------------|---------------------------------------------------------------|
| cpu_usage                          | CPU<br>Usage                          | The monitored object's maximum CPU usage among multiple sampling values in a monitoring period Unit: %                                                     | 0-<br>100%                | Single-node,<br>master/<br>standby, or<br>read/write<br>splitting DCS<br>Redis instance | 1<br>min<br>ute                                               |
| cpu_avg_usa<br>ge                  | Average<br>CPU<br>Usage               | The monitored object's average CPU usage of multiple sampling values in a monitoring period Unit: %                                                        | 0-<br>100%                | Single-node,<br>master/<br>standby, or<br>read/write<br>splitting DCS<br>Redis instance | 1<br>min<br>ute                                               |
| command_<br>max_delay              | Maximu<br>m<br>Comma<br>nd<br>Latency | Maximum latency of commands Unit: ms                                                                                                    | ≥ 0 ms                    | DCS Redis<br>instance                                                                   | 1<br>min<br>ute                                               |
| total_connec<br>tions_receive<br>d | New<br>Connect<br>ions                | Number of connections received during the monitoring period                                                                                                | ≥ 0                       | DCS Redis<br>instance                                                                   | 1<br>min<br>ute                                               |
| is_slow_log_<br>exist              | Slow<br>Query<br>Logs                 | Existence of slow query logs in the instance  NOTE Slow queries caused by the MIGRATE, SLAVEOF, CONFIG, BGSAVE, and BGREWRITEAOF commands are not counted. | • 1:<br>yes<br>• 0:<br>no | DCS Redis<br>instance                                                                   | 1<br>min<br>ute                                               |
| memory_us<br>age                   | Memor<br>y Usage                      | Memory consumed<br>by the monitored<br>object<br>Unit: %                                                                                                   | 0-<br>100%                | DCS Redis<br>instance                                                                   | 1<br>min<br>ute                                               |

| Metric ID                        | Metric<br>Name                         | Metric Description                                                                                                    | Value<br>Range | Monitored<br>Object   | Mo<br>nit<br>ori<br>ng<br>Per<br>iod<br>(Ra<br>w<br>Dat<br>a) |
|----------------------------------|----------------------------------------|----------------------------------------------------------------------------------------------------|----------------|-----------------------|---------------------------------------------------------------|
| expires                          | Keys<br>With an<br>Expirati<br>on      | Number of keys with<br>an expiration in<br>Redis                                                                                                    | ≥ 0            | DCS Redis<br>instance | 1<br>min<br>ute                                               |
| keyspace_hit<br>s_perc           | Hit<br>Rate                            | Ratio of the number of Redis cache hits to the number of lookups. Calculation: keyspace_hits/ (keyspace_hits + keyspace_misses) Aggregated from the master and replica nodes. Unit: % | 0-<br>100%     | DCS Redis<br>instance | 1<br>min<br>ute                                               |
| used_memo<br>ry                  | Used<br>Memor<br>y                     | Total number of<br>bytes used by the<br>Redis server<br>Unit: KB, MB, or byte<br>(configurable on the<br>console)                                                                     | ≥ 0            | DCS Redis<br>instance | 1<br>min<br>ute                                               |
| used_memo<br>ry_dataset          | Used<br>Memor<br>y<br>Dataset          | Dataset memory<br>that the Redis server<br>has used<br>Unit: KB, MB, or byte<br>(configurable on the<br>console)                                                                      | ≥ 0            | DCS Redis<br>instance | 1<br>min<br>ute                                               |
| used_memo<br>ry_dataset_p<br>erc | Used<br>Memor<br>y<br>Dataset<br>Ratio | Percentage of dataset memory that server has used Aggregated from the master and replica nodes. Unit: %                                                                               | 0-<br>100%     | DCS Redis<br>instance | 1<br>min<br>ute                                               |

| Metric ID             | Metric<br>Name         | Metric Description                                                                                                    | Value<br>Range | Monitored<br>Object   | Mo<br>nit<br>ori<br>ng<br>Per<br>iod<br>(Ra<br>w<br>Dat<br>a) |
|-----------------------|------------------------|----------------------------------------------------------------------------------------------------|----------------|-----------------------|---------------------------------------------------------------|
| used_memo<br>ry_rss   | Used<br>Memor<br>y RSS | Resident set size (RSS) memory that the Redis server has used, which is the memory that actually resides in the memory, including all stack and heap memory but not swapped-out memory Unit: KB, MB, or byte (configurable on the console) | ≥ 0            | DCS Redis<br>instance | 1<br>min<br>ute                                               |
| instantaneo<br>us_ops | Ops per<br>Second      | Number of commands processed per second                                                                                                    | ≥ 0            | DCS Redis<br>instance | 1<br>min<br>ute                                               |
| keyspace_mi<br>sses   | Keyspac<br>e<br>Misses | Number of failed lookups of keys in the main dictionary during the monitoring period Aggregated from the master and replica nodes.                                                                                                    | ≥ 0            | DCS Redis<br>instance | 1<br>min<br>ute                                               |
| keys                  | Keys                   | Number of keys in<br>Redis                                                                                                    | ≥ 0            | DCS Redis<br>instance | 1<br>min<br>ute                                               |
| blocked_clie<br>nts   | Blocked<br>Clients     | Number of clients<br>suspended by block<br>operations                                                                                                    | ≥ 0            | DCS Redis<br>instance | 1<br>min<br>ute                                               |

| Metric ID             | Metric<br>Name           | Metric Description                                                                                                    | Value<br>Range | Monitored<br>Object   | Mo<br>nit<br>ori<br>ng<br>Per<br>iod<br>(Ra<br>w<br>Dat<br>a) |
|-----------------------|--------------------------|----------------------------------------------------------------------------------------------------|----------------|-----------------------|---------------------------------------------------------------|
| connected_c<br>lients | Connect<br>ed<br>Clients | Number of connected clients. Includes connections established for system monitoring, configuration synchronization, and services. Excludes connections from replicas. | ≥ 0            | DCS Redis<br>instance | 1<br>min<br>ute                                               |
| del                   | DEL                      | Number of <b>DEL</b><br>commands<br>processed per second                                                                                                    | 0-<br>500,000  | DCS Redis<br>instance | 1<br>min<br>ute                                               |
| evicted_keys          | Evicted<br>Keys          | Number of keys that<br>have been evicted<br>and deleted during<br>the monitoring<br>period<br>Aggregated from the<br>master and replica<br>nodes.                     | ≥ 0            | DCS Redis<br>instance | 1<br>min<br>ute                                               |
| expire                | EXPIRE                   | Number of <b>EXPIRE</b> commands processed per second                                                                                                    | 0-<br>500,000  | DCS Redis<br>instance | 1<br>min<br>ute                                               |
| expired_keys          | Expired<br>Keys          | Number of keys that<br>have expired and<br>been deleted during<br>the monitoring<br>period<br>Aggregated from the<br>master and replica<br>nodes.                     | ≥ 0            | DCS Redis<br>instance | 1<br>min<br>ute                                               |

| Metric ID                        | Metric<br>Name | Metric Description                                                                                               | Value<br>Range | Monitored<br>Object   | Mo<br>nit<br>ori<br>ng<br>Per<br>iod<br>(Ra<br>w<br>Dat<br>a) |
|----------------------------------|----------------|----------------------------------------------------------------------------------------------------|----------------|-----------------------|---------------------------------------------------------------|
| get                              | GET            | Number of <b>GET</b> commands processed per second Aggregated from the master and replica nodes. Unit: count/s   | 0-<br>500,000  | DCS Redis<br>instance | 1<br>min<br>ute                                               |
| hdel                             | HDEL           | Number of <b>HDEL</b> commands processed per second                                                              | 0-<br>500,000  | DCS Redis<br>instance | 1<br>min<br>ute                                               |
| hget                             | HGET           | Number of <b>HGET</b> commands processed per second Aggregated from the master and replica nodes. Unit: count/s  | 0-<br>500,000  | DCS Redis<br>instance | 1<br>min<br>ute                                               |
| hmget                            | HMGET          | Number of <b>HMGET</b> commands processed per second Aggregated from the master and replica nodes. Unit: count/s | 0-<br>500,000  | DCS Redis<br>instance | 1<br>min<br>ute                                               |
| hmset                            | HMSET          | Number of <b>HMSET</b> commands processed per second                                                             | 0-<br>500,000  | DCS Redis<br>instance | 1<br>min<br>ute                                               |
| hset                             | HSET           | Number of <b>HSET</b><br>commands<br>processed per second                                                        | 0-<br>500,000  | DCS Redis<br>instance | 1<br>min<br>ute                                               |
| instantaneo<br>us_input_kb<br>ps | Input<br>Flow  | Instantaneous input<br>traffic<br>Unit: KB/s                                                                     | ≥ 0<br>KB/s    | DCS Redis<br>instance | 1<br>min<br>ute                                               |

| Metric ID                         | Metric<br>Name                           | Metric Description                                                                                        | Value<br>Range | Monitored<br>Object   | Mo<br>nit<br>ori<br>ng<br>Per<br>iod<br>(Ra<br>w<br>Dat<br>a) |
|-----------------------------------|------------------------------------------|----------------------------------------------------------------------------------------------------|----------------|-----------------------|---------------------------------------------------------------|
| instantaneo<br>us_output_k<br>bps | Output<br>Flow                           | Instantaneous<br>output traffic<br>Unit: KB/s                                                             | ≥ 0<br>KB/s    | DCS Redis<br>instance | 1<br>min<br>ute                                               |
| memory_fra<br>g_ratio             | Memor<br>y<br>Fragme<br>ntation<br>Ratio | Ratio between Used<br>Memory RSS and<br>Used Memory                                                       | ≥ 0            | DCS Redis<br>instance | 1<br>min<br>ute                                               |
| mget                              | MGET                                     | Number of MGET commands processed per second Aggregated from the master and replica nodes. Unit: count/s  | 0-<br>500,000  | DCS Redis<br>instance | 1<br>min<br>ute                                               |
| mset                              | MSET                                     | Number of <b>MSET</b><br>commands<br>processed per second                                                 | 0-<br>500,000  | DCS Redis<br>instance | 1<br>min<br>ute                                               |
| pubsub_cha<br>nnels               | PubSub<br>Channe<br>Is                   | Number of Pub/Sub<br>channels                                                                             | ≥ 0            | DCS Redis<br>instance | 1<br>min<br>ute                                               |
| pubsub_patt<br>erns               | PubSub<br>Pattern<br>s                   | Number of Pub/Sub patterns                                                                                | ≥ 0            | DCS Redis<br>instance | 1<br>min<br>ute                                               |
| set                               | SET                                      | Number of <b>SET</b><br>commands<br>processed per second                                                  | 0-<br>500,000  | DCS Redis<br>instance | 1<br>min<br>ute                                               |
| used_memo<br>ry_lua               | Used<br>Memor<br>y Lua                   | Number of bytes<br>used by the Lua<br>engine<br>Unit: KB, MB, or byte<br>(configurable on the<br>console) | ≥ 0            | DCS Redis<br>instance | 1<br>min<br>ute                                               |

| Metric ID            | Metric<br>Name          | Metric Description                                                                                                    | Value<br>Range | Monitored<br>Object   | Mo nit ori ng Per iod (Ra w Dat a) |
|----------------------|-------------------------|----------------------------------------------------------------------------------------------------|----------------|-----------------------|------------------------------------|
| used_memo<br>ry_peak | Used<br>Memor<br>y Peak | Peak memory<br>consumed by Redis<br>since the Redis<br>server last started<br>Unit: KB, MB, or byte<br>(configurable on the<br>console) | ≥ 0            | DCS Redis<br>instance | 1<br>min<br>ute                    |
| sadd                 | Sadd                    | Number of <b>SADD</b> commands processed per second Unit: count/s                                                                       | 0-<br>500,000  | DCS Redis<br>instance | 1<br>min<br>ute                    |
| smembers             | Smemb<br>ers            | Number of SMEMBERS commands processed per second Aggregated from the master and replica nodes. Unit: count/s                            | 0-<br>500,000  | DCS Redis<br>instance | 1<br>min<br>ute                    |
| scan                 | SCAN                    | Number of SCAN operations per second Unit: count/s                                                                                      | 0-<br>500,000  | DCS Redis<br>instance | 1<br>min<br>ute                    |
| setex                | SETEX                   | Number of SETEX operations per second Unit: count/s                                                                                     | 0-<br>500,000  | DCS Redis<br>instance | 1<br>min<br>ute                    |

| Metric ID           | Metric<br>Name           | Metric Description                                                                                                    | Value<br>Range | Monitored<br>Object                                           | Mo<br>nit<br>ori<br>ng<br>Per<br>iod<br>(Ra<br>w<br>Dat<br>a) |
|---------------------|--------------------------|----------------------------------------------------------------------------------------------------|----------------|---------------------------------------------------------------|---------------------------------------------------------------|
| rx_controlle<br>d   | Flow<br>Control<br>Times | Number of flow control times during the monitoring period If the value is greater than 0, the used bandwidth exceeds the upper limit and flow control is triggered. Unit: Count | ≥ 0            | DCS Redis<br>instance                                         | 1<br>min<br>ute                                               |
| bandwidth_<br>usage | Bandwi<br>dth<br>Usage   | Percentage of the used bandwidth to the maximum bandwidth limit                                                                                                    | 0-<br>200%     | DCS Redis<br>instance                                         | 1<br>min<br>ute                                               |
| command_<br>max_rt  | Maximu<br>m<br>Latency   | Maximum delay<br>from when the node<br>receives commands<br>to when it responds<br>Unit: us                                                                                     | ≥ 0            | Single-node<br>DCS Redis<br>instance                          | 1<br>min<br>ute                                               |
| command_a<br>vg_rt  | Average<br>Latency       | Average delay from when the node receives commands to when it responds Unit: us                                                                                                 | ≥ 0            | Single-node<br>DCS Redis<br>instance                          | 1<br>min<br>ute                                               |
| used_storag<br>e    | Used<br>Storage<br>Space | Storage space that has been used. Unit: KB, MB, or byte (configurable on the console)                                                                                           | ≥ 0            | DCS Redis<br>professional<br>(storage)<br>edition<br>instance | 1<br>min<br>ute                                               |
| storage_usa<br>ge   | Storage<br>Usage         | Percentage of used storage. Unit: %                                                                                                    | 0-<br>100%     | DCS Redis<br>professional<br>(storage)<br>edition<br>instance | 1<br>min<br>ute                                               |

#### **Redis Server Metrics of DCS Redis Instances**

#### □ NOTE

- These metrics are supported for master/standby, read/write splitting, and cluster instances.
- **Dimensions** lists the metric dimensions.

**Table 13-4** Redis Server metrics

| Metric ID         | Metric<br>Name          | Metric Description                                                                                     | Value<br>Range | Monitored<br>Object                                                                                                    | Mo nit ori ng Per iod (Ra w Dat a) |
|-------------------|-------------------------|----------------------------------------------------------------------------------------------------|----------------|----------------------------------------------------------------------------------------------------|------------------------------------|
| cpu_usage         | CPU<br>Usage            | The monitored object's maximum CPU usage among multiple sampling values in a monitoring period Unit: % | 0-<br>100%     | Redis Server of<br>a master/<br>standby, read/<br>write splitting,<br>or cluster DCS<br>Redis instance                    | 1<br>min<br>ute                    |
| cpu_avg_us<br>age | Average<br>CPU<br>Usage | The monitored object's average CPU usage of multiple sampling values in a monitoring period Unit: %    | 0-<br>100%     | Redis 4.0, 5.0,<br>or 6.0<br>Redis Server of<br>a master/<br>standby, read/<br>write splitting,<br>or cluster<br>instance | 1<br>min<br>ute                    |
| memory_us<br>age  | Memory<br>Usage         | Memory consumed<br>by the monitored<br>object<br>Unit: %                                               | 0-<br>100%     | Redis Server of<br>a master/<br>standby, read/<br>write splitting<br>or cluster DCS<br>Redis instance                     | 1<br>min<br>ute                    |

| Metric ID                   | Metric<br>Name                      | Metric Description                                                                                                    | Value<br>Range | Monitored<br>Object                                                                                   | Mo<br>nit<br>ori<br>ng<br>Per<br>iod<br>(Ra<br>w<br>Dat<br>a) |
|-----------------------------|-------------------------------------|----------------------------------------------------------------------------------------------------|----------------|----------------------------------------------------------------------------------------------------|---------------------------------------------------------------|
| connected_c<br>lients       | Connect<br>ed<br>Clients            | Number of connected clients. Includes connections established for system monitoring, configuration synchronization, and services. Excludes connections from replicas | ≥ 0            | Redis Server of<br>a master/<br>standby, read/<br>write splitting<br>or cluster DCS<br>Redis instance | 1<br>min<br>ute                                               |
| client_longe<br>st_out_list | Client<br>Longest<br>Output<br>List | Longest output list<br>among current<br>client connections                                                                                                    | ≥ 0            | Redis 3.0/4.0 Redis Server of a master/ standby, read/ write splitting, or cluster instance           | 1<br>min<br>ute                                               |
| client_bigge<br>st_in_buf   | Client<br>Biggest<br>Input<br>Buf   | Maximum input data length among current client connections Unit: KB, MB, or byte (configurable on the console)                                                       | ≥ 0            | Redis 3.0/4.0 Redis Server of a master/ standby, read/ write splitting, or cluster instance           | 1<br>min<br>ute                                               |
| blocked_clie<br>nts         | Blocked<br>Clients                  | Number of clients<br>suspended by block<br>operations such as<br>BLPOP, BRPOP, and<br>BRPOPLPUSH                                                                     | ≥ 0            | Redis Server of<br>a master/<br>standby, read/<br>write splitting<br>or cluster DCS<br>Redis instance | 1<br>min<br>ute                                               |
| used_memo<br>ry             | Used<br>Memory                      | Total number of bytes used by the Redis server Unit: KB, MB, or byte (configurable on the console)                                                                   | ≥ 0            | Redis Server of<br>a master/<br>standby, read/<br>write splitting<br>or cluster DCS<br>Redis instance | 1<br>min<br>ute                                               |

| Metric ID                          | Metric<br>Name                       | Metric Description                                                                                                    | Value<br>Range | Monitored<br>Object                                                                                   | Mo<br>nit<br>ori<br>ng<br>Per<br>iod<br>(Ra<br>w<br>Dat<br>a) |
|------------------------------------|--------------------------------------|----------------------------------------------------------------------------------------------------|----------------|----------------------------------------------------------------------------------------------------|---------------------------------------------------------------|
| used_memo<br>ry_rss                | Used<br>Memory<br>RSS                | RSS memory that the Redis server has used, which includes all stack and heap memory but not swapped-out memory Unit: KB, MB, or byte (configurable on the console) | ≥ 0            | Redis Server of<br>a master/<br>standby, read/<br>write splitting<br>or cluster DCS<br>Redis instance | 1<br>min<br>ute                                               |
| used_memo<br>ry_peak               | Used<br>Memory<br>Peak               | Peak memory consumed by Redis since the Redis server last started Unit: KB, MB, or byte (configurable on the console)                                              | ≥ 0            | Redis Server of<br>a master/<br>standby, read/<br>write splitting<br>or cluster DCS<br>Redis instance | 1<br>min<br>ute                                               |
| used_memo<br>ry_lua                | Used<br>Memory<br>Lua                | Number of bytes<br>used by the Lua<br>engine<br>Unit: KB, MB, or<br>byte (configurable<br>on the console)                                                          | ≥ 0            | Redis Server of<br>a master/<br>standby, read/<br>write splitting<br>or cluster DCS<br>Redis instance | 1<br>min<br>ute                                               |
| memory_fra<br>g_ratio              | Memory<br>Fragmen<br>tation<br>Ratio | Current memory fragmentation, which is the ratio between used_memory_rss/used_memory.                                                                              | ≥ 0            | Redis Server of<br>a master/<br>standby, read/<br>write splitting<br>or cluster DCS<br>Redis instance | 1<br>min<br>ute                                               |
| total_conne<br>ctions_recei<br>ved | New<br>Connecti<br>ons               | Number of connections received during the monitoring period                                                                                                    | ≥ 0            | Redis Server of<br>a master/<br>standby, read/<br>write splitting<br>or cluster DCS<br>Redis instance | 1<br>min<br>ute                                               |

| Metric ID                         | Metric<br>Name                | Metric Description                                                                                                   | Value<br>Range | Monitored<br>Object                                                                                   | Mo<br>nit<br>ori<br>ng<br>Per<br>iod<br>(Ra<br>w<br>Dat<br>a) |
|-----------------------------------|-------------------------------|----------------------------------------------------------------------------------------------------|----------------|----------------------------------------------------------------------------------------------------|---------------------------------------------------------------|
| total_comm<br>ands_proces<br>sed  | Comma<br>nds<br>Processe<br>d | Number of<br>commands<br>processed during the<br>monitoring period                                                   | ≥ 0            | Redis Server of<br>a master/<br>standby, read/<br>write splitting<br>or cluster DCS<br>Redis instance | 1<br>min<br>ute                                               |
| instantaneo<br>us_ops             | Ops per<br>Second             | Number of<br>commands<br>processed per<br>second                                                                     | ≥ 0            | Redis Server of<br>a master/<br>standby, read/<br>write splitting<br>or cluster DCS<br>Redis instance | 1<br>min<br>ute                                               |
| total_net_in<br>put_bytes         | Network<br>Input<br>Bytes     | Number of bytes received during the monitoring period Unit: KB, MB, or byte (configurable on the console)            | ≥ 0            | Redis Server of<br>a master/<br>standby, read/<br>write splitting<br>or cluster DCS<br>Redis instance | 1<br>min<br>ute                                               |
| total_net_ou<br>tput_bytes        | Network<br>Output<br>Bytes    | Number of bytes<br>sent during the<br>monitoring period<br>Unit: KB, MB, or<br>byte (configurable<br>on the console) | ≥ 0            | Redis Server of<br>a master/<br>standby, read/<br>write splitting<br>or cluster DCS<br>Redis instance | 1<br>min<br>ute                                               |
| instantaneo<br>us_input_kb<br>ps  | Input<br>Flow                 | Instantaneous input<br>traffic<br>Unit: KB/s                                                                         | ≥ 0<br>KB/s    | Redis Server of<br>a master/<br>standby, read/<br>write splitting<br>or cluster DCS<br>Redis instance | 1<br>min<br>ute                                               |
| instantaneo<br>us_output_k<br>bps | Output<br>Flow                | Instantaneous<br>output traffic<br>Unit: KB/s                                                                        | ≥ 0<br>KB/s    | Redis Server of<br>a master/<br>standby, read/<br>write splitting<br>or cluster DCS<br>Redis instance | 1<br>min<br>ute                                               |

| Metric ID                | Metric<br>Name              | Metric Description                                                                                                    | Value<br>Range | Monitored<br>Object                                                                                   | Mo<br>nit<br>ori<br>ng<br>Per<br>iod<br>(Ra<br>w<br>Dat<br>a) |
|--------------------------|-----------------------------|----------------------------------------------------------------------------------------------------|----------------|----------------------------------------------------------------------------------------------------|---------------------------------------------------------------|
| rejected_con<br>nections | Rejected<br>Connecti<br>ons | Number of connections that have exceeded maxclients and been rejected during the monitoring period                                                           | ≥ 0            | Redis Server of<br>a master/<br>standby, read/<br>write splitting<br>or cluster DCS<br>Redis instance | 1<br>min<br>ute                                               |
| expired_key<br>s         | Expired<br>Keys             | Number of keys that<br>have expired and<br>been deleted during<br>the monitoring<br>period                                                                   | ≥ 0            | Redis Server of<br>a master/<br>standby, read/<br>write splitting<br>or cluster DCS<br>Redis instance | 1<br>min<br>ute                                               |
| evicted_keys             | Evicted<br>Keys             | Number of keys that<br>have been evicted<br>and deleted during<br>the monitoring<br>period                                                                   | ≥ 0            | Redis Server of<br>a master/<br>standby, read/<br>write splitting<br>or cluster DCS<br>Redis instance | 1<br>min<br>ute                                               |
| pubsub_cha<br>nnels      | PubSub<br>Channel<br>s      | Number of Pub/Sub<br>channels                                                                                                    | ≥ 0            | Redis Server of<br>a master/<br>standby, read/<br>write splitting<br>or cluster DCS<br>Redis instance | 1<br>min<br>ute                                               |
| pubsub_patt<br>erns      | PubSub<br>Patterns          | Number of Pub/Sub<br>patterns                                                                                                    | ≥ 0            | Redis Server of<br>a master/<br>standby, read/<br>write splitting<br>or cluster DCS<br>Redis instance | 1<br>min<br>ute                                               |
| keyspace_hi<br>ts_perc   | Hit Rate                    | Ratio of the number<br>of Redis cache hits<br>to the number of<br>lookups. Calculation:<br>keyspace_hits/<br>(keyspace_hits +<br>keyspace_misses)<br>Unit: % | 0-<br>100%     | Redis Server of<br>a master/<br>standby, read/<br>write splitting<br>or cluster DCS<br>Redis instance | 1<br>min<br>ute                                               |

| Metric ID             | Metric<br>Name                        | Metric Description                                                                                                    | Value<br>Range   | Monitored<br>Object                                                                                                    | Mo<br>nit<br>ori<br>ng<br>Per<br>iod<br>(Ra<br>w<br>Dat<br>a) |
|-----------------------|---------------------------------------|----------------------------------------------------------------------------------------------------|------------------|----------------------------------------------------------------------------------------------------|---------------------------------------------------------------|
| command_<br>max_delay | Maximu<br>m<br>Comma<br>nd<br>Latency | Maximum latency of commands Unit: ms                                                                                                    | ≥ 0 ms           | Redis Server of<br>a master/<br>standby, read/<br>write splitting<br>or cluster DCS<br>Redis instance                     | 1<br>min<br>ute                                               |
| is_slow_log_<br>exist | Slow<br>Query<br>Logs                 | Existence of slow query logs in the node  NOTE  Slow queries caused by the MIGRATE, SLAVEOF, CONFIG, BGSAVE, and BGREWRITEAOF commands are not counted. | • 1: yes • 0: no | Redis Server of<br>a master/<br>standby, read/<br>write splitting<br>or cluster DCS<br>Redis instance                     | 1<br>min<br>ute                                               |
| keys                  | Keys                                  | Number of keys in<br>Redis                                                                                                    | ≥ 0              | Redis Server of<br>a master/<br>standby, read/<br>write splitting<br>or cluster DCS<br>Redis instance                     | 1<br>min<br>ute                                               |
| sadd                  | SADD                                  | Number of <b>SADD</b> commands processed per second Unit: count/s                                                                                       | 0-<br>500,000    | Redis 4.0, 5.0,<br>or 6.0<br>Redis Server of<br>a master/<br>standby, read/<br>write splitting,<br>or cluster<br>instance | 1<br>min<br>ute                                               |
| smembers              | SMEMB<br>ERS                          | Number of SMEMBERS commands processed per second Unit: count/s                                                                                          | 0-<br>500,000    | Redis 4.0, 5.0,<br>or 6.0<br>Redis Server of<br>a master/<br>standby, read/<br>write splitting,<br>or cluster<br>instance | 1<br>min<br>ute                                               |

| Metric ID          | Metric<br>Name      | Metric Description                                                           | Value<br>Range | Monitored<br>Object                                                                                                    | Mo<br>nit<br>ori<br>ng<br>Per<br>iod<br>(Ra<br>w<br>Dat<br>a) |
|--------------------|---------------------|------------------------------------------------------------------------------|----------------|----------------------------------------------------------------------------------------------------|---------------------------------------------------------------|
| ms_repl_offs<br>et | Replicati<br>on Gap | Data<br>synchronization gap<br>between the master<br>and the replica         | -              | Redis 4.0, 5.0, or 6.0  Replica of a master/ standby, read/ write splitting, or cluster instance                          | 1<br>min<br>ute                                               |
| del                | DEL                 | Number of <b>DEL</b><br>commands<br>processed per<br>second<br>Unit: count/s | 0-<br>500,000  | Redis 4.0, 5.0, or 6.0  Redis Server of a master/ standby, read/ write splitting, or cluster instance                     | 1<br>min<br>ute                                               |
| expire             | EXPIRE              | Number of <b>EXPIRE</b> commands processed per second Unit: count/s          | 0-<br>500,000  | Redis 4.0, 5.0,<br>or 6.0<br>Redis Server of<br>a master/<br>standby, read/<br>write splitting,<br>or cluster<br>instance | 1<br>min<br>ute                                               |
| get                | GET                 | Number of <b>GET</b><br>commands<br>processed per<br>second<br>Unit: count/s | 0-<br>500,000  | Redis 4.0, 5.0,<br>or 6.0<br>Redis Server of<br>a master/<br>standby, read/<br>write splitting,<br>or cluster<br>instance | 1<br>min<br>ute                                               |

| Metric ID | Metric<br>Name | Metric Description                                                             | Value<br>Range | Monitored<br>Object                                                                                                    | Mo<br>nit<br>ori<br>ng<br>Per<br>iod<br>(Ra<br>w<br>Dat<br>a) |
|-----------|----------------|--------------------------------------------------------------------------------|----------------|----------------------------------------------------------------------------------------------------|---------------------------------------------------------------|
| hdel      | HDEL           | Number of <b>HDEL</b><br>commands<br>processed per<br>second<br>Unit: count/s  | 0-<br>500,000  | Redis 4.0, 5.0,<br>or 6.0<br>Redis Server of<br>a master/<br>standby, read/<br>write splitting,<br>or cluster<br>instance | 1<br>min<br>ute                                               |
| hget      | HGET           | Number of <b>HGET</b><br>commands<br>processed per<br>second<br>Unit: count/s  | 0-<br>500,000  | Redis 4.0, 5.0, or 6.0  Redis Server of a master/ standby, read/ write splitting, or cluster instance                     | 1<br>min<br>ute                                               |
| hmget     | HMGET          | Number of <b>HMGET</b><br>commands<br>processed per<br>second<br>Unit: count/s | 0-<br>500,000  | Redis 4.0, 5.0,<br>or 6.0<br>Redis Server of<br>a master/<br>standby, read/<br>write splitting,<br>or cluster<br>instance | 1<br>min<br>ute                                               |
| hmset     | HMSET          | Number of <b>HMSET</b><br>commands<br>processed per<br>second<br>Unit: count/s | 0-<br>500,000  | Redis 4.0, 5.0,<br>or 6.0<br>Redis Server of<br>a master/<br>standby or<br>cluster<br>instance                            | 1<br>min<br>ute                                               |

| Metric ID | Metric<br>Name | Metric Description                                                            | Value<br>Range | Monitored<br>Object                                                                                                    | Mo<br>nit<br>ori<br>ng<br>Per<br>iod<br>(Ra<br>w<br>Dat<br>a) |
|-----------|----------------|-------------------------------------------------------------------------------|----------------|----------------------------------------------------------------------------------------------------|---------------------------------------------------------------|
| hset      | HSET           | Number of <b>HSET</b><br>commands<br>processed per<br>second<br>Unit: count/s | 0-<br>500,000  | Redis 4.0, 5.0,<br>or 6.0  Redis Server of<br>a master/<br>standby, read/<br>write splitting,<br>or cluster<br>instance   | 1<br>min<br>ute                                               |
| mget      | MGET           | Number of <b>MGET</b><br>commands<br>processed per<br>second<br>Unit: count/s | 0-<br>500,000  | Redis 4.0, 5.0,<br>or 6.0<br>Redis Server of<br>a master/<br>standby, read/<br>write splitting,<br>or cluster<br>instance | 1<br>min<br>ute                                               |
| mset      | MSET           | Number of <b>MSET</b><br>commands<br>processed per<br>second<br>Unit: count/s | 0-<br>500,000  | Redis 4.0, 5.0,<br>or 6.0<br>Redis Server of<br>a master/<br>standby, read/<br>write splitting,<br>or cluster<br>instance | 1<br>min<br>ute                                               |
| set       | SET            | Number of <b>SET</b> commands processed per second Unit: count/s              | 0-<br>500,000  | Redis 4.0, 5.0,<br>or 6.0<br>Redis Server of<br>a master/<br>standby, read/<br>write splitting,<br>or cluster<br>instance | 1<br>min<br>ute                                               |

| Metric ID             | Metric<br>Name           | Metric Description                                                                                                    | Value<br>Range | Monitored<br>Object                                                                                                    | Mo<br>nit<br>ori<br>ng<br>Per<br>iod<br>(Ra<br>w<br>Dat<br>a) |
|-----------------------|--------------------------|----------------------------------------------------------------------------------------------------|----------------|----------------------------------------------------------------------------------------------------|---------------------------------------------------------------|
| rx_controlle<br>d     | Flow<br>Control<br>Times | Number of flow control times during the monitoring period  If the value is greater than 0, the used bandwidth exceeds the upper limit and flow control is triggered.  Unit: Count | ≥ 0            | Redis 4.0, 5.0,<br>or 6.0<br>Redis Server of<br>a master/<br>standby, read/<br>write splitting,<br>or cluster<br>instance | 1<br>min<br>ute                                               |
| bandwidth_<br>usage   | Bandwid<br>th<br>Usage   | Percentage of the used bandwidth to the maximum bandwidth limit                                                                                                    | 0-<br>200%     | Redis 4.0, 5.0,<br>or 6.0<br>Redis Server of<br>a master/<br>standby, read/<br>write splitting,<br>or cluster<br>instance | 1<br>min<br>ute                                               |
| connections<br>_usage | Connecti<br>on<br>Usage  | Percentage of the current number of connections to the maximum allowed number of connections Unit: %                                                                              | 0-<br>100%     | Redis 4.0, 5.0,<br>or 6.0<br>Redis Server of<br>a master/<br>standby, read/<br>write splitting,<br>or cluster<br>instance | 1<br>min<br>ute                                               |
| command_<br>max_rt    | Maximu<br>m<br>Latency   | Maximum delay<br>from when the node<br>receives commands<br>to when it responds<br>Unit: us                                                                                       | ≥ 0            | Redis 4.0, 5.0,<br>or 6.0<br>Redis Server of<br>a master/<br>standby, read/<br>write splitting,<br>or cluster<br>instance | 1<br>min<br>ute                                               |

| Metric ID           | Metric<br>Name     | Metric Description                                                                          | Value<br>Range | Monitored<br>Object                                                                                                    | Mo<br>nit<br>ori<br>ng<br>Per<br>iod<br>(Ra<br>w<br>Dat<br>a) |
|---------------------|--------------------|---------------------------------------------------------------------------------------------|----------------|----------------------------------------------------------------------------------------------------|---------------------------------------------------------------|
| command_a<br>vg_rt  | Average<br>Latency | Average delay from<br>when the node<br>receives commands<br>to when it responds<br>Unit: us | ≥ 0            | Redis 4.0, 5.0,<br>or 6.0<br>Redis Server of<br>a master/<br>standby, read/<br>write splitting,<br>or cluster<br>instance | 1<br>min<br>ute                                               |
| sync_full           | Full Sync<br>Times | Total number of full<br>synchronizations<br>since the Redis<br>Server last started          | ≥ 0            | Redis 4.0, 5.0, or 6.0  Redis Server of a master/ standby, read/ write splitting, or cluster instance                     | 1<br>min<br>ute                                               |
| slow_log_co<br>unts | Slow<br>Queries    | Number of times<br>that slow queries<br>occur within a<br>monitoring period                 | ≥ 0            | Redis 4.0, 5.0,<br>or 6.0<br>Redis Server of<br>a master/<br>standby, read/<br>write splitting,<br>or cluster<br>instance | 1<br>min<br>ute                                               |
| scan                | SCAN               | Number of SCAN<br>operations per<br>second<br>Unit: count/s                                 | 0-<br>500,000  | Redis 4.0, 5.0,<br>or 6.0<br>Redis Server of<br>a master/<br>standby, read/<br>write splitting,<br>or cluster<br>instance | 1<br>min<br>ute                                               |

| Metric ID         | Metric<br>Name           | Metric Description                                                                                | Value<br>Range | Monitored<br>Object                                                                                                    | Mo<br>nit<br>ori<br>ng<br>Per<br>iod<br>(Ra<br>w<br>Dat<br>a) |
|-------------------|--------------------------|---------------------------------------------------------------------------------------------------|----------------|----------------------------------------------------------------------------------------------------|---------------------------------------------------------------|
| setex             | SETEX                    | Number of SETEX operations per second Unit: count/s                                               | 0-<br>500,000  | Redis 4.0, 5.0,<br>or 6.0<br>Redis Server of<br>a master/<br>standby, read/<br>write splitting,<br>or cluster<br>instance | 1<br>min<br>ute                                               |
| used_storag<br>e  | Used<br>Storage<br>Space | Storage space that<br>has been used.<br>Unit: KB, MB, or<br>byte (configurable<br>on the console) | ≥ 0            | Redis server of<br>DCS Redis 6.0<br>professional<br>(storage)<br>edition<br>instance                                      | 1<br>min<br>ute                                               |
| storage_usa<br>ge | Storage<br>Usage         | Percentage of used storage. Unit: %                                                               | 0-<br>100%     | Redis server of<br>DCS Redis 6.0<br>professional<br>(storage)<br>edition<br>instance                                      | 1<br>min<br>ute                                               |

## **Proxy Metrics**

#### □ NOTE

- These metrics are supported by Proxy Cluster and read/write splitting instances.
- **Dimensions** lists the metric dimensions.

**Table 13-5** Proxy metrics of Proxy Cluster DCS Redis 3.0 instances

| Metric ID               | Metric<br>Name                                 | Metric Description                                                                                                    | Value<br>Range       | Monitored<br>Object                                      | Mo nit ori ng Per iod (Ra w Dat a) |
|-------------------------|------------------------------------------------|----------------------------------------------------------------------------------------------------|----------------------|----------------------------------------------------------|------------------------------------|
| cpu_usage               | CPU<br>Usage                                   | The monitored object's maximum CPU usage among multiple sampling values in a monitoring period Unit: %                     | 0-100%               | Proxy in a<br>Proxy Cluster<br>DCS Redis 3.0<br>instance | 1<br>min<br>ute                    |
| memory_us<br>age        | Memory<br>Usage                                | Memory consumed<br>by the monitored<br>object<br>Unit: %                                                                   | 0–100%               | Proxy in a<br>Proxy Cluster<br>DCS Redis 3.0<br>instance | 1<br>min<br>ute                    |
| p_connecte<br>d_clients | Connecte<br>d Clients                          | Number of connected clients                                                                                                | ≥ 0                  | Proxy in a<br>Proxy Cluster<br>DCS Redis 3.0<br>instance | 1<br>min<br>ute                    |
| max_rxpck_<br>per_sec   | Max. NIC<br>Data<br>Packet<br>Receive<br>Rate  | Maximum number of data packets received by the proxy NIC per second during the monitoring period Unit: packages/ second    | 0-<br>10,000,<br>000 | Proxy in a<br>Proxy Cluster<br>DCS Redis 3.0<br>instance | 1<br>min<br>ute                    |
| max_txpck_<br>per_sec   | Max. NIC<br>Data<br>Packet<br>Transmit<br>Rate | Maximum number of data packets transmitted by the proxy NIC per second during the monitoring period Unit: packages/ second | 0-<br>10,000,<br>000 | Proxy in a<br>Proxy Cluster<br>DCS Redis 3.0<br>instance | 1<br>min<br>ute                    |

| Metric ID             | Metric<br>Name                                    | Metric Description                                                                                                    | Value<br>Range       | Monitored<br>Object                                      | Mo nit ori ng Per iod (Ra w Dat a) |
|-----------------------|---------------------------------------------------|----------------------------------------------------------------------------------------------------|----------------------|----------------------------------------------------------|------------------------------------|
| max_rxkB_p<br>er_sec  | Maximu<br>m<br>Inbound<br>Bandwidt<br>h           | Largest volume of<br>data received by the<br>proxy NIC per<br>second<br>Unit: KB/s                                         | ≥ 0 KB/s             | Proxy in a<br>Proxy Cluster<br>DCS Redis 3.0<br>instance | 1<br>min<br>ute                    |
| max_txkB_p<br>er_sec  | Maximu<br>m<br>Outboun<br>d<br>Bandwidt<br>h      | Largest volume of<br>data transmitted by<br>the proxy NIC per<br>second<br>Unit: KB/s                                      | ≥ 0 KB/s             | Proxy in a<br>Proxy Cluster<br>DCS Redis 3.0<br>instance | 1<br>min<br>ute                    |
| avg_rxpck_p<br>er_sec | Average<br>NIC Data<br>Packet<br>Receive<br>Rate  | Average number of data packets received by the proxy NIC per second during the monitoring period Unit: packages/second     | 0-<br>10,000,<br>000 | Proxy in a<br>Proxy Cluster<br>DCS Redis 3.0<br>instance | 1<br>min<br>ute                    |
| avg_txpck_p<br>er_sec | Average<br>NIC Data<br>Packet<br>Transmit<br>Rate | Average number of data packets transmitted by the proxy NIC per second during the monitoring period Unit: packages/ second | 0-<br>10,000,<br>000 | Proxy in a<br>Proxy Cluster<br>DCS Redis 3.0<br>instance | 1<br>min<br>ute                    |
| avg_rxkB_p<br>er_sec  | Average<br>Inbound<br>Bandwidt<br>h               | Average volume of<br>data received by the<br>proxy NIC per<br>second<br>Unit: KB/s                                         | ≥ 0 KB/s             | Proxy in a<br>Proxy Cluster<br>DCS Redis 3.0<br>instance | 1<br>min<br>ute                    |

| Metric ID            | Metric<br>Name                           | Metric Description                                                                    | Value<br>Range | Monitored<br>Object                                      | Mo nit ori ng Per iod (Ra w Dat a) |
|----------------------|------------------------------------------|---------------------------------------------------------------------------------------|----------------|----------------------------------------------------------|------------------------------------|
| avg_txkB_p<br>er_sec | Average<br>Outboun<br>d<br>Bandwidt<br>h | Average volume of<br>data transmitted by<br>the proxy NIC per<br>second<br>Unit: KB/s | ≥ 0 KB/s       | Proxy in a<br>Proxy Cluster<br>DCS Redis 3.0<br>instance | 1<br>min<br>ute                    |

**Table 13-6** Proxy metrics of Proxy Cluster or read/write splitting DCS Redis 4.0 or 5.0 instances

| Metric ID         | Metric<br>Name          | Metric<br>Description                                                                                  | Value<br>Range                                 | Monitored<br>Object                                                   | Monit<br>oring<br>Period<br>(Raw<br>Data) |
|-------------------|-------------------------|----------------------------------------------------------------------------------------------------|------------------------------------------------|-----------------------------------------------------------------------|-------------------------------------------|
| node_status       | Proxy<br>Status         | Indication of<br>whether the<br>proxy is normal.                                                       | • 0:<br>Nor<br>mal<br>• 1:<br>Abn<br>orm<br>al | Proxy in a<br>Proxy Cluster<br>or read/write<br>splitting<br>instance | 1<br>minute                               |
| cpu_usage         | CPU<br>Usage            | The monitored object's maximum CPU usage among multiple sampling values in a monitoring period Unit: % | 0-100%                                         | Proxy in a<br>Proxy Cluster<br>or read/write<br>splitting<br>instance | 1<br>minute                               |
| cpu_avg_us<br>age | Average<br>CPU<br>Usage | The monitored object's average CPU usage of multiple sampling values in a monitoring period Unit: %    | 0-100%                                         | Proxy in a<br>Proxy Cluster<br>or read/write<br>splitting<br>instance | 1<br>minute                               |

| Metric ID                         | Metric<br>Name            | Metric<br>Description                                                                                                    | Value<br>Range | Monitored<br>Object                                                   | Monit<br>oring<br>Period<br>(Raw<br>Data) |
|-----------------------------------|---------------------------|----------------------------------------------------------------------------------------------------|----------------|-----------------------------------------------------------------------|-------------------------------------------|
| memory_us<br>age                  | Memory<br>Usage           | Memory<br>consumed by the<br>monitored object<br>Unit: %                                                                                                    | 0–100%         | Proxy in a<br>Proxy Cluster<br>or read/write<br>splitting<br>instance | 1<br>minute                               |
| connected_c<br>lients             | Connecte<br>d Clients     | Number of connected clients. Includes connections established for system monitoring, configuration synchronization, and services. Excludes connections from replicas | ≥ 0            | Proxy in a<br>Proxy Cluster<br>or read/write<br>splitting<br>instance | 1<br>minute                               |
| instantaneo<br>us_ops             | Ops per<br>Second         | Number of<br>commands<br>processed per<br>second                                                                                                    | ≥ 0            | Proxy in a<br>Proxy Cluster<br>or read/write<br>splitting<br>instance | 1<br>minute                               |
| instantaneo<br>us_input_kb<br>ps  | Input<br>Flow             | Instantaneous<br>input traffic<br>Unit: KB/s                                                                                                    | ≥ 0<br>KB/s    | Proxy in a<br>Proxy Cluster<br>or read/write<br>splitting<br>instance | 1<br>minute                               |
| instantaneo<br>us_output_k<br>bps | Output<br>Flow            | Instantaneous<br>output traffic<br>Unit: KB/s                                                                                                    | ≥ 0<br>KB/s    | Proxy in a<br>Proxy Cluster<br>or read/write<br>splitting<br>instance | 1<br>minute                               |
| total_net_in<br>put_bytes         | Network<br>Input<br>Bytes | Number of bytes received during the monitoring period Unit: KB, MB, or byte (configurable on the console)                                                            | ≥ 0            | Proxy in a<br>Proxy Cluster<br>or read/write<br>splitting<br>instance | 1<br>minute                               |

| Metric ID                  | Metric<br>Name             | Metric<br>Description                                                                                                   | Value<br>Range | Monitored<br>Object                                                   | Monit<br>oring<br>Period<br>(Raw<br>Data) |
|----------------------------|----------------------------|----------------------------------------------------------------------------------------------------|----------------|-----------------------------------------------------------------------|-------------------------------------------|
| total_net_o<br>utput_bytes | Network<br>Output<br>Bytes | Number of bytes<br>sent during the<br>monitoring period<br>Unit: KB, MB, or<br>byte<br>(configurable on<br>the console) | ≥ 0            | Proxy in a<br>Proxy Cluster<br>or read/write<br>splitting<br>instance | 1<br>minute                               |
| connections<br>_usage      | Connecti<br>on Usage       | Percentage of the current number of connections to the maximum allowed number of connections Unit: %                    | 0-100%         | Proxy in a<br>Proxy Cluster<br>or read/write<br>splitting<br>instance | 1<br>minute                               |
| command_<br>max_rt         | Maximu<br>m<br>Latency     | Maximum delay<br>from when the<br>node receives<br>commands to<br>when it responds<br>Unit: us                          | ≥ 0            | Proxy in a<br>Proxy Cluster<br>or read/write<br>splitting<br>instance | 1<br>minute                               |
| command_a<br>vg_rt         | Average<br>Latency         | Average delay from when the node receives commands to when it responds Unit: us                                         | ≥ 0            | Proxy in a<br>Proxy Cluster<br>or read/write<br>splitting<br>instance | 1<br>minute                               |

### **DCS Memcached Instance Metrics**

□ NOTE

**Dimensions** lists the metric dimensions.

**Table 13-7** DCS Memcached instance metrics

| Metric ID                | Metric<br>Name                      | Metric<br>Description                                                                                  | Value<br>Range | Monitored<br>Object    | Mo nit ori ng Per iod (Ra w Dat a) |
|--------------------------|-------------------------------------|----------------------------------------------------------------------------------------------------|----------------|------------------------|------------------------------------|
| cpu_usage                | CPU<br>Usage                        | The monitored object's maximum CPU usage among multiple sampling values in a monitoring period Unit: % | 0-100%         | DCS Memcached instance | 1<br>min<br>ute                    |
| memory_u<br>sage         | Memory<br>Usage                     | Memory<br>consumed by the<br>monitored object<br>Unit: %                                               | 0–100%         | DCS Memcached instance | 1<br>min<br>ute                    |
| net_in_thro<br>ughput    | Network<br>Input<br>Throughp<br>ut  | Inbound<br>throughput per<br>second on a port<br>Unit: byte/s                                          | ≥ 0            | DCS Memcached instance | 1<br>min<br>ute                    |
| net_out_thr<br>oughput   | Network<br>Output<br>Throughp<br>ut | Outbound<br>throughput per<br>second on a port<br>Unit: byte/s                                         | ≥ 0            | DCS Memcached instance | 1<br>min<br>ute                    |
| mc_connec<br>ted_clients | Connecte<br>d Clients               | Number of<br>connected clients<br>(excluding those<br>from slave<br>nodes)                             | ≥ 0            | DCS Memcached instance | 1<br>min<br>ute                    |
| mc_used_<br>memory       | Used<br>Memory                      | Number of bytes<br>used by<br>Memcached<br>Unit: byte                                                  | ≥ 0            | DCS Memcached instance | 1<br>min<br>ute                    |

| Metric ID                       | Metric<br>Name                       | Metric<br>Description                                                                                                    | Value<br>Range | Monitored<br>Object    | Mo<br>nit<br>ori<br>ng<br>Per<br>iod<br>(Ra<br>w<br>Dat<br>a) |
|---------------------------------|--------------------------------------|----------------------------------------------------------------------------------------------------|----------------|------------------------|---------------------------------------------------------------|
| mc_used_<br>memory_rs<br>s      | Used<br>Memory<br>RSS                | RSS memory used that actually resides in the memory, including all stack and heap memory but not swapped-out memory Unit: byte | ≥ 0            | DCS Memcached instance | 1<br>min<br>ute                                               |
| mc_used_<br>memory_p<br>eak     | Used<br>Memory<br>Peak               | Peak memory<br>consumed since<br>the server last<br>started<br>Unit: byte                                                      | ≥ 0            | DCS Memcached instance | 1<br>min<br>ute                                               |
| mc_memor<br>y_frag_rati<br>o    | Memory<br>Fragment<br>ation<br>Ratio | Ratio between<br>Used Memory<br>RSS and Used<br>Memory                                                                         | ≥ 0            | DCS Memcached instance | 1<br>min<br>ute                                               |
| mc_connec<br>tions_recei<br>ved | New<br>Connectio<br>ns               | Number of connections received during the monitoring period                                                                    | ≥ 0            | DCS Memcached instance | 1<br>min<br>ute                                               |
| mc_comma<br>nds_proces<br>sed   | Comman<br>ds<br>Processed            | Number of commands processed during the monitoring period                                                                      | ≥ 0            | DCS Memcached instance | 1<br>min<br>ute                                               |
| mc_instant<br>aneous_op<br>s    | Ops per<br>Second                    | Number of<br>commands<br>processed per<br>second                                                                               | ≥ 0            | DCS Memcached instance | 1<br>min<br>ute                                               |

| Metric ID                            | Metric<br>Name              | Metric<br>Description                                                                              | Value<br>Range | Monitored<br>Object    | Mo<br>nit<br>ori<br>ng<br>Per<br>iod<br>(Ra<br>w<br>Dat<br>a) |
|--------------------------------------|-----------------------------|----------------------------------------------------------------------------------------------------|----------------|------------------------|---------------------------------------------------------------|
| mc_net_inp<br>ut_bytes               | Network<br>Input<br>Bytes   | Number of bytes received during the monitoring period Unit: byte                                   | ≥ 0            | DCS Memcached instance | 1<br>min<br>ute                                               |
| mc_net_ou<br>tput_bytes              | Network<br>Output<br>Bytes  | Number of bytes<br>sent during the<br>monitoring<br>period<br>Unit: byte                           | ≥ 0            | DCS Memcached instance | 1<br>min<br>ute                                               |
| mc_instant<br>aneous_inp<br>ut_kbps  | Input<br>Flow               | Instantaneous<br>input traffic<br>Unit: KB/s                                                       | ≥ 0 KB/s       | DCS Memcached instance | 1<br>min<br>ute                                               |
| mc_instant<br>aneous_out<br>put_kbps | Output<br>Flow              | Instantaneous<br>output traffic<br>Unit: KB/s                                                      | ≥ 0 KB/s       | DCS Memcached instance | 1<br>min<br>ute                                               |
| mc_rejecte<br>d_connecti<br>ons      | Rejected<br>Connectio<br>ns | Number of connections that have exceeded maxclients and been rejected during the monitoring period | ≥ 0            | DCS Memcached instance | 1<br>min<br>ute                                               |
| mc_expired<br>_keys                  | Expired<br>Keys             | Number of keys<br>that have expired<br>and been deleted<br>during the<br>monitoring<br>period      | ≥ 0            | DCS Memcached instance | 1<br>min<br>ute                                               |
| mc_evicted<br>_keys                  | Evicted<br>Keys             | Number of keys<br>that have been<br>evicted and<br>deleted during<br>the monitoring<br>period      | ≥ 0            | DCS Memcached instance | 1<br>min<br>ute                                               |

| Metric ID            | Metric<br>Name                        | Metric<br>Description                                                             | Value<br>Range | Monitored<br>Object    | Mo<br>nit<br>ori<br>ng<br>Per<br>iod<br>(Ra<br>w<br>Dat<br>a) |
|----------------------|---------------------------------------|-----------------------------------------------------------------------------------|----------------|------------------------|---------------------------------------------------------------|
| mc_cmd_g<br>et       | Number<br>of<br>Retrieval<br>Requests | Number of received data retrieval requests                                        | ≥ 0            | DCS Memcached instance | 1<br>min<br>ute                                               |
| mc_cmd_se<br>t       | Number<br>of<br>Storage<br>Requests   | Number of received data storage requests                                          | ≥ 0            | DCS Memcached instance | 1<br>min<br>ute                                               |
| mc_cmd_fl<br>ush     | Number<br>of Flush<br>Requests        | Number of received data clearance requests                                        | ≥ 0            | DCS Memcached instance | 1<br>min<br>ute                                               |
| mc_cmd_to<br>uch     | Number<br>of Touch<br>Requests        | Number of<br>received requests<br>for modifying the<br>validity period of<br>data | ≥ 0            | DCS Memcached instance | 1<br>min<br>ute                                               |
| mc_get_hit<br>s      | Number<br>of<br>Retrieval<br>Hits     | Number of successful data retrieval operations                                    | ≥ 0            | DCS Memcached instance | 1<br>min<br>ute                                               |
| mc_get_mi<br>sses    | Number<br>of<br>Retrieval<br>Misses   | Number of failed data retrieval operations due to key nonexistence                | ≥ 0            | DCS Memcached instance | 1<br>min<br>ute                                               |
| mc_delete_<br>hits   | Number<br>of Delete<br>Hits           | Number of successful data deletion operations                                     | ≥ 0            | DCS Memcached instance | 1<br>min<br>ute                                               |
| mc_delete_<br>misses | Number<br>of Delete<br>Misses         | Number of failed data deletion operations due to key nonexistence                 | ≥ 0            | DCS Memcached instance | 1<br>min<br>ute                                               |

| Metric ID          | Metric<br>Name                               | Metric<br>Description                                                                  | Value<br>Range | Monitored<br>Object    | Mo nit ori ng Per iod (Ra w Dat a) |
|--------------------|----------------------------------------------|----------------------------------------------------------------------------------------|----------------|------------------------|------------------------------------|
| mc_incr_hit<br>s   | Number<br>of<br>Incremen<br>t Hits           | Number of successful increment operations                                              | ≥ 0            | DCS Memcached instance | 1<br>min<br>ute                    |
| mc_incr_mi<br>sses | Number<br>of<br>Incremen<br>t Misses         | Number of failed increment operations due to key nonexistence                          | ≥ 0            | DCS Memcached instance | 1<br>min<br>ute                    |
| mc_decr_hi<br>ts   | Number<br>of<br>Decreme<br>nt Hits           | Number of successful decrement operations                                              | ≥ 0            | DCS Memcached instance | 1<br>min<br>ute                    |
| mc_decr_m<br>isses | Number<br>of<br>Decreme<br>nt Misses         | Number of failed decrement operations due to key nonexistence                          | ≥ 0            | DCS Memcached instance | 1<br>min<br>ute                    |
| mc_cas_hit<br>s    | Number<br>of CAS<br>Hits                     | Number of successful CAS operations                                                    | ≥ 0            | DCS Memcached instance | 1<br>min<br>ute                    |
| mc_cas_mi<br>sses  | Number<br>of CAS<br>Misses                   | Number of failed CAS operations due to key nonexistence                                | ≥ 0            | DCS Memcached instance | 1<br>min<br>ute                    |
| mc_cas_ba<br>dval  | Number<br>of CAS<br>Values<br>Not<br>Matched | Number of failed<br>CAS operations<br>due to CAS value<br>mismatch                     | ≥ 0            | DCS Memcached instance | 1<br>min<br>ute                    |
| mc_touch_<br>hits  | Number<br>of Touch<br>Hits                   | Number of<br>successful<br>requests for<br>modifying the<br>validity period of<br>data | ≥ 0            | DCS Memcached instance | 1<br>min<br>ute                    |

| Metric ID                    | Metric<br>Name                     | Metric<br>Description                                                                                                    | Value<br>Range   | Monitored<br>Object    | Mo<br>nit<br>ori<br>ng<br>Per<br>iod<br>(Ra<br>w<br>Dat<br>a) |
|------------------------------|------------------------------------|----------------------------------------------------------------------------------------------------|------------------|------------------------|---------------------------------------------------------------|
| mc_touch_<br>misses          | Number<br>of Touch<br>Misses       | Number of failed<br>requests for<br>modifying the<br>validity period of<br>data due to key<br>nonexistence                                                  | ≥ 0              | DCS Memcached instance | 1<br>min<br>ute                                               |
| mc_auth_c<br>mds             | Authentic<br>ation<br>Requests     | Number of authentication requests                                                                                                    | ≥ 0              | DCS Memcached instance | 1<br>min<br>ute                                               |
| mc_auth_e<br>rrors           | Authentic<br>ation<br>Failures     | Number of failed authentication requests                                                                                                    | ≥ 0              | DCS Memcached instance | 1<br>min<br>ute                                               |
| mc_curr_ite<br>ms            | Number<br>of Items<br>Stored       | Number of stored data items                                                                                                    | ≥ 0              | DCS Memcached instance | 1<br>min<br>ute                                               |
| mc_comma<br>nd_max_de<br>lay | Maximu<br>m<br>Comman<br>d Latency | Maximum<br>latency of<br>commands<br>Unit: ms                                                                                                    | ≥ 0 ms           | DCS Memcached instance | 1<br>min<br>ute                                               |
| mc_is_slow<br>_log_exist     | Slow<br>Query<br>Logs              | Existence of slow query logs in the instance  NOTE  Slow queries caused by the MIGRATE, SLAVEOF, CONFIG, BGSAVE, and BGREWRITEAOF commands are not counted. | • 1: yes • 0: no | DCS Memcached instance | 1<br>min<br>ute                                               |

| Metric ID                     | Metric<br>Name | Metric<br>Description                                                        | Value<br>Range | Monitored<br>Object    | Mo<br>nit<br>ori<br>ng<br>Per<br>iod<br>(Ra<br>w<br>Dat<br>a) |
|-------------------------------|----------------|------------------------------------------------------------------------------|----------------|------------------------|---------------------------------------------------------------|
| mc_keyspa<br>ce_hits_per<br>c | Hit Rate       | Ratio of the number of Memcached cache hits to the number of lookups Unit: % | 0–100%         | DCS Memcached instance | 1<br>min<br>ute                                               |

### **Dimensions**

| Key                       | Value                                                                           |
|---------------------------|---------------------------------------------------------------------------------|
| dcs_instance_id           | DCS Redis instance                                                              |
| dcs_cluster_redis_node    | Redis Server                                                                    |
| dcs_cluster_proxy_node    | Proxy in a Proxy Cluster DCS Redis 3.0 instance                                 |
| dcs_cluster_proxy2_node   | Proxy in a Proxy Cluster and read/write splitting DCS Redis 4.0 or 5.0 instance |
| dcs_memcached_instance_id | DCS Memcached instance                                                          |

## **13.2 Common Metrics**

This section describes common Redis metrics.

Table 13-8 Common metrics

| Metric            | Description                                                                                                    |
|-------------------|----------------------------------------------------------------------------------------------------|
| CPU Usage         | This metric indicates the maximum value in each measurement period (minute-level: every minute; second-level: every 5 seconds).                                                                                                    |
|                   | For a single-node or master/standby instance, you can view the CPU usage of the instance.                                                                                                    |
|                   | For a Proxy Cluster instance, you can view the CPU usage of the Redis Servers and the proxies.                                                                                                    |
|                   | For a Redis Cluster instance, you can only view the CPU usage of the Redis Servers.                                                                                                    |
| Memory Usage      | This metric measures the memory usage in each measurement period (minute-level: every minute; second-level: every 5 seconds).                                                                                                    |
|                   | For a single-node or master/standby instance, you can view the memory usage of the instance.                                                                                                    |
|                   | For a Proxy Cluster instance, you can view the memory usage of the instance and the proxies.                                                                                                    |
|                   | For a Redis Cluster instance, you can only view the memory usage of the Redis Servers.                                                                                                    |
|                   | NOTICE  The memory usage does not include the usage of reserved memory.                                                                                                    |
| Connected Clients | This metric indicates the number of instantaneous connected clients, that is, the number of concurrent connections.                                                                                                    |
|                   | This metric does not include the number of connections to the standby nodes of master/standby or cluster instances.                                                                                                    |
|                   | For details about the maximum allowed number of connections, see the "Max. Connections" column of different instance types listed in DCS Instance Specifications.                                                                                                    |
| Ops per Second    | This metric indicates the number of operations processed per second.                                                                                                    |
|                   | For details about the maximum allowed number of operations per second, see the "Reference Performance (QPS)" column of different instance types listed in DCS Instance Specifications.                                                                                     |
| Input Flow        | <ul> <li>This metric indicates the instantaneous input traffic.</li> <li>The monitoring data on the instance level shows the aggregated input traffic of all nodes.</li> <li>The monitoring data on the node level shows the input traffic of the current node.</li> </ul> |

| Metric             | Description                                                                                                    |
|--------------------|----------------------------------------------------------------------------------------------------|
| Output Flow        | <ul> <li>This metric indicates the instantaneous output traffic.</li> <li>The monitoring data on the instance level shows the aggregated output traffic of all nodes.</li> <li>The monitoring data on the node level shows the output traffic of the current node.</li> </ul>                                                                                                    |
| Bandwidth Usage    | This metric indicates the percentage of the used bandwidth to the maximum bandwidth limit.  Bandwidth usage = (Input flow + Output flow)/(2 x Maximum bandwidth) x 100%                                                                                                    |
| Commands Processed | This metric indicates the number of commands processed during the monitoring period. The default monitoring period is 1 minute.  The monitoring period of this metric is different from that of the <b>Ops per Second</b> metric The <b>Ops per Second</b> metric measures the instantaneous number of commands processed. The <b>Commands Processed</b> metric measures the total number of commands processed during the monitoring period. |
| Flow Control Times | This metric indicates the number of times that the maximum allowed bandwidth is exceeded during the monitoring period.  For details about the maximum allowed bandwidth, see the "Maximum/Assured Bandwidth" column of different instance types listed in DCS Instance Specifications.                                                                                                    |
| Slow Queries       | This metric indicates whether slow queries exist on the instance.  For details about the cause of a slow query, see Viewing Redis Slow Queries.                                                                                                    |

# **13.3 Viewing Metrics**

The Cloud Eye service monitors the running performance your DCS instances.

#### **Procedure**

- **Step 1** Log in to the **DCS console**.
- **Step 2** Click in the upper left corner of the management console and select the region where your instance is located.
- **Step 3** In the navigation pane, choose **Cache Manager**.
- **Step 4** Click the desired instance.

**Step 5** Choose **Performance Monitoring**. All monitoring metrics of the instance are displayed.

□ NOTE

You can also click **View Metric** in the **Operation** column on the **Cache Manager** page. You will be redirected to the Cloud Eye console. The metrics displayed on the Cloud Eye console are the same as those displayed on the **Performance Monitoring** page of the DCS console.

----End

# 13.4 Configuring Alarm Rules for Critical Metrics

This section describes the alarm rules of some metrics and how to configure the rules. In actual scenarios, configure alarm rules for metrics by referring to the following alarm policies.

#### **Alarm Policies for DCS Redis Instances**

Table 13-9 DCS Redis instance metrics to configure alarm rules for

| Metric       | Value<br>Range | Alarm<br>Policy                                                                                           | Appro<br>ach<br>Upper<br>Limit | Handling Suggestion                                                                                                    |
|--------------|----------------|----------------------------------------------------------------------------------------------------|--------------------------------|----------------------------------------------------------------------------------------------------|
| CPU<br>Usage | 0-100%         | Alarm<br>threshold:<br>> 70%<br>Number of<br>consecutiv<br>e periods:<br>2<br>Alarm<br>severity:<br>Major | No                             | Consider capacity expansion based on the service analysis.  The CPU capacity of a single-node or master/standby instance cannot be expanded. If you need larger capacity, use a cluster instance instead.  This metric is available only for single-node, master/standby, and Proxy Cluster instances. For Redis Cluster instances, this metric is available only on the Redis Server level. You can view the metric on the Redis Server tab page on the Performance  Monitoring page of the instance. |

| Metric                   | Value<br>Range | Alarm<br>Policy                                                                                           | Appro<br>ach<br>Upper<br>Limit | Handling Suggestion                                                                                                    |
|--------------------------|----------------|----------------------------------------------------------------------------------------------------|--------------------------------|----------------------------------------------------------------------------------------------------|
| Average<br>CPU<br>Usage  | 0-100%         | Alarm<br>threshold:<br>> 70%<br>Number of<br>consecutiv<br>e periods:<br>2<br>Alarm<br>severity:<br>Major | No                             | Consider capacity expansion based on the service analysis.  The CPU capacity of a single-node or master/standby instance cannot be expanded. If you need larger capacity, use a cluster instance instead.  This metric is available only for single-node, master/standby, and Proxy Cluster instances. For Redis Cluster instances, this metric is available only on the Redis Server level. You can view the metric on the Redis Server tab page on the Performance  Monitoring page of the instance. |
| Memory<br>Usage          | 0-100%         | Alarm threshold: > 70% Number of consecutiv e periods: 2 Alarm severity: Critical                         | No                             | Expand the capacity of the instance.                                                                                                    |
| Connect<br>ed<br>Clients | 0-10,000       | Alarm threshold: > 8000 Number of consecutiv e periods: 2 Alarm severity: Major                           | No                             | Optimize the connection pool in the service code to prevent the number of connections from exceeding the maximum limit.  Configure this alarm policy on the instance level for single-node and master/standby instances.  For cluster instances, configure this alarm policy on the Redis Server and Proxy level.  For single-node and master/standby instances, the maximum number of connections allowed is 10,000. You can adjust the threshold based on service requirements.                      |

| Metric                                    | Value<br>Range | Alarm<br>Policy                                                                                         | Appro<br>ach<br>Upper<br>Limit | Handling Suggestion                                                                                                    |
|-------------------------------------------|----------------|----------------------------------------------------------------------------------------------------|--------------------------------|----------------------------------------------------------------------------------------------------|
| New<br>Connecti<br>ons<br>(Count/<br>min) | ≥ 0            | Alarm threshold: > 10,000 Number of consecutiv e periods: 2 Alarm severity: Minor                       | -                              | Check whether connect is used and whether the client connection is abnormal. Use persistent connections ("pconnect" in Redis terminology) to ensure performance.  Configure this alarm policy on the instance level for single-node and master/standby instances. For cluster instances, configure this alarm policy on the Redis Server and Proxy level. |
| Input<br>Flow                             | ≥ 0            | Alarm threshold: > 80% of the assured bandwidth Number of consecutiv e periods: 2 Alarm severity: Major | Yes                            | Consider capacity expansion based on the service analysis and bandwidth limit.  Configure this alarm only for single-node and master/standby DCS Redis 3.0 instances and set the alarm threshold to 80% of the assured bandwidth of DCS Redis 3.0 instances.                                                                                              |
| Output<br>Flow                            | ≥ 0            | Alarm threshold: > 80% of the assured bandwidth Number of consecutiv e periods: 2 Alarm severity: Major | Yes                            | Consider capacity expansion based on the service analysis and bandwidth limit.  Configure this alarm only for single-node and master/standby DCS Redis 3.0 instances and set the alarm threshold to 80% of the assured bandwidth of DCS Redis 3.0 instances.                                                                                              |

#### **Alarm Policies for DCS Memcached Instances**

Table 13-10 DCS Memcached instance metrics to configure alarm rules for

| Metric                   | Value<br>Range | Alarm<br>Policy                                                                   | Approac<br>h Upper<br>Limit | Handling Suggestion                                                                                                    |
|--------------------------|----------------|-----------------------------------------------------------------------------------|-----------------------------|----------------------------------------------------------------------------------------------------|
| CPU<br>Usage             | 0-100%         | Alarm threshold: > 70% Number of consecutiv e periods: 2 Alarm severity: Major    | No                          | Check the service for traffic surge.  The CPU capacity of a single-node or master/standby instance cannot be expanded. Analyze the service and consider splitting the service or combine multiple instances into a cluster on the client end. |
| Memory<br>Usage          | 0-100%         | Alarm threshold: > 65% Number of consecutiv e periods: 2 Alarm severity: Minor    | No                          | Consider expanding the instance capacity.                                                                                                    |
| Connect<br>ed<br>Clients | 0-10,000       | Alarm threshold: > 8000 Number of consecutiv e periods: 2 Alarm severity: Major   | No                          | Optimize the connection pool in the service code to prevent the number of connections from exceeding the maximum limit.                                                                                                    |
| New<br>Connecti<br>ons   | ≥ 0            | Alarm threshold: > 10,000 Number of consecutiv e periods: 2 Alarm severity: Minor | -                           | Check whether <b>connect</b> is used and whether the client connection is abnormal. Use persistent connections ("pconnect" in Redis terminology) to ensure performance.                                                                       |

| Metric                         | Value<br>Range | Alarm<br>Policy                                                                                         | Approac<br>h Upper<br>Limit | Handling Suggestion                                                                                                    |
|--------------------------------|----------------|----------------------------------------------------------------------------------------------------|-----------------------------|----------------------------------------------------------------------------------------------------|
| Input<br>Flow                  | ≥ 0            | Alarm threshold: > 80% of the assured bandwidth Number of consecutiv e periods: 2 Alarm severity: Major | Yes                         | Consider capacity expansion based on the service analysis and bandwidth limit.  For details about the bandwidth of different instance specifications, see DCS Instance Specifications. |
| Output<br>Flow                 | ≥ 0            | Alarm threshold: > 80% of the assured bandwidth Number of consecutiv e periods: 2 Alarm severity: Major | Yes                         | Consider capacity expansion based on the service analysis and bandwidth limit.  For details about the bandwidth of different instance specifications, see DCS Instance Specifications. |
| Authenti<br>cation<br>Failures | ≥ 0            | Alarm threshold: > 0 Number of consecutiv e periods: 1 Alarm severity: Critical                         | -                           | Check whether the password is entered correctly.                                                                                                    |

## **Alarm Policies for Redis Server Nodes of Cluster DCS Redis Instances**

Table 13-11 Redis server metrics to configure alarm policies for

| Metric                  | Value<br>Range | Alarm<br>Policy                                                                                           | Approac<br>h Upper<br>Limit | Handling Suggestion                                                                                                    |
|-------------------------|----------------|----------------------------------------------------------------------------------------------------|-----------------------------|----------------------------------------------------------------------------------------------------|
| CPU<br>Usage            | 0-100%         | Alarm threshold: > 70% Number of consecutiv e periods: 2 Alarm severity: Major                            | No                          | Check the service for traffic surge.  Check whether the CPU usage is evenly distributed to Redis Server nodes. If the CPU usage is high on multiple nodes, consider capacity expansion. Expanding the capacity of a cluster instance will scale out nodes to share the CPU pressure.  If the CPU usage is high on a single node, check whether hot keys exist. If yes, optimize the service code to eliminate hot keys.                                                                                 |
| Average<br>CPU<br>Usage | 0-100%         | Alarm<br>threshold:<br>> 70%<br>Number of<br>consecutiv<br>e periods:<br>2<br>Alarm<br>severity:<br>Major | No                          | Consider capacity expansion based on the service analysis.  The CPU capacity of a single-node or master/standby instance cannot be expanded. If you need larger capacity, use a cluster instance instead.  This metric is available only for single-node, master/standby, and Proxy Cluster instances.  For Redis Cluster instances, this metric is available only on the Redis Server level. You can view the metric on the Redis  Server tab page on the Performance Monitoring page of the instance. |

| Metric                   | Value<br>Range | Alarm<br>Policy                                                                   | Approac<br>h Upper<br>Limit | Handling Suggestion                                                                                                    |
|--------------------------|----------------|-----------------------------------------------------------------------------------|-----------------------------|----------------------------------------------------------------------------------------------------|
| Memory<br>Usage          | 0-100%         | Alarm threshold: > 70% Number of consecutiv e periods: 2 Alarm severity: Major    | No                          | Check the service for traffic surge.  Check whether the memory usage is evenly distributed to Redis Server nodes. If the memory usage is high on multiple nodes, consider capacity expansion. If the memory usage is high on a single node, check whether big keys exist. If yes, optimize the service code to eliminate big keys. |
| Connect<br>ed<br>Clients | 0-10,000       | Alarm threshold: > 8000 Number of consecutiv e periods: 2 Alarm severity: Major   | No                          | Check whether the number of connections is within the appropriate range. If yes, adjust the alarm threshold.                                                                                                    |
| New<br>Connecti<br>ons   | ≥ 0            | Alarm threshold: > 10,000 Number of consecutiv e periods: 2 Alarm severity: Minor | -                           | Check whether <b>connect</b> is used. To ensure performance, use persistent connections ("pconnect" in Redis terminology).                                                                                                    |
| Slow<br>Query<br>Logs    | 0–1            | Alarm threshold: > 0 Number of consecutiv e periods: 1 Alarm severity: Major      | -                           | Use the slow query function on<br>the console to analyze slow<br>commands.                                                                                                    |

| Metric                   | Value<br>Range | Alarm<br>Policy                                                                 | Approac<br>h Upper<br>Limit | Handling Suggestion                                                                                                    |
|--------------------------|----------------|---------------------------------------------------------------------------------|-----------------------------|----------------------------------------------------------------------------------------------------|
| Bandwid<br>th Usage      | 0-200%         | Alarm threshold: > 90% Number of consecutiv e periods: 2 Alarm severity: Major  | Yes                         | Check whether the bandwidth usage increase comes from read services or write services based on the input and output flow.  If the bandwidth usage of a single node is high, check whether big keys exist.  Even if the bandwidth usage exceeds 100%, flow control may not necessarily be performed. The actual flow control is subject to the Flow Control Times metric.  Even if the bandwidth usage is below 100%, flow control may be performed. The real-time bandwidth usage is reported once in every reporting period. The flow control times metric is reported every second.  During a reporting period, the traffic may surge within seconds and then fall back. By the time the bandwidth usage is reported to the normal level. |
| Flow<br>Control<br>Times | ≥ 0            | Alarm threshold: > 0 Number of consecutiv e periods: 1 Alarm severity: Critical | Yes                         | Consider capacity expansion based on the specification limits, input flow, and output flow.  NOTE  This metric is supported only by Redis 4.0 and later and not by Redis 3.0.                                                                                                    |

### **Alarm Policies for Proxy Nodes of Cluster DCS Redis Instances**

**Table 13-12** Proxy metrics to configure alarm policies for

| Metric                   | Value<br>Range | Alarm<br>Policy                                                                   | Approac<br>h Upper<br>Limit | Handling Suggestion                                                                                                    |
|--------------------------|----------------|-----------------------------------------------------------------------------------|-----------------------------|----------------------------------------------------------------------------------------------------|
| CPU<br>Usage             | 0-100%         | Alarm threshold: > 70% Number of consecutiv e periods: 2 Alarm severity: Critical | Yes                         | Consider capacity expansion, which will add proxies.                                                                    |
| Memory<br>Usage          | 0–100%         | Alarm threshold: > 70% Number of consecutiv e periods: 2 Alarm severity: Critical | Yes                         | Consider capacity expansion, which will add proxies.                                                                    |
| Connect<br>ed<br>Clients | 0-30,000       | Alarm threshold: > 20,000 Number of consecutiv e periods: 2 Alarm severity: Major | No                          | Optimize the connection pool in the service code to prevent the number of connections from exceeding the maximum limit. |

### Configuring an Alarm Rule for a Resource Group

Cloud Eye allows you to add DCS instances, Redis Server nodes, and proxy nodes to resource groups and manage instances and alarm rules by group to simplify O&M. For details, see **Creating a Resource Group**.

#### **Step 1** Create a resource group.

1. Log in to the Cloud Eye console. In the navigation pane, choose **Resource Groups** and then click **Create Resource Group** in the upper right corner.

2. Enter a group name and add Redis Server nodes to the resource group.

You can add Redis Server nodes of different instances to the same resource group.

Figure 13-1 Creating a resource group

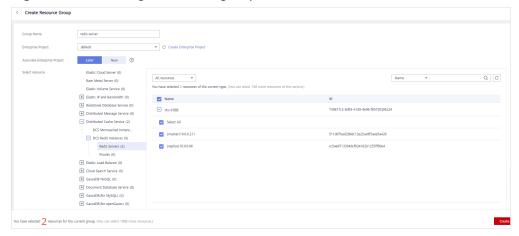

- 3. Click **Create**.
- **Step 2** In the navigation pane of the Cloud Eye console, choose **Alarm Management** > **Alarm Rules** and then click **Create Alarm Rule** to set alarm information for the resource group.

Create a CPU usage alarm rule for all Redis Server nodes in the resource group, as shown in the following figure.

Figure 13-2 Creating an alarm rule for a resource group

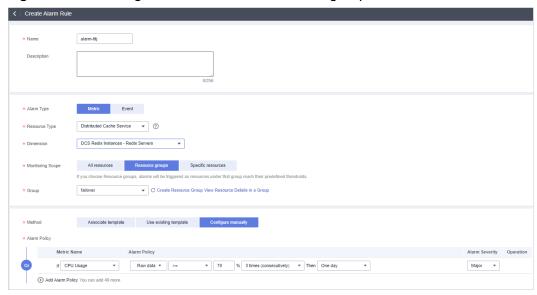

Step 3 Click Create.

----End

#### Configuring an Alarm Rule for a Specific Resource

In the following example, an alarm rule is set for the **Slow Query Logs** (is\_slow\_log\_exist) metric.

- **Step 1** Log in to the **DCS console**.
- **Step 2** Click in the upper left corner of the management console and select the region where your instance is located.
- **Step 3** In the navigation pane, choose **Cache Manager**.
- **Step 4** In the row containing the DCS instance whose metrics you want to view, click **View Metric** in the **Operation** column.

Figure 13-3 Viewing instance metrics

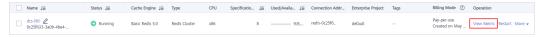

Step 5 On the displayed page, locate the Slow Query Logs metric. Hover over the metric

and click to create an alarm rule for the metric.

The Create Alarm Rule page is displayed.

- **Step 6** Specify the alarm information.
  - 1. Set the alarm name and description.
  - 2. Specify the alarm policy and alarm severity.

For example, the alarm policy shown in **Figure 13-4** indicates that an alarm will be triggered if slow queries exist in the instance for two consecutive periods. If no actions are taken, the alarm will be triggered once every day, until the value of this metric returns to **0**.

Figure 13-4 Setting the alarm content

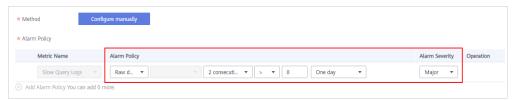

- 3. Set the alarm notification configurations. If you enable **Alarm Notification**, set the validity period, notification object, and trigger condition.
- 4. Click Create.
  - □ NOTE
    - For more information about creating alarm rules, see Creating an Alarm Rule.
    - To modify or disable alarms, see Alarm Rule Management.

----End

14 Auditing

# 14.1 Operations Logged by CTS

With CTS, you can query, audit, and review operations performed on cloud resources. Traces include the operation requests sent using the management console or open APIs as well as the results of these requests.

The following lists the DCS operations that can be recorded by CTS.

Table 14-1 DCS operations that can be recorded by CTS

| Operation                                        | Resource<br>Type | Trace Name                     |
|--------------------------------------------------|------------------|--------------------------------|
| Creating an instance                             | Redis            | createDCSInstance              |
| Submitting<br>an instance<br>creation<br>request | Redis            | submitCreateDCSInstanceRequest |
| Deleting<br>multiple<br>instances                | Redis            | batchDeleteDCSInstance         |
| Deleting an instance                             | Redis            | deleteDCSInstance              |
| Modifying instance information                   | Redis            | modifyDCSInstanceInfo          |
| Modifying instance configuratio ns               | Redis            | modifyDCSInstanceConfig        |

| Operation                                            | Resource<br>Type | Trace Name                           |
|------------------------------------------------------|------------------|--------------------------------------|
| Changing instance password                           | Redis            | modifyDCSInstancePassword            |
| Stopping an instance                                 | Redis            | stopDCSInstance                      |
| Submitting<br>an instance<br>stopping<br>request     | Redis            | submitStopDCSInstanceRequest         |
| Restarting an instance                               | Redis            | restartDCSInstance                   |
| Submitting<br>an instance<br>restarting<br>request   | Redis            | submitRestartDCSInstanceRequest      |
| Starting an instance                                 | Redis            | startDCSInstance                     |
| Submitting<br>an instance<br>starting<br>request     | Redis            | submitStartDCSInstanceRequest        |
| Clearing<br>instance<br>data                         | Redis            | flushDCSInstance                     |
| Stopping<br>multiple<br>instances                    | Redis            | batchStopDCSInstance                 |
| Submitting a request to stop instances in batches    | Redis            | submitBatchStopDCSInstanceRequest    |
| Restarting instances in batches                      | Redis            | batchRestartDCSInstance              |
| Submitting a request to restart instances in batches | Redis            | submitBatchRestartDCSInstanceRequest |

| Operation                                               | Resource<br>Type | Trace Name                         |
|---------------------------------------------------------|------------------|------------------------------------|
| Starting<br>multiple<br>instances                       | Redis            | batchStartDCSInstance              |
| Submitting a request to start instances in batches      | Redis            | submitBatchStartDCSInstanceRequest |
| Restoring<br>instance<br>data                           | Redis            | restoreDCSInstance                 |
| Submitting a request to restore instance data           | Redis            | submitRestoreDCSInstanceRequest    |
| Backing up<br>instance<br>data                          | Redis            | backupDCSInstance                  |
| Submitting a request to back up instance data           | Redis            | submitBackupDCSInstanceRequest     |
| Deleting<br>instance<br>backup files                    | Redis            | deleteInstanceBackupFile           |
| Deleting<br>background<br>tasks                         | Redis            | deleteDCSInstanceJobRecord         |
| Modifying instance specification s                      | Redis            | modifySpecification                |
| Submitting a request to modify instance specification s | Redis            | submitModifySpecificationRequest   |

| Operation                                                | Resource<br>Type | Trace Name                     |
|----------------------------------------------------------|------------------|--------------------------------|
| Creating an instance subscription order                  | Redis            | createInstanceOrder            |
| Creating an order for modifying instance specification s | Redis            | createSpecificationChangeOrder |
| Updating<br>enterprise<br>project ID                     | Redis            | updateEnterpriseProjectId      |
| Switching<br>between<br>master and<br>standby<br>nodes   | Redis            | masterStandbySwitchover        |
| Disabling public access                                  | Redis            | disablePublicNetworkAccess     |
| Enabling public access                                   | Redis            | enablePublicNetworkAccess      |
| Resetting<br>instance<br>password                        | Redis            | resetDCSInstancePassword       |
| Submitting a request to clear instance data              | Redis            | submitFlushDCSInstanceRequest  |
| Accessing<br>Web CLI                                     | Redis            | webCliLogin                    |
| Running<br>commands<br>in Web CLI                        | Redis            | webCliCommand                  |
| Exiting Web<br>CLI                                       | Redis            | webCliLogout                   |
| Migrating offline data                                   | Redis            | offlineMigrate                 |

| Operation                                       | Resource<br>Type | Trace Name        |
|-------------------------------------------------|------------------|-------------------|
| Changing<br>the billing<br>mode                 | Redis            | billingModeChange |
| Updating instance tags                          | Redis            | updateInstanceTag |
| Modifying<br>the whitelist<br>configuratio<br>n | Instance         | modifyWhiteList   |

## 14.2 Querying Real-Time Traces

#### **Scenarios**

After you enable CTS and the management tracker is created, CTS starts recording operations on cloud resources. After a data tracker is created, the system starts recording operations on data in OBS buckets. CTS stores operation records generated in the last seven days.

This section describes how to query and export operation records of the last seven days on the CTS console.

- Viewing Real-Time Traces in the Trace List of the New Edition
- Viewing Real-Time Traces in the Trace List of the Old Edition

#### **Constraints**

- Traces of a single account can be viewed on the CTS console. Multi-account traces can be viewed only on the Trace List page of each account, or in the OBS bucket or the CTS/system log stream configured for the management tracker with the organization function enabled.
- You can only query operation records of the last seven days on the CTS console. To store operation records for more than seven days, you must configure an OBS bucket to transfer records to it. Otherwise, you cannot query the operation records generated seven days ago.
- After performing operations on the cloud, you can query management traces on the CTS console 1 minute later and query data traces on the CTS console 5 minutes later.

### Viewing Real-Time Traces in the Trace List of the New Edition

- 1. Log in to the management console.
- 2. Click in the upper left corner and choose Management & Governance > Cloud Trace Service. The CTS console is displayed.

- 3. Choose **Trace List** in the navigation pane on the left.
- 4. On the **Trace List** page, use advanced search to query traces. You can combine one or more filters.
  - **Trace Name**: Enter a trace name.
  - Trace ID: Enter a trace ID.
  - Resource Name: Enter a resource name. If the cloud resource involved in the trace does not have a resource name or the corresponding API operation does not involve the resource name parameter, leave this field empty.
  - **Resource ID**: Enter a resource ID. Leave this field empty if the resource has no resource ID or if resource creation failed.
  - **Trace Source**: Select a cloud service name from the drop-down list.
  - **Resource Type**: Select a resource type from the drop-down list.
  - Operator: Select one or more operators from the drop-down list.
  - Trace Status: Select normal, warning, or incident.
    - normal: The operation succeeded.
    - **warning**: The operation failed.
    - **incident**: The operation caused a fault that is more serious than the operation failure, for example, causing other faults.
  - Time range: Select **Last 1 hour**, **Last 1 day**, or **Last 1 week**, or specify a custom time range.
- 5. On the **Trace List** page, you can also export and refresh the trace list, and customize the list display settings.
  - Enter any keyword in the search box and press Enter to filter desired traces.
  - Click Export to export all traces in the query result as an .xlsx file. The file can contain up to 5000 records.
  - Click  $^{\mathbb{C}}$  to view the latest information about traces.
  - Click to customize the information to be displayed in the trace list. If
     Auto wrapping is enabled ( ), excess text will move down to the next line; otherwise, the text will be truncated. By default, this function is disabled.
- 6. For details about key fields in the trace structure, see **Trace Structure** and **Example Traces**.
- 7. (Optional) On the **Trace List** page of the new edition, click **Go to Old Edition** in the upper right corner to switch to the **Trace List** page of the old edition.

### Viewing Real-Time Traces in the Trace List of the Old Edition

- 1. Log in to the management console.
- 2. Click in the upper left corner and choose Management & GovernanceManagement & Deployment > Cloud Trace Service. The CTS console is displayed.

- 3. Choose **Trace List** in the navigation pane on the left.
- 4. Each time you log in to the CTS console, the new edition is displayed by default. Click **Go to Old Edition** in the upper right corner to switch to the trace list of the old edition.
- 5. Set filters to search for your desired traces. The following filters are available:
  - Trace Type, Trace Source, Resource Type, and Search By: Select a filter from the drop-down list.
    - If you select Resource ID for Search By, specify a resource ID.
    - If you select **Trace name** for **Search By**, specify a trace name.
    - If you select **Resource name** for **Search By**, specify a resource name.
  - Operator: Select a user.
  - Trace Status: Select All trace statuses, Normal, Warning, or Incident.
  - Time range: You can query traces generated during any time range in the last seven days.
  - Click Export to export all traces in the query result as a CSV file. The file can contain up to 5000 records.
- 6. Click Query.
- 7. On the **Trace List** page, you can also export and refresh the trace list.
  - Click Export to export all traces in the query result as a CSV file. The file can contain up to 5000 records.
  - Click  $^{f C}$  to view the latest information about traces.
- 8. Click  $\stackrel{\vee}{}$  on the left of a trace to expand its details.

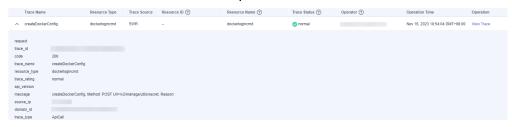

9. Click View Trace in the Operation column. The trace details are displayed.

- 10. For details about key fields in the trace structure, see **Trace Structure**section "Trace References" > "Trace Structure" and **Example Traces**section "Trace References" > "Example Traces" in the *CTS User Guide*.
- 11. (Optional) On the **Trace List** page of the old edition, click **New Edition** in the upper right corner to switch to the **Trace List** page of the new edition.